Digital Electronics Corporation

# Memory Link<br>Driver

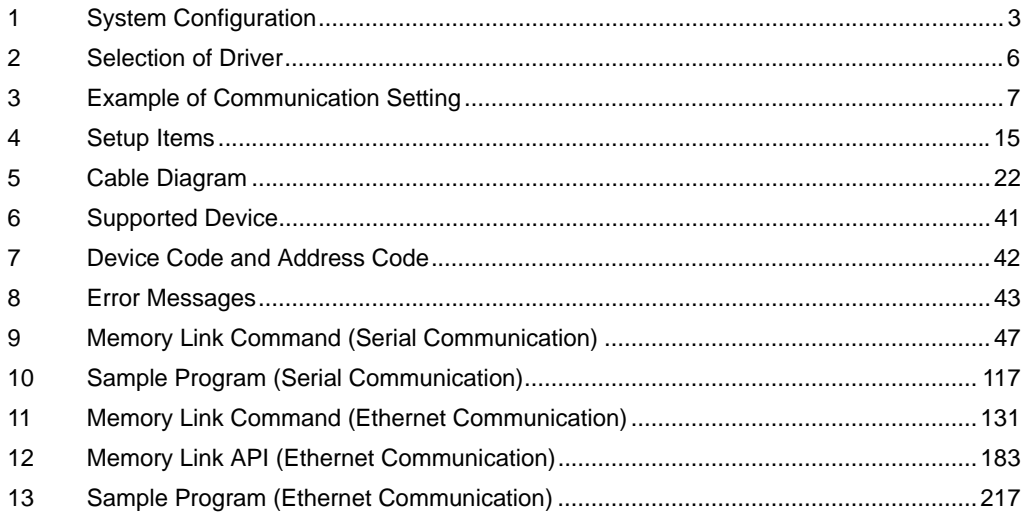

#### Introduction

This manual describes how to connect the Display and the External Device (target PLC).

In this manual, the connection procedure will be described by following the below sections:

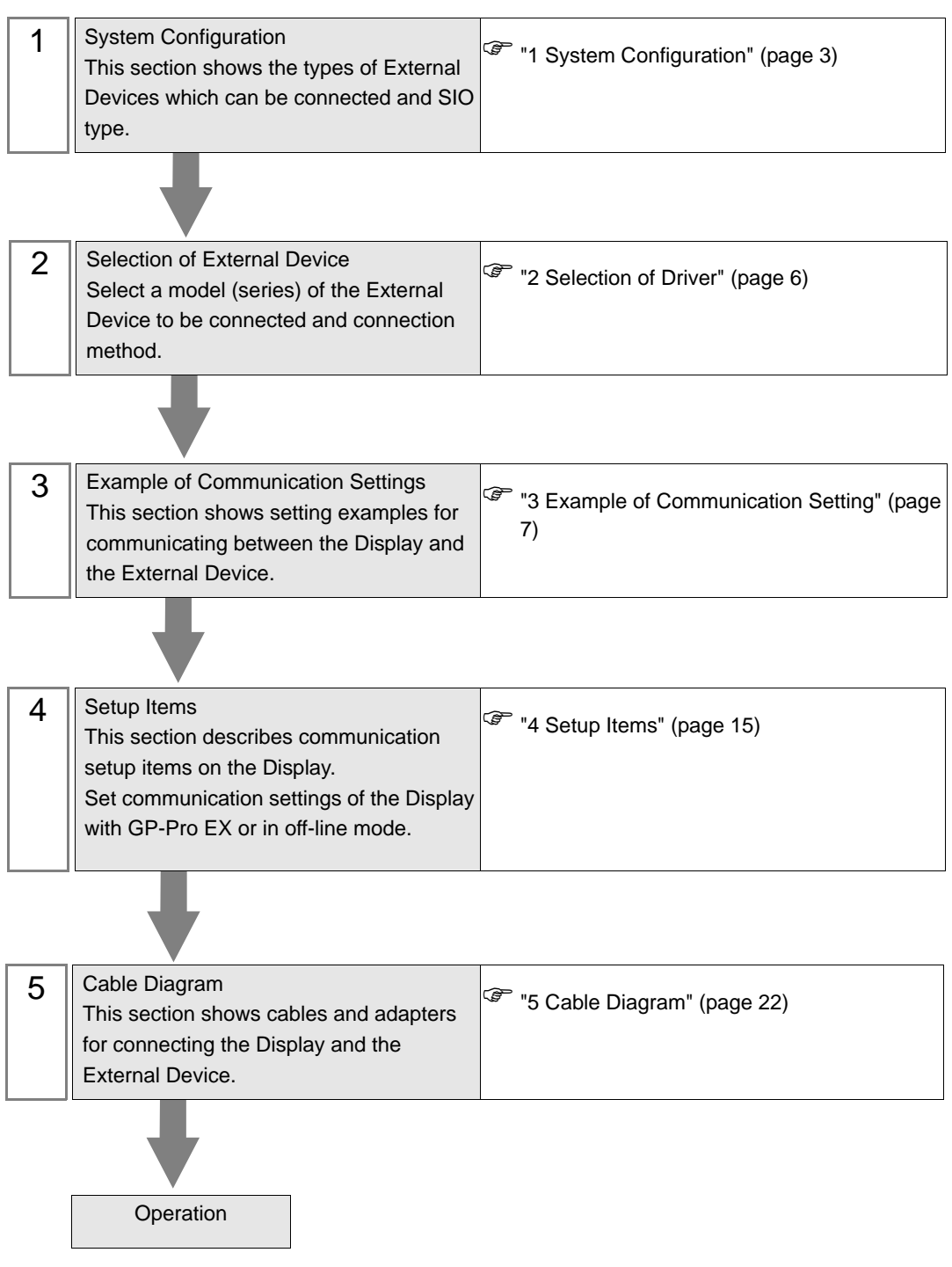

# <span id="page-2-0"></span>1 System Configuration

When using the Memory Link, the connection configuration is shown below.

- Serial
	- 1:1 Connection

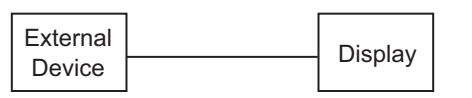

1:n Connection

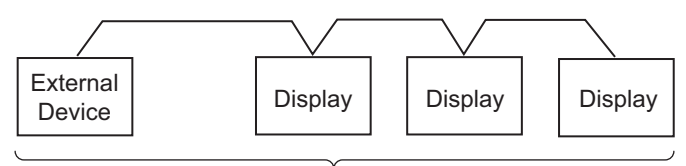

Max 32 units (including External Device)

# ■ Ethernet

1:1 Connection

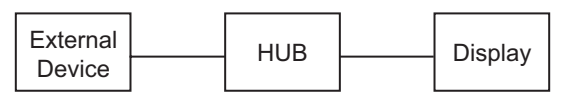

1:n Connection

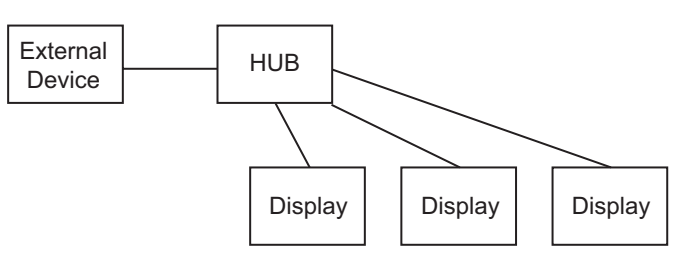

• Only available when selecting "Ethernet (UDP)")

#### n:1 Connection n:m Connection

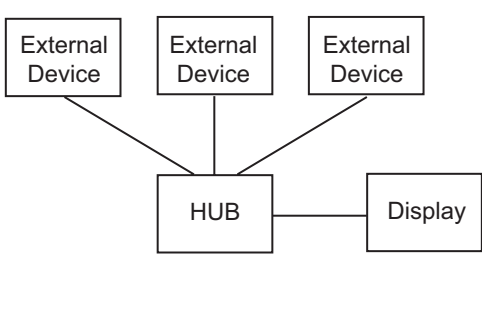

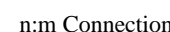

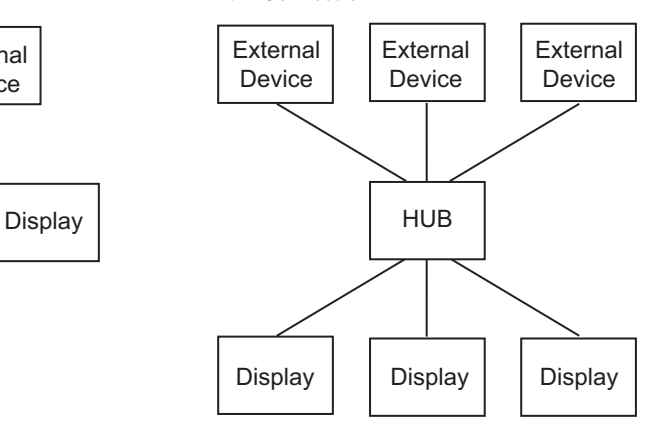

#### <span id="page-3-2"></span>**II IPC COM Port**

When connecting IPC with an External Device, the COM port used depends on the series and SIO type. Please refer to the IPC manual for details.

#### Usable port

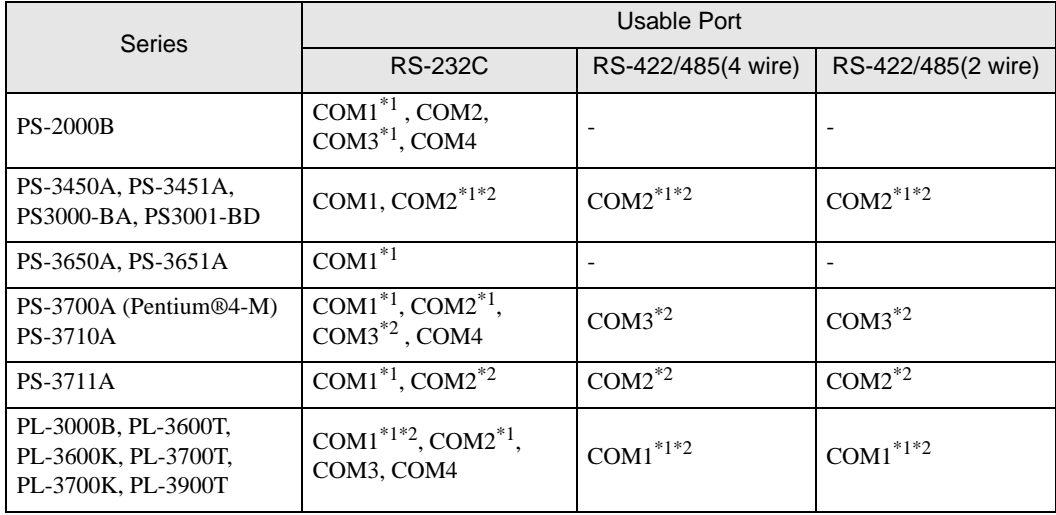

<span id="page-3-0"></span>\*1 The RI/5V can be switched. Use the IPC's switch to change if necessary.

<span id="page-3-1"></span>\*2 Set up the SIO type with the DIP switch. Please set up as follows according to SIO type to be used.

#### DIP switch setting: RS-232C

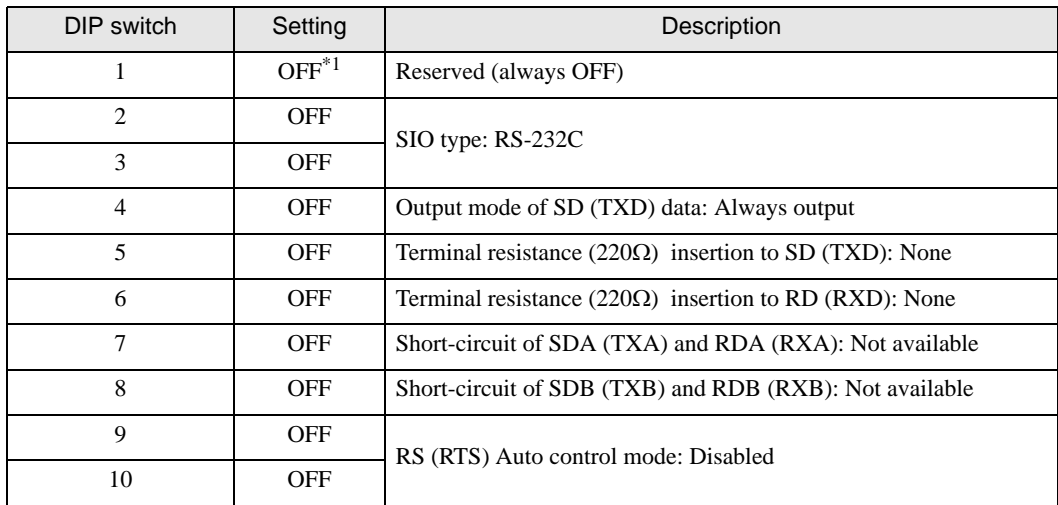

\*1 When using PS-3450A, PS-3451A, PS3000-BA and PS3001-BD, turn ON the set value.

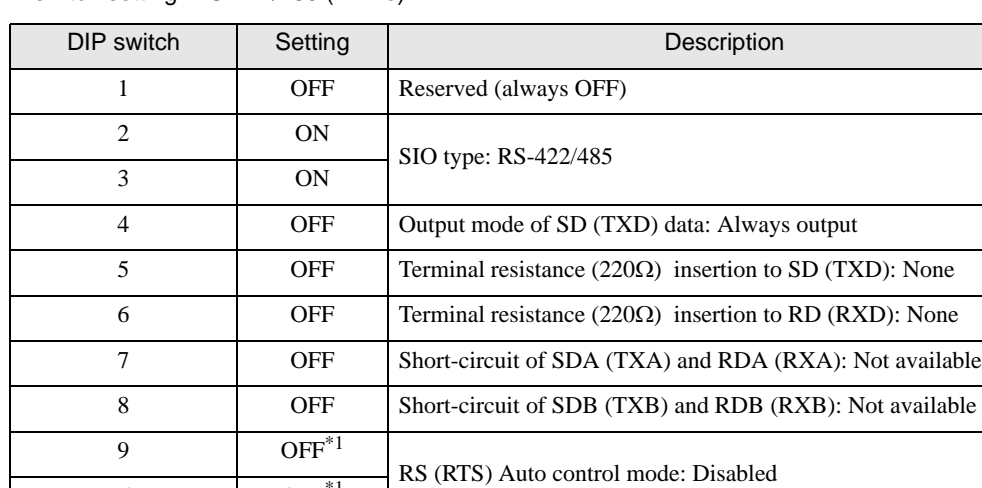

DIP switch setting: RS-422/485 (4 wire)

<span id="page-4-0"></span>\*1 When the connection configuration is a 1:n connection, turn ON the set value.

DIP switch setting: RS-422/485 (2 wire)

10 OFF<sup>\*1</sup>

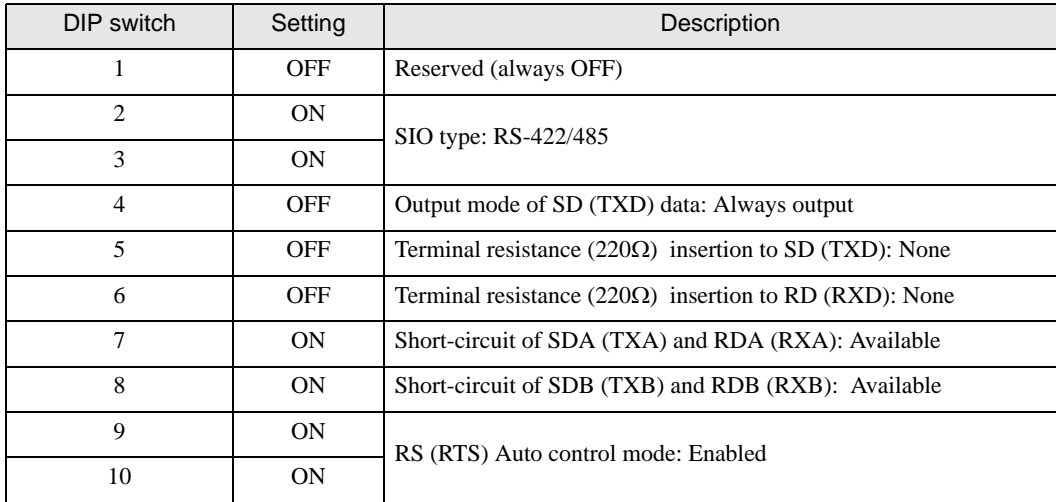

# <span id="page-5-0"></span>2 Selection of Driver

Select the External Device to be connected to the Display.

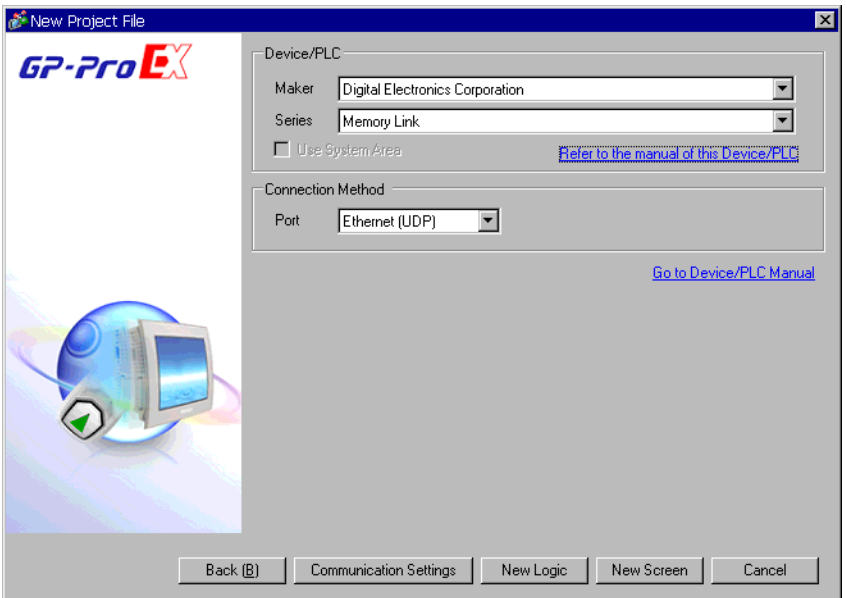

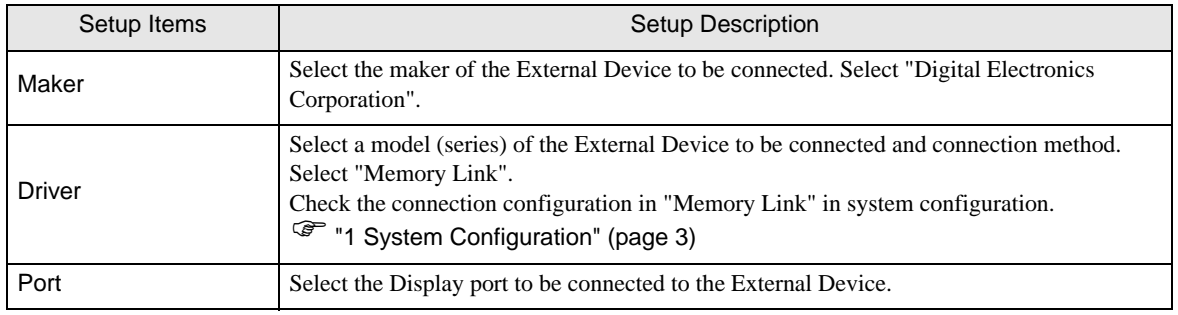

# <span id="page-6-0"></span>3 Example of Communication Setting

Examples of communication settings of the Display and the External Device, recommended by Pro-face, are shown.

# 3.1 Setting Example 1

# ■ Settings of GP-Pro EX (RS232C connection: Convert mode)

Communication Settings

To display the setting screen, select [Device/PLC Settings] from [System setting window] in workspace.

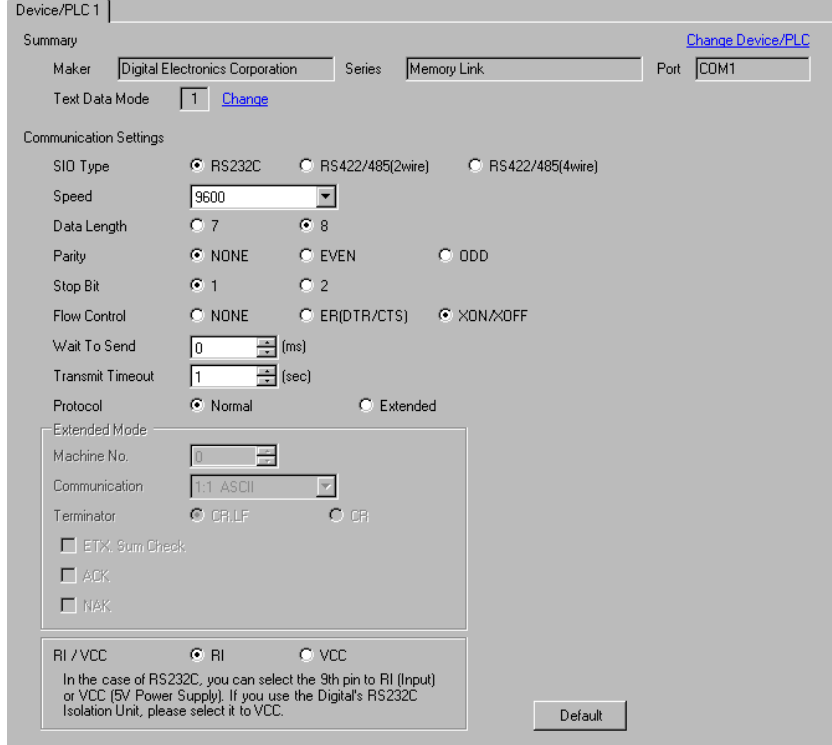

#### ■ Settings of External Device

#### 3.2 Setting Example 2

■ Settings of GP-Pro EX (RS232C connection: Extend mode)

Communication Settings

To display the setting screen, select [Device/PLC Settings] from [System setting window] in workspace.

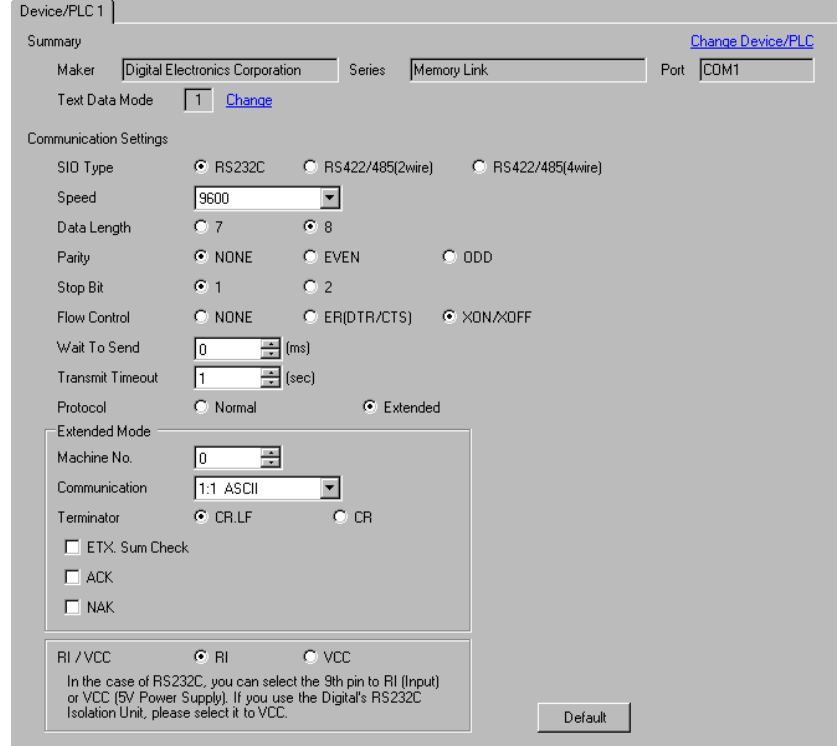

#### ■ Settings of External Device

#### 3.3 Setting Example 3

■ Settings of GP-Pro EX (RS422/485 (2wire) connection: Convert mode)

Communication Settings

To display the setting screen, select [Device/PLC Settings] from [System setting window] in workspace.

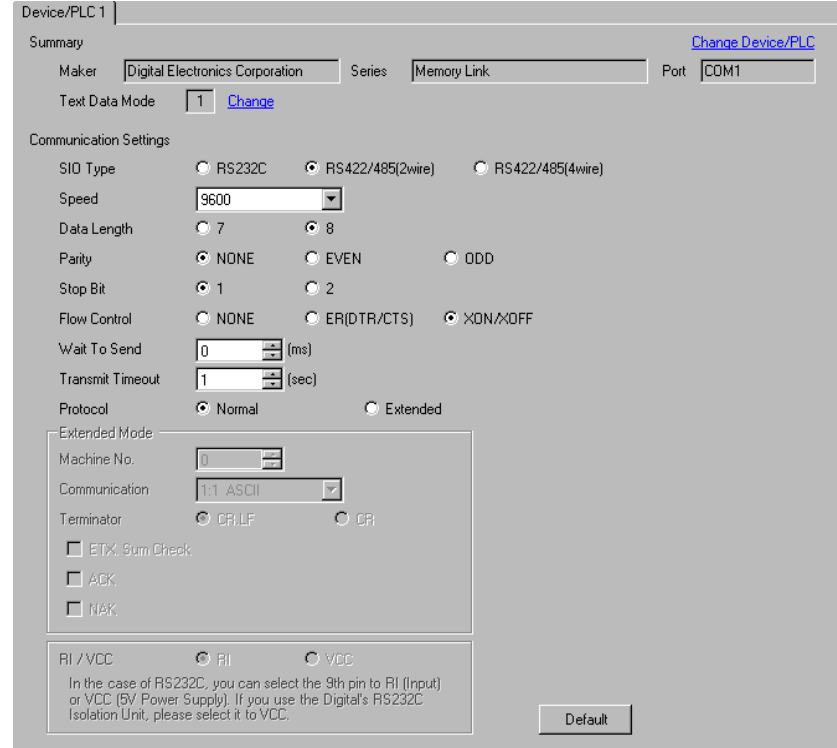

#### ■ Settings of External Device

#### 3.4 Setting Example 4

■ Settings of GP-Pro EX (RS422/485 (2wire) connection: Extend mode)

Communication Settings

To display the setting screen, select [Device/PLC Settings] from [System setting window] in workspace.

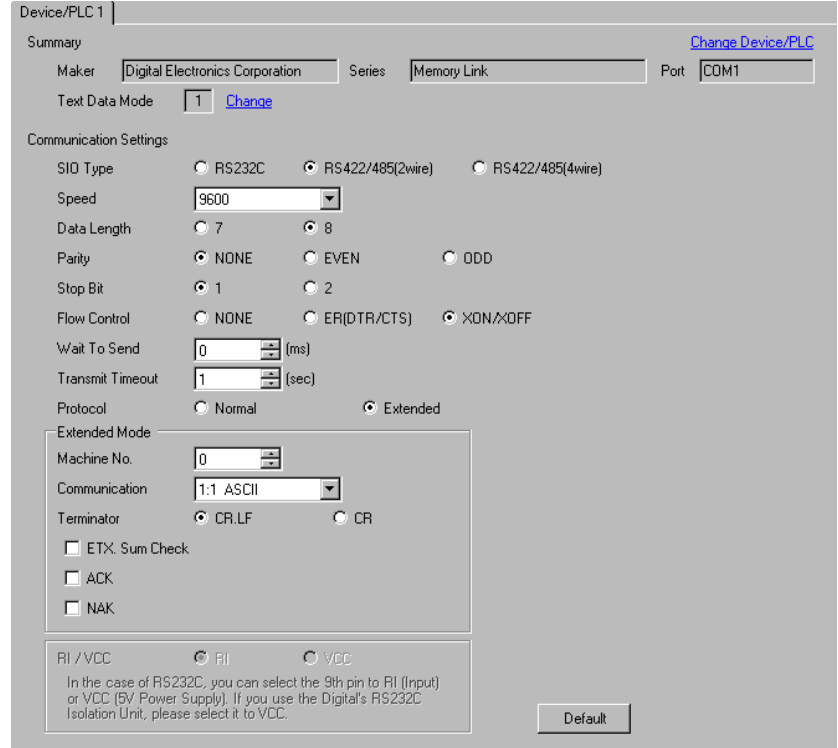

#### ■ Settings of External Device

#### 3.5 Setting Example 5

■ Settings of GP-Pro EX (RS422/485 (4wire) connection: Convert mode)

Communication Settings

To display the setting screen, select [Device/PLC Settings] from [System setting window] in workspace.

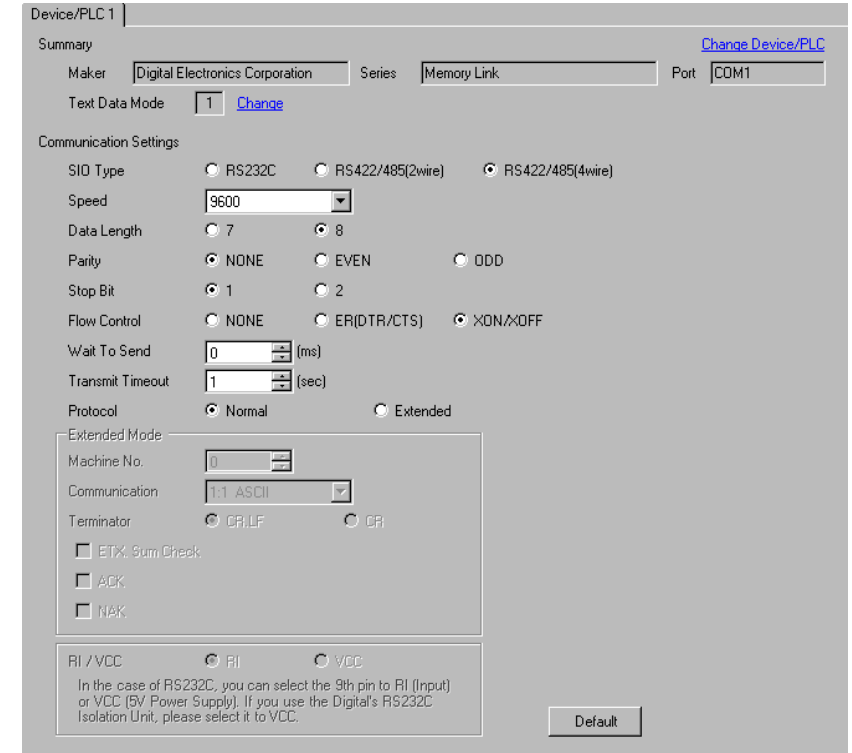

#### ■ Settings of External Device

#### 3.6 Setting Example 6

■ Settings of GP-Pro EX (RS422/485 (4wire) connection: Extend mode)

Communication Settings

To display the setting screen, select [Device/PLC Settings] from [System setting window] in workspace.

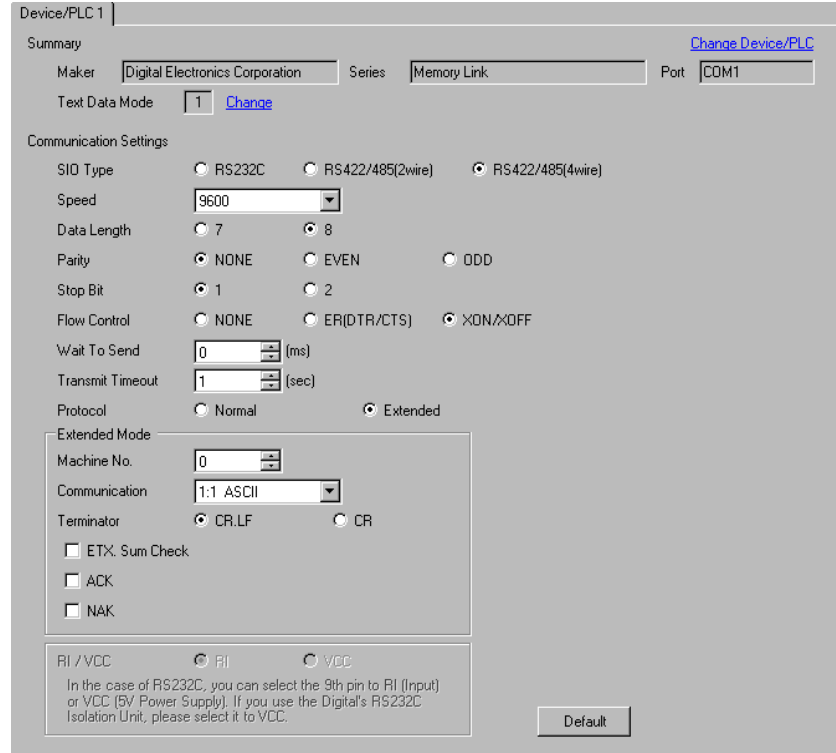

#### ■ Settings of External Device

#### 3.7 Setting Example 7

## ■ Settings of GP-Pro EX (Ethernet (UDP) connection)

Communication Settings

To display the setting screen, select [Device/PLC Settings] from [System setting window] in workspace.

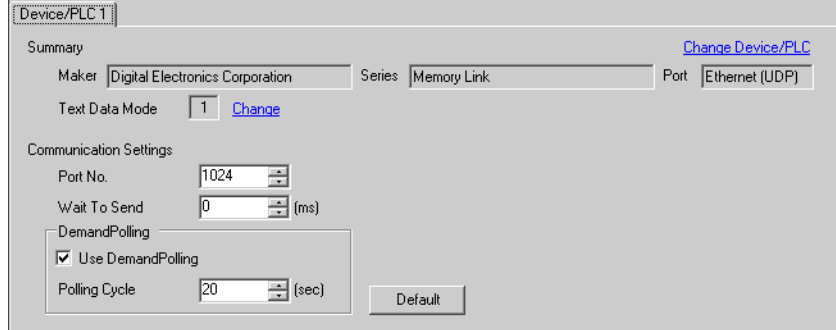

## ■ Settings of External Device

#### 3.8 Setting Example 8

# ■ Settings of GP-Pro EX (Ethernet (TCP) connection)

Communication Settings

To display the setting screen, select [Device/PLC Settings] from [System setting window] in workspace.

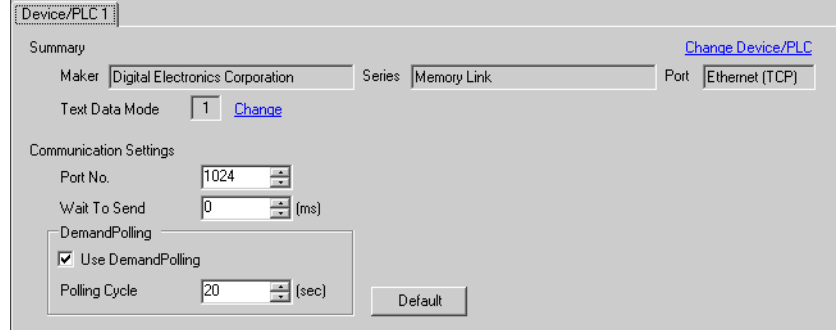

# ■ Settings of External Device

# <span id="page-14-0"></span>4 Setup Items

Set communication settings of the Display with GP-Pro EX or in off-line mode of the Display.

The setting of each parameter must be identical to that of External Device.

)["3 Example of Communication Setting" \(page 7\)](#page-6-0)

Set the Display's IP address in off-line mode. **NOTE** 

Cf. Maintenance/Troubleshooting Manual "2.5 Ethernet Settings"

#### 4.1 Serial Connection

- Setup Items in GP-Pro EX
- Communication Settings

To display the setting screen, select [Device/PLC Settings] from [System setting window] in workspace.

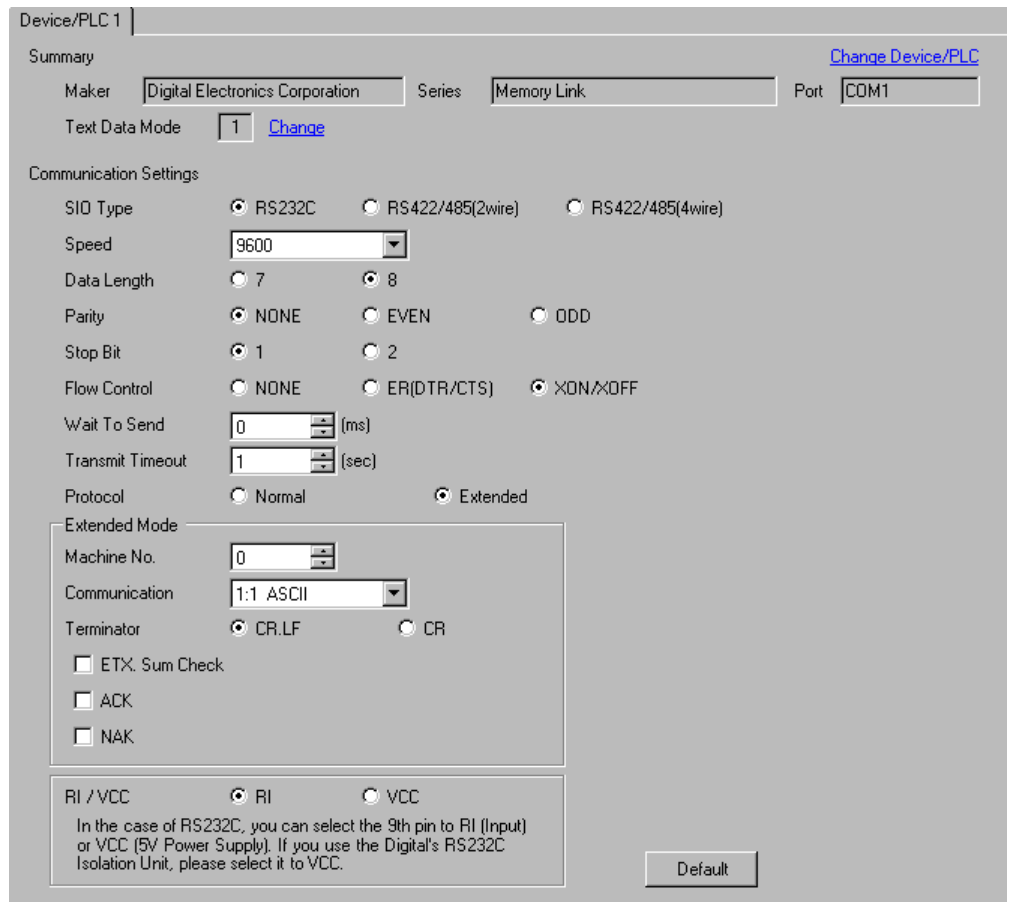

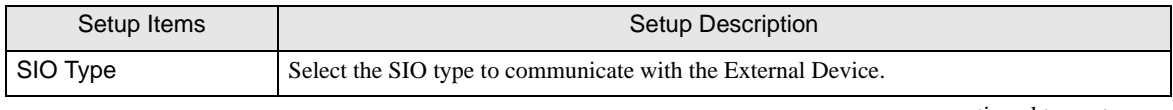

continued to next page

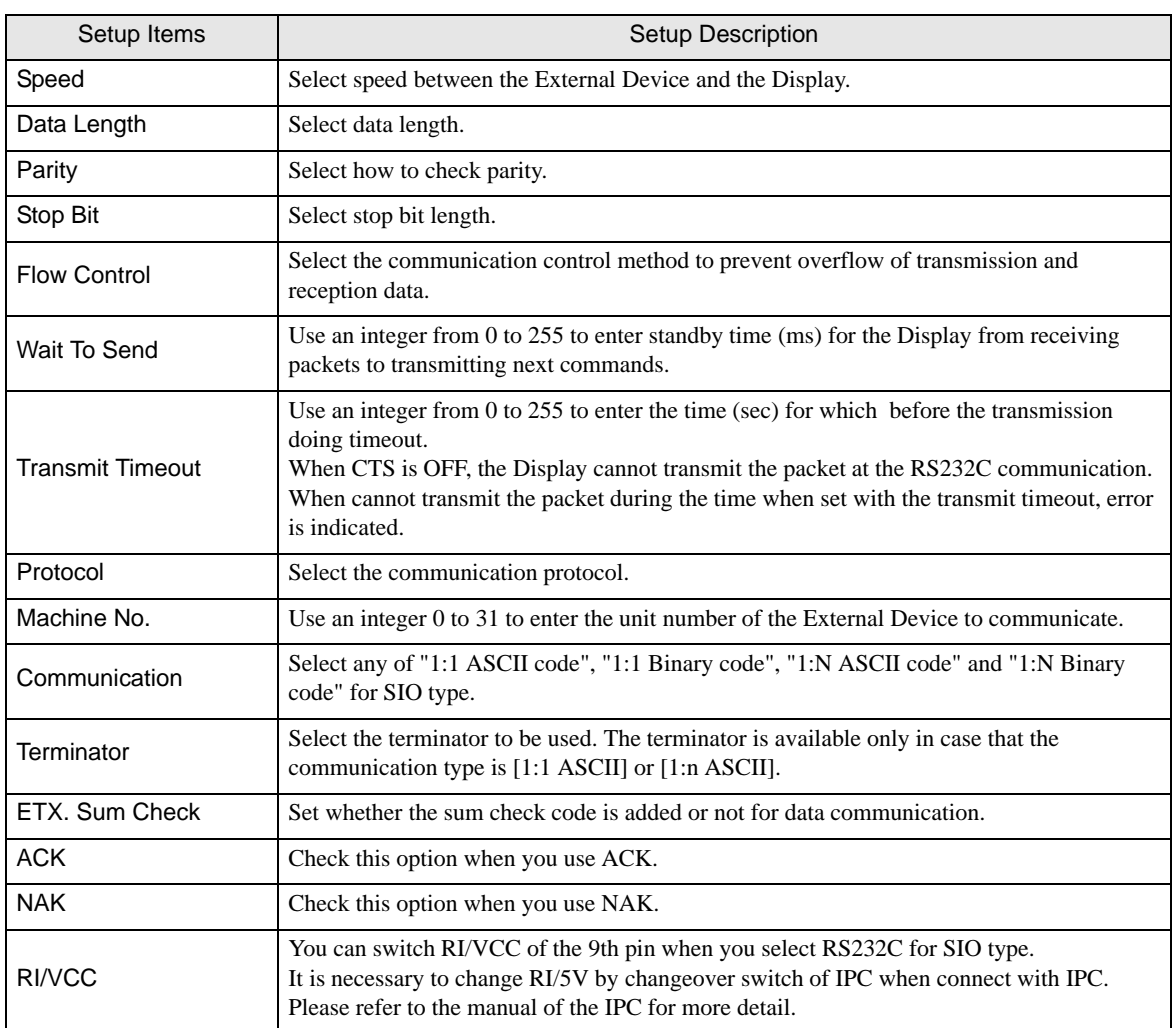

# Setup Items in Off-Line Mode

**NOTE** 

• Please refer to Maintenance/Troubleshooting for more information on how to enter off-line mode or about operation.

Cf. Maintenance/Troubleshooting "2.2 Offline Mode"

#### ◆ Communication Settings

To display the setting screen, touch [Device/PLC Settings] from the [Peripheral Settings] in the off-line mode. Touch the External Device you want to set from the displayed list, and touch the [Communication Settings].

#### (Page 1/2)

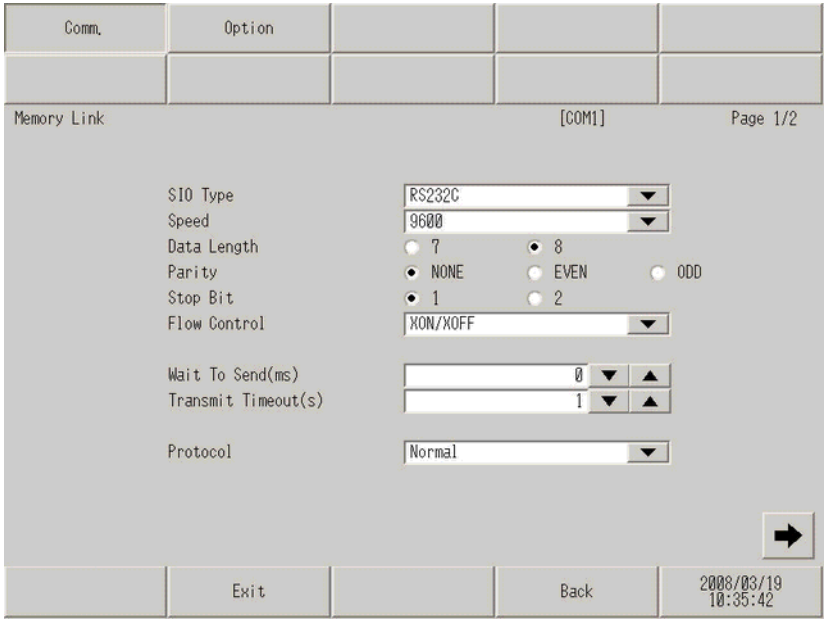

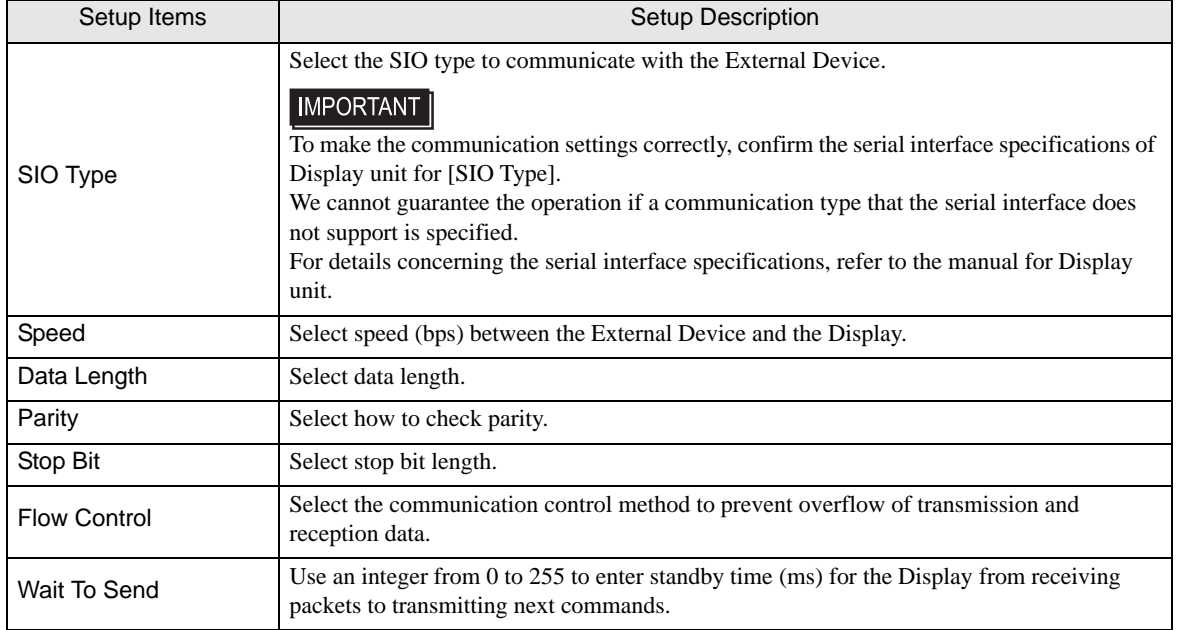

continued to next page

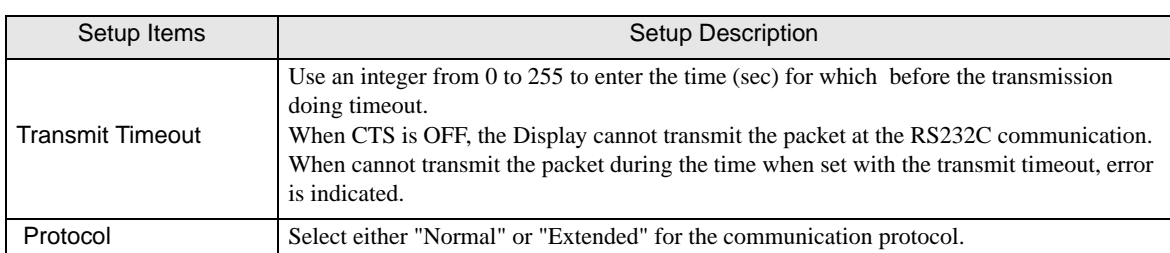

(Page 2/2)

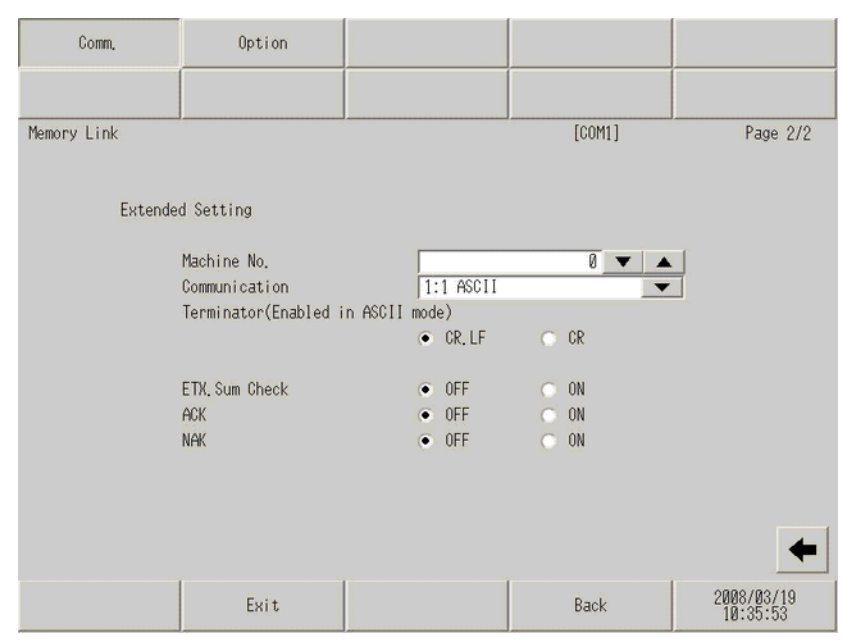

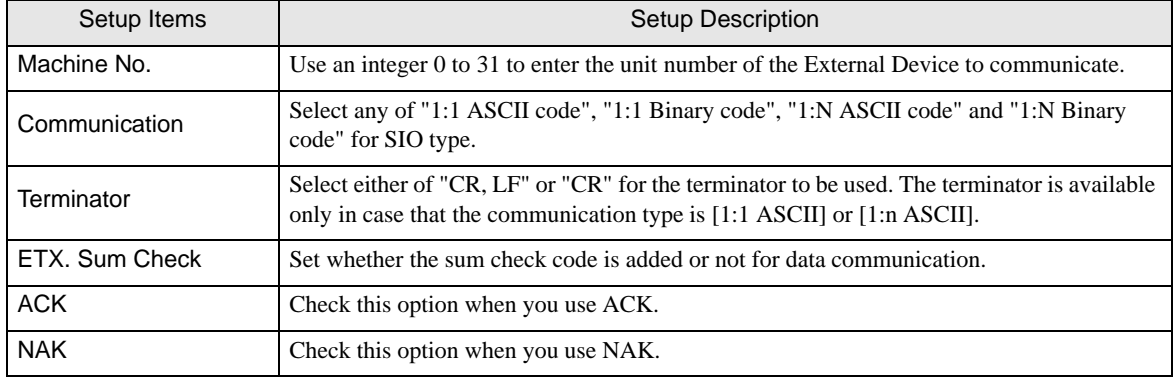

## ◆ Option

To display the setting screen, touch [Device/PLC Settings] from [Peripheral Settings] in the off-line mode. Touch the External Device you want to set from the displayed list, and touch [Option].

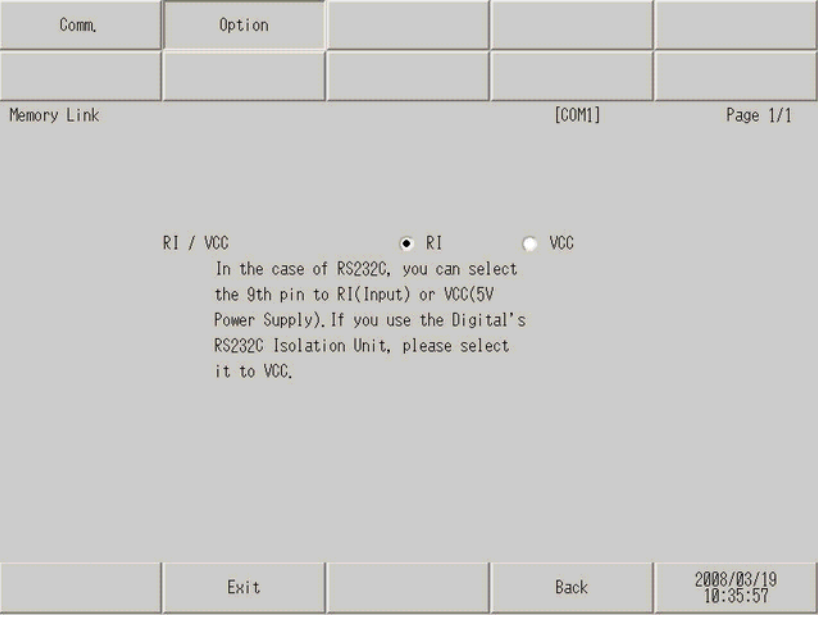

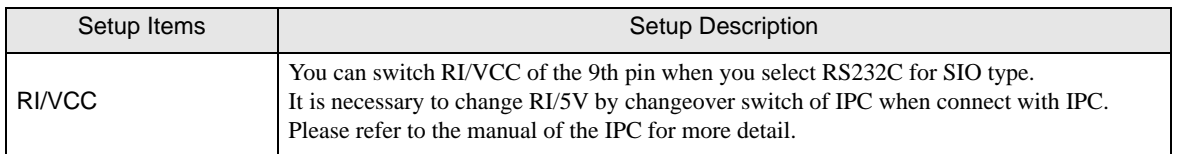

# 4.2 Ethernet Connection

- Steup Items in GP-Pro EX
- Communication Settings

To display the setting screen, select [Device/PLC Settings] from [System setting window] in workspace.

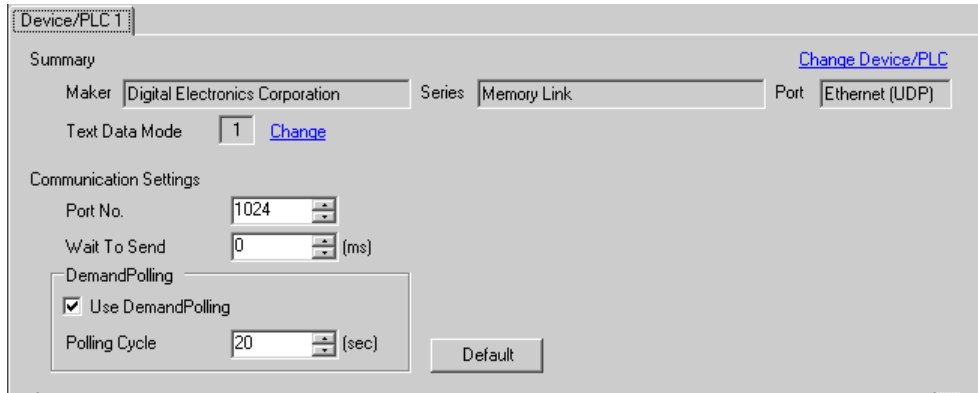

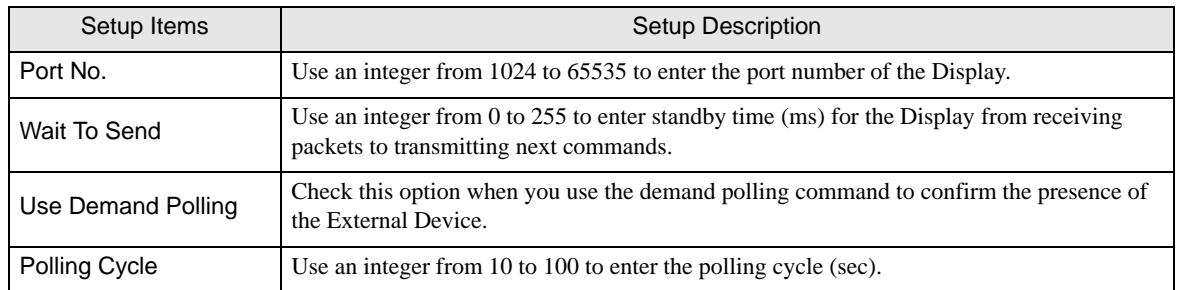

# Setup Items in Off-Line Mode

#### **NOTE**

• Please refer to Maintenance/Troubleshooting for more information on how to enter off-line mode or about operation. Cf. Maintenance/Troubleshooting "2.2 Offline Mode"

# ◆ Communication Settings

To display the setting screen, touch [Device/PLC Settings] from the [Peripheral Settings] in the off-line mode. Touch the External Device you want to set from the displayed list, and touch the [Communication Settings].

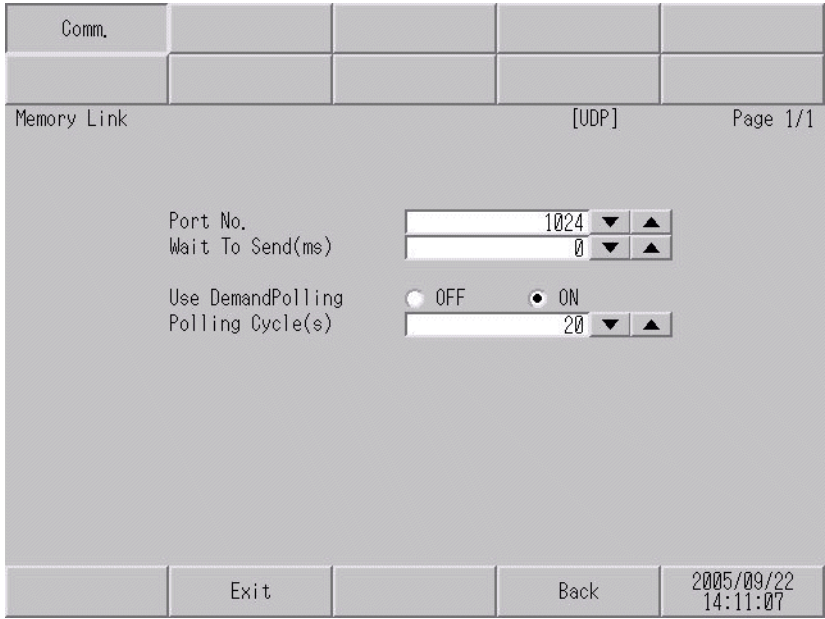

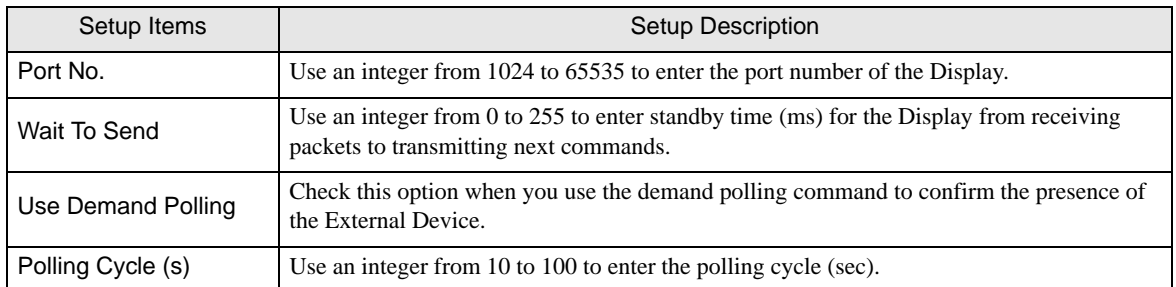

# <span id="page-21-0"></span>5 Cable Diagram

The cable diagram shown below may be different from the cable diagram recommended by the maker of the External Device. Please be assured there is no operational problem in applying the cable diagram shown in this manual.

- The FG pin of the main body of the external device must be D-class grounded. Please refer to the manual of the external device for more details.
- SG and FG are connected inside the Display. When connecting SG to the External Device, design the system not to form short-circuit loop.
- Connect the isolation unit, when communication is not stabilized under the influence of a noise etc..

#### Cable Diagram 1

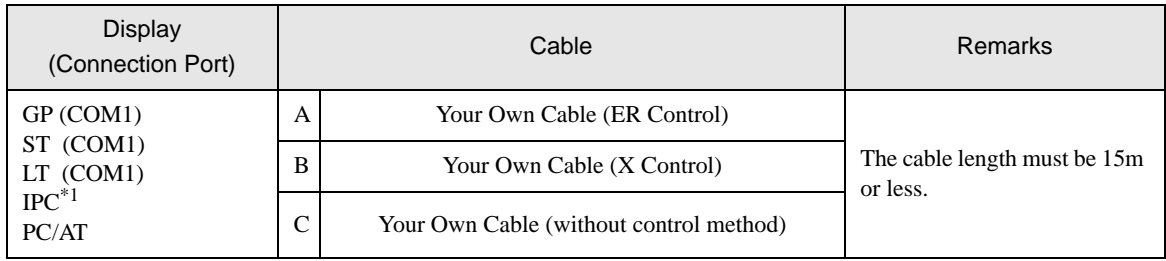

\*1 Only the COM port which can communicate by RS-232C can be used.

<sup><sup></sub></sub> •</sup> [IPC COM Port" \(page 4\)](#page-3-2)</sup>

# **IMPORTANT**

• Correspondence of the RS232C connector type or pin number with the signal name varies depending on the host device. Connect properly according to the interface specification of the host device.

A) When using your own cable

• When the External Device supports RTS/CTS control

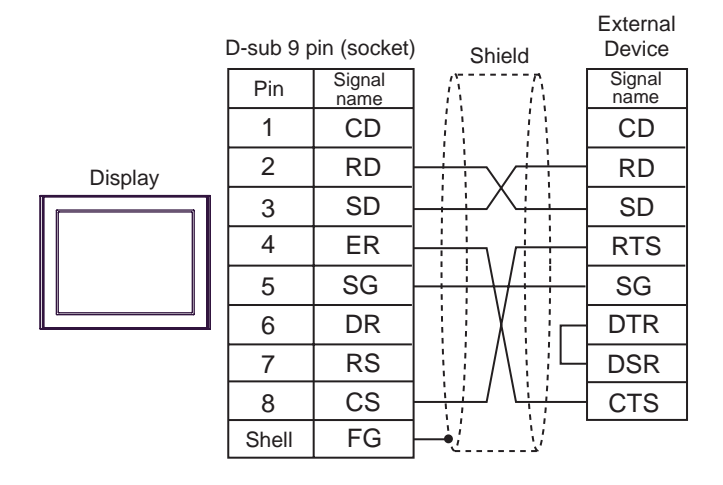

• When the External Device supports DTR/DSR control

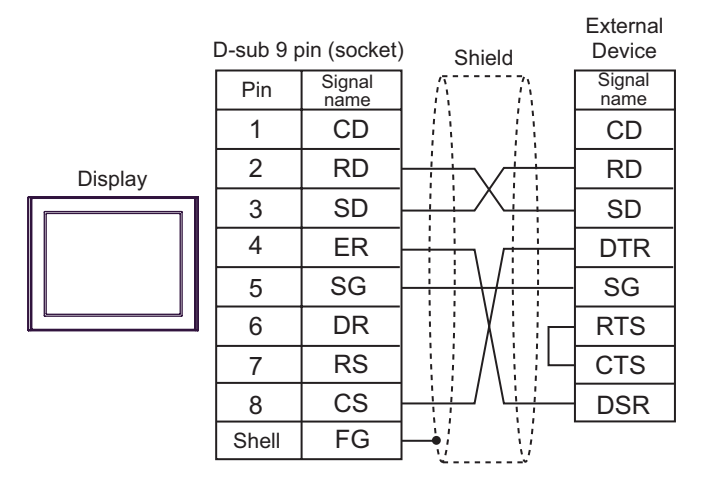

#### Prohibited:

- When ER in the Display is OFF, do not allow the host device to send.
- B) When using your own cable (X control)

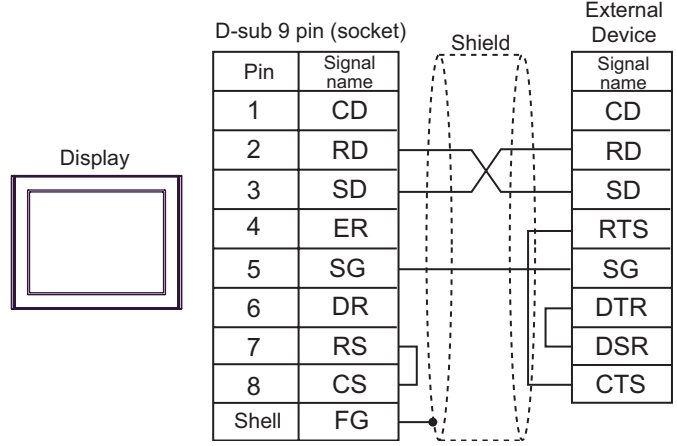

C) When using your own cable (without control method)

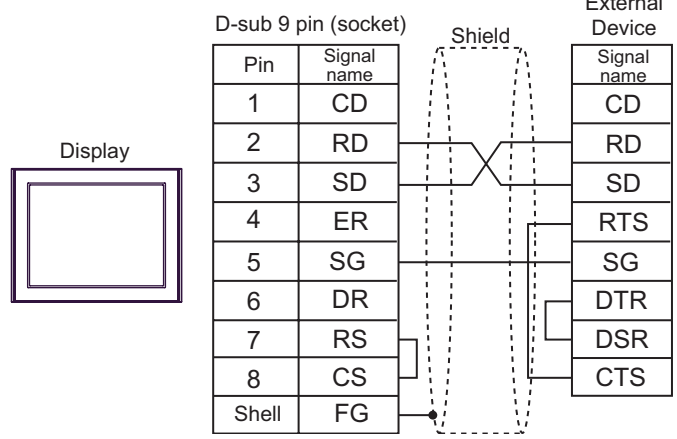

External

# Cable Diagram 2

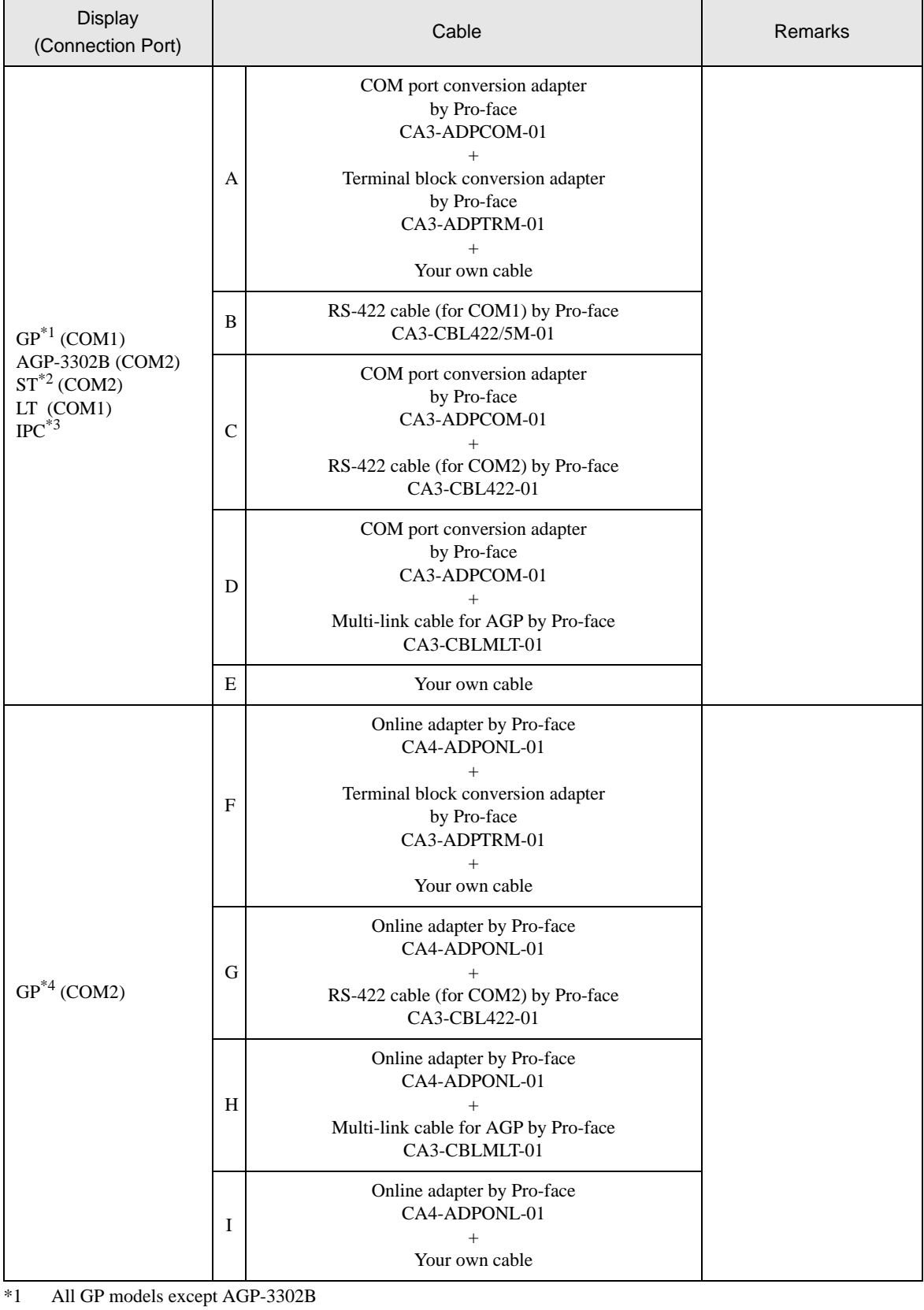

- \*2 All ST models except AST-3211A
- \*3 Only the COM port which can communicate by RS-422/485 (4 wire) can be used. <sup></sup> " [IPC COM Port" \(page 4\)](#page-3-2)
- \*4 All GP models except GP-3200 series and AGP-3302B

**NOTE** • Control method when using the RS422 cable is XON/XOFF only. XON/XOFF control is enabled only for ASCII.

Forced:

• Use the twist pair cable with approx. 50pF/m capacitance, 100  $\Omega$  characteristic impedance, made of 24AWG rod.

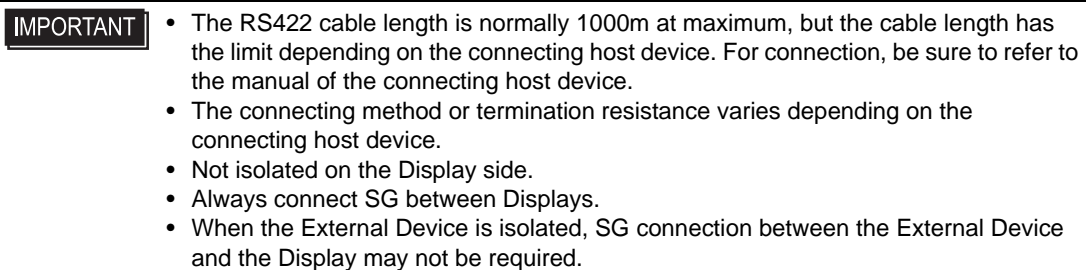

- A) When using the COM port conversion adapter (CA3-ADPCOM-01), the connector terminal block conversion adapter (CA3-ADPTRM-01) by Pro-face and your own cable
- 1:1 Connection

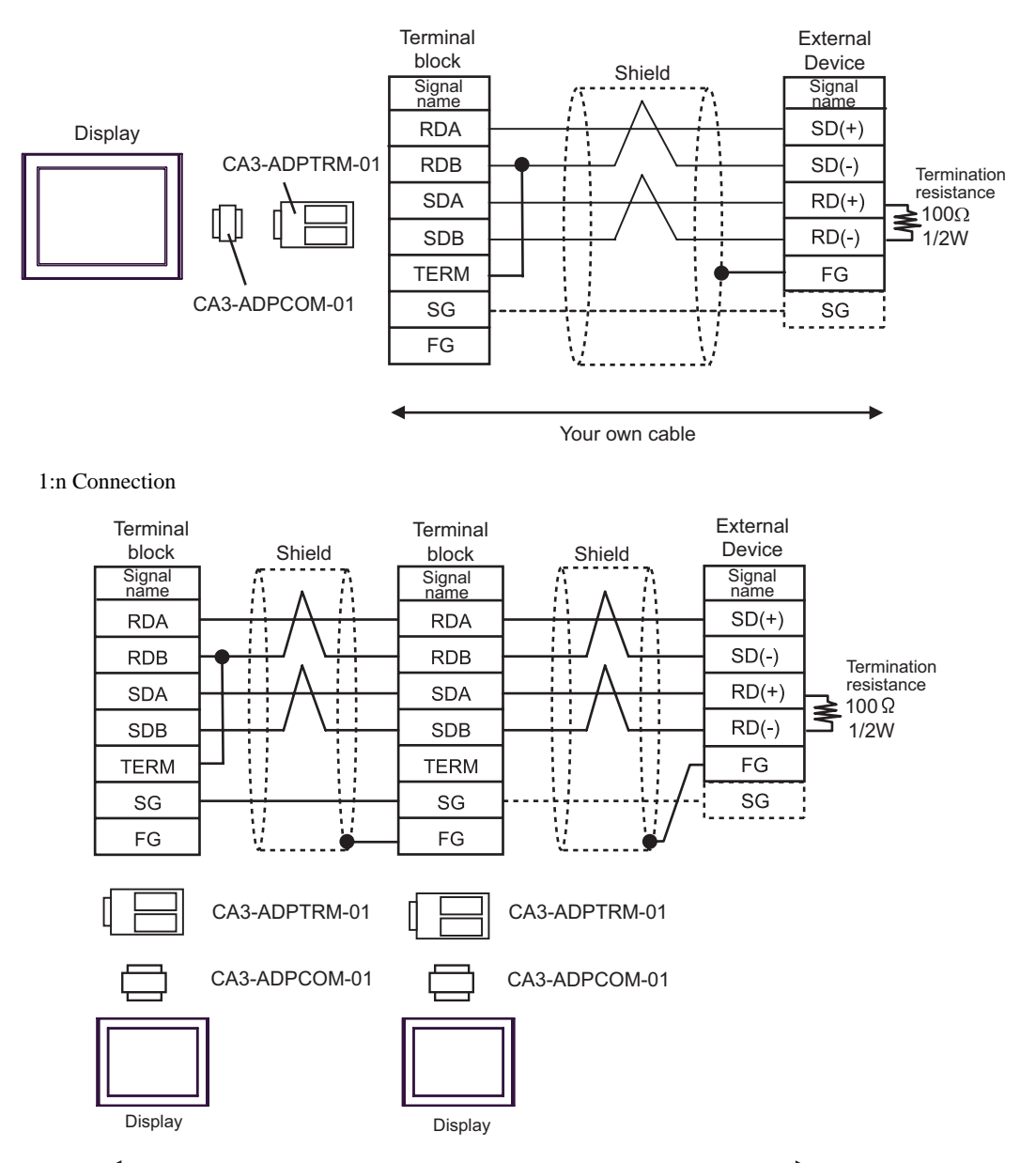

**NOTE** 

Connect RDB of CA3-ADPTRM-01 with TERM to insert the  $100\Omega$  1/2W termination resistance between RDA and RDB on the Display side.

Your own cable

B) When using the RS-422 cable (for COM1) (CA3-CBL422/5M-01) by Pro-face

• 1:1 Connection

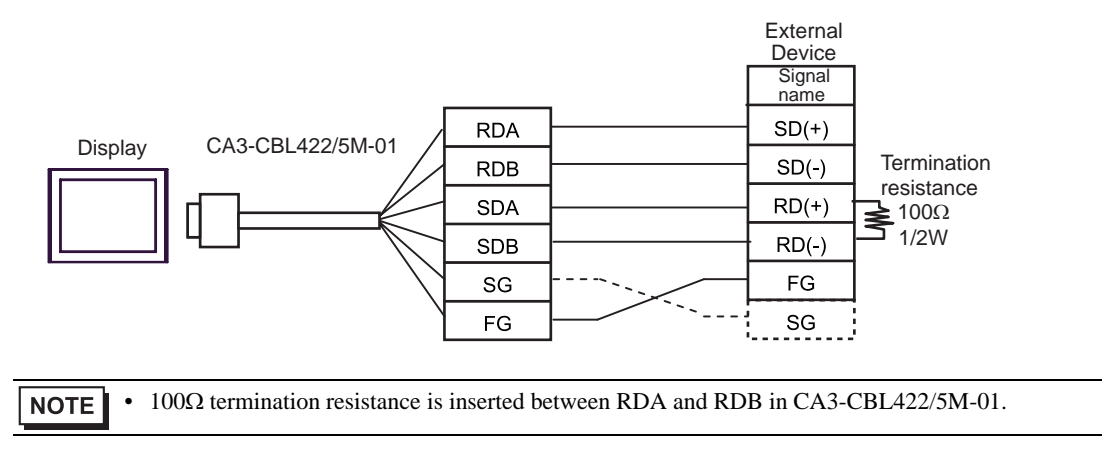

- C) When using the COM port conversion adapter (CA3-ADPCOM-01), the RS-422 cable (for COM2) (CA3- CBL422-01) by Pro-face and your own cable
- External Device Signal name **RDA**  $SD(+)$ Display CA3-CBL422-01  $SD(-)$ **RDB** Termination resistance  $RD(+)$ **SDA**  $100\Omega$ 1/2W**SDB**  $RD(-)$ SG FG CA3-ADPCOM-01  $FG$ SG • 100Ω termination resistance is inserted between RDA and RDB in CA3-CBL422-01. **NOTE**
- 1:1 Connection

D) When using the COM port conversion adapter (CA3-ADPCOM-01), the multi-link cable for AGP (CA3- CBLMLT-01) by Pro-face and your own cable

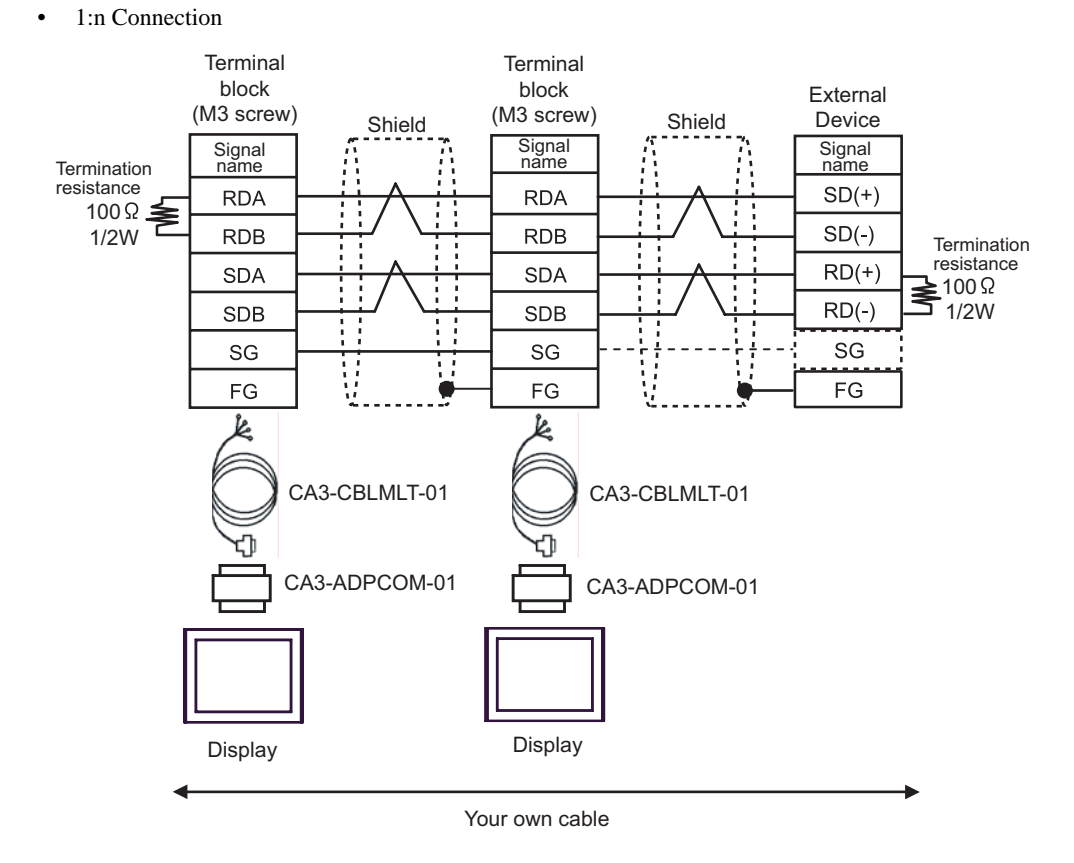

#### E) When using your own cable

• 1:1 Connection

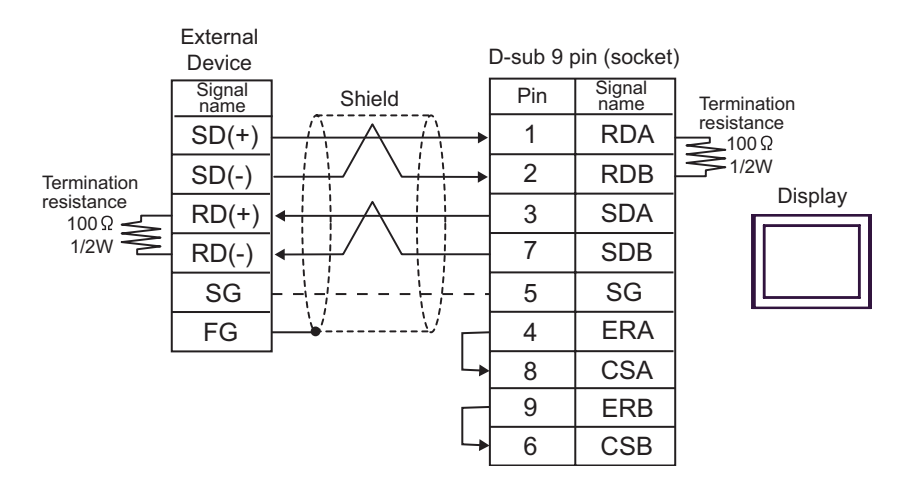

#### • 1:n Connection

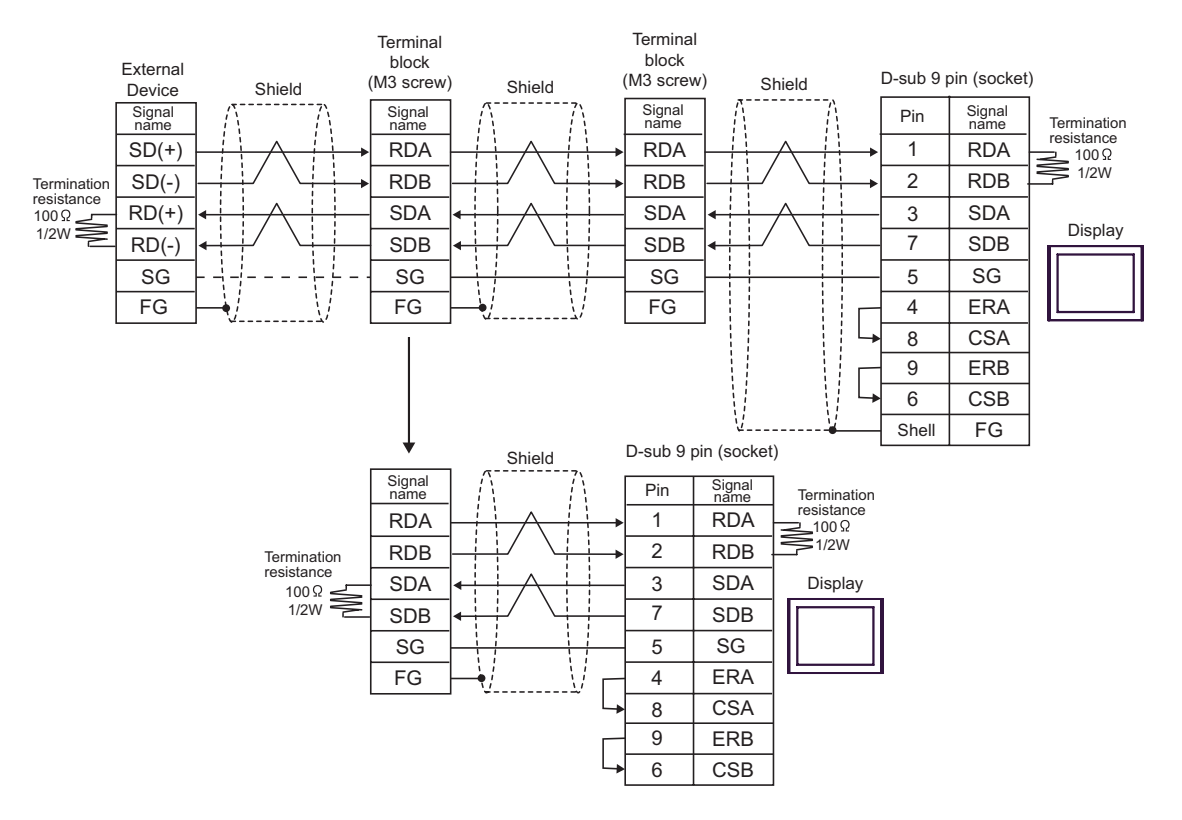

- F) When using the online adapter (CA4-ADPONL-01), the connector terminal block conversion adapter (CA3- ADPTRM-01) by Pro-face and your own cable
- 1:1 Connection

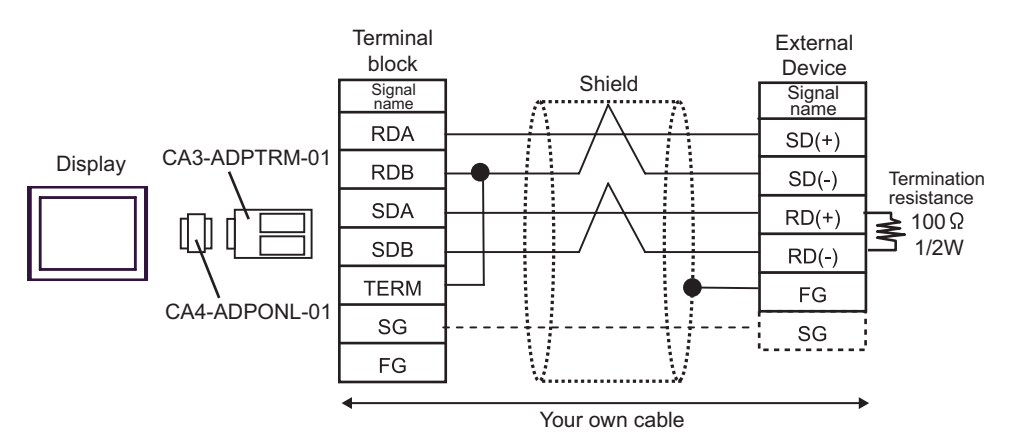

1:n Connection

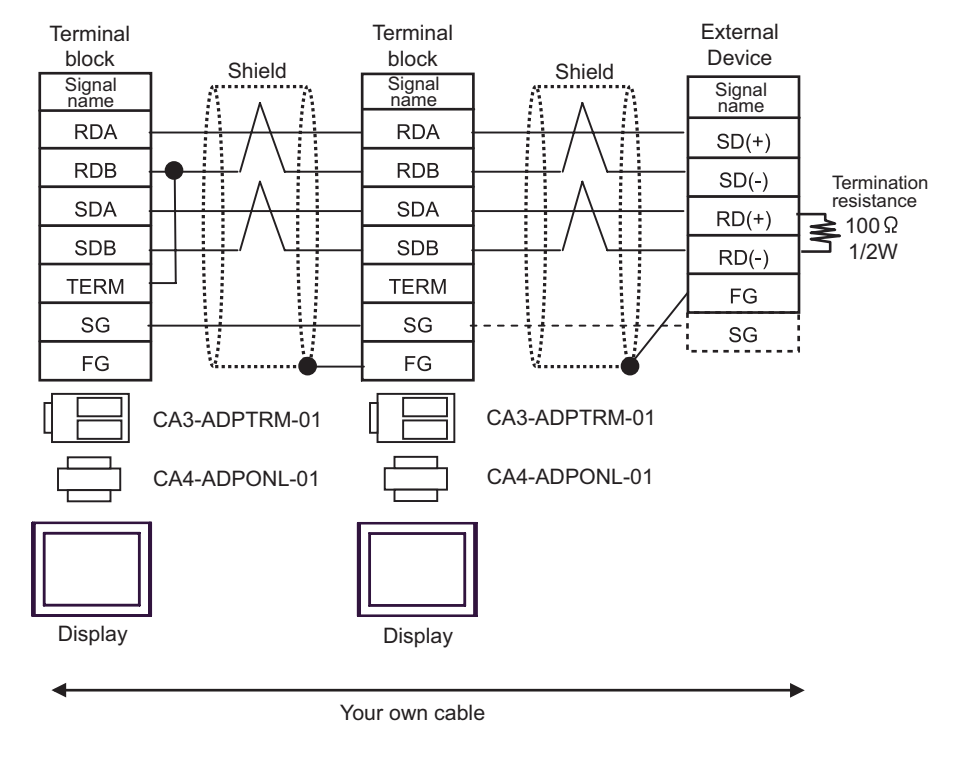

**NOTE** 

• Connect RDA of CA3-ADPTRM-01 with TERM to insert the 100Ω1/2W termination resistance between RDA and RDB on the Display side.

- G) When using the online adapter (CA4-ADPONL-01), the RS-422 cable (for COM2) (CA3-CBL422-01) by Proface.
- 1:1 Connection

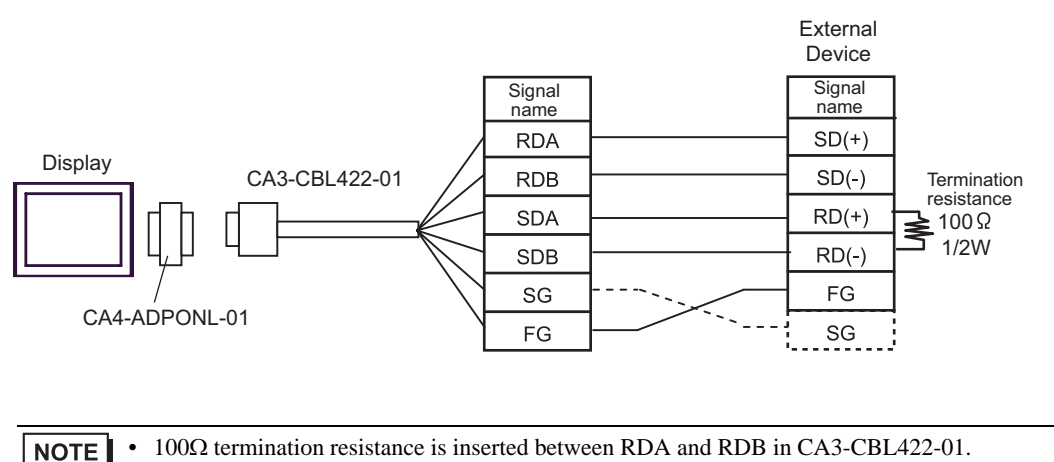

H) When using the online adapter (CA4-ADPONL-01) and the multi-link cable for AGP (CA3-CBLMLT-01) by Pro-face and your own cable

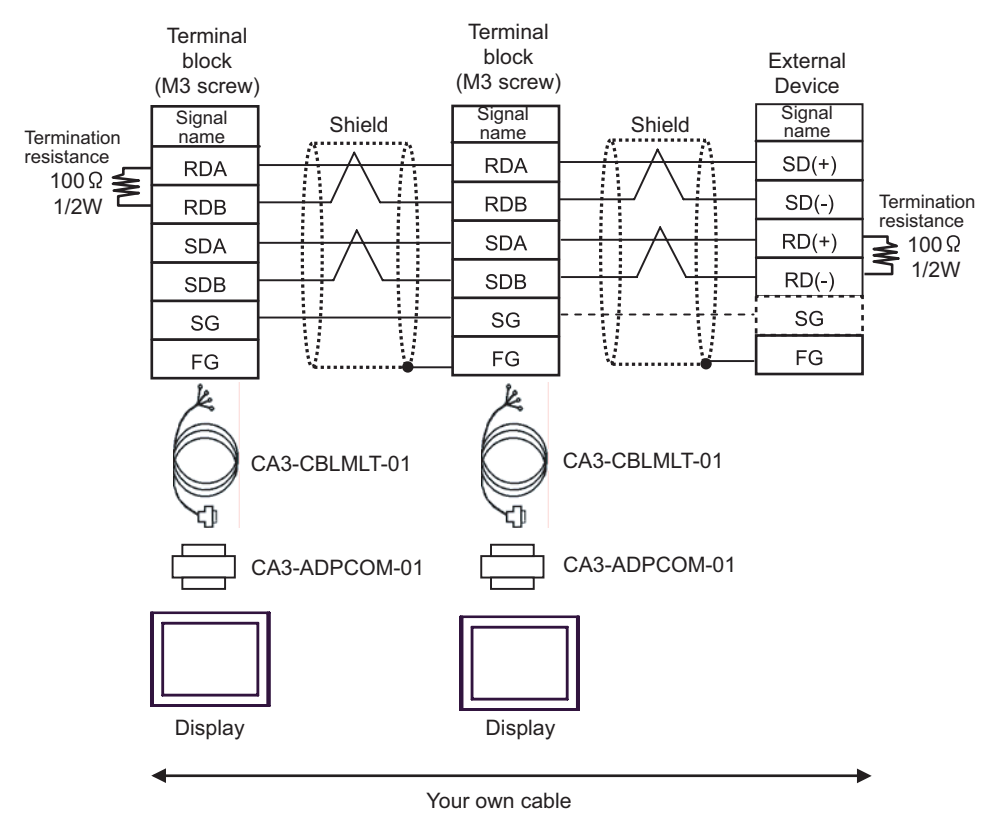

1:n Connection

- I) When using the online adapter (CA4-ADPONL-01) by Pro-face and your own cable
- 1:1 Connection

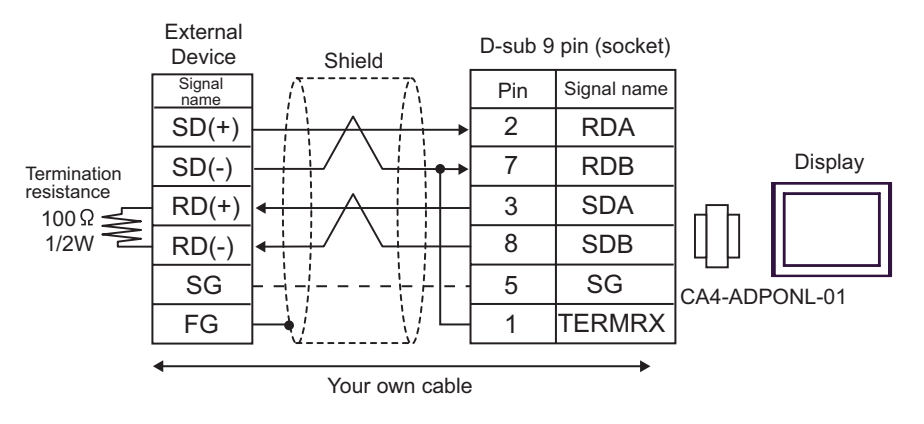

#### 1:n Connection

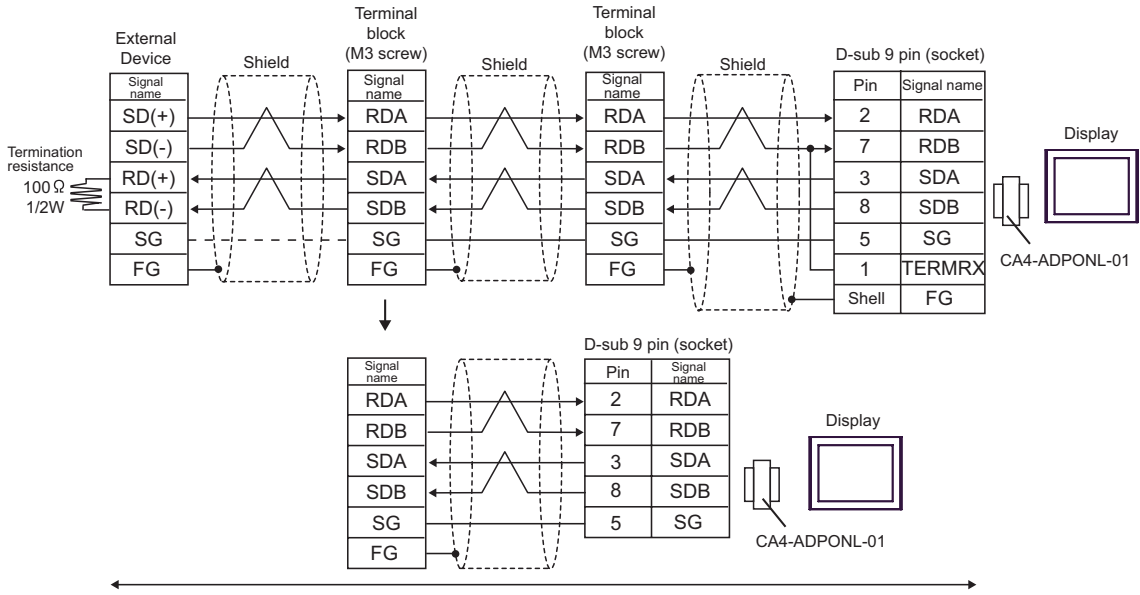

Your own cable

#### Cable Diagram 3 (RS-422 (2 wire) connection)

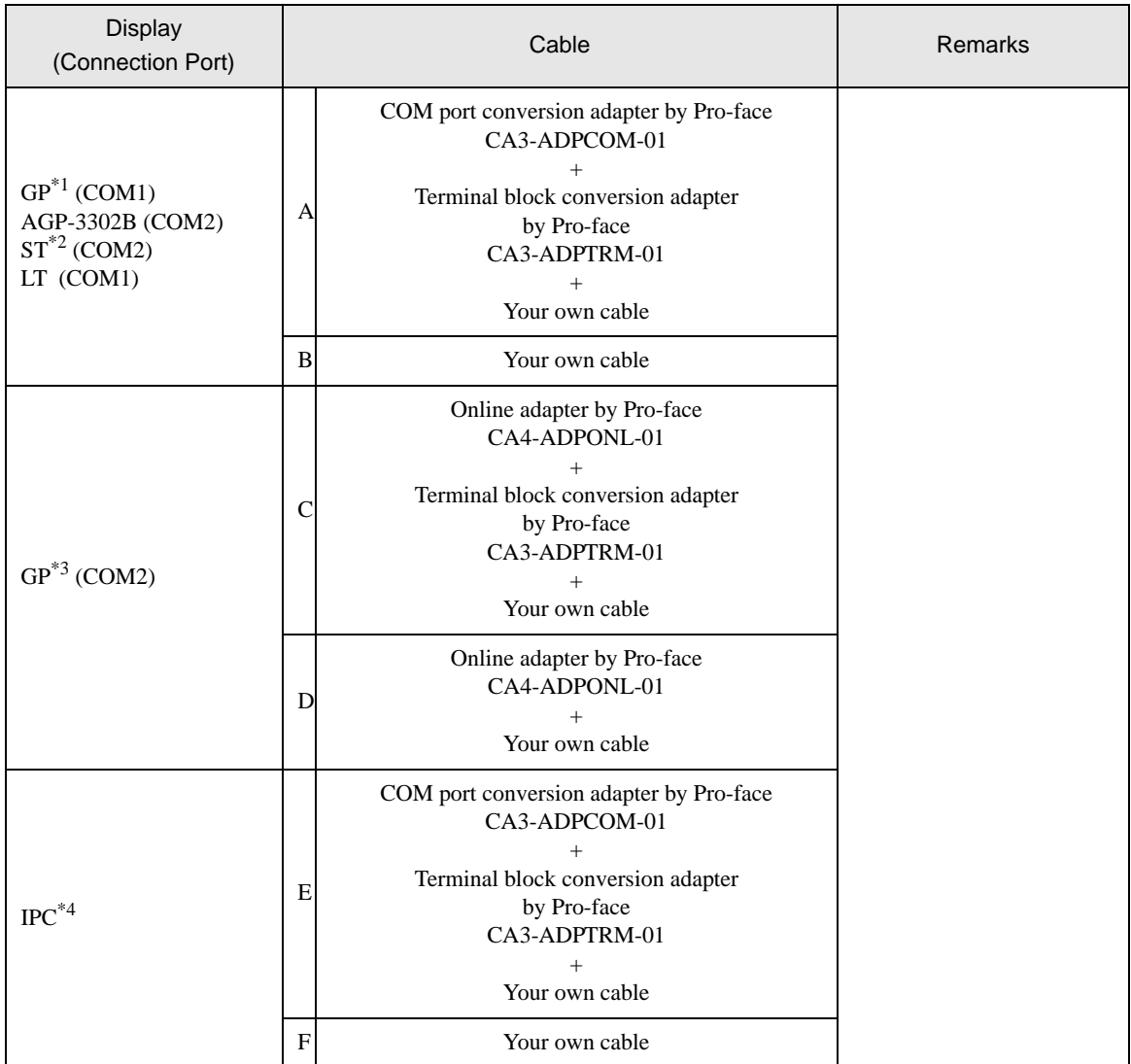

\*1 All GP models except AGP-3302B

\*2 All ST models except AST-3211A

\*3 All GP models except GP-3200 series and AGP-3302B

\*4 Only the COM port which can communicate by RS-422/485 (2 wire) can be used.

<sup><sup></sub></sub> ■</sup> [IPC COM Port" \(page 4\)](#page-3-2)</sup>

NOTE

• Control method when using the RS422 cable is XON/XOFF only. XON/XOFF control is enabled only for ASCII.

Forced:

• Use the twist pair cable with approx. 50pF/m capacitance, 100Ω characteristic impedance, made of 24AWG rod.

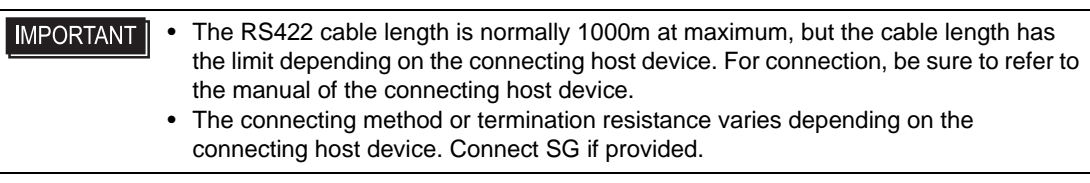

- A) When using the COM port conversion adapter (CA3-ADPCOM-01), the connector terminal block conversion adapter (CA3-ADPTRM-01) by Pro-face and your own cable
- 1:1 Connection

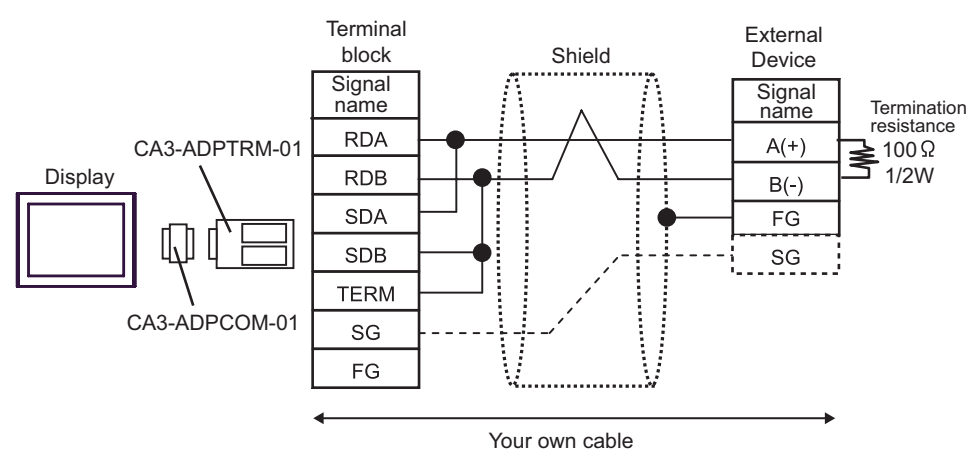

n:1 Connection

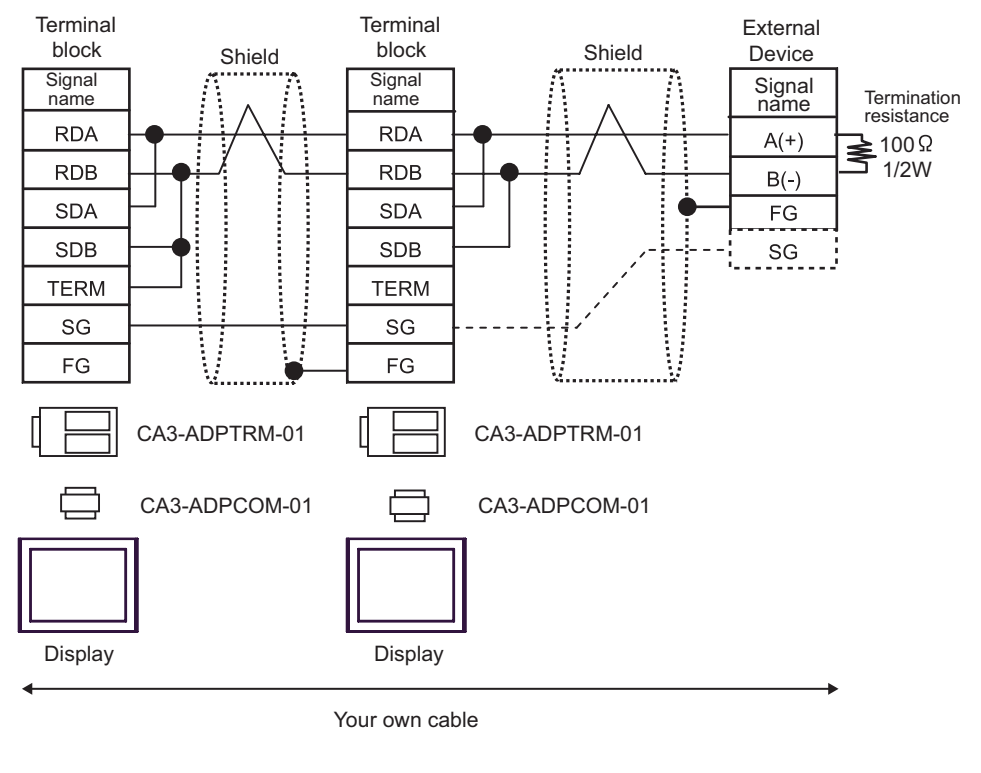

**NOTE** 

Connect RDB of CA3-ADPTRM-01 with TERM to insert the  $100\Omega1/2W$  termination resistance between RDA and RDB on the Display.

- B) When using your own cable
- 1:1 Connection

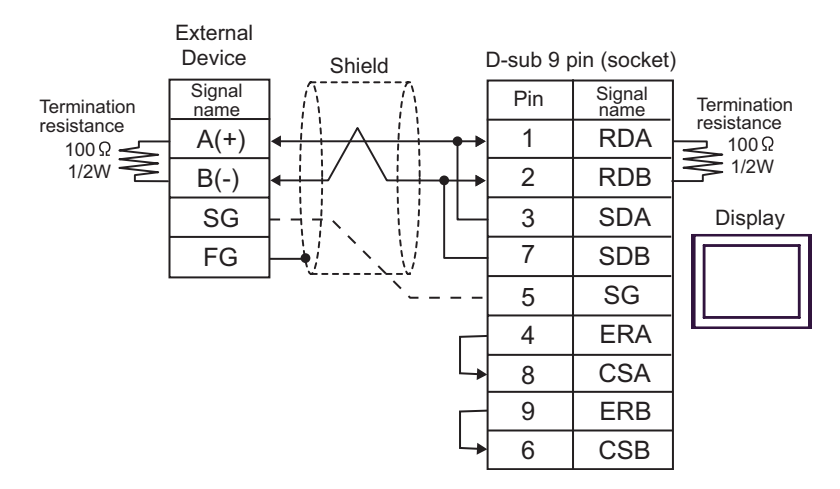

• n:1 Connection

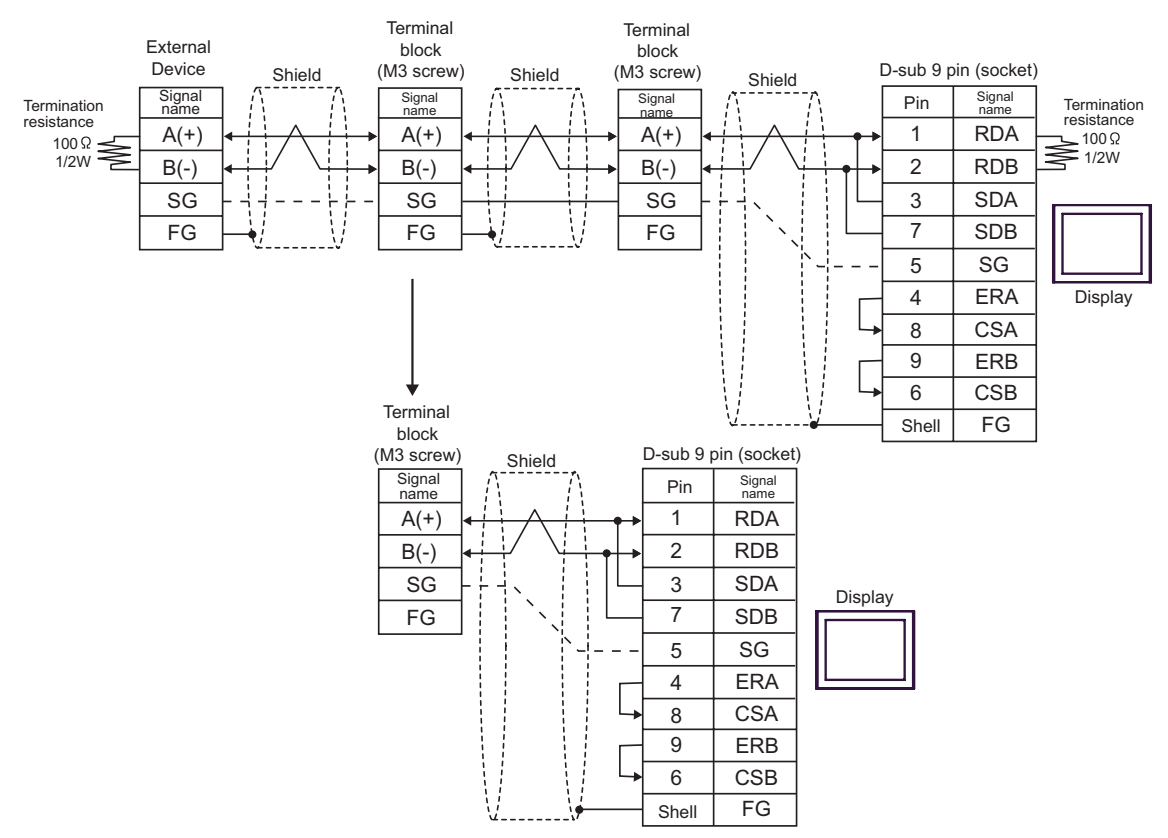
- C) When using the online adapter (CA4-ADPONL-01), the connector terminal block conversion adapter (CA3- ADPTRM-01) by Pro-face and your own cable
- 1:1 Connection

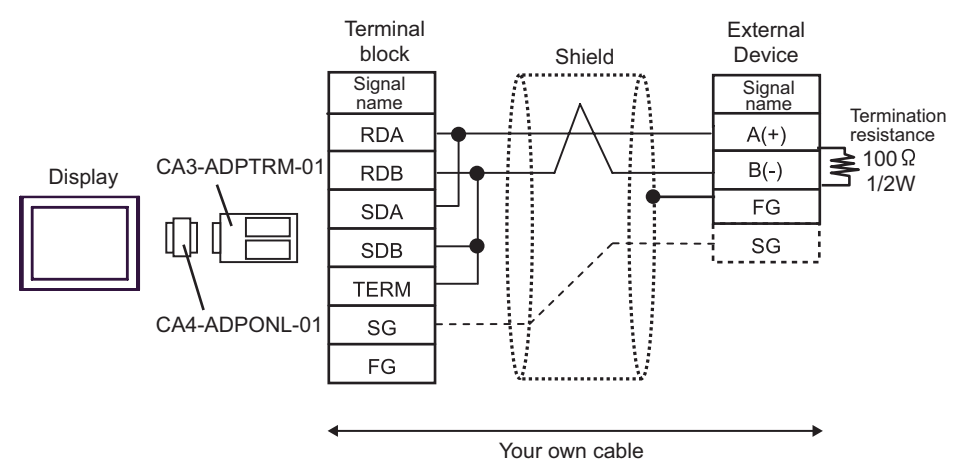

n:1 Connection

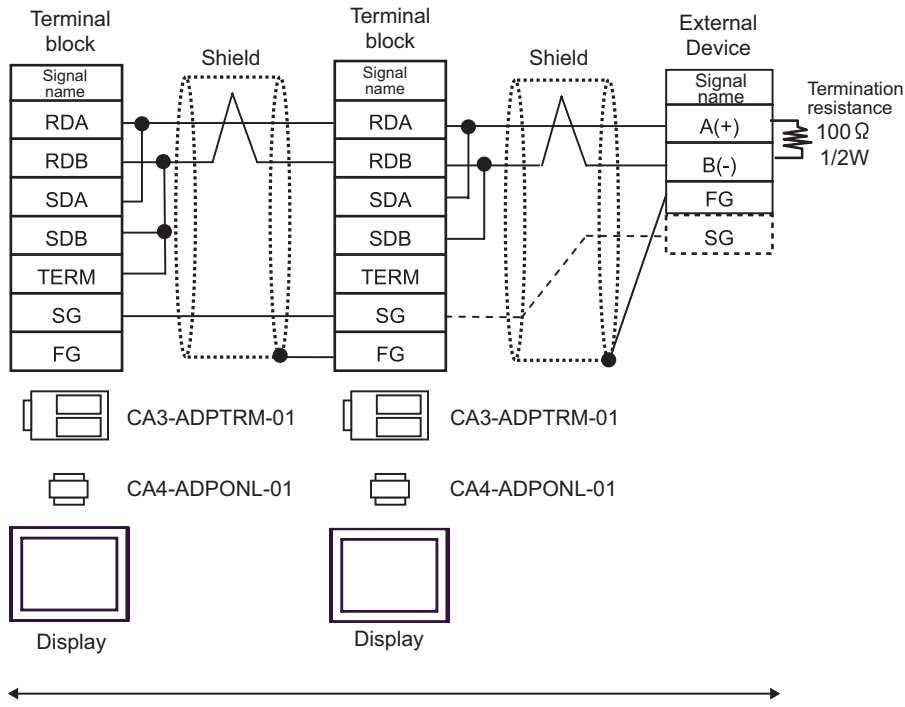

Your own cable

D)When using the online adapter (CA4-ADPONL-01) by Pro-face and your own cable

• 1:1 Connection

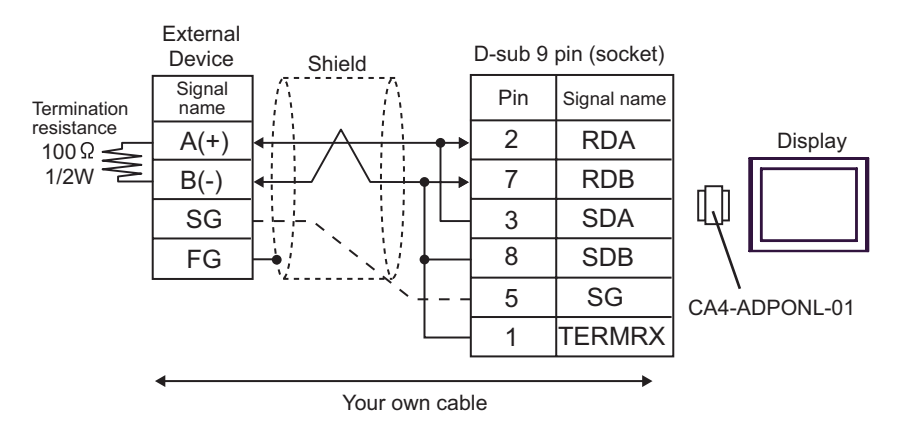

• n:1 Connection

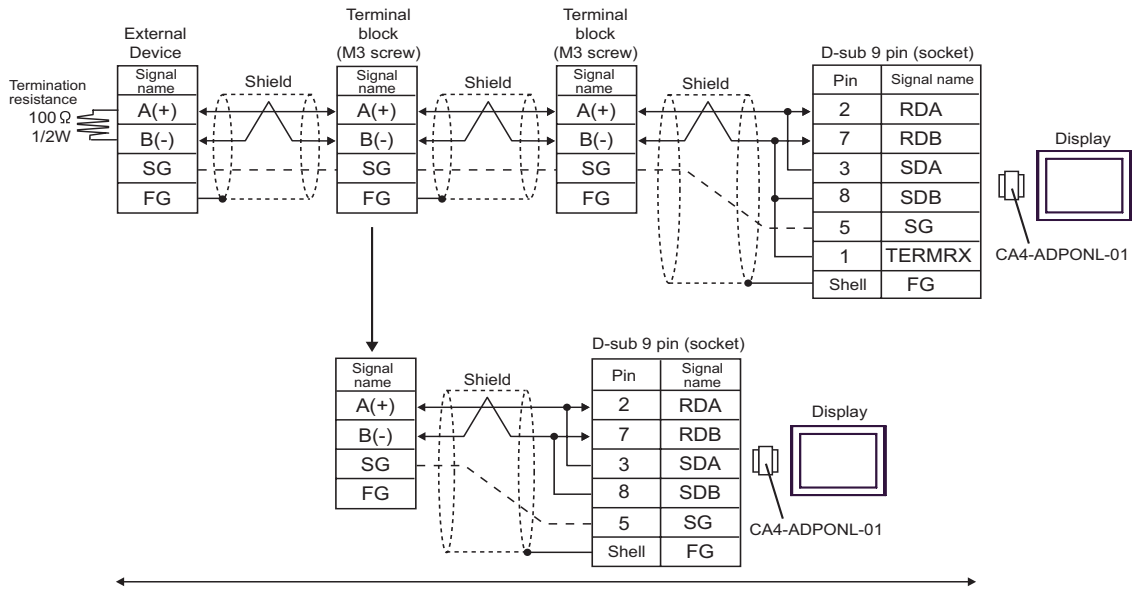

Your own cable

- E) When using the COM port conversion adapter (CA3-ADPCOM-01), the connector terminal block conversion adapter (CA3-ADPTRM-01) by Pro-face and your own cable
- 1:1 Connection

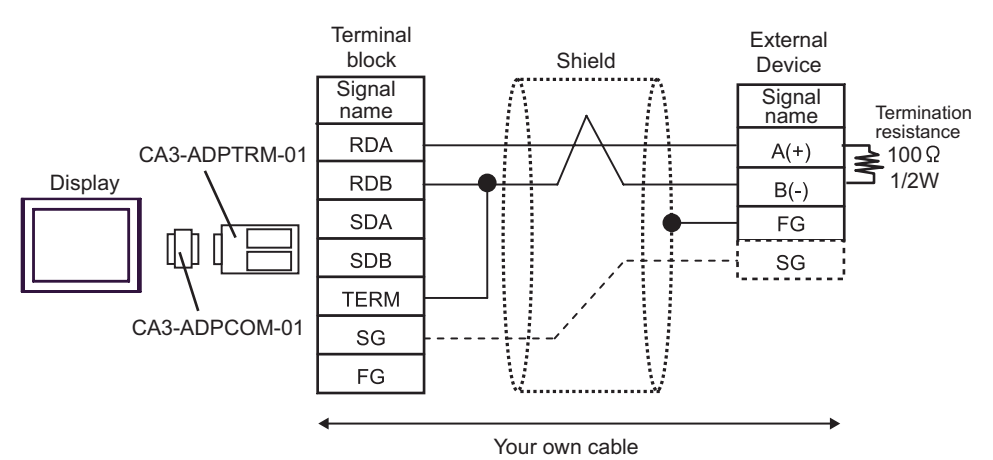

n:1 Connection

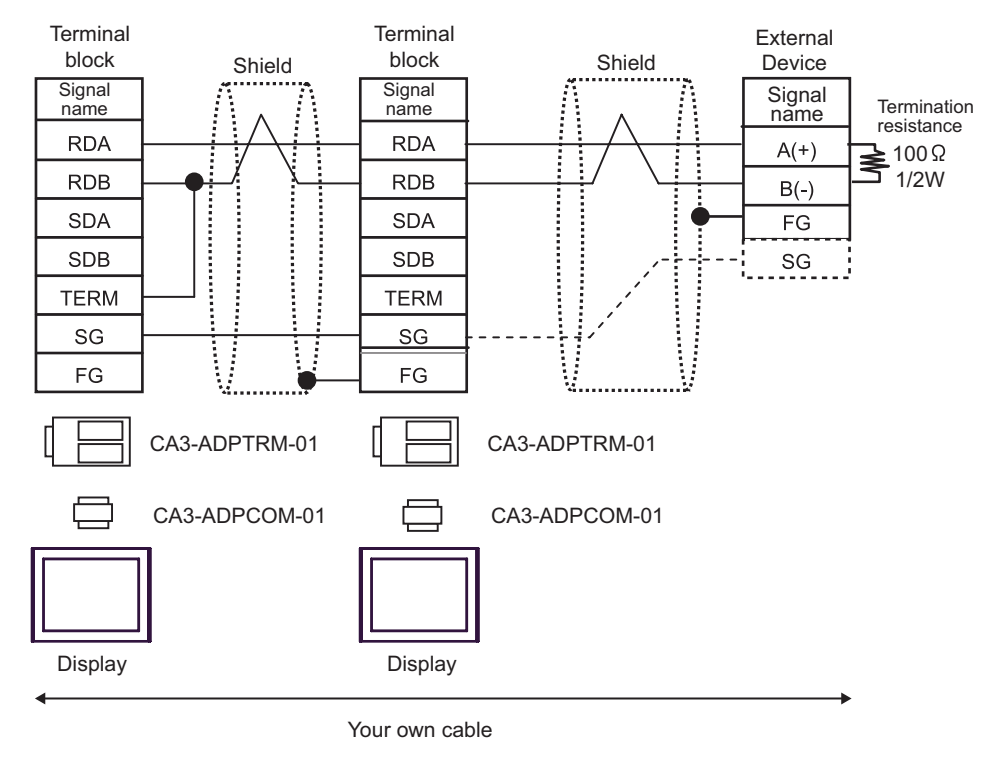

**NOTE** 

• Connect RDB of CA3-ADPTRM-01 with TERM to insert the 100Ω1/2W termination resistance between RDA and RDB on the Display.

#### F) When using your own cable

• 1:1 Connection

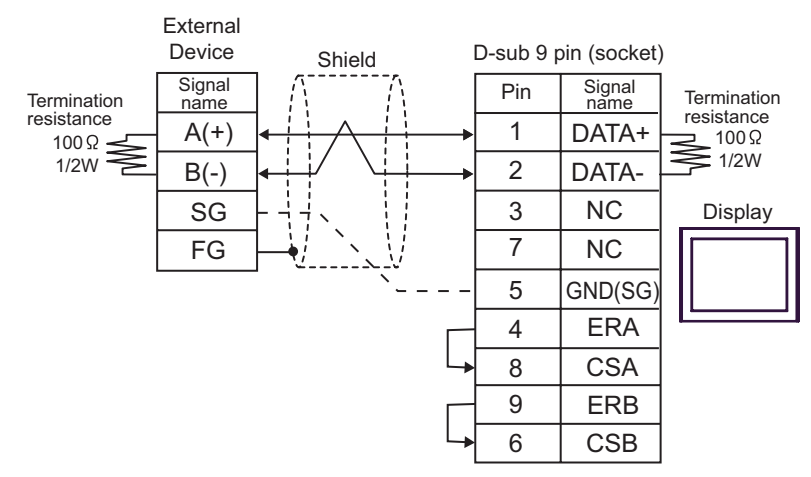

• n:1 Connection

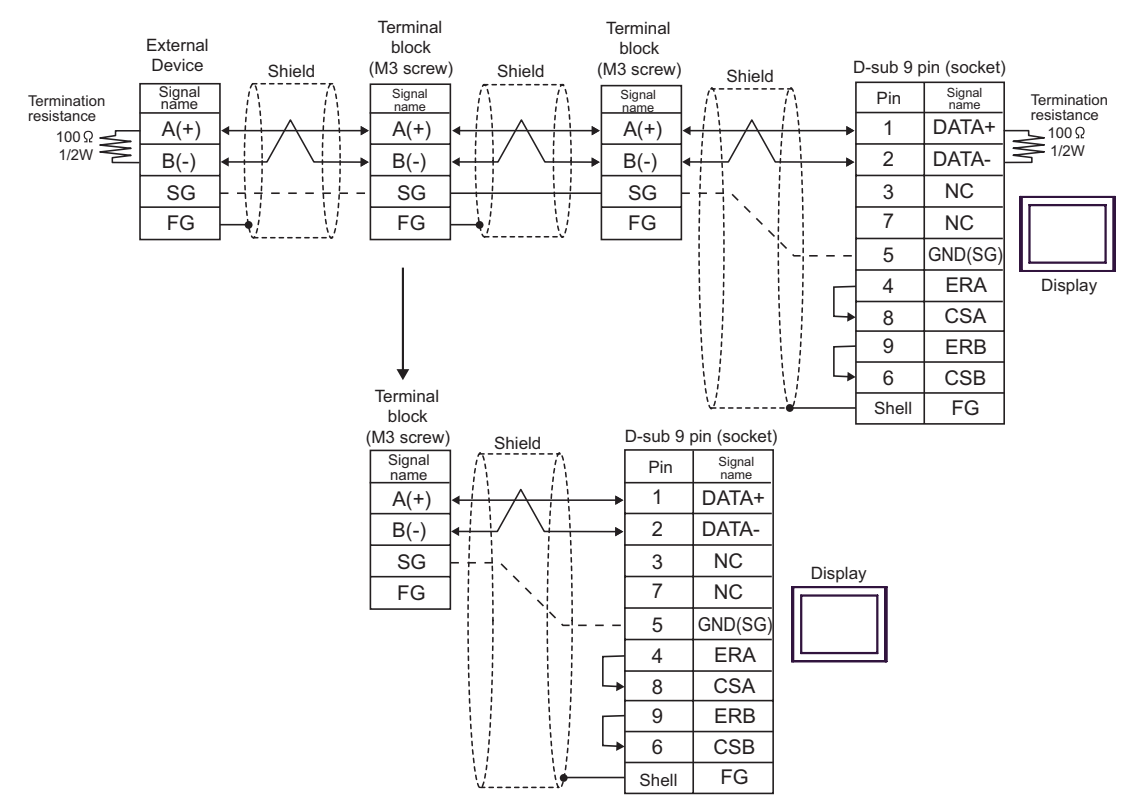

# 6 Supported Device

Range of supported device address is shown in the table below. Please note that the actually supported range of the devices varies depending on the External Device to be used. Please check the actual range in the manual of your External Device.

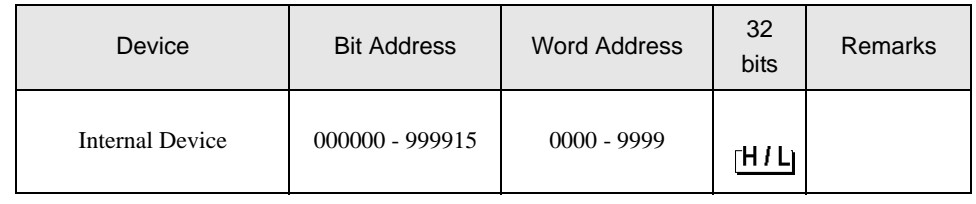

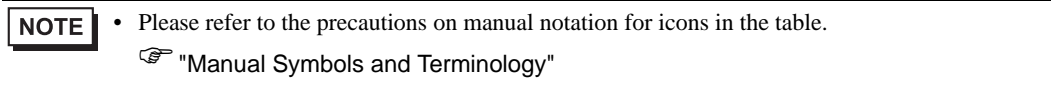

# 7 Device Code and Address Code

Use device code and address code when you select "Device Type & Address" for the address type in data displays.

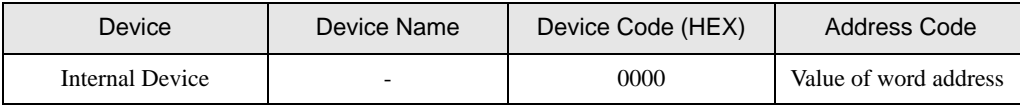

# 8 Error Messages

Error messages are displayed on the Display screen as follows: "No.: Device Name: Error Message (Error Occurrence Area)". Each description is shown below.

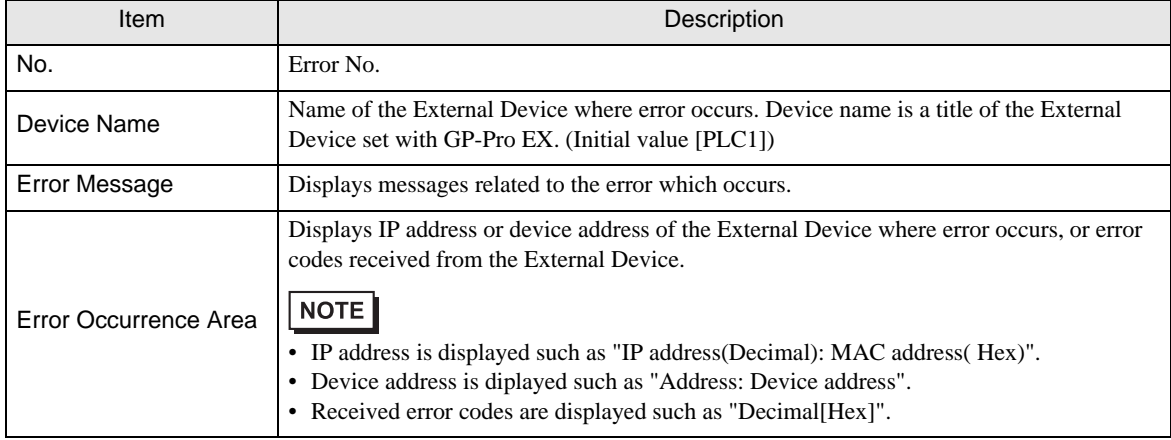

#### Display Examples of Error Messages

"RHAA035: PLC1: Error has been responded for device write command (Error Code: 2 [02H])"

- Refer to your External Device manual for details on received error codes. NOTE
	- Refer to "When an error is displayed (Error Code List)" in "Maintenance/Troubleshooting Manual" for details on the error messages common to the driver.

# **External Device** From Codes Specific to the External Device

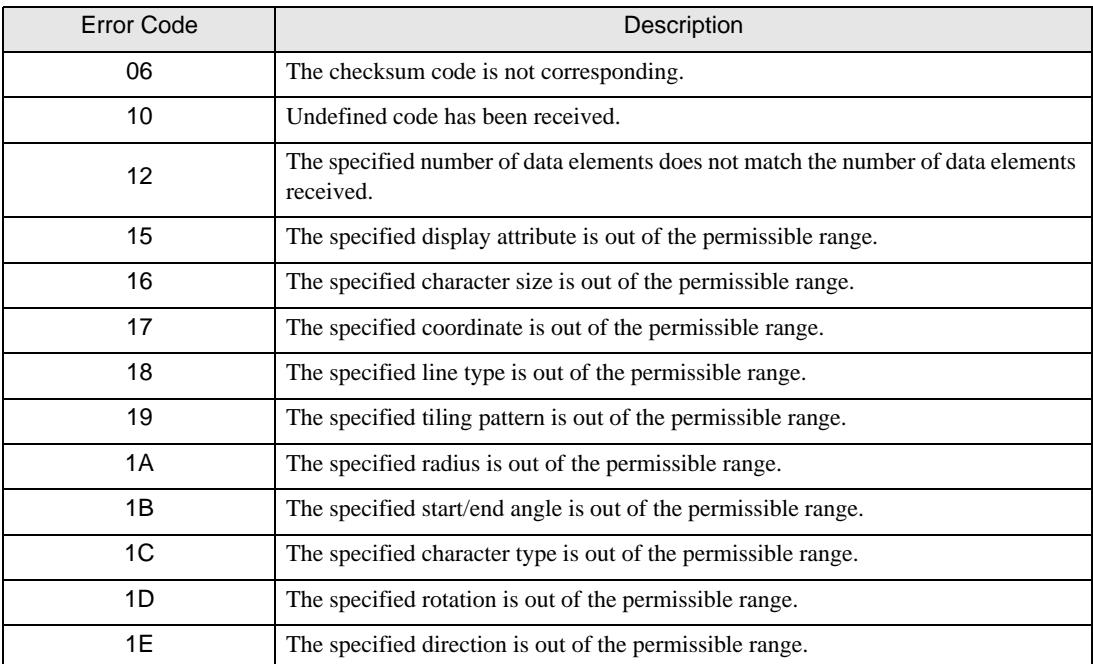

continued to next page

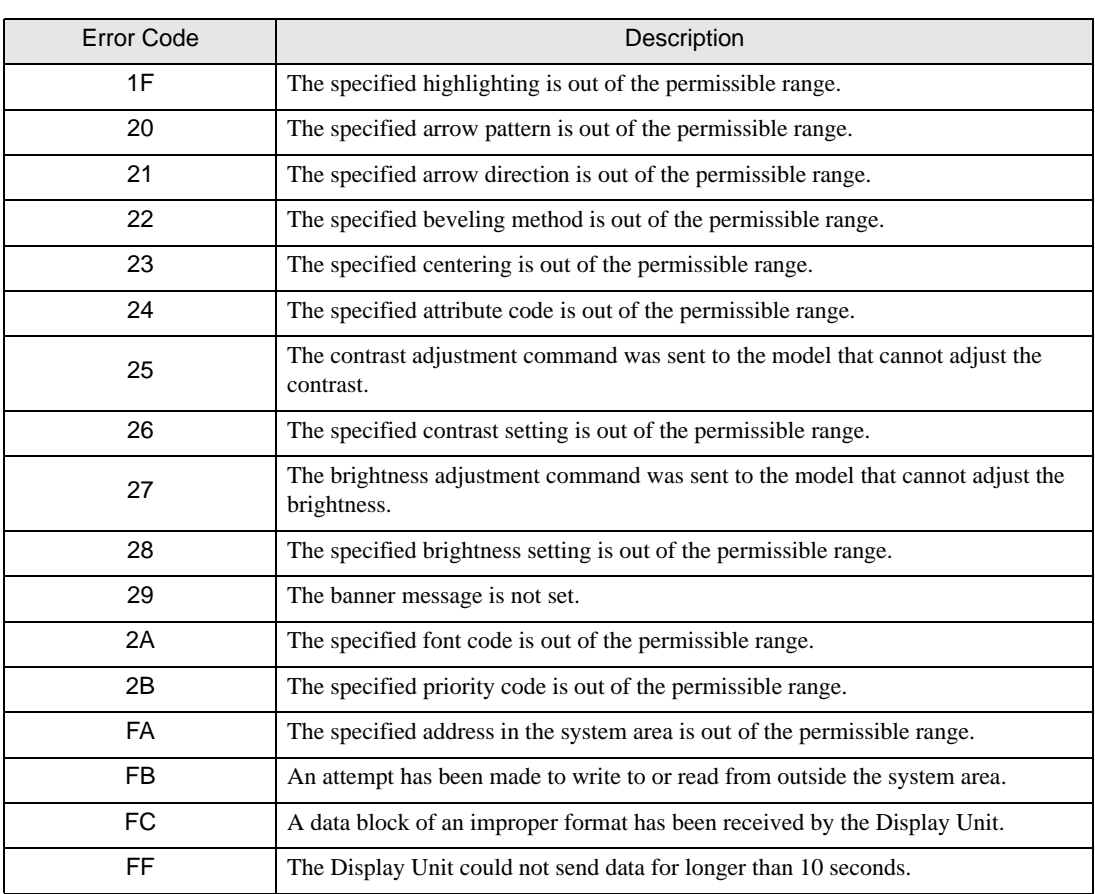

# **E** Frror Messages Specific to this Driver

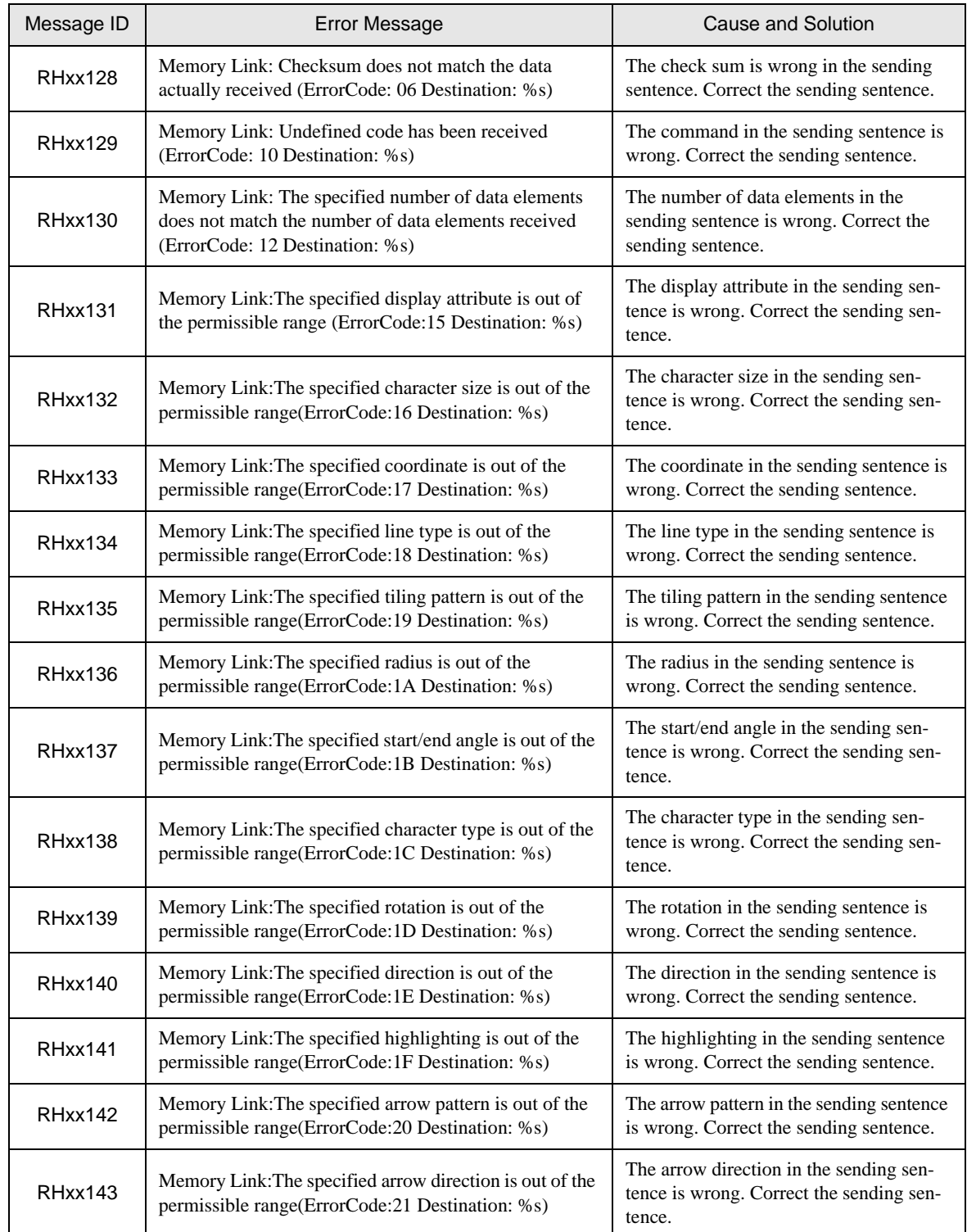

continued to next page

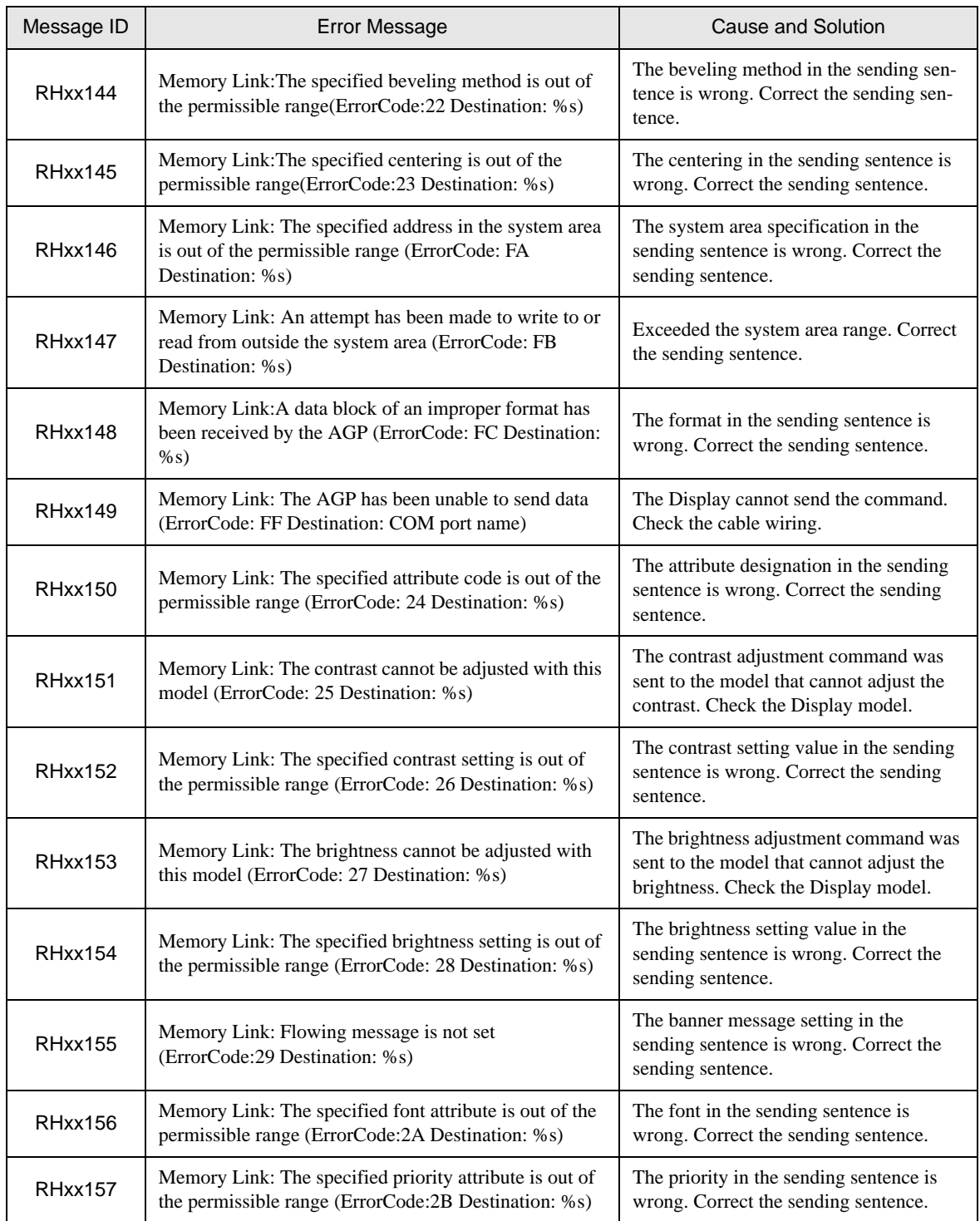

\*COM port name for SIO, source port No. for TCP and destination IP address for UDP are shown in %s after Destination.

# 9 Memory Link Command (Serial Communication)

# 9.1 Basic Communication Protocol Control

The basic procedure for controlling the communication protocol is shown below:

# 9.1.1 SIO

# ■ Host to Display Data Transfer

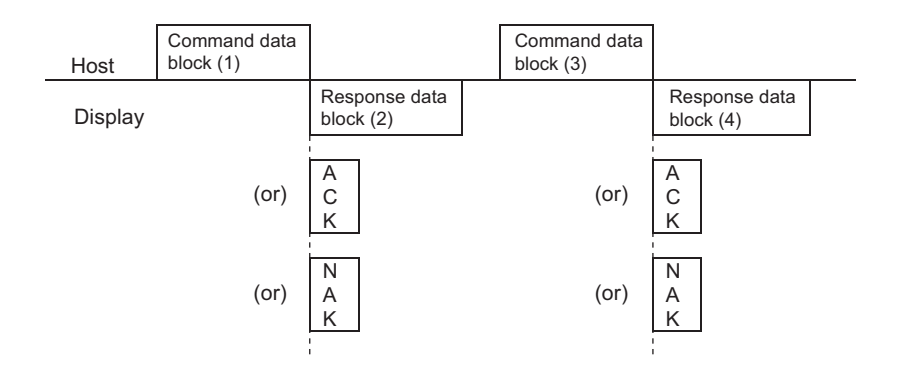

- (1) and (3) (Command Data area) store the data to be transmitted from the host device to the Display.
- After the Display analyzes the Command Data, (2) and (4) (Response Data area) store the result of "ACK" or "NAK", or no response.
- Please send the Command Data (3) from the host device after receiving the Response Data (2) from the Display.

```
• When detect the break of the communication cable and the Display power cuts, setting to the 
NOTE
                 environment which is used, please set the response timeout time of host side. 3 seconds in 
                 response timeout time of host side are recommended.
```
# Display to Host Data Transfer

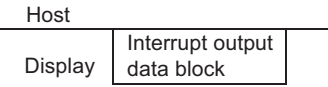

- When entered with the touch panel, the Display sends the data stored in the interrupt data area to the host device. (Interrupt Output)
- Interrupt output does not occur in case of 1:n or RS422/485 (2wire) connection. Please refer to the interrupt output request.
- )["9.3.3 Interrupt Output Requests" \(page 60\)](#page-59-0)

# 9.1.2 Communication in SIO Convert Mode

Host to Display Data Transfer

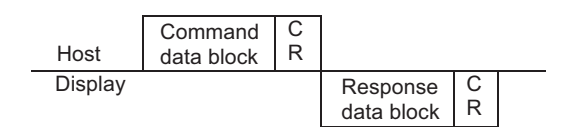

Display to Host Data Transfer (Interrupt Output)

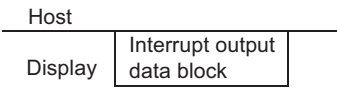

• You cannot use the interrupt output in case of RS422/485(2wire).

# 9.1.3 Communication in SIO Extend Mode (1:1 ASCII)

Host to Display Data Transfer

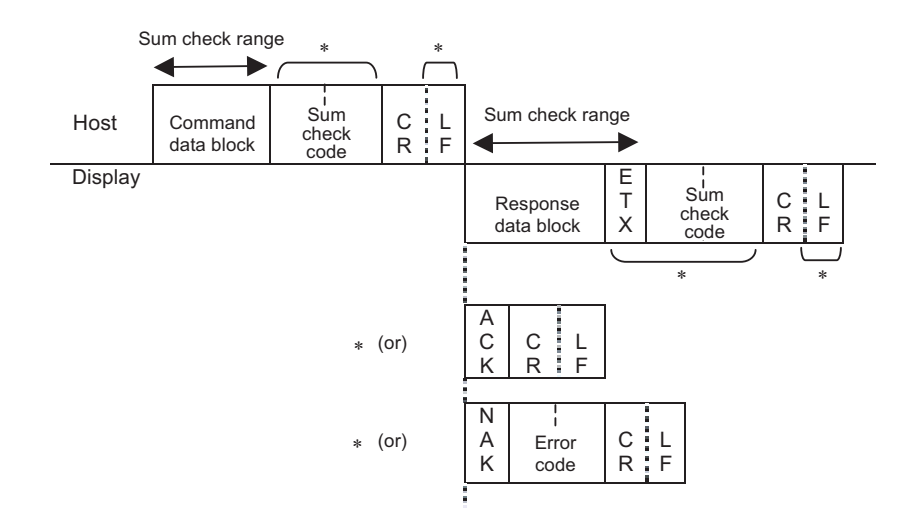

• Marked area with asterisk (\*) may not be added depending on the setting.

Display to Host Data Transfer (Interrupt Output)

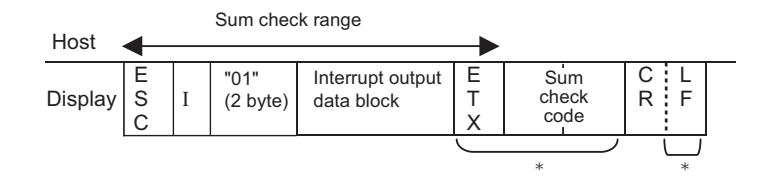

- Marked area with asterisk (\*) may not be added depending on the setting.
- In case of RS422/485 (2wire) or UDP connection, please use "Interrupt Output Request Command" to perform the interrupt output.

# 9.1.4 Communication in SIO Extend Mode (1:1 Binary)

Host to Display Data Transfer

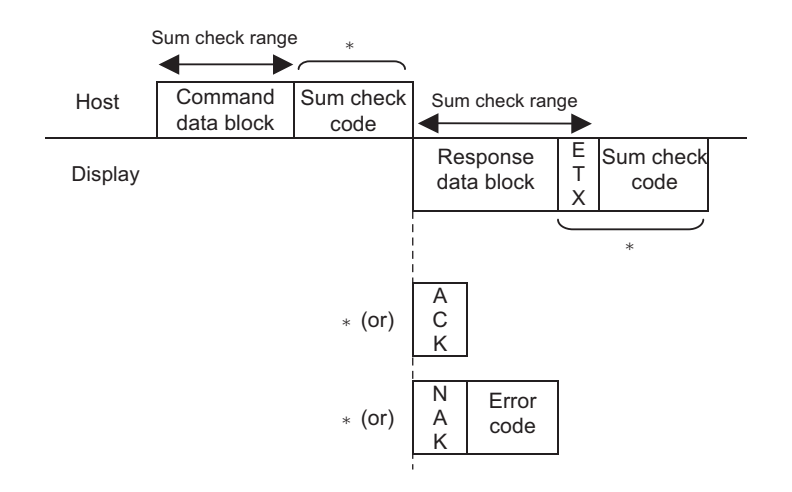

• Marked area with asterisk (\*) may not be added depending on the setting.

Display to Host Data Transfer (Interrupt Output)

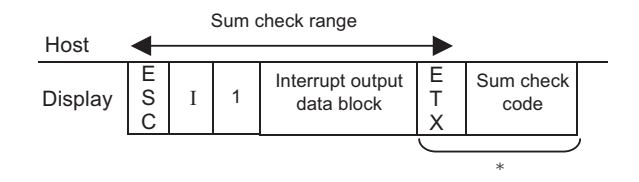

- Marked area with asterisk  $(*)$  may not be added depending on the setting.
- You cannot use the XON/XOFF control in the binary mode. Use the ER control and enable the response (ACK/NAK) for communication.
- In case of RS422/485 (2wire), please use "Interrupt Output Request Command" to perform the interrupt output.

# 9.1.5 Communication in SIO Extend Mode (1:n ASCII)

# Host to Display Data Transfer

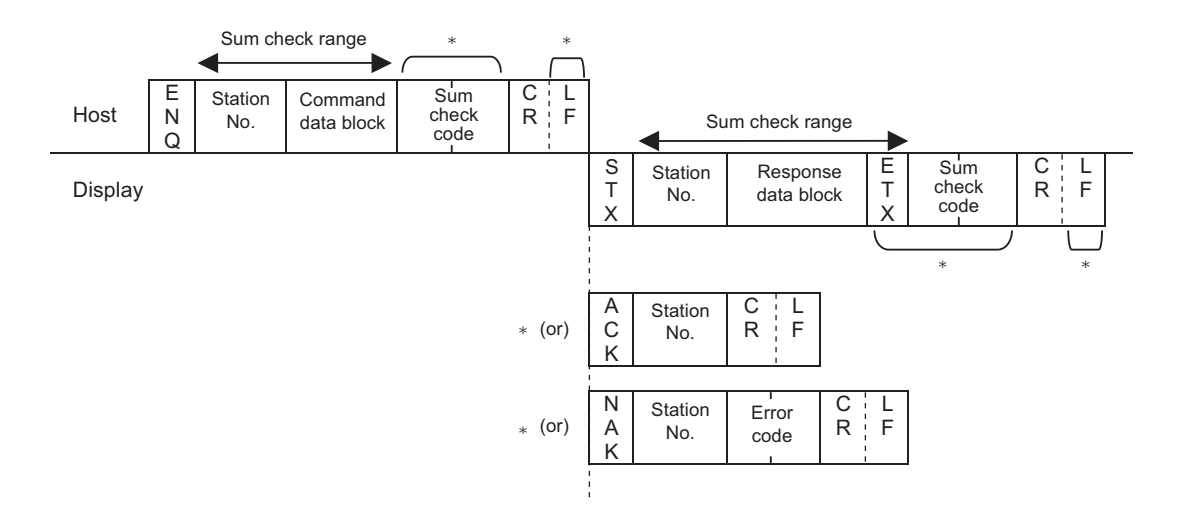

- Marked area with asterisk  $(*)$  may not be added depending on the setting.
- You can set the station No. to "FF" to transfer the command to all stations simultaneously. Note that ACK or NAK response will not be performed. In this case, please set the interval of 100ms or more until sending next command after sending the first command.

In addition, note that you cannot use the "Read from System Area" (ESC R) or "Brightness/Contrast Current Value" (ESC \$) command which requires the response data.

• In case of 1:n connection, please use "Interrupt Output Request Command" to perform the interrupt output.

# 9.1.6 Communication in SIO Extend Mode (1:n Binary)

# Host to Display Data Transfer

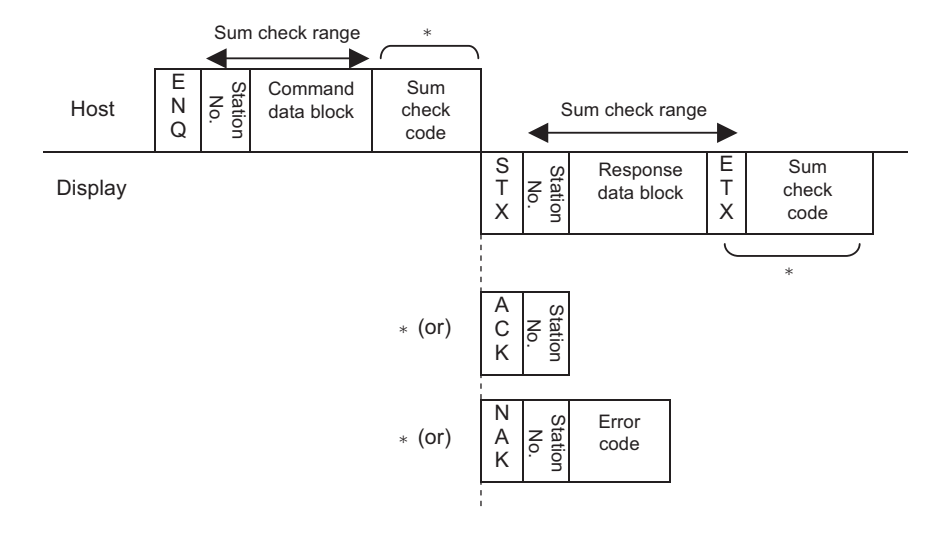

- Marked area with asterisk  $(*)$  may not be added depending on the setting.
- You can set the station No. to "FF" to transfer the command to all stations simultaneously. Note that ACK or NAK response will not be performed. In this case, please set the interval of 100ms or more until sending next command after sending the first command.

In addition, note that you cannot use the "Read from System Area" (ESC R) or "Brightness/Contrast Current Value" (ESC \$) command which requires the response data.

- You cannot use the XON/XOFF control in the binary mode. Use the ER control and enable the response (ACK/NAK) for communication.
- In case of 1:n connection, please use "Interrupt Output Request Command" to perform the interrupt output.

# 9.1.7 Sum Check Code

The sum check code is the lower one byte (8 bits) of the sum of all data included in the sum check range.

In the ASCII mode, data is converted into ASCII code before summing. Then, the lower 2 digits of the hexadecimal sum of all data is used as the sum check code.

In the binary mode, the lower byte of the sum of all data is used as the sum check code.

Example: Extend Mode, 1:n ASCII

The following data block writes "200" (decimal) to address 100 in the system area:

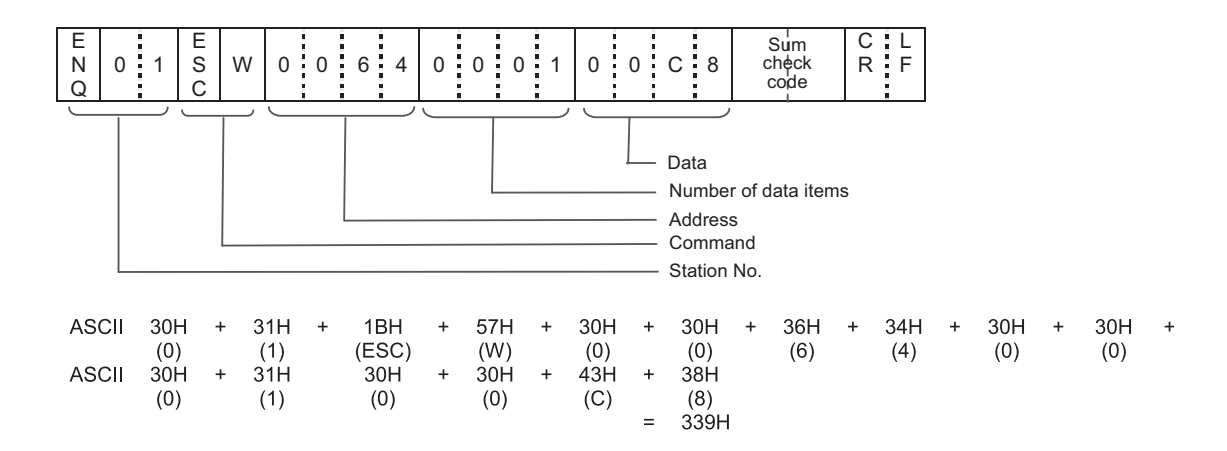

Lower two digits, "39" (33H, 39H) are used as the sum check code.

# 9.2 Notes on SIO 1:N Binary Communication

In the SIO Extend Mode/1:N binary communication, double process occurs.

### 9.2.1 Host to Display Data Transfer

### **ENQ**

In the transmission from the host, when the data for "Sum Check Range" or "Sum Check" includes "05h" that is same as the ENQ code, add "05h" just before the data to transmit.

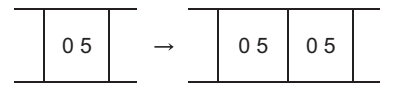

Note that the added "05h" is not included in the data number when the Command Data area has "Data Number".

# 9.2.2 Host to Display Data Transfer

### ■ STX

In the response from the Display series, when the data for "Sum Check Range" or "Sum Check" includes "02h" that is same as the STX code, add "02h" just before the data to respond.

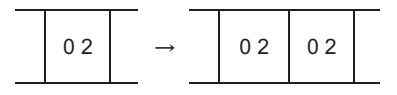

Note that the added "02h" is not included in the data number when the Response Data area has "Data Number".

### **ENQ**

For the 2-wire 1:N connection, when the data for "Sum Check Range" or "Sum Check" includes "05h" that is same as the ENQ code in the response from the Display series, add "05h" just before the data to transmit.

$$
\begin{array}{|c|c|c|c|c|c|}\n\hline\n05 & 05 & 05 \\
\hline\n\end{array}
$$

# 9.3 Command Format

- 9.3.1 Read Format
- SIO Convert Mode
- ◆ Command data block (from Host)

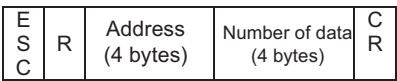

Setting range

Address: 0000H to 270FH (0 to 9999)

Number of data packets: 0001H to 0100H (1 to 256)

Be sure to make all data entries in ASCII code format.

- ◆ Response data block (from Display)
	- When there is no error

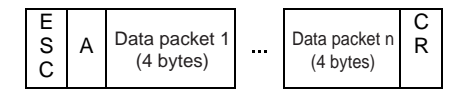

<Setting range>

Data: 0000H to FFFFH

• If an error occurs

NAK response

# SIO Extend Mode, ASCII

Command data block (from Host)

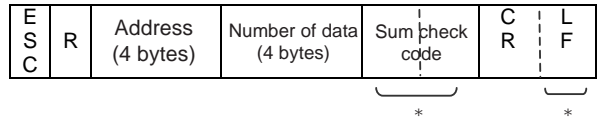

Marked area with asterisk (\*) may not be added depending on the setting.

<Setting range>

Address: 0000H to 270FH (0 to 9999)

Number of data packets: 0001H to 0100H (1 to 256)

Be sure to make all data entries in ASCII code format.

- ◆ Response data block (from Display)
	- When there is no error

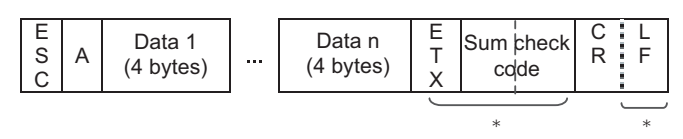

Marked area with asterisk (\*) may not be added depending on the setting.

<Setting range>

Data: 0000H to FFFFH

• If an error occurs

NAK response

### ■ SIO Extend Mode, Binary

Command data block (from Host)

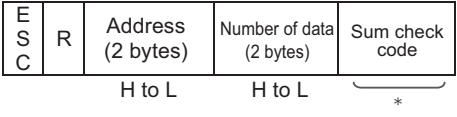

Marked area with asterisk (\*) may not be added depending on the setting.

<Setting range>

```
Address: 0000H to 270FH (0 to 9999)
```

```
Number of data packets: 0001H to 0200H (1 to 512)
```
- ◆ Response data block (from Display)
	- When there is no error

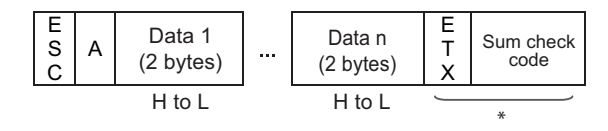

Marked area with asterisk (\*) may not be added depending on the setting.

<Setting range>

Data: 0000H to FFFFH

• If an error occurs

NAK response

### <Example>

The host reads hexadecimal data of 2 words in length from addresses 100 and 101 in the system area.

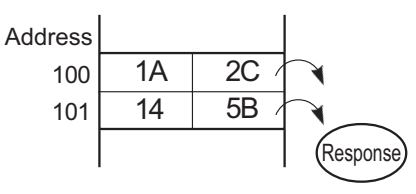

### ■ Convert Mode

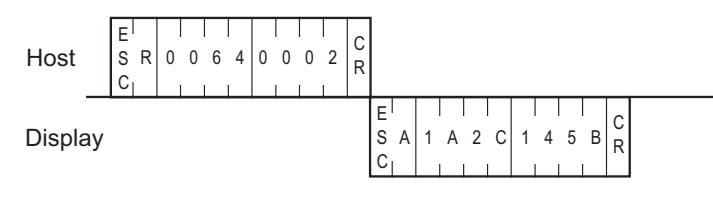

# Extend Mode, 1:1 ASCII,

ETX. SUMCHECK: ENABLED, TERMINATOR: CR.LF, ACK: ENABLED, NAK: ENABLED

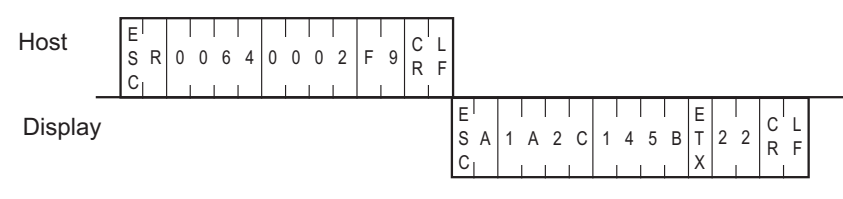

# ■ Extend Mode, 1:n ASCII,

### ETX. SUMCHECK: ENABLED, TERMINATOR: CR.LF, ACK: ENABLED, NAK: ENABLED

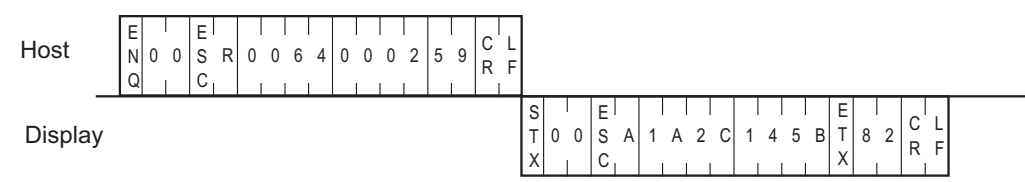

# Extend Mode, 1:1 BINARY,

#### ETX. SUMCHECK: ENABLED, ACK: ENABLED, NAK: ENABLED

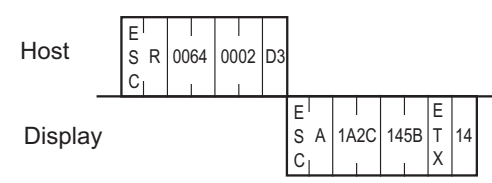

# Extend Mode, 1:n BINARY,

### ETX. SUMCHECK: ENABLED, ACK: ENABLED, NAK: ENABLED

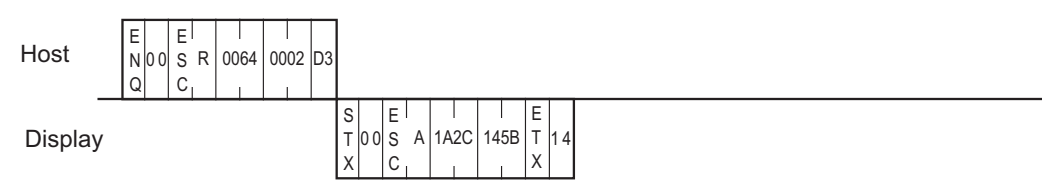

# 9.3.2 Write Format

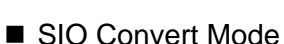

Command data block (from Host)

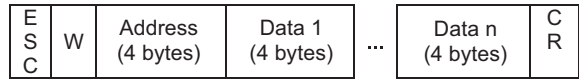

<Setting range>

Address: 0000H to 270FH (0 to 9999) Data: 0000H to FFFFH

Be sure to make all data entries in ASCII code format.

In the Convert Mode, there is no response command from the Display.

In the Convert Mode, there is no limit for number of write data packets.

# SIO Extend Mode, ASCII

◆ Command data block (from Host)

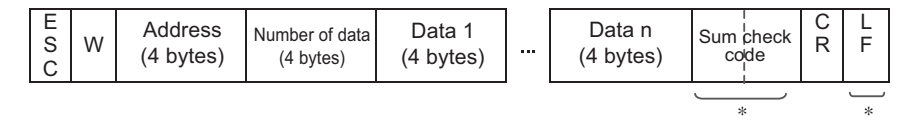

Marked area with asterisk (\*) may not be added depending on the setting. <Setting range> Address: 0000H to 270FH (0 to 9999) Number of data packets: 0001H to 0100H (1 to 256) Data: 0000H to FFFFH

Be sure to make all data entries in ASCII code format.

◆ Response data block (from Display)

ACK or NAK response

# SIO Extend Mode, Binary

Command data block (from Host)

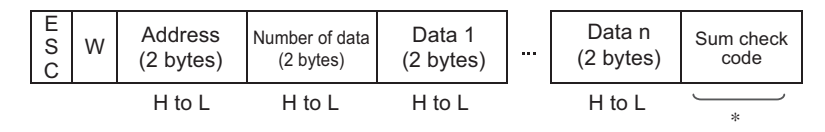

Marked area with asterisk (\*) may not be added depending on the setting.

<Setting range>

Address: 0000H to 270FH (0 to 9999)

Number of data packets: 0001H to 0200H (1 to 512)

Data: 0000H to FFFFH

◆ Response data block (from Display)

ACK or NAK response

### <Example>

The host writes "1A2CH" and "145BH" to addresses 100 and 101 in the system area, respectively.

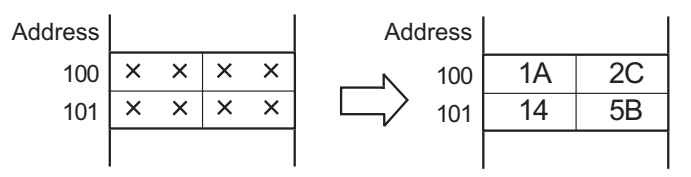

### ■ Convert Mode

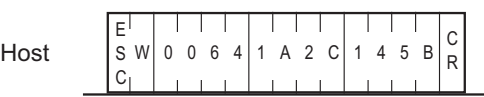

### ■ Extend Mode, 1:1 ASCII,

ETX. SUMCHECK: ENABLED, TERMINATOR: CR.LF, ACK: ENABLED, NAK: ENABLED

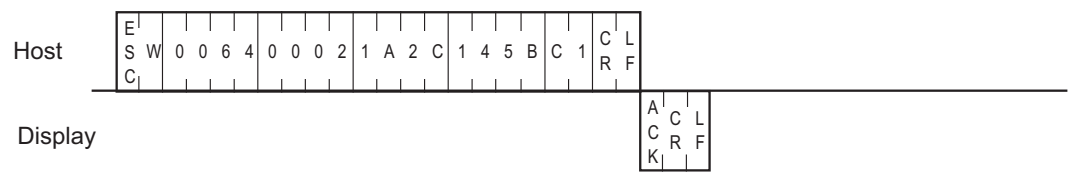

# Extend Mode, 1:n ASCII,

#### ETX. SUMCHECK: ENABLED, TERMINATOR: CR.LF, ACK: ENABLED, NAK: ENABLED

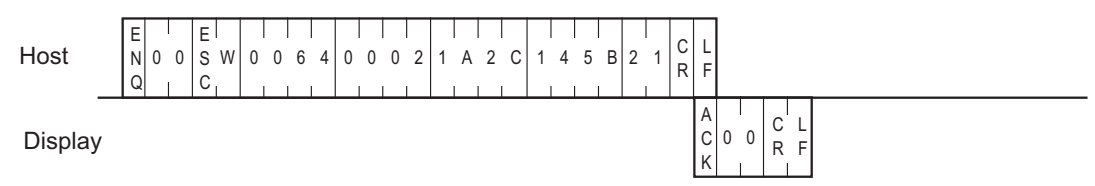

### Extend Mode, 1:1 BINARY,

#### ETX. SUMCHECK: ENABLED, ACK: ENABLED, NAK: ENABLED

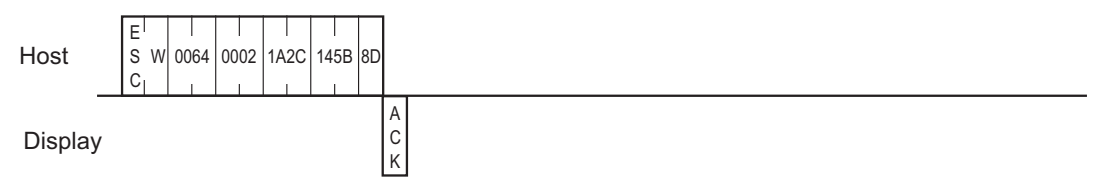

### Extend Mode, 1:n BINARY,

#### ETX. SUMCHECK: ENABLED, ACK: ENABLED, NAK: ENABLED

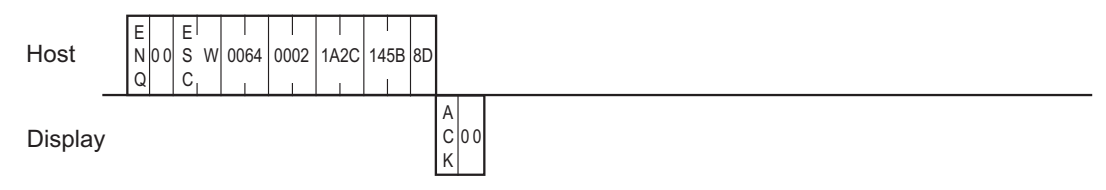

# <span id="page-59-0"></span>9.3.3 Interrupt Output Requests

Here, commands are explained that are used by the Display in Extend Mode, when using [1:n ASCII], [1:n Binary] or 2-wire type communication, to output an interrupt code via the Display unit's System Area's Absolute Value Write, etc. from the Display unit to the Host.

When using 2-wire type connection, be sure to perform the following settings even for a 1:1 connection.

### ■ SIO, ASCII Mode

◆ Command data block (from Host)

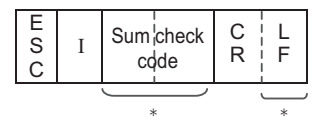

Marked area with asterisk (\*) may not be added depending on the setting.

#### Response data block (from Display)

When there is no error

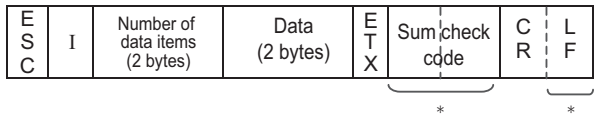

Marked area with asterisk (\*) may not be added depending on the setting.

If an error occurs

NAK response

#### <Setting range>

Number of data packets

When a request command is sent from the host, this value defines the previously issued interrupt output's number of data items.

When all the previously issued interrupt output data is acquired, this data frequency (number) must be sent.

Data

The data (00H to FEH) is converted into a 2-digit ASCII code (HEX) before being output.

"00" will be entered in this field if there is no data to be output.

### ■ SIO, Binary Mode

Command data block (from Host)

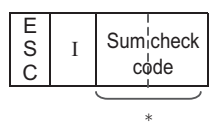

Marked area with asterisk (\*) may not be added depending on the setting.

#### ◆ Response data block (from Display)

When there is no error

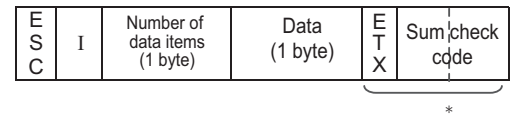

Marked area with asterisk (\*) may not be added depending on the setting.

If an error occurs

NAK response

<Setting range>

Number of data packets

When a request command is sent from the host, this value defines the previously issued interrupt output's number of data items.

When all the previously issued interrupt output data is acquired, this data frequency (number) must be sent.

#### Data

The data value (00H to FEH) is output.

"00" will be entered in this field if there is no data to be output.

#### <Example>

"0031H" is written to the system data area 13 by the Data Display (touch panel input).

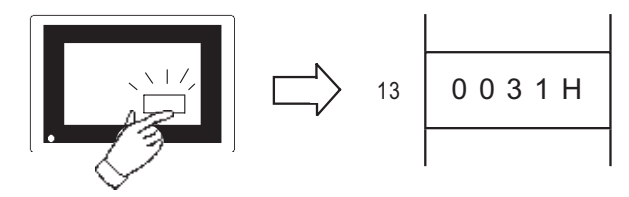

### Extend Mode, 1:1 ASCII,

ETX. SUMCHECK: ENABLED, TERMINATOR: CR.LF, ACK: ENABLED, NAK: ENABLED

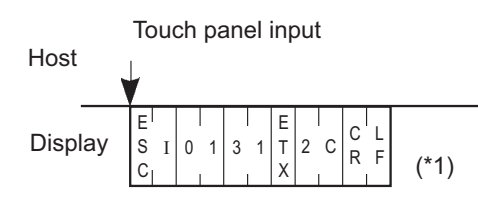

\*1: When the host sends an ESC I command, the Display sends the response data block containing 0 in the Number of data packets field and the data field. However, be sure to use the ESC I command when using the 2-wire type.

<2-Wire type> **Display** Host E S C  $I \begin{bmatrix} 6 & 4 & C \\ 6 & 4 & R \end{bmatrix}$ R F  $0 \t1 \t3 \t1$ E S C E T X  $R$  E  $I$  | 0 1 | 3 1 |  $I$  | 2 C |  $R$  | F

Extend Mode, 1:n ASCII,

ETX. SUMCHECK: ENABLED, TERMINATOR: CR.LF, ACK: ENABLED, NAK: ENABLED

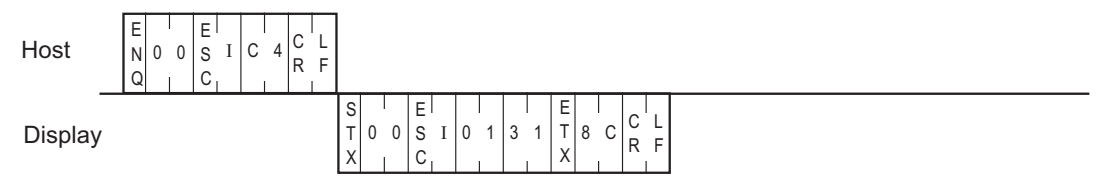

# Extend Mode, 1:1 BINARY,

ETX. SUMCHECK: ENABLED, ACK: ENABLED, NAK: ENABLED

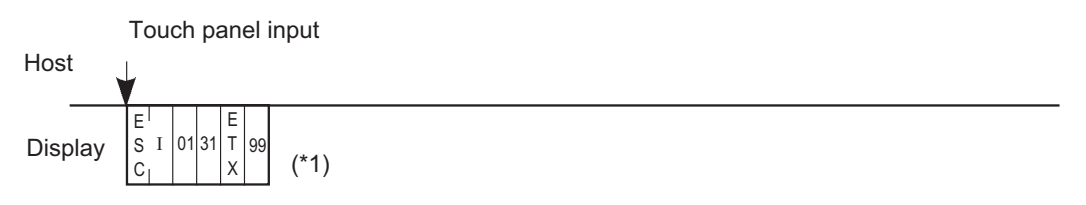

\*1: When the host sends an ESC I command, the Display sends the response data block containing 0 in the Number of data packets field and the data field. However, be sure to use the ESC I command when using the 2-wire type.

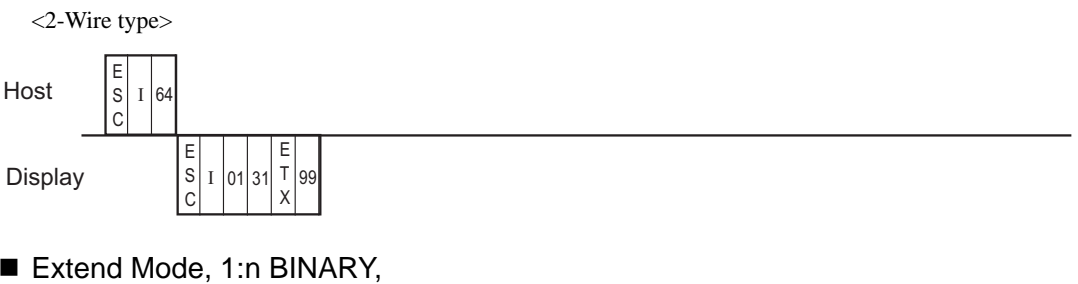

ETX. SUMCHECK: ENABLED, ACK: ENABLED, NAK: ENABLED

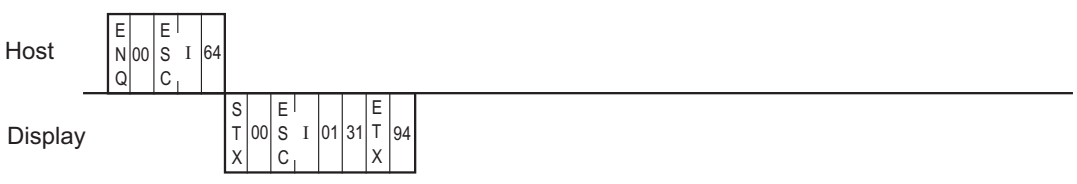

# 9.3.4 Displaying a Character String

The format of the command data block containing the ESC T command (character string display command) is shown below.

This command is not supported in SIO Convert mode.

Coordinate is specified at left bottom of character string.

Displayed character string is fixed in standard font (Size 8 x 16 dot).

# ■ SIO, ASCII Mode

### ◆ Command data block (from Host)

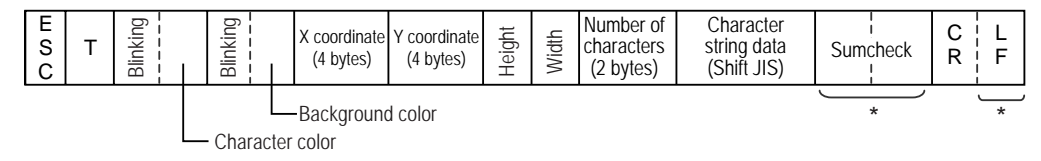

\*: There are cases that this is not added depending on the setting.

<Setting range>

Blinking : 0 to 3 (0: Disabled, 1: Medium speed, 2: Low speed, 3: High speed)

Character/Background color : 0 to 7

(0: Black, 1: Blue, 2: Green, 3: Light blue, 4: Red, 5: Purple, 6: Yellow, 7: White)

Height, Width : 0 to 3 (0: 1 x, 1: 2 x, 2: 4 x, 3: 8 x)

X coordinate : 0000 to 1023 (0 to 1023)

Y coordinate : 0000 to 0767 (0 to 767)

Number of characters (bytes) : 01 to 99 (1 to 99)

Character string data : ANK character is 1-byte long. All double-sized characters are 2-bytes long.

• Characters that can be used in character string data are only Japanese (Shift JIS).

• If you write over data from 0x00 to 0x1F there may be some damage to communications.

◆ Response data block (from Display)

ACK or NAK

**NOTE** 

### SIO, Binary Mode

◆ Command data block (from Host)

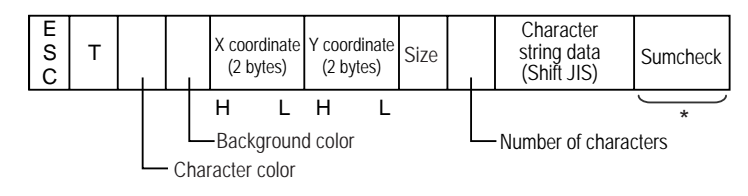

\*: There are cases that this is not added depending on the setting.

<Setting range>

Character/Background color

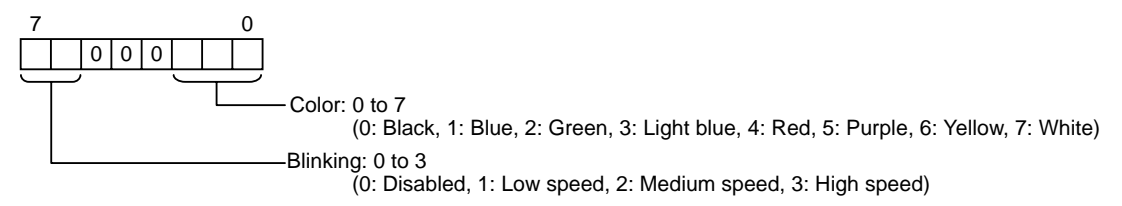

Size

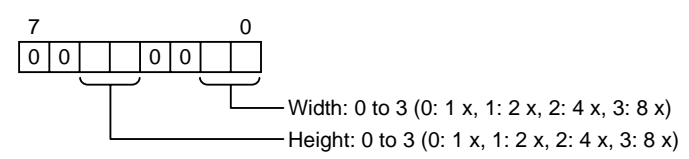

X coordinate : 0000H to 03FFH (0 to 1023)

Y coordinate : 0000H to 02FFH (0 to 767)

Number of characters (bytes) : 01H to 63H (1 to 99)

Character string data : ANK character is 1-byte long. All double-sized characters are 2-bytes long.

• Characters that can be used in character string data are only Japanese (Shift JIS). • If you write over data from 0x00 to 0x1F there may be some damage to communications.

◆ Response data block (from Display)

ACK or NAK

**NOTE** 

### <Example>

"TEST" appears blinking to the right of point (100, 50).

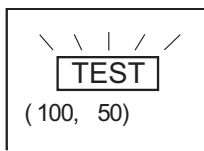

(Attribute) Character size : 2 X 2

■ Extend Mode, 1:1 ASCII,

ETX. SUMCHECK: ENABLED, TERMINATOR: CR.LF, ACK: ENABLED, NAK: ENABLED

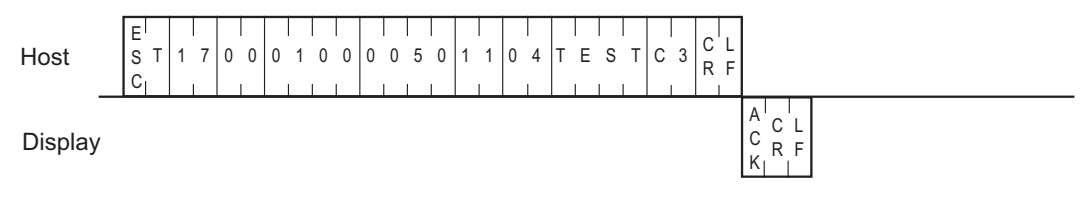

### Extend Mode, 1:n ASCII,

ETX. SUMCHECK: ENABLED, TERMINATOR: CR.LF, ACK: ENABLED, NAK: ENABLED

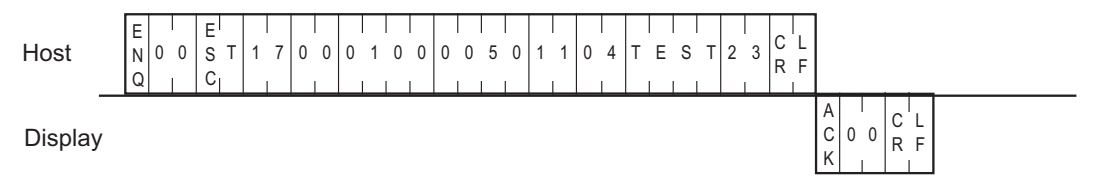

# Extend Mode, 1:1 BINARY,

ETX. SUMCHECK: ENABLED, ACK: ENABLED, NAK: ENABLED

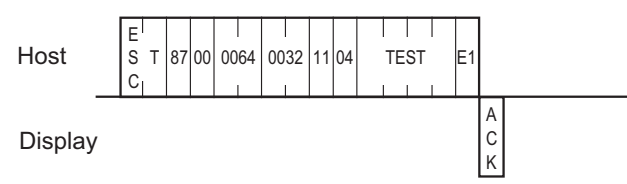

### Extend Mode, 1:n BINARY,

ETX. SUMCHECK: ENABLED, ACK: ENABLED, NAK: ENABLED

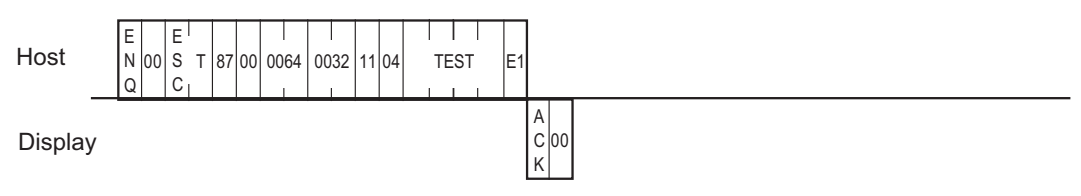

### <span id="page-66-0"></span>9.3.5 Displaying a Line

The format of the command data block containing the ESC L command (straight line display command) is shown below.

This command is not supported in SIO Convert mode.

When you wish to draw a point, be sure to specify the same value for the start and end points of the X coordinates, and the same value for the start and end points of the Y coordinates.

### ■ SIO, ASCII Mode

#### ◆ Command data block (from Host)

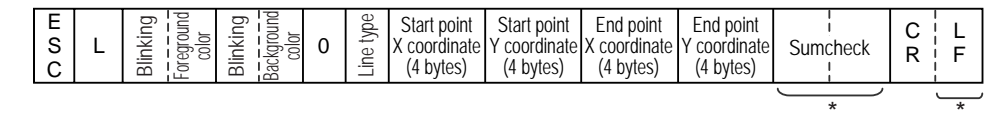

\*: There are cases that this is not added depending on the setting.

<Setting range>

Blinking : 0 to 3 (0: Disabled, 1: Medium speed, 2: Low speed, 3: High speed)

Foreground/Background color : 0 to 7

(0: Black, 1: Blue, 2: Green, 3: Light blue, 4: Red, 5: Purple, 6: Yellow, 7: White)

Line type : 0 to 9

(0: Solid line (1-dot), 1: Dotted line (1-dot), 2: Chain lin (1-dot), 3: Chain double-dashed line (1-dot),

4: Solid line (2-dot), 5: Dotted line (2-dot), 6: Chain lin (2-dot), 7: Chain double-dashed line (2-dot),

8: Solid line (3-dot), 9: Solid line (5-dot))

X coordinate : 0000 to 1023 (0 to 1023)

Y coordinate : 0000 to 0767 (0 to 767)

#### ◆ Response data block (from Display)

ACK or NAK

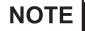

• Line Types

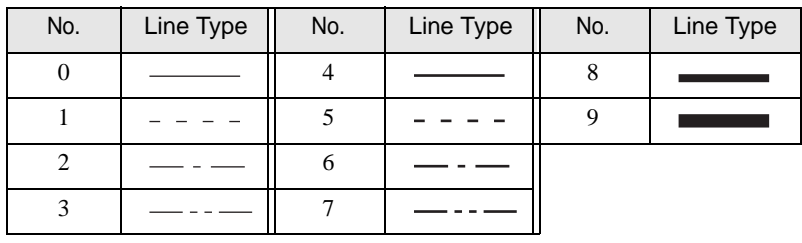

### SIO, Binary Mode

◆ Command data block (from Host)

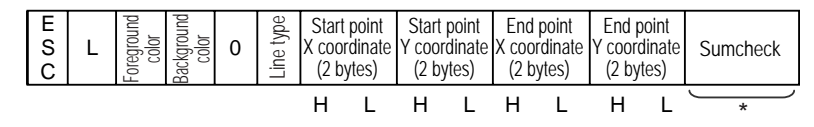

\*: There are cases that this is not added depending on the setting.

<Setting range>

Foreground/Background color

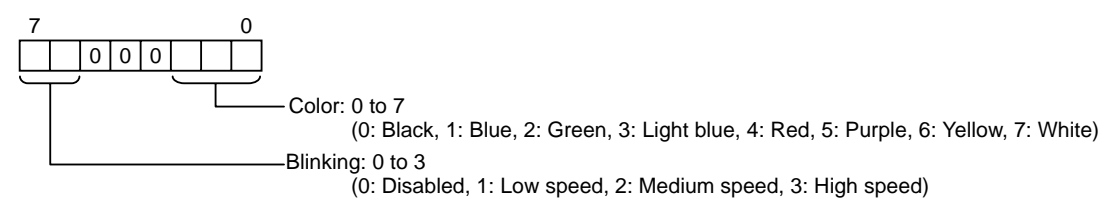

Line type : 0 to 9

(0: Solid line (1-dot), 1: Dotted line (1-dot), 2: Chain lin (1-dot), 3: Chain double-dashed line (1-dot),

4: Solid line (2-dot), 5: Dotted line (2-dot), 6: Chain lin (2-dot), 7: Chain double-dashed line (2-dot),

8: Solid line (3-dot), 9: Solid line (5-dot))

X coordinate : 0000H to 03FFH (0 to 1023)

Y coordinate : 0000H to 02FFH (0 to 767)

Response data block (from Display)

ACK or NAK

### <Example>

A dotted line (2-dot) is drawn between two points (100, 50) and (400, 250).

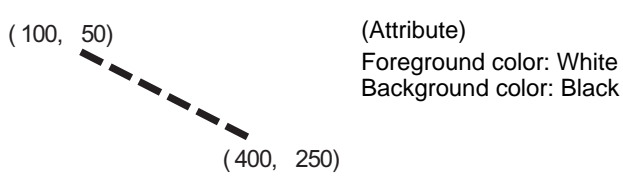

# Extend Mode, 1:1 ASCII,

ETX. SUMCHECK: ENABLED, TERMINATOR: CR.LF, ACK: ENABLED, NAK: ENABLED

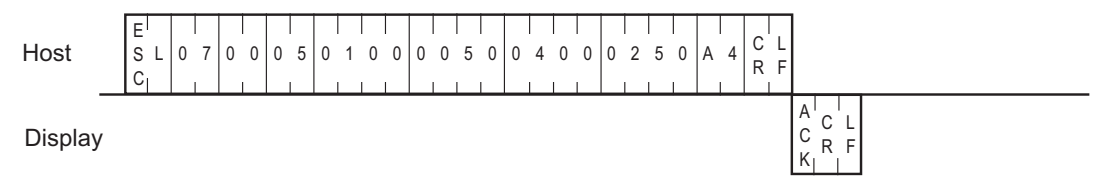

### Extend Mode, 1:n ASCII,

ETX. SUMCHECK: ENABLED, TERMINATOR: CR.LF, ACK: ENABLED, NAK: ENABLED

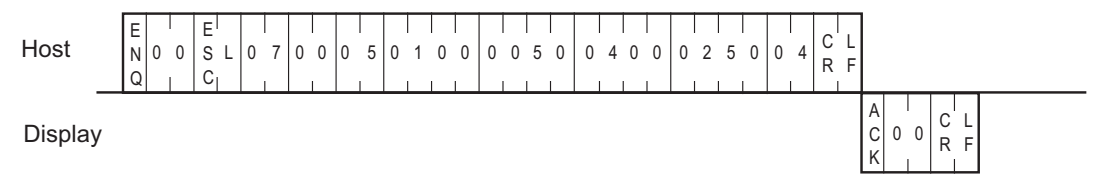

# Extend Mode, 1:1 BINARY,

ETX. SUMCHECK: ENABLED, ACK: ENABLED, NAK: ENABLED

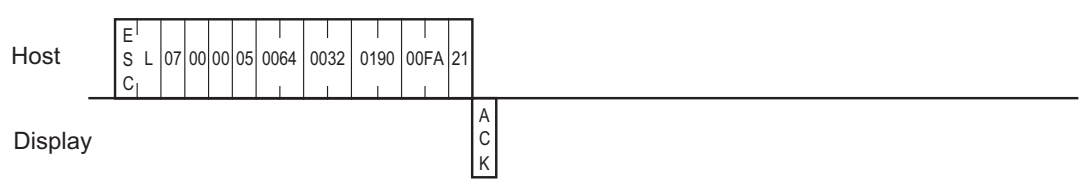

### Extend Mode, 1:n BINARY,

ETX. SUMCHECK: ENABLED, ACK: ENABLED, NAK: ENABLED

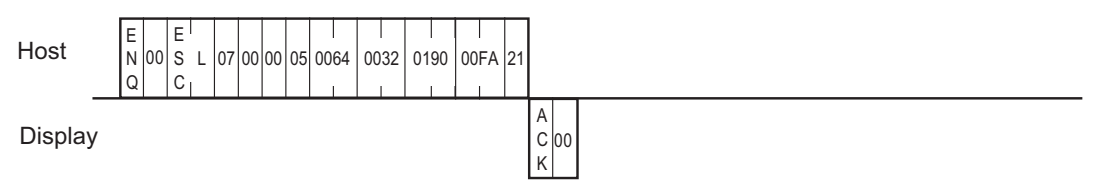

# 9.3.6 Displaying a Rectangle

The format of the command data block containing the ESC B command (rectangle display command) is shown below.

This command is not supported in SIO Convert mode.

# ■ SIO, ASCII Mode

◆ Command data block (from Host)

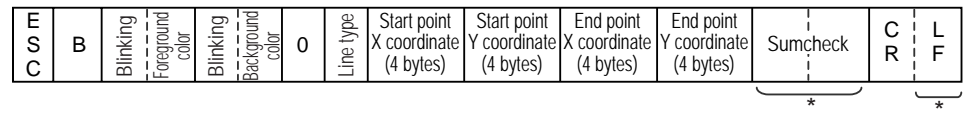

\*: There are cases that this is not added depending on the setting.

<Setting range>

Blinking : 0 to 3 (0: Disabled, 1: Medium speed, 2: Low speed, 3: High speed)

Foreground/Background color : 0 to 7

(0: Black, 1: Blue, 2: Green, 3: Light blue, 4: Red, 5: Purple, 6: Yellow, 7: White)

Line type : 0 to 3, 8, 9

(0: Solid line (1-dot), 1: Dotted line (1-dot), 2: Chain lin (1-dot), 3: Chain double-dashed line (1-dot),

8: Solid line (3-dot), 9: Solid line (5-dot))

• Check the image of line type at "[Displaying a Line](#page-66-0)." **NOTE** )["9.3.5 Displaying a Line" \(page 67\)](#page-66-0)

X coordinate : 0000 to 1023 (0 to 1023)

Y coordinate : 0000 to 0767 (0 to 767)

#### ◆ Response data block (from Display)

ACK or NAK

### ■ SIO, Binary Mode

Command data block (from Host)

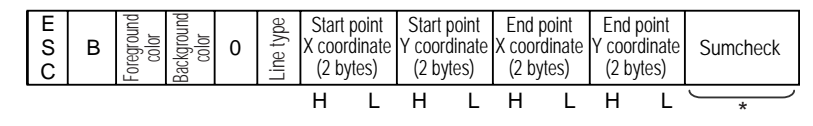

\*: There are cases that this is not added depending on the setting.

<Setting range>

Foreground/Background color

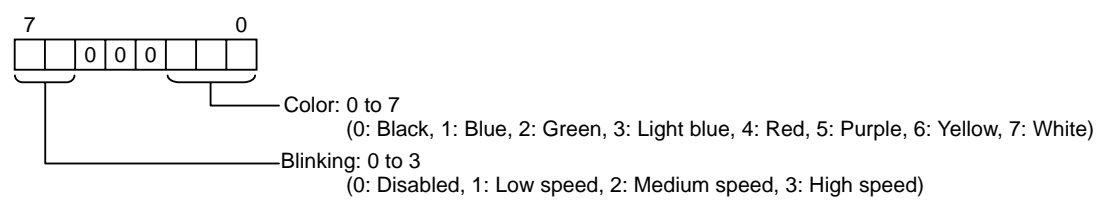

Line type : 0 to 3, 8, 9

(0: Solid line (1-dot), 1: Dotted line (1-dot), 2: Chain lin (1-dot), 3: Chain double-dashed line (1-dot),

8: Solid line (3-dot), 9: Solid line (5-dot))

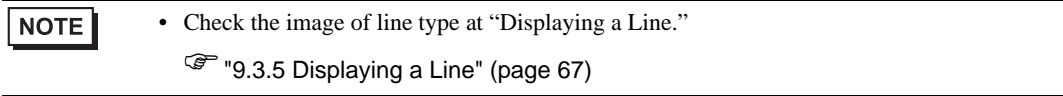

X coordinate : 0000H to 03FFH (0 to 1023)

Y coordinate : 0000H to 02FFH (0 to 767)

Response data block (from Display)

ACK or NAK

### <Example>

A rectangle is drawn with the upper left and lower right corners located respectively at points (100, 50) and (200, 100).

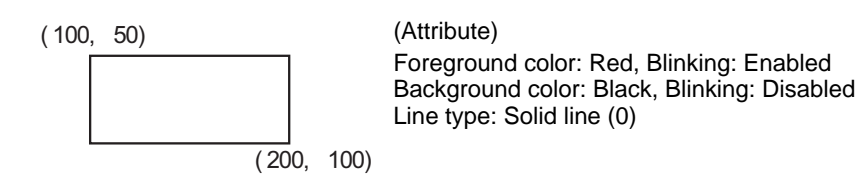

### Extend Mode, 1:1 ASCII,

ETX. SUMCHECK: ENABLED, TERMINATOR: CR.LF, ACK: ENABLED, NAK: ENABLED

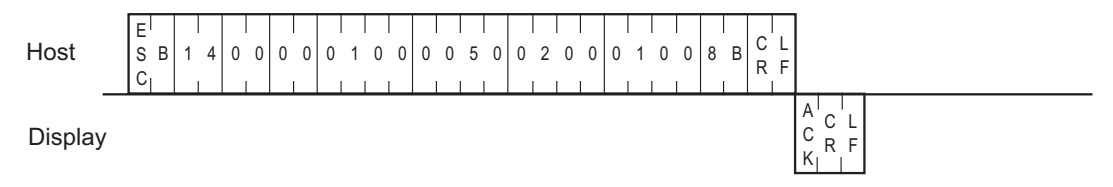

### ■ Extend Mode, 1:n ASCII,

ETX. SUMCHECK: ENABLED, TERMINATOR: CR.LF, ACK: ENABLED, NAK: ENABLED

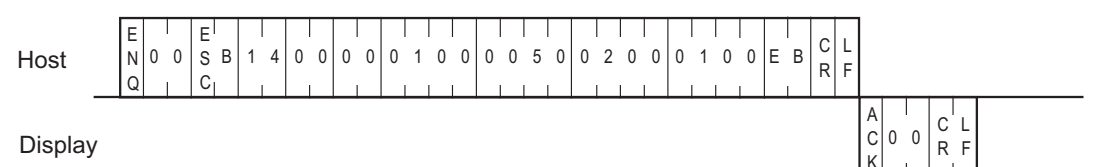

### Extend Mode, 1:1 BINARY,

ETX. SUMCHECK: ENABLED, ACK: ENABLED, NAK: ENABLED

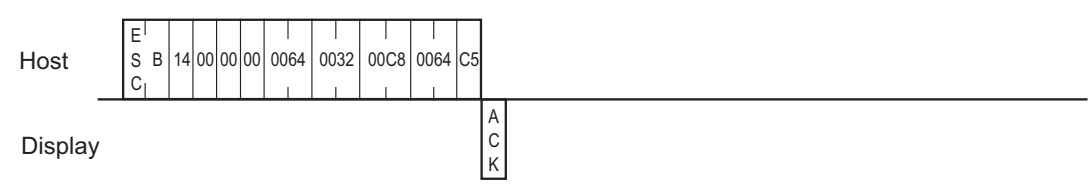

### Extend Mode, 1:n BINARY,

ETX. SUMCHECK: ENABLED, ACK: ENABLED, NAK: ENABLED

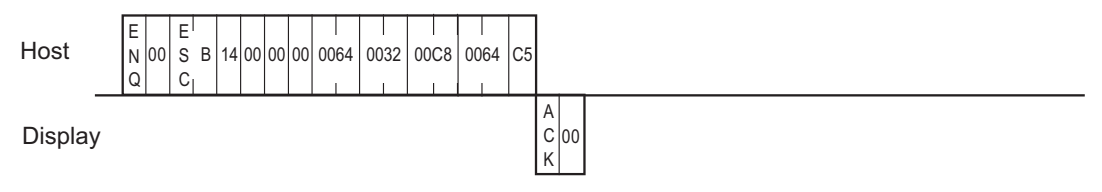
# <span id="page-72-0"></span>9.3.7 Displaying a Filled Rectangle

The format of the command data block containing the ESC S command (filled rectangle display command) is shown below.

This command is not supported in SIO Convert mode.

# ■ SIO, ASCII Mode

◆ Command data block (from Host)

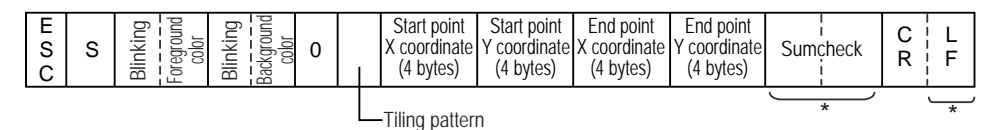

\*: There are cases that this is not added depending on the setting.

<Setting range>

Blinking : 0 to 3 (0: Disabled, 1: Medium speed, 2: Low speed, 3: High speed)

Foreground/Background color : 0 to 7

(0: Black, 1: Blue, 2: Green, 3: Light blue, 4: Red, 5: Purple, 6: Yellow, 7: White)

Tiling pattern : 0 to 8

(0: Pattern nothing, 1: Cross pattern, 2: Check pattern (small), 3: Vertically striped pattern,

4: Lateral striped pattern, 5: Forward diagonal pattern, 6: Backward diagonal pattern,

7: Check pattern (medium), 8: Check pattern (large))

X coordinate : 0000 to 1023 (0 to 1023)

Y coordinate : 0000 to 0767 (0 to 767)

◆ Response data block (from Display)

ACK or NAK

**NOTE** 

• Tiling Pattern Types Size of the tile is  $8 \text{ dot} \times 8 \text{ dots}$ .

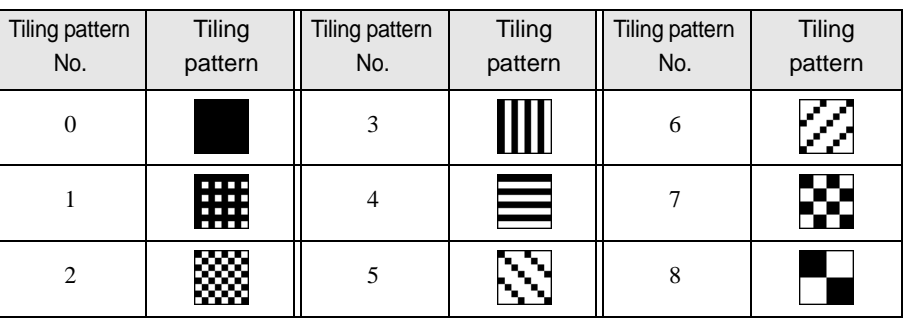

◆ Command data block (from Host)

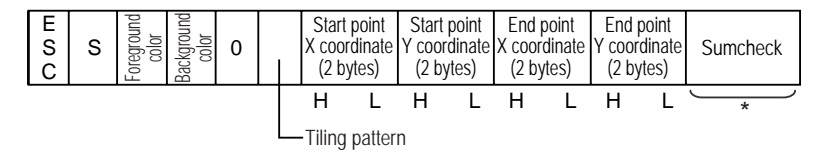

\*: There are cases that this is not added depending on the setting.

<Setting range>

Foreground/Background color

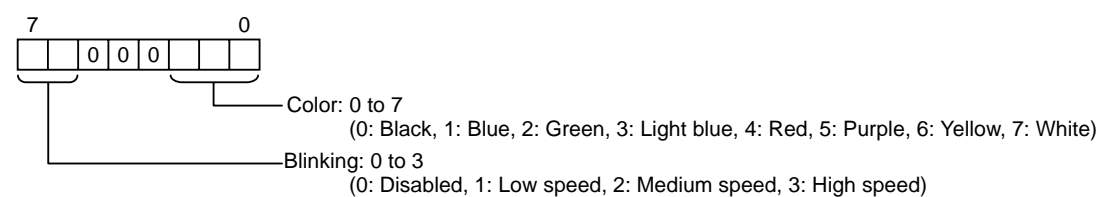

Tiling pattern : 0 to 8

(0: Pattern nothing, 1: Cross pattern, 2: Check pattern (small), 3: Vertically striped pattern,

4: Lateral striped pattern, 5: Forward diagonal pattern, 6: Backward diagonal pattern,

7: Check pattern (medium), 8: Check pattern (large))

X coordinate : 0000H to 03FFH (0 to 1023)

Y coordinate : 0000H to 02FFH (0 to 767)

◆ Response data block (from Display)

A filled rectangle is drawn with the upper left and lower right corners located respectively at points (100, 100) and (200, 200).

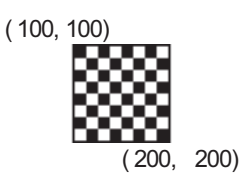

(Attribute) Foreground color: Yellow, Blinking: Disabled Background color: Red, Blinking: Disabled Tiling pattern: 8

Extend Mode, 1:1 ASCII,

ETX. SUMCHECK: ENABLED, TERMINATOR: CR.LF, ACK: ENABLED, NAK: ENABLED

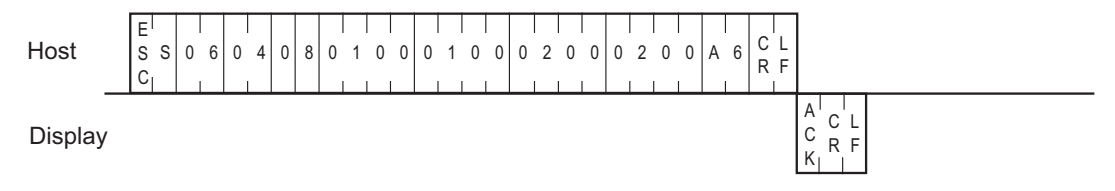

## ■ Extend Mode, 1:n ASCII,

ETX. SUMCHECK: ENABLED, TERMINATOR: CR.LF, ACK: ENABLED, NAK: ENABLED

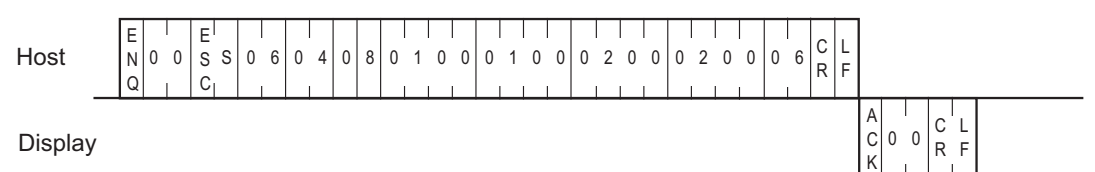

# Extend Mode, 1:1 BINARY,

ETX. SUMCHECK: ENABLED, ACK: ENABLED, NAK: ENABLED

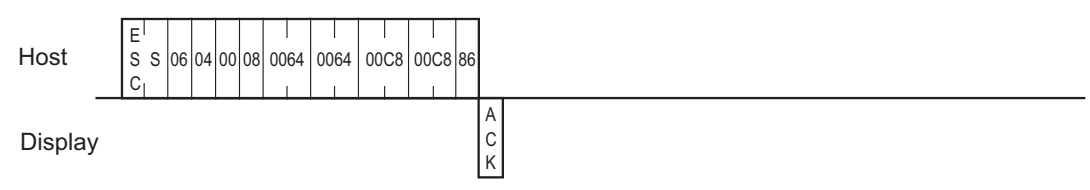

# Extend Mode, 1:n BINARY,

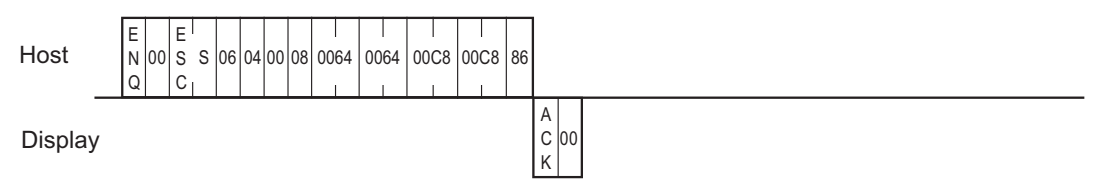

# 9.3.8 Displaying a Circle

The format of the command data block containing the ESC C command (circle display command) is shown below.

This command is not supported in SIO Convert mode.

## ■ SIO, ASCII Mode

◆ Command data block (from Host)

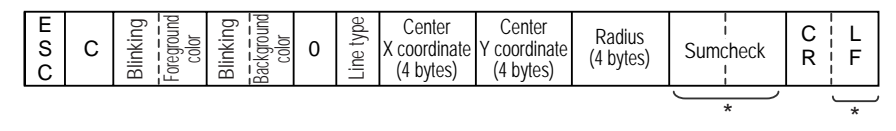

\*: There are cases that this is not added depending on the setting.

<Setting range>

Blinking : 0 to 3 (0: Disabled, 1: Medium speed, 2: Low speed, 3: High speed)

Foreground/Background color : 0 to 7

(0: Black, 1: Blue, 2: Green, 3: Light blue, 4: Red, 5: Purple, 6: Yellow, 7: White)

Line type : 0 to 3, 8, 9

(0: Solid line (1-dot), 1: Dotted line (1-dot), 2: Chain lin (1-dot), 3: Chain double-dashed line (1-dot),

8: Solid line (3-dot), 9: Solid line (5-dot))

• Check the image of line type at "[Displaying a Line](#page-66-0)." **NOTE** 

)["9.3.5 Displaying a Line" \(page 67\)](#page-66-0)

X coordinate : 0000 to 1023 (0 to 1023)

Y coordinate : 0000 to 0767 (0 to 767)

Radius : 0001 to 1023 (1 to 1023)

◆ Response data block (from Display)

◆ Command data block (from Host)

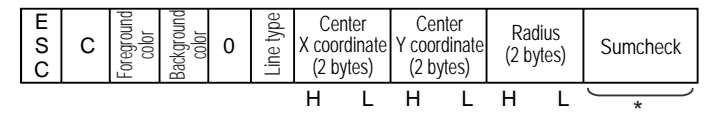

\*: There are cases that this is not added depending on the setting.

<Setting range>

Foreground/Background color

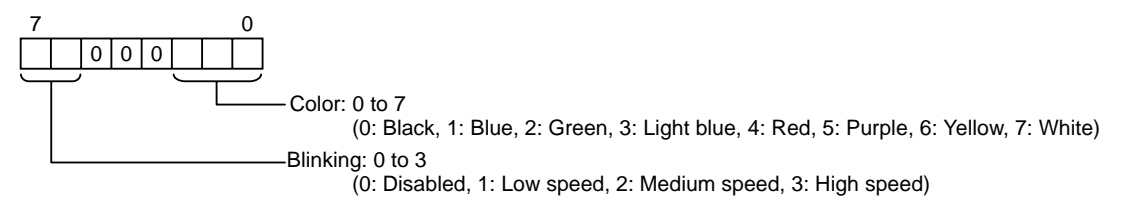

Line type : 0 to 3, 8, 9

(0: Solid line (1-dot), 1: Dotted line (1-dot), 2: Chain lin (1-dot), 3: Chain double-dashed line (1-dot),

8: Solid line (3-dot), 9: Solid line (5-dot))

• Check the image of line type at "[Displaying a Line](#page-66-0)." )["9.3.5 Displaying a Line" \(page 67\)](#page-66-0)

X coordinate : 0000H to 03FFH (0 to 1023)

Y coordinate : 0000H to 02FFH (0 to 767)

Radius : 0001H to 03FFH (1 to 1023)

#### ◆ Response data block (from Display)

A circle is drawn with the center located at points (320, 200), and with a radius of 100.

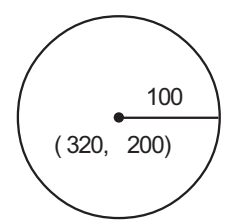

(Attribute) Foreground color: White Background color: Black Line type: Solid line (0)

# Extend Mode, 1:1 ASCII,

ETX. SUMCHECK: ENABLED, TERMINATOR: CR.LF, ACK: ENABLED, NAK: ENABLED

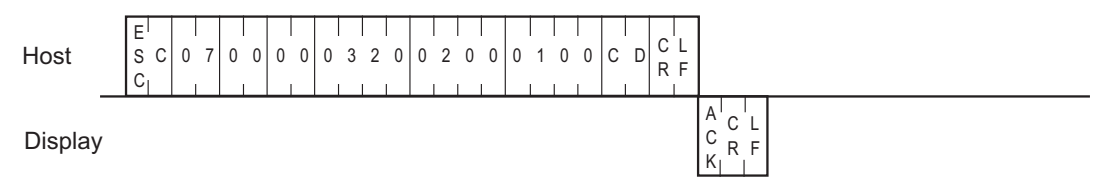

## ■ Extend Mode, 1:n ASCII,

ETX. SUMCHECK: ENABLED, TERMINATOR: CR.LF, ACK: ENABLED, NAK: ENABLED

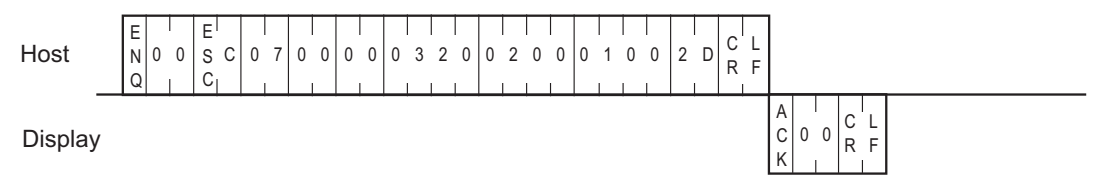

# Extend Mode, 1:1 BINARY,

ETX. SUMCHECK: ENABLED, ACK: ENABLED, NAK: ENABLED

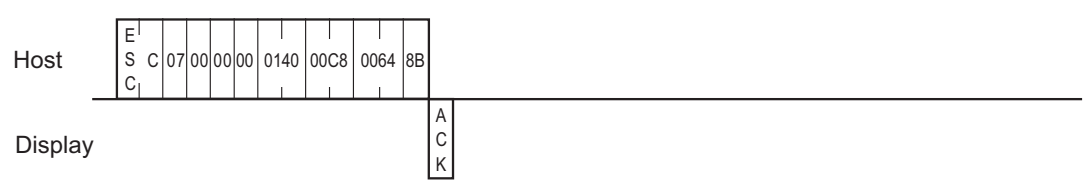

# Extend Mode, 1:n BINARY,

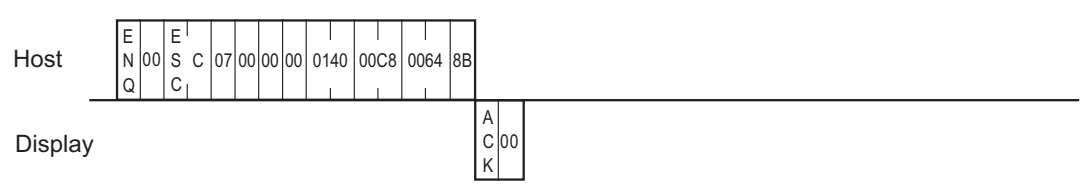

## 9.3.9 Displaying an Arc

The format of the command data block containing the ESC A command (arc display command) is shown below. This command is not supported in SIO Convert mode.

Arcs are drawn counterclockwise.

Be sure not to specify the same value for the start and end angles.

## ■ SIO, ASCII Mode

#### ◆ Command data block (from Host)

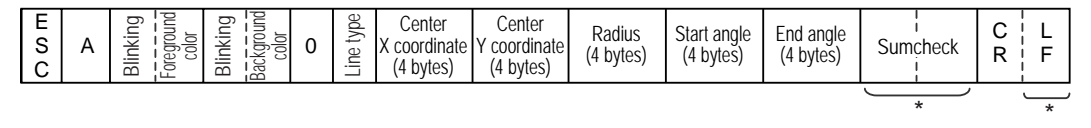

\*: There are cases that this is not added depending on the setting.

<Setting range>

Blinking : 0 to 3 (0: Disabled, 1: Medium speed, 2: Low speed, 3: High speed)

Foreground/Background color : 0 to 7

(0: Black, 1: Blue, 2: Green, 3: Light blue, 4: Red, 5: Purple, 6: Yellow, 7: White)

Line type : 0 to 3, 8, 9

(0: Solid line (1-dot), 1: Dotted line (1-dot), 2: Chain lin (1-dot), 3: Chain double-dashed line (1-dot),

8: Solid line (3-dot), 9: Solid line (5-dot))

**NOTE** 

• Check the image of line type at "[Displaying a Line](#page-66-0)." )["9.3.5 Displaying a Line" \(page 67\)](#page-66-0)

X coordinate : 0000 to 1023 (0 to 1023)

Y coordinate : 0000 to 0767 (0 to 767)

Radius : 0001 to 1023 (1 to 1023)

Angle : 0000 to 0360 (0 to 360)

◆ Response data block (from Display)

◆ Command data block (from Host)

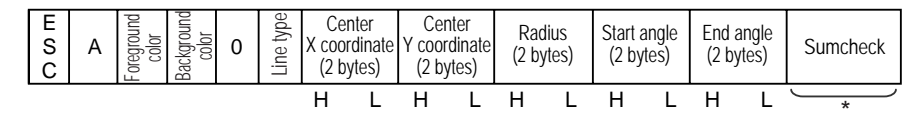

\*: There are cases that this is not added depending on the setting.

<Setting range>

Foreground/Background color

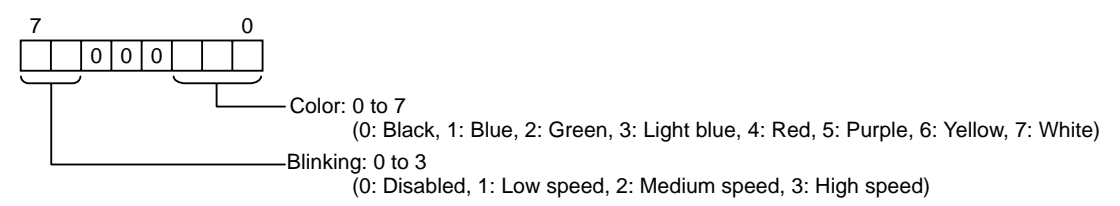

Line type : 0 to 3, 8, 9

(0: Solid line (1-dot), 1: Dotted line (1-dot), 2: Chain lin (1-dot), 3: Chain double-dashed line (1-dot),

8: Solid line (3-dot), 9: Solid line (5-dot))

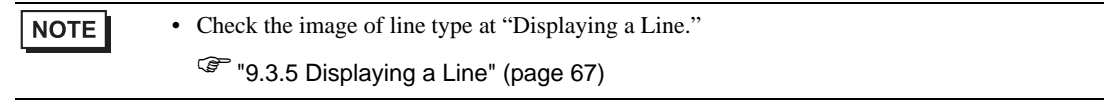

X coordinate : 0000H to 03FFH (0 to 1023)

Y coordinate : 0000H to 02FFH (0 to 767)

Radius : 0001H to 03FFH (1 to 1023)

Angle : 0000H to 0168H (0 to 360)

Response data block (from Display)

A semicircle (arc) is drawn with the center located at point (320, 200) with a radius of 50.

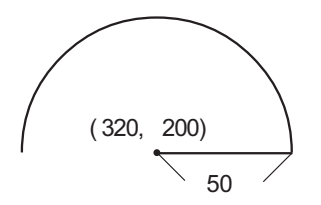

(Attribute) Foreground color: White Background color: Black Line type: Solid line (0)

# Extend Mode, 1:1 ASCII,

ETX. SUMCHECK: ENABLED, TERMINATOR: CR.LF, ACK: ENABLED, NAK: ENABLED

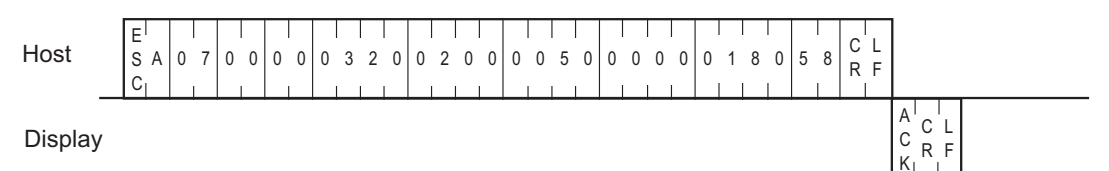

## Extend Mode, 1:n ASCII,

ETX. SUMCHECK: ENABLED, TERMINATOR: CR.LF, ACK: ENABLED, NAK: ENABLED

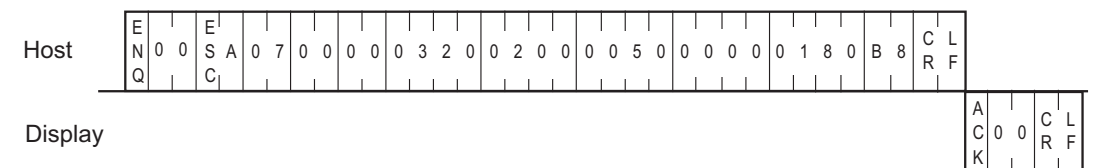

# Extend Mode, 1:1 BINARY,

ETX. SUMCHECK: ENABLED, ACK: ENABLED, NAK: ENABLED

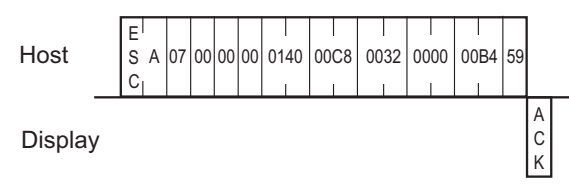

# Extend Mode, 1:n BINARY,

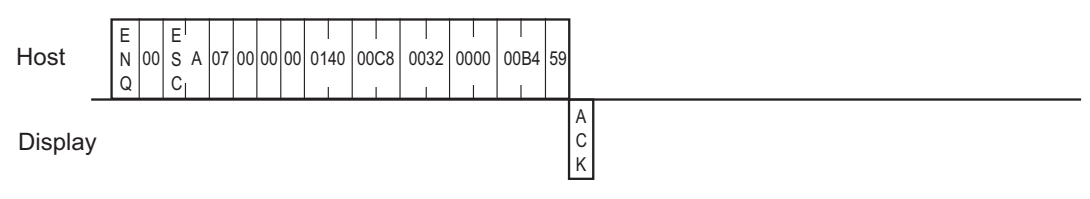

# 9.3.10 Displaying a Pie Shape

The format of the command data block containing the ESC G command (pie display command) is shown below. This command is not supported in SIO Convert mode.

Pie shapes are drawn counterclockwise.

Be sure not to specify the same value for the start and end angles.

## ■ SIO, ASCII Mode

#### ◆ Command data block (from Host)

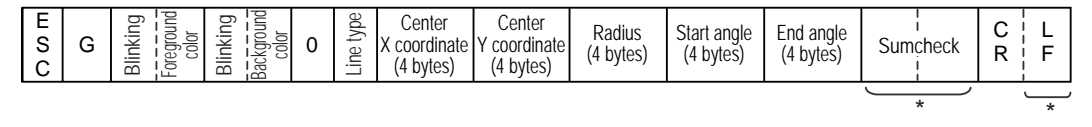

\*: There are cases that this is not added depending on the setting.

<Setting range>

Blinking : 0 to 3 (0: Disabled, 1: Medium speed, 2: Low speed, 3: High speed)

Foreground/Background color : 0 to 7

(0: Black, 1: Blue, 2: Green, 3: Light blue, 4: Red, 5: Purple, 6: Yellow, 7: White)

Line type : 0 to 3, 8, 9

(0: Solid line (1-dot), 1: Dotted line (1-dot), 2: Chain lin (1-dot), 3: Chain double-dashed line (1-dot),

8: Solid line (3-dot), 9: Solid line (5-dot))

**NOTE** 

• Check the image of line type at "[Displaying a Line](#page-66-0)." )["9.3.5 Displaying a Line" \(page 67\)](#page-66-0)

X coordinate : 0000 to 1023 (0 to 1023)

Y coordinate : 0000 to 0767 (0 to 767)

Radius : 0001 to 1023 (1 to 1023)

Angle : 0000 to 0360 (0 to 360)

◆ Response data block (from Display)

◆ Command data block (from Host)

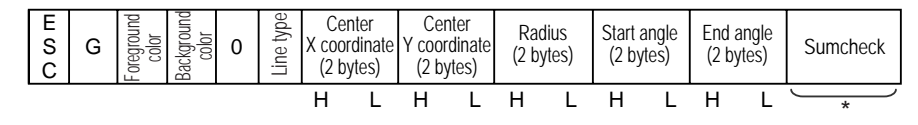

\*: There are cases that this is not added depending on the setting.

<Setting range>

Foreground/Background color

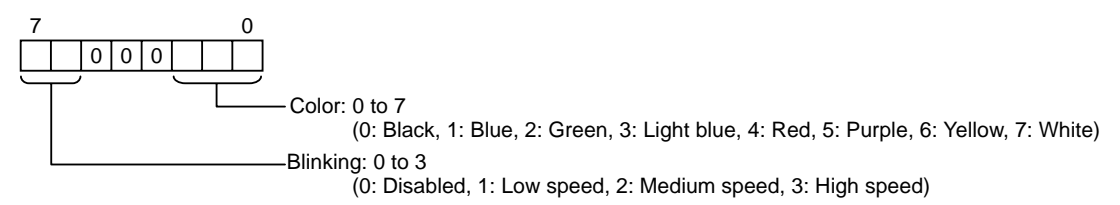

Line type : 0 to 3, 8, 9

(0: Solid line (1-dot), 1: Dotted line (1-dot), 2: Chain lin (1-dot), 3: Chain double-dashed line (1-dot),

8: Solid line (3-dot), 9: Solid line (5-dot))

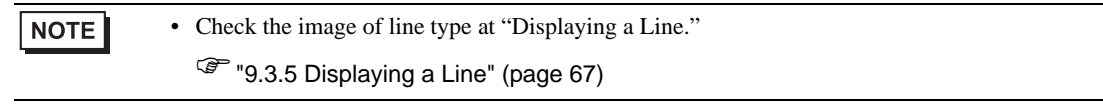

X coordinate : 0000H to 03FFH (0 to 1023)

Y coordinate : 0000H to 02FFH (0 to 767)

Radius : 0001H to 03FFH (1 to 1023)

Angle : 0000H to 0168H (0 to 360)

Response data block (from Display)

C K

### <Example>

A pie is drawn with the center located at point (320, 200), and with a radius of 100.

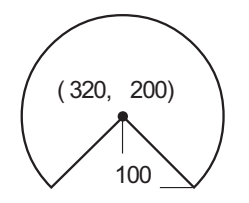

(Attribute) Foreground color: White, Start angle: 315° Background color: Black, End angle: 225° Line type: Solid line (0)

## Extend Mode, 1:1 ASCII,

ETX. SUMCHECK: ENABLED, TERMINATOR: CR.LF, ACK: ENABLED, NAK: ENABLED

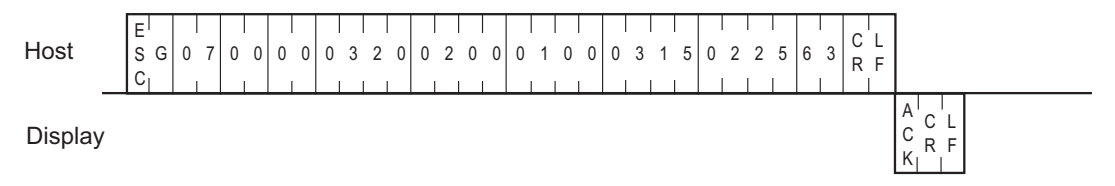

## Extend Mode, 1:n ASCII,

ETX. SUMCHECK: ENABLED, TERMINATOR: CR.LF, ACK: ENABLED, NAK: ENABLED

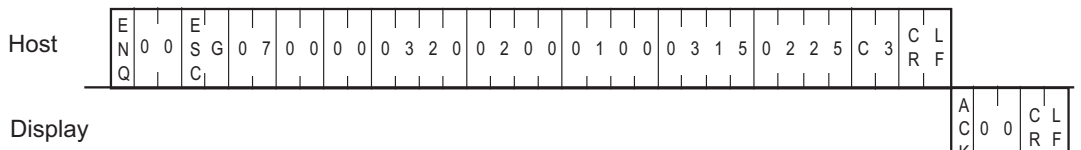

Display

# Extend Mode, 1:1 BINARY,

ETX. SUMCHECK: ENABLED, ACK: ENABLED, NAK: ENABLED

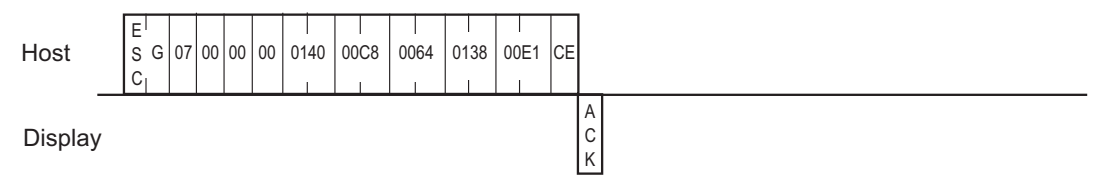

# Extend Mode, 1:n BINARY,

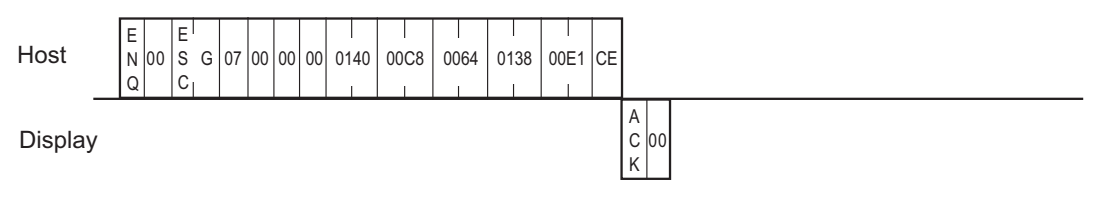

### 9.3.11 Additional Character String Features

The format of the command data block containing the ESC t command (enhancement to the character string display command) is shown below. This command is not supported in SIO Convert mode. Character type, rotation, direction, and character decoration are available as enhancements.

Coordinate is specified at left bottom of character string. When rotating, character string, which is rotated counterclockwise centered on the specified coordinate, is displayed.

### SIO, ASCII Mode

#### ◆ Command data block (from Host)

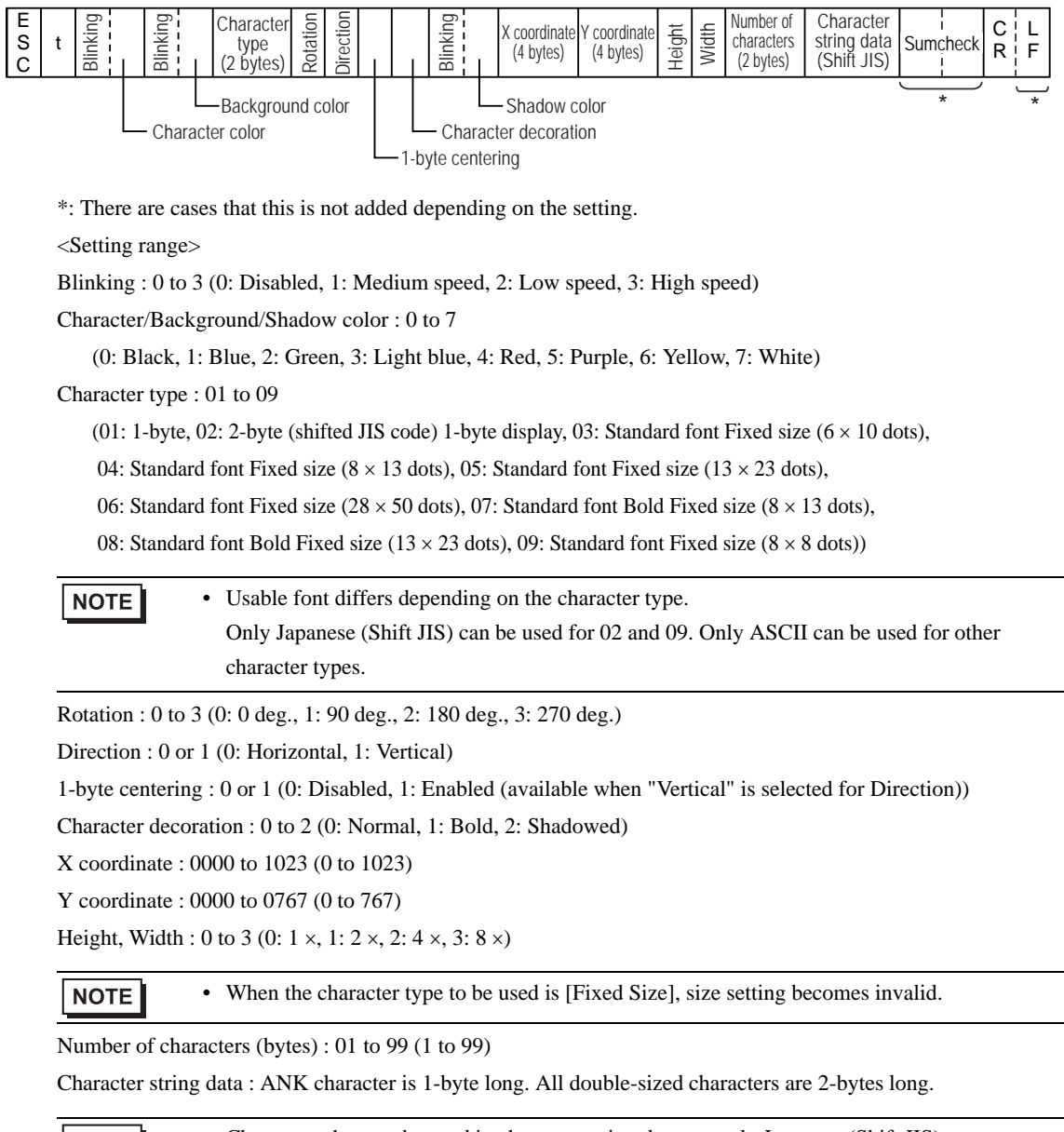

**NOTE** 

• Characters that can be used in character string data are only Japanese (Shift JIS).

• If you write over data from 0x00 to 0x1F there may be some damage to communications.

◆ Response data block (from Display)

ACK or NAK

SIO, Binary Mode

◆ Command data block (from Host)

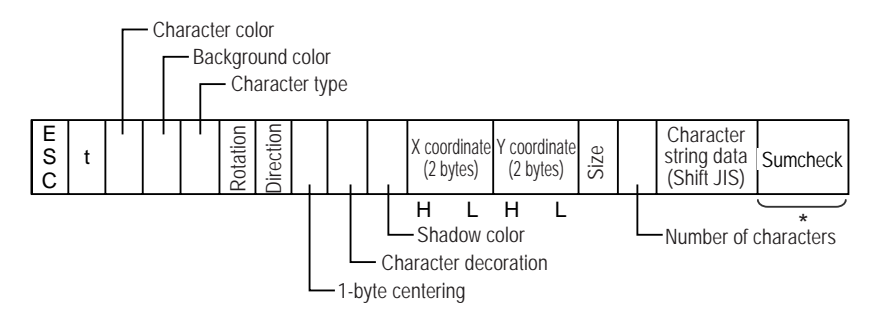

\*: There are cases that this is not added depending on the setting.

<Setting range>

Foreground/Background color

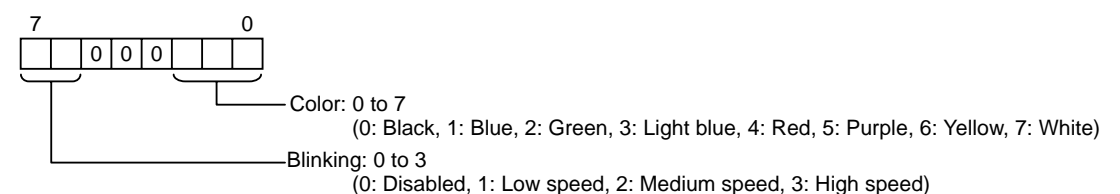

Character type : 01 to 09

(01: 1-byte, 02: 2-byte (shifted JIS code) 1-byte display, 03: Standard font Fixed size (6 × 10 dots),

04: Standard font Fixed size ( $8 \times 13$  dots), 05: Standard font Fixed size ( $13 \times 23$  dots),

06: Standard font Fixed size ( $28 \times 50$  dots), 07: Standard font Bold Fixed size ( $8 \times 13$  dots),

08: Standard font Bold Fixed size ( $13 \times 23$  dots), 09: Standard font Fixed size ( $8 \times 8$  dots))

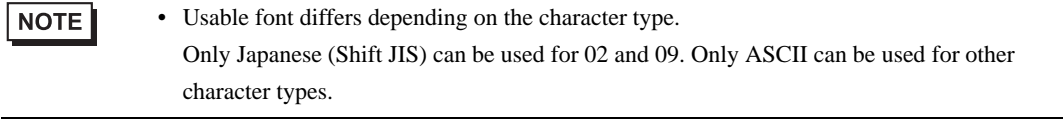

Rotation : 0 to 3 (0: 0 deg., 1: 90 deg., 2: 180 deg., 3: 270 deg.)

Direction : 0 or 1 (0: Horizontal, 1: Vertical)

1-byte centering : 0 or 1 (0: Disabled, 1: Enabled (available when "Vertical" is selected for Direction))

Character decoration : 0 to 2 (0: Normal, 1: Bold, 2: Shadowed)

X coordinate : 0000H to 03FFH (0 to 1023)

Y coordinate : 0000H to 02FFH (0 to 767)

Size

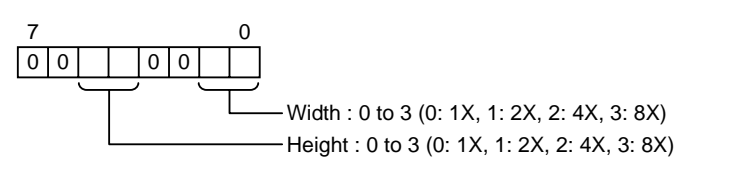

### **NOTE**

• When the character type to be used is [Fixed Size], size setting becomes invalid.

Number of characters (bytes) : 01H to 63H (1 to 99)

Character string data : ANK character is 1-byte long. All double-sized characters are 2-bytes long.

• Characters that can be used in character string data are only Japanese (Shift JIS). **NOTE** • If you write over data from 0x00 to 0x1F there may be some damage to communications.

#### ◆ Response data block (from Display)

ACK or NAK

#### <Example>

"TEST" appears blinking to the right of point (100, 50).

$$
\begin{array}{c|c}\n\diagdown & | & / \\
\hline\n\end{array}
$$
\n(100, 50)

(Attribute) Character size: 2 X 2

# Extend Mode, 1:1 ASCII,

ETX. SUMCHECK: ENABLED, TERMINATOR: CR.LF, ACK: ENABLED, NAK: ENABLED

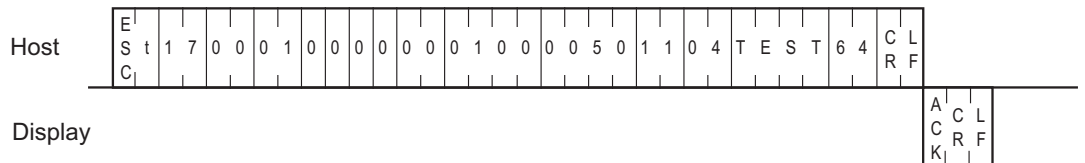

Extend Mode, 1:n ASCII,

## ETX. SUMCHECK: ENABLED, TERMINATOR: CR.LF, ACK: ENABLED, NAK: ENABLED

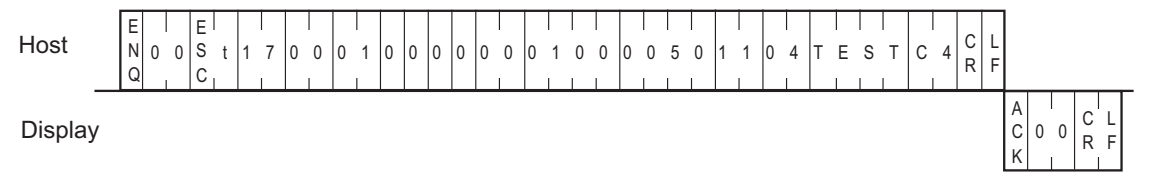

# Extend Mode, 1:1 BINARY,

ETX. SUMCHECK: ENABLED, ACK: ENABLED, NAK: ENABLED

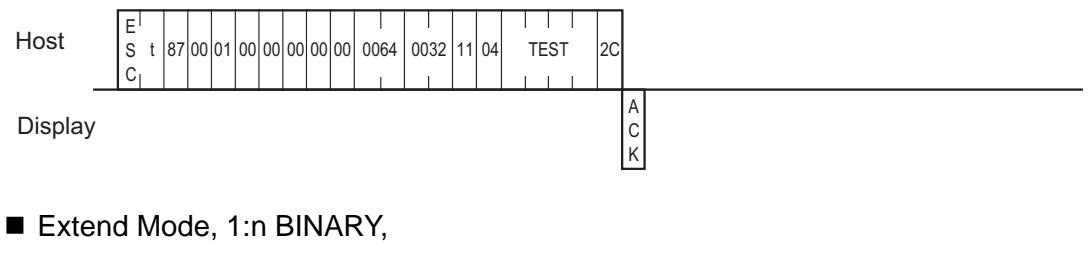

#### ETX. SUMCHECK: ENABLED, ACK: ENABLED, NAK: ENABLED

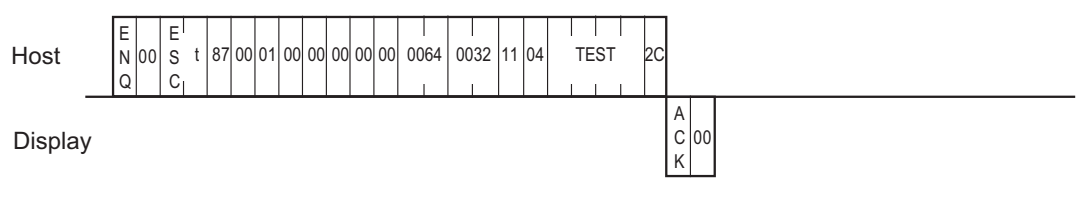

• Regarding vertical writing

**NOTE** 

Below is the display for vertical writing.

Characters are displayed turned at 90 degrees as shown in the figure below. The coordinate that is at the left bottom is specified.

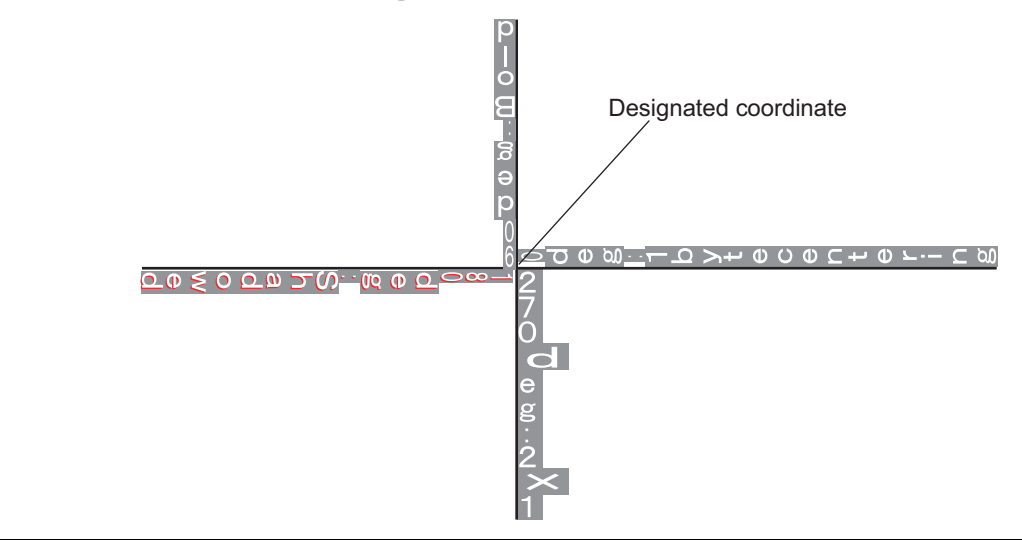

\* \*

# 9.3.12 Additional Line Features

The format of the command data block containing the ESC l command (enhancement to a straight line display command) is shown below. This command is not supported in SIO Convert mode.

This additional feature is the use of an arrow.

## ■ SIO, ASCII Mode

◆ Command data block (from Host)

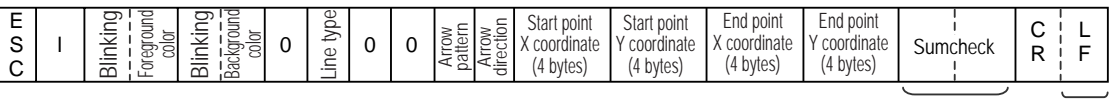

\*: There are cases that this is not added depending on the setting.

<Setting range>

Blinking : 0 to 3 (0: Disabled, 1: Medium speed, 2: Low speed, 3: High speed)

Foreground/Background color : 0 to 7

(0: Black, 1: Blue, 2: Green, 3: Light blue, 4: Red, 5: Purple, 6: Yellow, 7: White)

Line type : 0 to 9

(0: Solid line (1-dot), 1: Dotted line (1-dot), 2: Chain lin (1-dot), 3: Chain double-dashed line (1-dot),

4: Solid line (2-dot), 5: Dotted line (2-dot), 6: Chain lin (2-dot), 7: Chain double-dashed line (2-dot),

8: Solid line (3-dot), 9: Solid line (5-dot))

• Check the image of line type at "[Displaying a Line](#page-66-0)." **NOTE** 

)["9.3.5 Displaying a Line" \(page 67\)](#page-66-0)

Arrow pattern : 0 to 4 (0: Disabled, 1:  $\leftarrow$ , 2:  $\leftarrow$ , 3:  $\leftarrow$ , 4:  $\leftarrow$ )

Arrow direction : 0 to 2 (0: Both ends of line, 1: End point of line, 2: Start point of line)

X coordinate : 0000 to 1023 (0 to 1023)

Y coordinate : 0000 to 0767 (0 to 767)

◆ Response data block (from Display)

◆ Command data block (from Host)

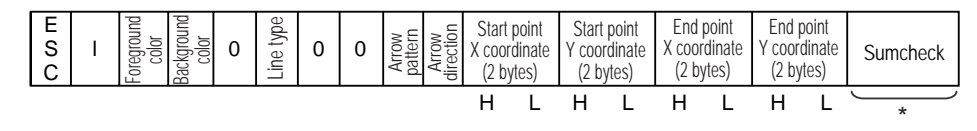

\*: There are cases that this is not added depending on the setting.

<Setting range>

Foreground/Background color

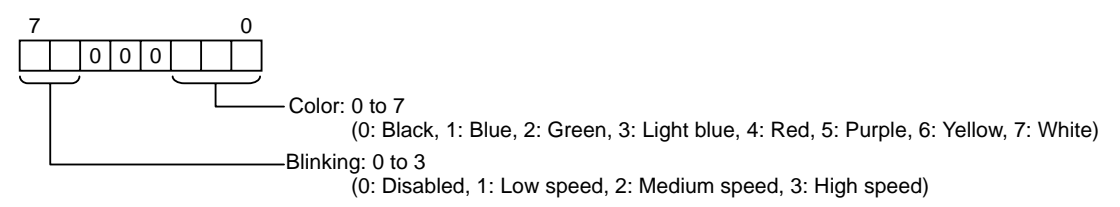

Line type : 0 to 9

(0: Solid line (1-dot), 1: Dotted line (1-dot), 2: Chain lin (1-dot), 3: Chain double-dashed line (1-dot),

4: Solid line (2-dot), 5: Dotted line (2-dot), 6: Chain lin (2-dot), 7: Chain double-dashed line (2-dot),

8: Solid line (3-dot), 9: Solid line (5-dot))

• Check the image of line type at "[Displaying a Line](#page-66-0)." **NOTE** )["9.3.5 Displaying a Line" \(page 67\)](#page-66-0)

Arrow pattern : 0 to 4 (0: Disabled, 1:  $\leftarrow$ , 2:  $\leftarrow$ , 3:  $\leftarrow$ , 4:  $\leftarrow$ )

Arrow direction : 0 to 2 (0: Both ends of line, 1: End point of line, 2: Start point of line)

X coordinate : 0000H to 03FFH (0 to 1023)

Y coordinate : 0000H to 02FFH (0 to 767)

◆ Response data block (from Display)

A bold dotted line is drawn between two points (100, 50) and (400, 250).

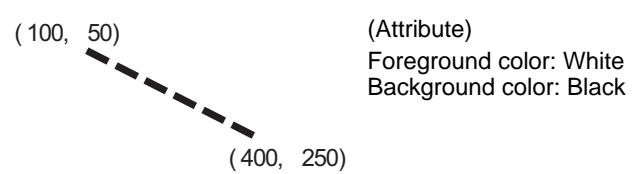

# Extend Mode, 1:1 ASCII,

ETX. SUMCHECK: ENABLED, TERMINATOR: CR.LF, ACK: ENABLED, NAK: ENABLED

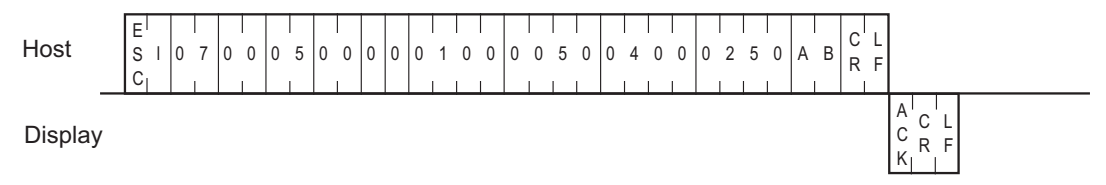

## Extend Mode, 1:n ASCII,

ETX. SUMCHECK: ENABLED, TERMINATOR: CR.LF, ACK: ENABLED, NAK: ENABLED

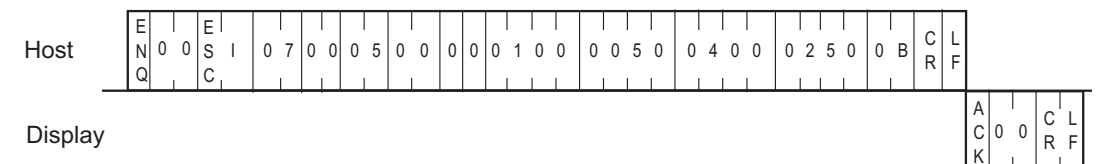

# Extend Mode, 1:1 BINARY,

ETX. SUMCHECK: ENABLED, ACK: ENABLED, NAK: ENABLED

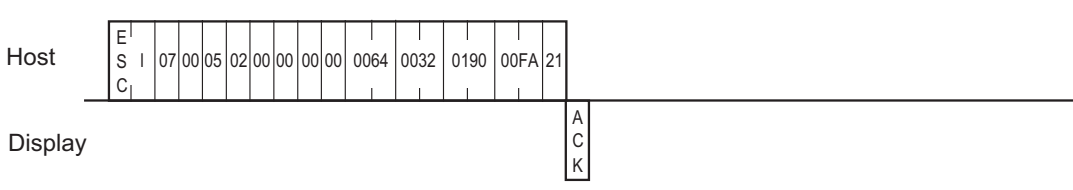

## Extend Mode, 1:n BINARY,

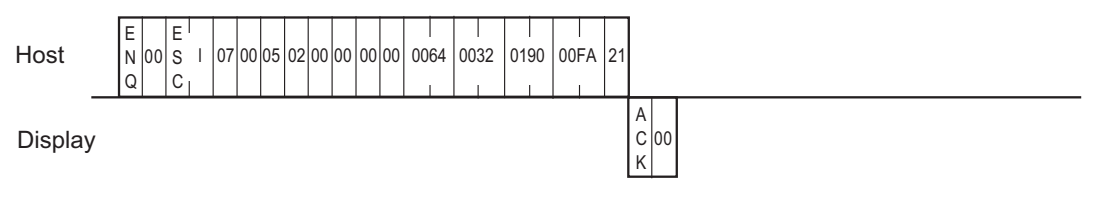

# 9.3.13 Additional Rectangle Features

The format of the command data block containing the ESC b command (enhancement to the straight line display command) is shown below. This command is not supported in SIO Convert mode.

This additional feature is the use of beveling.

# ■ SIO, ASCII Mode

#### ◆ Command data block (from Host)

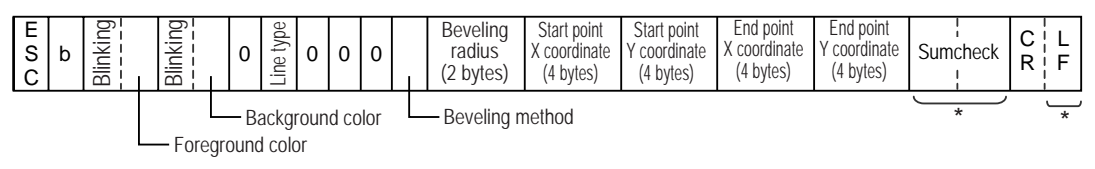

\*: There are cases that this is not added depending on the setting.

<Setting range>

Blinking : 0 to 3 (0: Disabled, 1: Medium speed, 2: Low speed, 3: High speed)

Foreground/Background color : 0 to 7

(0: Black, 1: Blue, 2: Green, 3: Light blue, 4: Red, 5: Purple, 6: Yellow, 7: White)

Line type : 0 to 3, 8, 9

(0: Solid line (1-dot), 1: Dotted line (1-dot), 2: Chain lin (1-dot), 3: Chain double-dashed line (1-dot),

8: Solid line (3-dot), 9: Solid line (5-dot))

• Check the image of line type at "[Displaying a Line](#page-66-0)." **NOTE** 

)["9.3.5 Displaying a Line" \(page 67\)](#page-66-0)

Beveling method : 0 to 2 (0: Disabled, 1: Curve, 2: Straight line)

Beveling radius : 00 to 99

X coordinate : 0000 to 1023 (0 to 1023)

Y coordinate : 0000 to 0767 (0 to 767)

Response data block (from Display)

◆ Command data block (from Host)

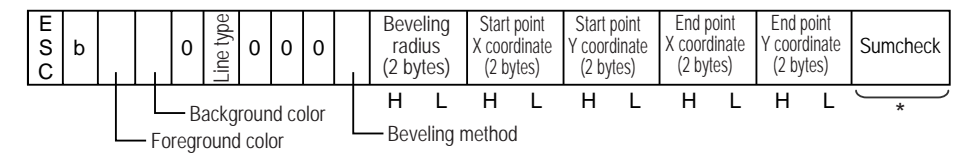

\*: There are cases that this is not added depending on the setting.

<Setting range>

Foreground/Background color

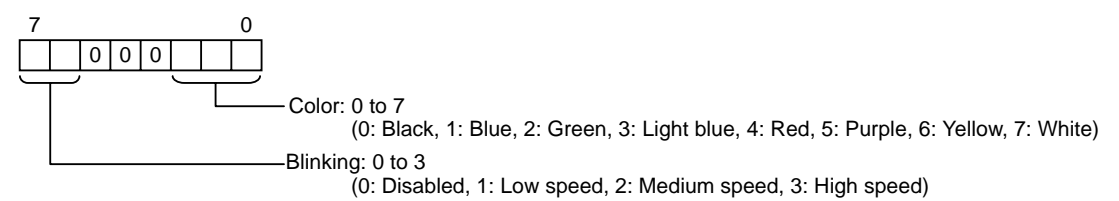

Line type : 0 to 3, 8, 9

(0: Solid line (1-dot), 1: Dotted line (1-dot), 2: Chain lin (1-dot), 3: Chain double-dashed line (1-dot),

8: Solid line (3-dot), 9: Solid line (5-dot))

• Check the image of line type at "[Displaying a Line](#page-66-0)." )["9.3.5 Displaying a Line" \(page 67\)](#page-66-0)

Beveling method : 0 to 2 (0: Disabled, 1: Curve, 2: Straight line)

Beveling radius : 00 to 63H (0 to 99)

X coordinate : 0000H to 03FFH (0 to 1023)

Y coordinate : 0000H to 02FFH (0 to 767)

Response data block (from Display)

A rectangle is drawn whose upper left and lower right corners are located at points (100, 50) and (200, 100).

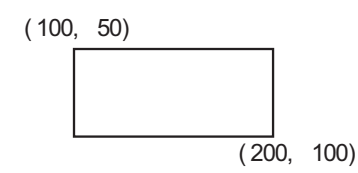

(Attribute) Foreground color: Red, Blinking: Enabled Line type: Solid line (0) Background color: Black, Blinking: Disabled

Extend Mode, 1:1 ASCII,

ETX. SUMCHECK: ENABLED, TERMINATOR: CR.LF, ACK: ENABLED, NAK: ENABLED

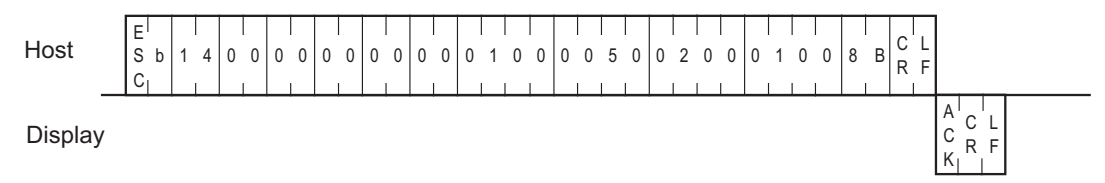

Extend Mode, 1:n ASCII,

ETX. SUMCHECK: ENABLED, TERMINATOR: CR.LF, ACK: ENABLED, NAK: ENABLED

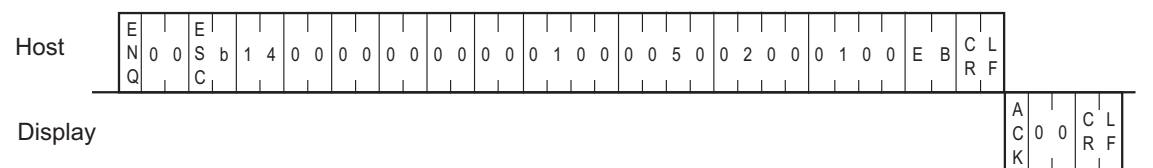

# ■ Extend Mode, 1:1 BINARY,

ETX. SUMCHECK: ENABLED, ACK: ENABLED, NAK: ENABLED

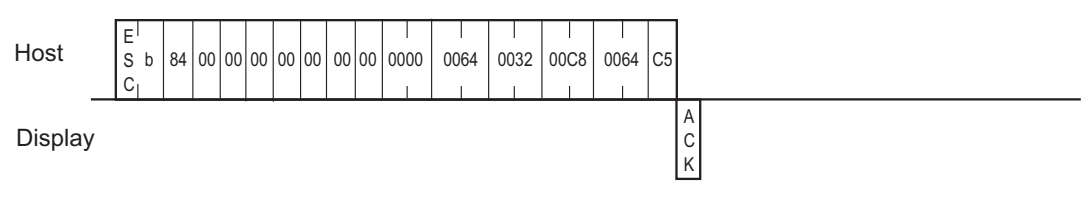

# Extend Mode, 1:n BINARY,

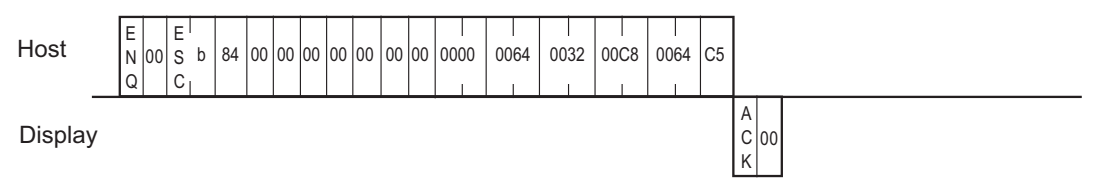

# 9.3.14 Additional Filled Rectangle Features

The format of the command data block containing the ESC s command (enhancement to the filled rectangle display command) is shown below. This command is not supported in SIO Convert mode. This additional feature is the use of beveling.

# ■ SIO, ASCII Mode

#### ◆ Command data block (from Host)

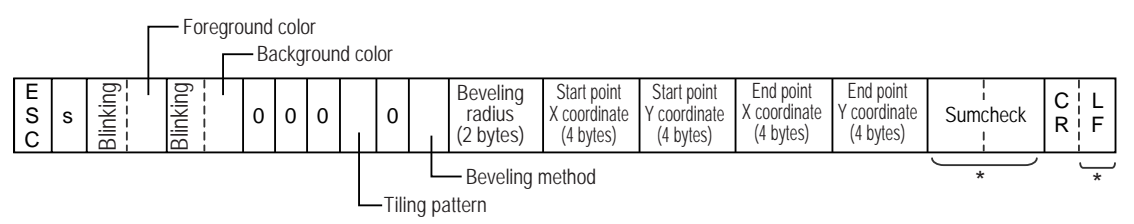

\*: There are cases that this is not added depending on the setting.

<Setting range>

Blinking : 0 to 3 (0: Disabled, 1: Medium speed, 2: Low speed, 3: High speed)

Foreground/Background color : 0 to 7

(0: Black, 1: Blue, 2: Green, 3: Light blue, 4: Red, 5: Purple, 6: Yellow, 7: White)

Tiling pattern : 0 to 8

(0: Pattern nothing, 1: Cross pattern, 2: Check pattern (small), 3: Vertically striped pattern,

4: Lateral striped pattern, 5: Forward diagonal pattern, 6: Backward diagonal pattern,

7: Check pattern (medium), 8: Check pattern (large))

• Check the image of tiling pattern at "[Displaying a Filled Rectangle.](#page-72-0)" **NOTE** )["9.3.7 Displaying a Filled Rectangle" \(page 73\)](#page-72-0)

Beveling method : 0 to 2 (0: Disabled, 1: Curve, 2: Straight line)

Beveling radius : 00 to 99

X coordinate : 0000 to 1023 (0 to 1023)

Y coordinate : 0000 to 0767 (0 to 767)

Response data block (from Display)

◆ Command data block (from Host)

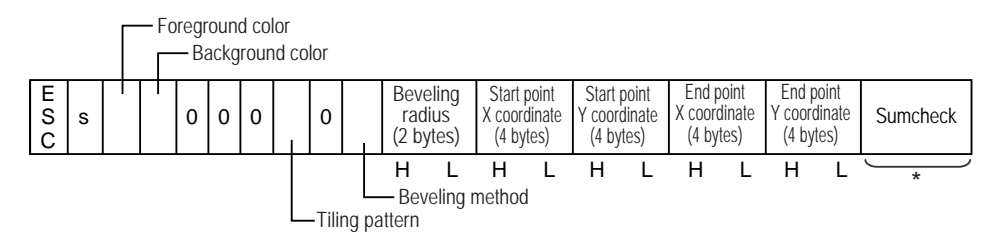

\*: There are cases that this is not added depending on the setting.

<Setting range>

Foreground/Background color

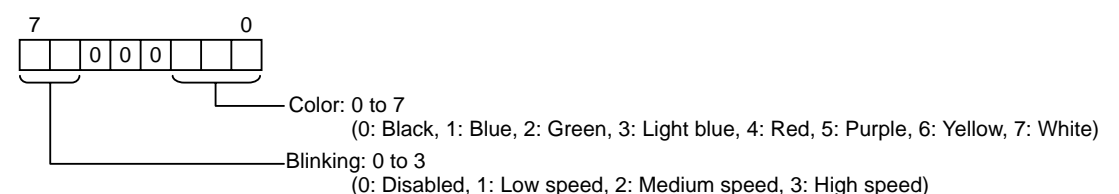

Tiling pattern : 0 to 8

(0: Pattern nothing, 1: Cross pattern, 2: Check pattern (small), 3: Vertically striped pattern,

4: Lateral striped pattern, 5: Forward diagonal pattern, 6: Backward diagonal pattern,

7: Check pattern (medium), 8: Check pattern (large))

• Check the image of tiling pattern at "[Displaying a Filled Rectangle.](#page-72-0)" **NOTE** )["9.3.7 Displaying a Filled Rectangle" \(page 73\)](#page-72-0)

Beveling method : 0 to 2 (0: Disabled, 1: Curve, 2: Straight line)

Beveling radius : 00 to 63H (0 to 99)

X coordinate : 0000H to 03FFH (0 to 1023)

Y coordinate : 0000H to 02FFH (0 to 767)

◆ Response data block (from Display)

K

R F

#### <Example>

A patterned rectangle is drawn with the upper left and lower right corners located respectively at points (100, 100) and (200, 200).

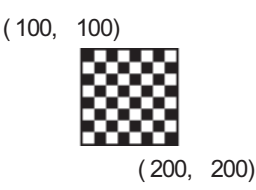

(Attribute) Foreground color: Yellow, Blinking: Disabled Background color: Red, Blinking: Disabled Tiling pattern: 8

## Extend Mode, 1:1 ASCII,

ETX. SUMCHECK: ENABLED, TERMINATOR: CR.LF, ACK: ENABLED, NAK: ENABLED

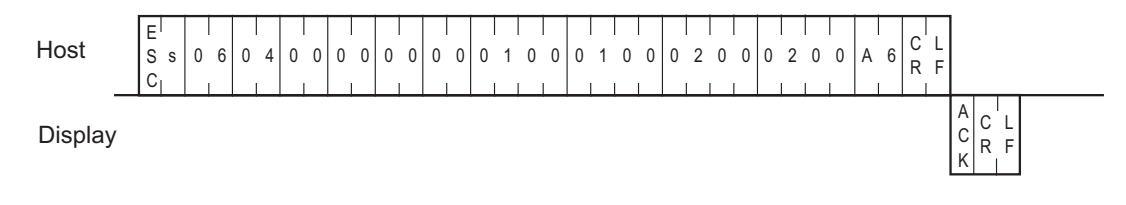

## ■ Extend Mode, 1:n ASCII,

ETX. SUMCHECK: ENABLED, TERMINATOR: CR.LF, ACK: ENABLED, NAK: ENABLED

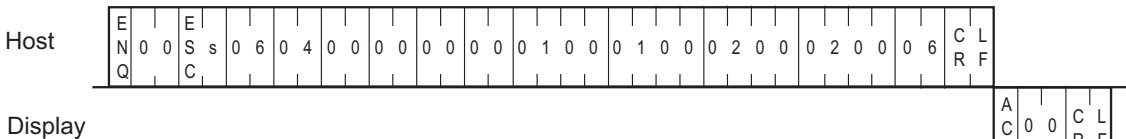

Display

# Extend Mode, 1:1 BINARY,

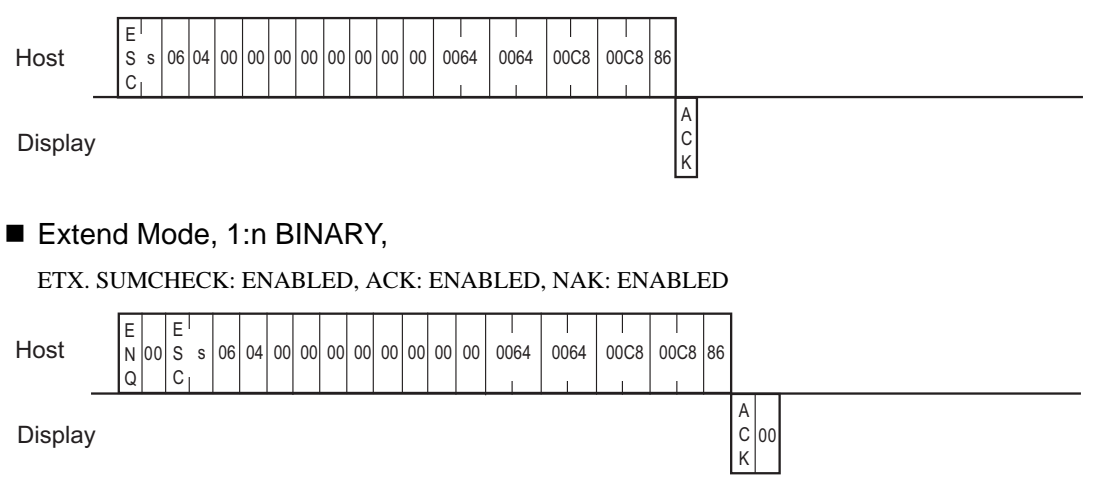

# 9.3.15 Additional Filled Circle Features

The format of the command data block containing the ESC c command (enhancement to the filled circle display command) is shown below. This command is not supported in SIO Convert mode. This additional feature allows the use to Tiling.

■ SIO, ASCII Mode

◆ Command data block (from Host)

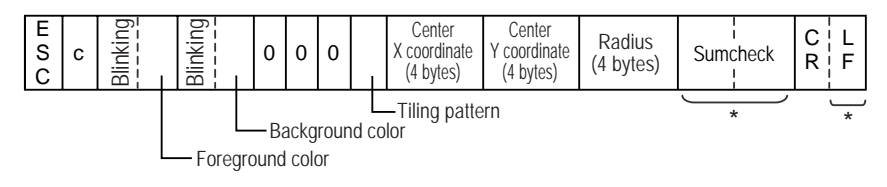

\*: There are cases that this is not added depending on the setting.

#### <Setting range>

Blinking : 0 to 3 (0: Disabled, 1: Medium speed, 2: Low speed, 3: High speed)

Foreground/Background color : 0 to 7

(0: Black, 1: Blue, 2: Green, 3: Light blue, 4: Red, 5: Purple, 6: Yellow, 7: White)

#### Tiling pattern : 0 to 8

(0: Pattern nothing, 1: Cross pattern, 2: Check pattern (small), 3: Vertically striped pattern,

4: Lateral striped pattern, 5: Forward diagonal pattern, 6: Backward diagonal pattern,

7: Check pattern (medium), 8: Check pattern (large))

• Check the image of tiling pattern at "[Displaying a Filled Rectangle.](#page-72-0)" **NOTE** )["9.3.7 Displaying a Filled Rectangle" \(page 73\)](#page-72-0)

X coordinate : 0000 to 1023 (0 to 1023)

Y coordinate : 0000 to 0767 (0 to 767)

Radius : 0001 to 1023 (1 to 1023)

◆ Response data block (from Display)

◆ Command data block (from Host)

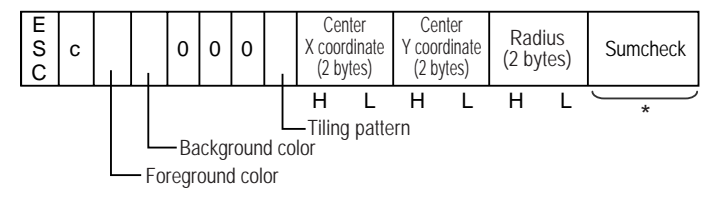

\*: There are cases that this is not added depending on the setting.

<Setting range>

Foreground/Background color

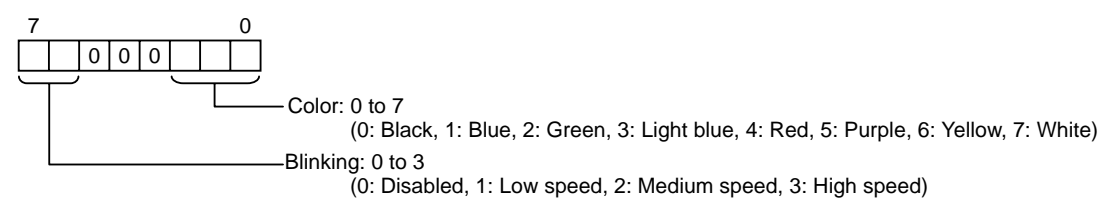

Tiling pattern : 0 to 8

(0: Pattern nothing, 1: Cross pattern, 2: Check pattern (small), 3: Vertically striped pattern,

4: Lateral striped pattern, 5: Forward diagonal pattern, 6: Backward diagonal pattern,

7: Check pattern (medium), 8: Check pattern (large))

**NOTE** 

• Check the image of tiling pattern at "[Displaying a Filled Rectangle.](#page-72-0)"

)["9.3.7 Displaying a Filled Rectangle" \(page 73\)](#page-72-0)

X coordinate : 0000H to 03FFH (0 to 1023)

Y coordinate : 0000H to 02FFH (0 to 767)

Radius : 0001H to 03FFH (1 to 1023)

Response data block (from Display)

A circle is drawn with the center located at point (320, 200) and a radius of 100.

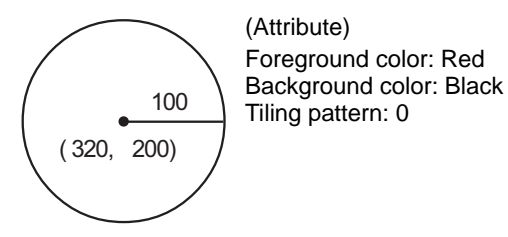

# ■ Extend Mode, 1:1 ASCII,

ETX. SUMCHECK: ENABLED, TERMINATOR: CR.LF, ACK: ENABLED, NAK: ENABLED

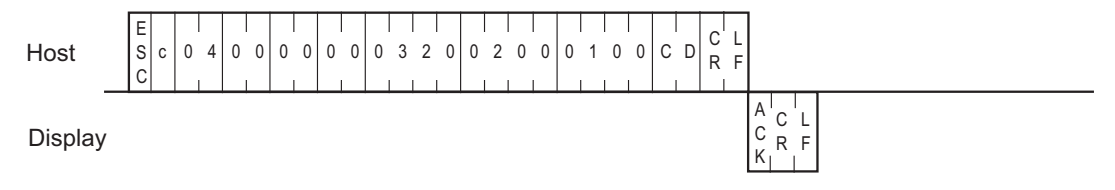

## Extend Mode, 1:n ASCII,

ETX. SUMCHECK: ENABLED, TERMINATOR: CR.LF, ACK: ENABLED, NAK: ENABLED

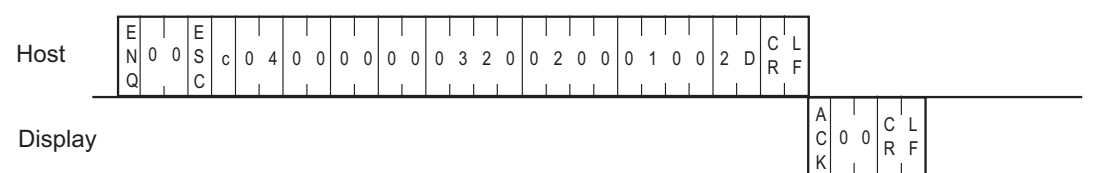

# Extend Mode, 1:1 BINARY,

ETX. SUMCHECK: ENABLED, ACK: ENABLED, NAK: ENABLED

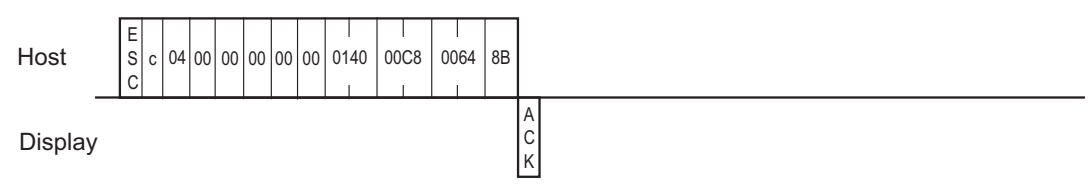

# Extend Mode, 1:n BINARY,

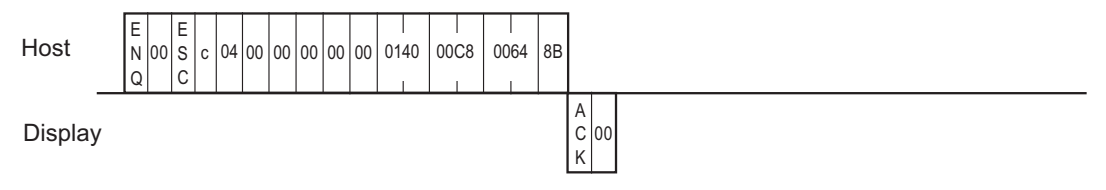

# 9.3.16 Additional Pie Shape Features

The format of the command data block containing the ESC g command (enhancement to the pie display command) is shown below. This command is not supported in SIO Convert mode.

This is a GP-Pro PBIII compatible command and has an equivalent function as "Displaying a Pie Shape." Pies are drawn counterclockwise.

Be sure not to specify the same value for start and end angles.

## ■ SIO, ASCII Mode

#### ◆ Command data block (from Host)

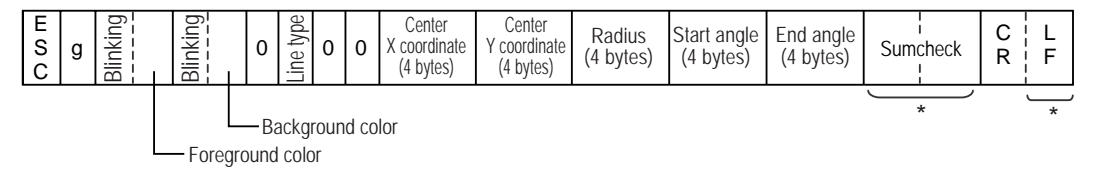

\*: There are cases that this is not added depending on the setting.

<Setting range>

Blinking : 0 to 3 (0: Disabled, 1: Medium speed, 2: Low speed, 3: High speed)

Foreground/Background color : 0 to 7

(0: Black, 1: Blue, 2: Green, 3: Light blue, 4: Red, 5: Purple, 6: Yellow, 7: White)

#### Line type :  $0$  to  $3, 8, 9$

(0: Solid line (1-dot), 1: Dotted line (1-dot), 2: Chain lin (1-dot), 3: Chain double-dashed line (1-dot),

8: Solid line (3-dot), 9: Solid line (5-dot))

#### • Check the image of line type at "[Displaying a Line](#page-66-0)." **NOTE** )["9.3.5 Displaying a Line" \(page 67\)](#page-66-0)

X coordinate : 0000 to 1023 (0 to 1023)

Y coordinate : 0000 to 0767 (0 to 767)

Radius : 0001 to 1023 (1 to 1023)

Angle : 0000 to 0360 (0 to 360)

```
◆ Response data block (from Display)
```
◆ Command data block (from Host)

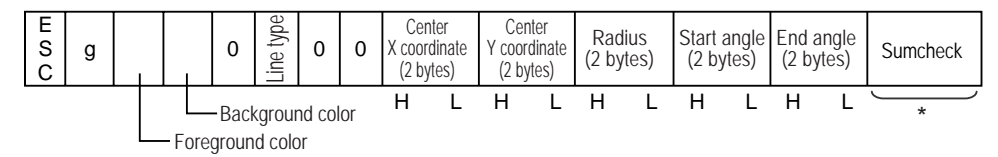

\*: There are cases that this is not added depending on the setting.

<Setting range>

Foreground/Background color

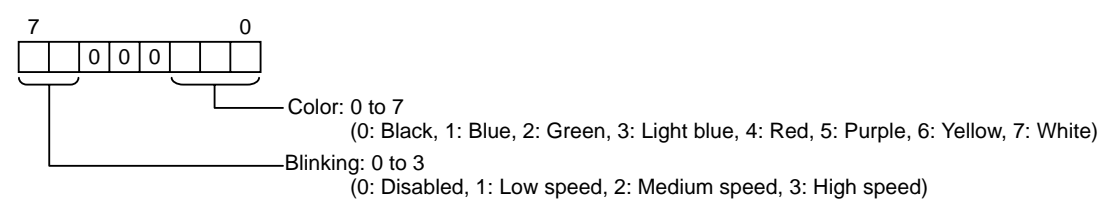

Line type : 0 to 3, 8, 9

(0: Solid line (1-dot), 1: Dotted line (1-dot), 2: Chain lin (1-dot), 3: Chain double-dashed line (1-dot),

8: Solid line (3-dot), 9: Solid line (5-dot))

• Check the image of line type at "[Displaying a Line](#page-66-0)." )["9.3.5 Displaying a Line" \(page 67\)](#page-66-0)

X coordinate : 0000H to 03FFH (0 to 1023)

Y coordinate : 0000H to 02FFH (0 to 767)

Radius : 0001H to 03FFH (1 to 1023)

Angle : 0000H to 0168H (0 to 360)

◆ Response data block (from Display)

A pie is drawn with the center located at point (320, 200) and a radius of 100.

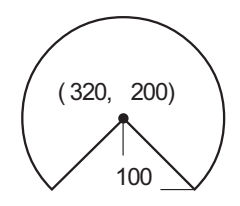

(Attribute) Foreground color: White, Start angle: 315° Line type: Solid line (0) Background color: Black, End angle: 225°

# Extend Mode, 1:1 ASCII,

ETX. SUMCHECK: ENABLED, TERMINATOR: CR.LF, ACK: ENABLED, NAK: ENABLED

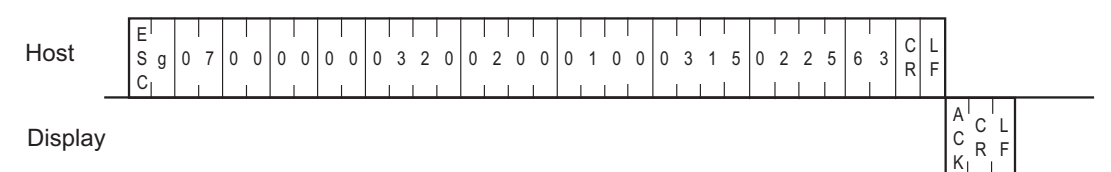

# Extend Mode, 1:n ASCII,

ETX. SUMCHECK: ENABLED, TERMINATOR: CR.LF, ACK: ENABLED, NAK: ENABLED

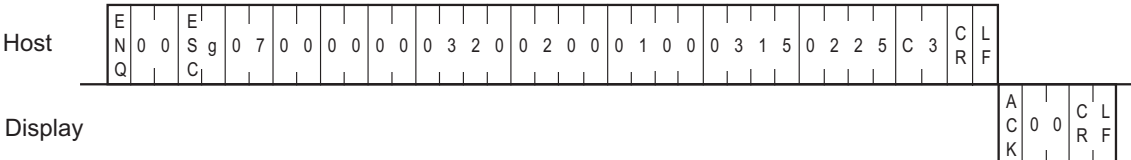

# Extend Mode, 1:1 BINARY,

ETX. SUMCHECK: ENABLED, ACK: ENABLED, NAK: ENABLED

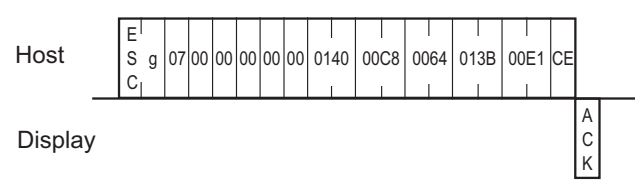

# Extend Mode, 1:n BINARY,

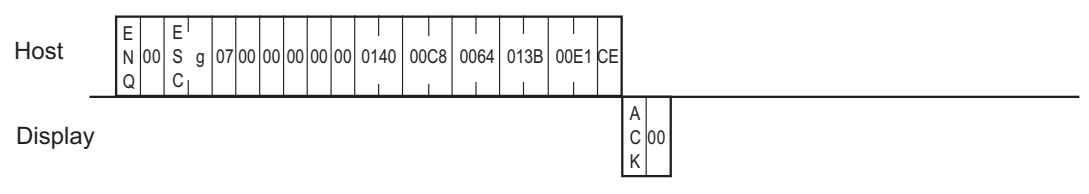

# 9.3.17 Displaying a Polygon

The format of the command data block containing the ESC Y command (polygon display command) is shown below. This command is not supported in SIO Convert mode.

## ■ SIO, ASCII Mode

#### ◆ Command data block (from Host)

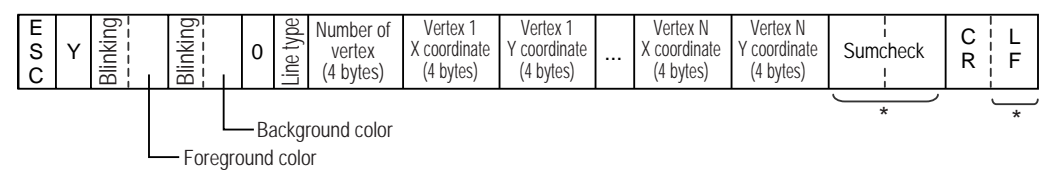

\*: There are cases that this is not added depending on the setting.

<Setting range>

Blinking : 0 to 3 (0: Disabled, 1: Medium speed, 2: Low speed, 3: High speed)

Foreground/Background color : 0 to 7

(0: Black, 1: Blue, 2: Green, 3: Light blue, 4: Red, 5: Purple, 6: Yellow, 7: White)

Line type : 0 to 3, 8, 9

(0: Solid line (1-dot), 1: Dotted line (1-dot), 2: Chain lin (1-dot), 3: Chain double-dashed line (1-dot),

8: Solid line (3-dot), 9: Solid line (5-dot))

• Check the image of line type at "[Displaying a Line](#page-66-0)." **NOTE** 

)["9.3.5 Displaying a Line" \(page 67\)](#page-66-0)

X coordinate : 0000 to 1023 (0 to 1023)

Y coordinate : 0000 to 0767 (0 to 767)

Number of vertex : 0003 to 0100 (3 to 100)

#### ◆ Response data block (from Display)

◆ Command data block (from Host)

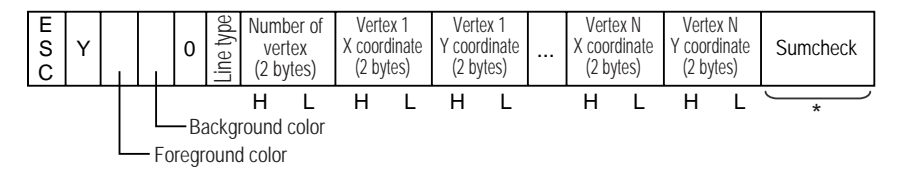

\*: There are cases that this is not added depending on the setting.

<Setting range>

Foreground/Background color

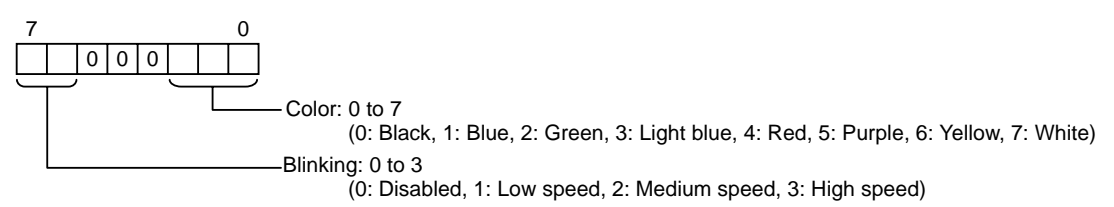

Line type : 0 to 3, 8, 9

(0: Solid line (1-dot), 1: Dotted line (1-dot), 2: Chain lin (1-dot), 3: Chain double-dashed line (1-dot),

8: Solid line (3-dot), 9: Solid line (5-dot))

• Check the image of line type at "[Displaying a Line](#page-66-0)." **NOTE** )["9.3.5 Displaying a Line" \(page 67\)](#page-66-0)

X coordinate : 0000H to 03FFH (0 to 1023)

Y coordinate : 0000H to 02FFH (0 to 767)

Number of vertex : 0003H to 0064H (3 to 100)

#### ◆ Response data block (from Display)

A triangle is drawn three points (100, 50), (50, 100) and (150, 150).

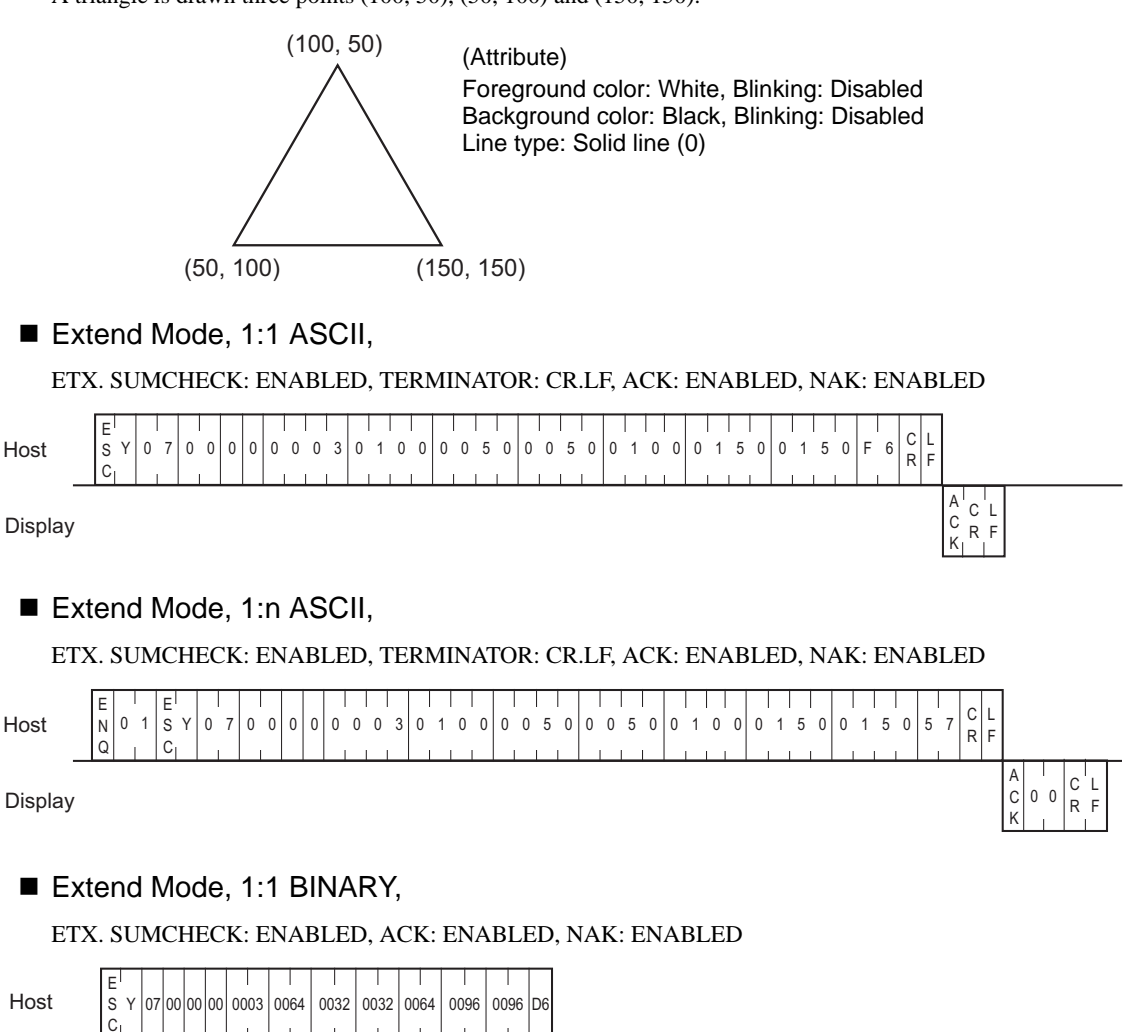

Display

## ■ Extend Mode, 1:n BINARY,

#### ETX. SUMCHECK: ENABLED, ACK: ENABLED, NAK: ENABLED

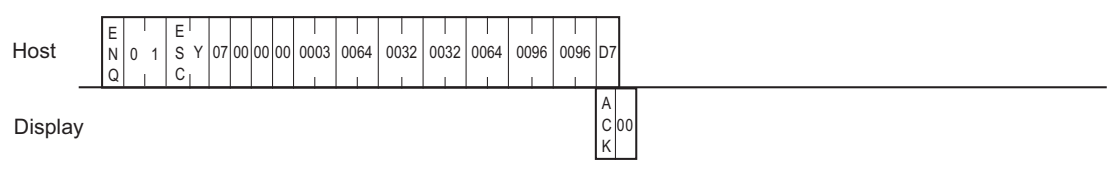

A C K

# 9.3.18 Displaying a Filled Polygon

The format of the command data block containing the ESC y command (filled polygon display command) is shown below. This command is not supported in SIO Convert mode.

## ■ SIO, ASCII Mode

#### ◆ Command data block (from Host)

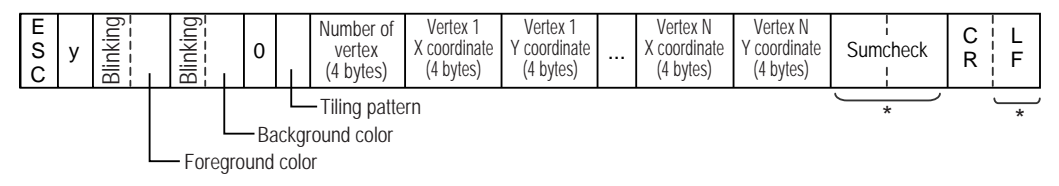

\*: There are cases that this is not added depending on the setting.

<Setting range>

Blinking : 0 to 3 (0: Disabled, 1: Medium speed, 2: Low speed, 3: High speed)

Foreground/Background color : 0 to 7

(0: Black, 1: Blue, 2: Green, 3: Light blue, 4: Red, 5: Purple, 6: Yellow, 7: White)

Tiling pattern : 0 to 8

(0: Pattern nothing, 1: Cross pattern, 2: Check pattern (small), 3: Vertically striped pattern,

4: Lateral striped pattern, 5: Forward diagonal pattern, 6: Backward diagonal pattern,

7: Check pattern (medium), 8: Check pattern (large))

• Check the image of tiling pattern at "[Displaying a Filled Rectangle.](#page-72-0)"

)["9.3.7 Displaying a Filled Rectangle" \(page 73\)](#page-72-0)

X coordinate : 0000 to 1023 (0 to 1023)

Y coordinate : 0000 to 0767 (0 to 767)

Number of vertex : 0003 to 0100 (3 to 100)

◆ Response data block (from Display)

ACK or NAK

**NOTE** 

◆ Command data block (from Host)

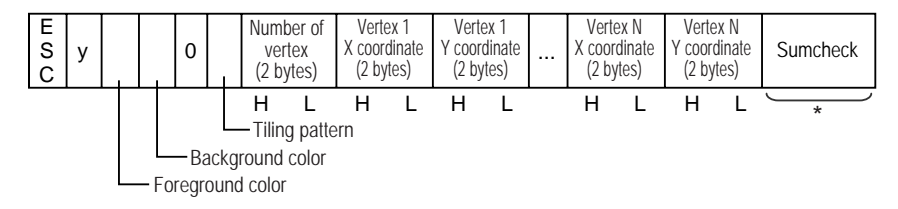

\*: There are cases that this is not added depending on the setting.

<Setting range>

Foreground/Background color

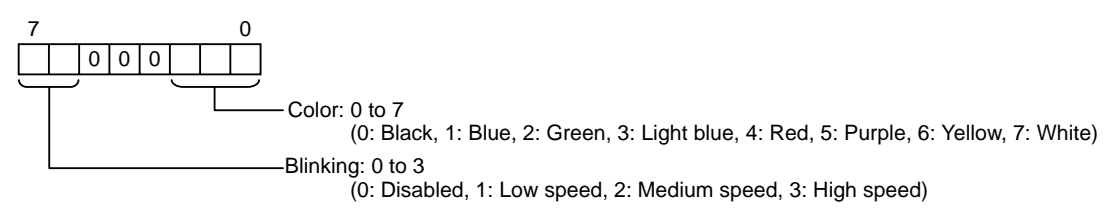

Tiling pattern : 0 to 8

(0: Pattern nothing, 1: Cross pattern, 2: Check pattern (small), 3: Vertically striped pattern,

4: Lateral striped pattern, 5: Forward diagonal pattern, 6: Backward diagonal pattern,

7: Check pattern (medium), 8: Check pattern (large))

**NOTE** 

• Check the image of tiling pattern at "[Displaying a Filled Rectangle.](#page-72-0)"

)["9.3.7 Displaying a Filled Rectangle" \(page 73\)](#page-72-0)

X coordinate : 0000H to 03FFH (0 to 1023)

Y coordinate : 0000H to 02FFH (0 to 767)

Number of vertex : 0003H to 0064H (3 to 100)

◆ Response data block (from Display)
## <Example>

A triangle is drawn three points (100, 50), (50, 100) and (150, 150).

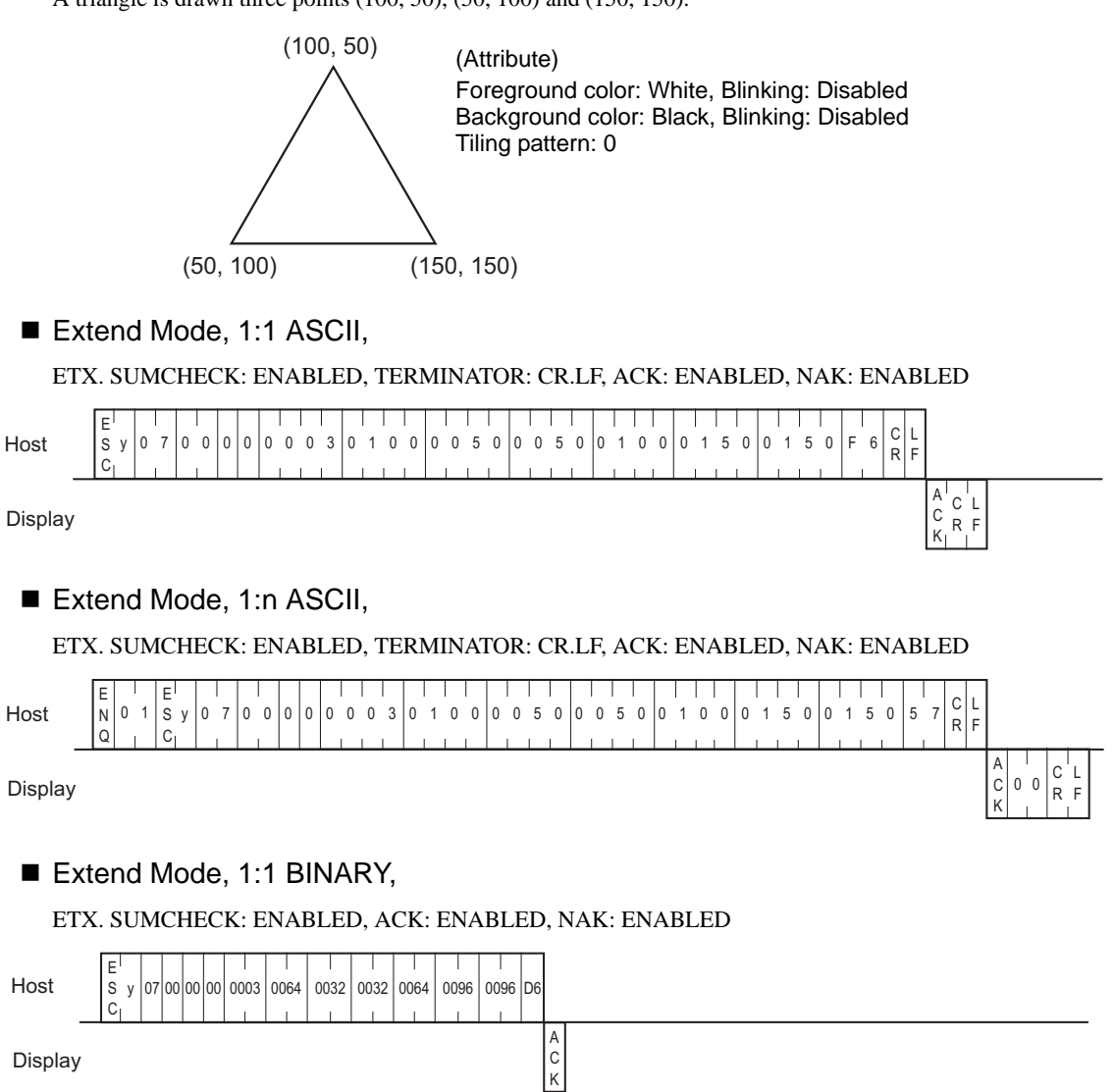

## ■ Extend Mode, 1:n BINARY,

ETX. SUMCHECK: ENABLED, ACK: ENABLED, NAK: ENABLED

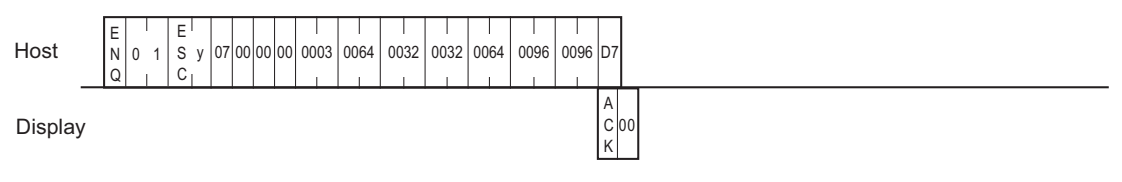

## 9.3.19 Brightness and Contrast Adjustments

The format of the command data block containing the ESC # command (brightness and contrast adjustment command) is shown below. Note that brightness or contrast cannot be adjusted with some Display types.

## ■ SIO Convert Mode

◆ Command data block (from Host)

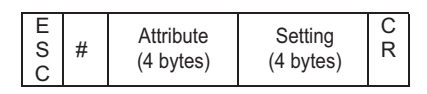

<Setting range>

Attribute: 0000H to 0001H (0: Contrast, 1: Brightness) Settings: Please refer to "■ [Brightness/Contrast Table" \(page 114\)](#page-113-0).

Be sure to make all data entries in ASCII code format.

◆ Response data block (from Display)

No response data.

SIO Extend Mode, ASCII

◆ Command data block (from Host)

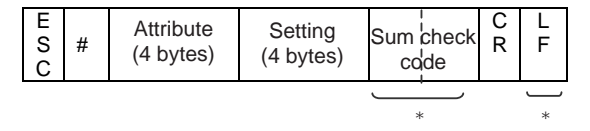

Marked area with asterisk (\*) may not be added depending on the setting.

<Setting range>

Attribute: 0000H to 0001H (0: Contrast, 1: Brightness)

Settings: Please refer to " ■ [Brightness/Contrast Table" \(page 114\)](#page-113-0).

Be sure to make all data entries in ASCII code format.

◆ Response data block (from Display)

ACK or NAK response

# SIO Extend Mode, Binary

Command data block (from Host)

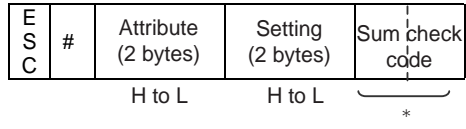

<Setting range>

Attribute: 0000H to 0001H (0: Contrast, 1: Brightness)

Settings: Please refer to " ■ [Brightness/Contrast Table" \(page 114\)](#page-113-0).

Be sure to make all data entries in ASCII code format.

◆ Response data block (from Display)

ACK or NAK response

## <Example>

Set the setting value 1 of brightness adjustment.

## ■ Convert Mode

Host

#00010001 <sup>C</sup> Т E  $\mathbf{I}$  $\mathbf{I}$  $\mathbf{I}$ S R C

# Extend Mode, 1:1 ASCII,

ETX. SUMCHECK: ENABLED, TERMINATOR: CR.LF, ACK: ENABLED, NAK: ENABLED

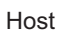

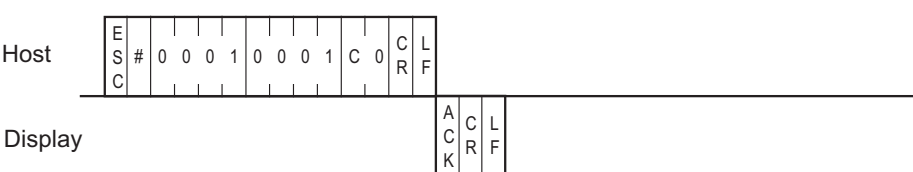

# Extend Mode, 1:1 BINARY,

ETX. SUMCHECK: ENABLED, ACK: ENABLED, NAK: ENABLED

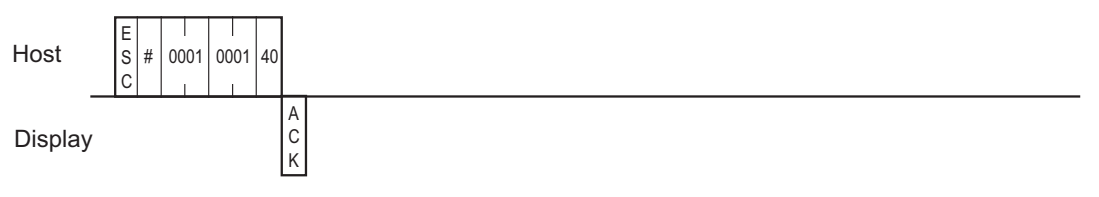

# 9.3.20 Brightness and Contrast Current Value

The format of the command data block to acquire the brightness and contrast current values with the command is shown below. Note that the brightness or contrast level is not available with some Display types.

■ SIO Convert Mode

Command data block (from Host)

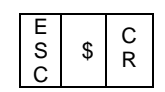

◆ Response data block (from Display)

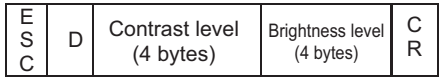

SIO Extend Mode, ASCII

Command data block (from Host)

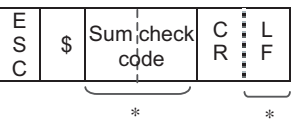

Marked area with asterisk (\*) may not be added depending on the setting.

◆ Response data block (from Display)

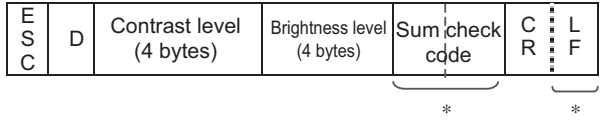

Marked area with asterisk (\*) may not be added depending on the setting.

# SIO Extend Mode, Binary

Command data block (from Host)

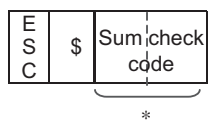

Marked area with asterisk (\*) may not be added depending on the setting.

◆ Response data block (from Display)

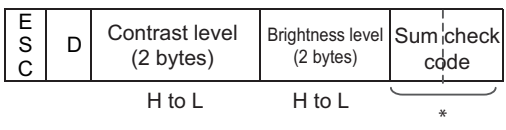

Marked area with asterisk (\*) may not be added depending on the setting.

# <span id="page-113-0"></span>Brightness/Contrast Table

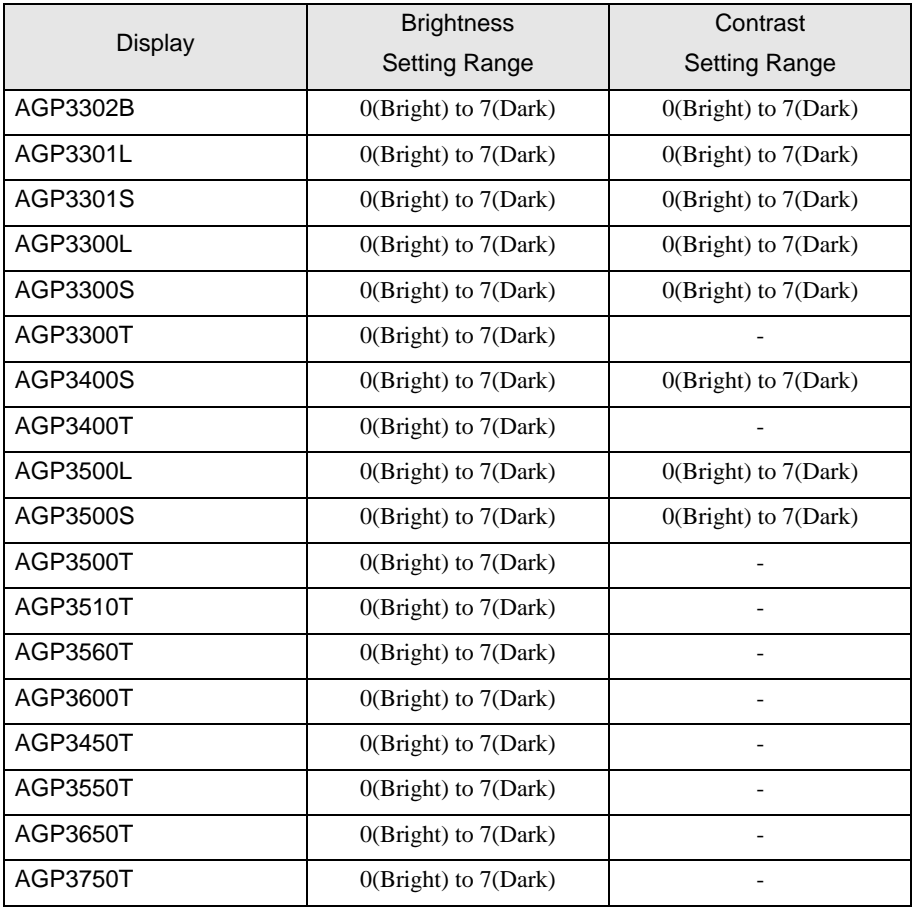

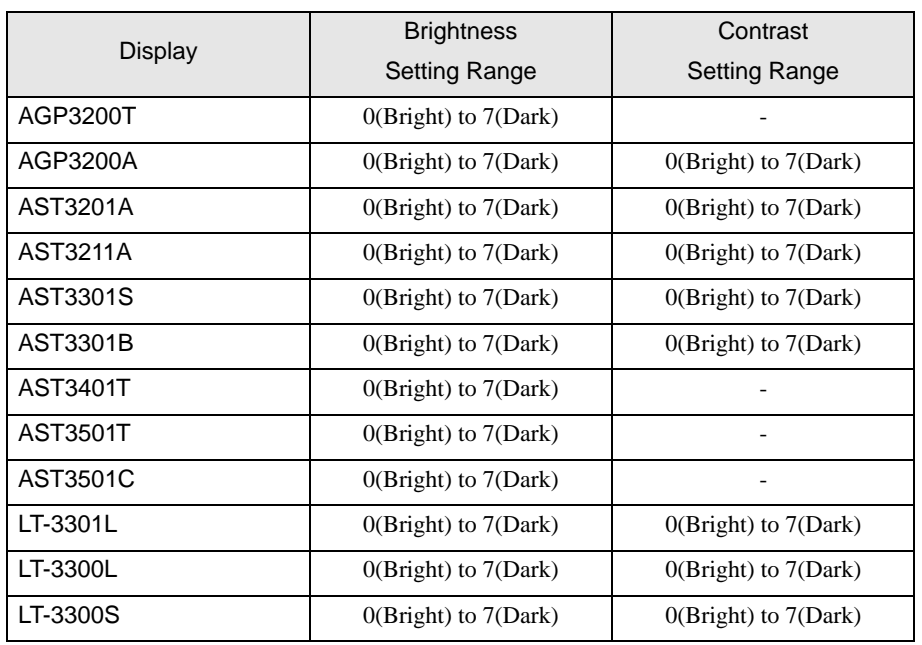

NOTE

• IPC does not support brightness and contrast adjustments.

## <Example>

The current value of brightness and contrast is acquired.

The contrast setting value 1 and the brightness setting value 1 are acquired in the example.

## ■ Convert Mode

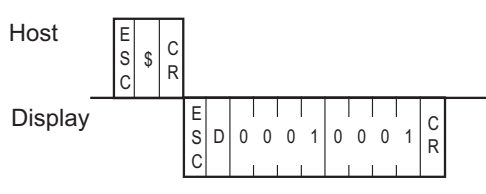

Extend Mode, 1:1 ASCII,

ETX. SUMCHECK: ENABLED, TERMINATOR: CR.LF, ACK: ENABLED, NAK: ENABLED

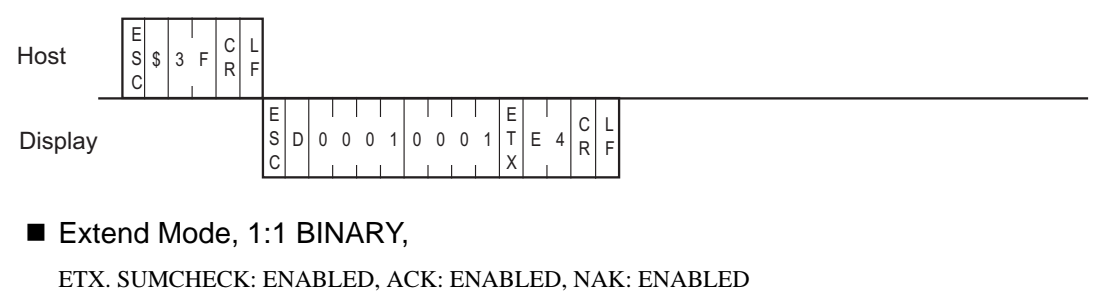

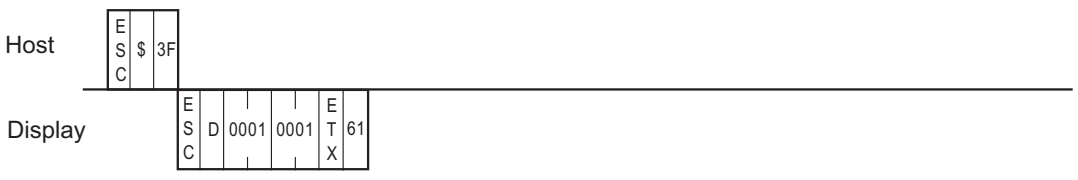

# 10 Sample Program (Serial Communication)

## 10.1 Sample System

This section provides examples of the Host's program and the Display's parts setup which are necessary for data transmissions between the Display and the Host. Plus, when the parts setup below is run with the sample program, it demonstrates a Display screen change.

Use the following steps to create the screens shown below.

When the [Motor ON], [Motor OFF], [Display], or [Error] switch is pressed, that switch's respective interrupt code is output to the host system, starting the following operations.

Switch Explanation

[Motor ON] ...........Starts the motor to supply 50% of the sediment into the sedimentation tank.

[Motor OFF]..........Stops the motor.

[Display]................50% of the sediment is being supplied to the sedimentation tank.

[Error]....................Only 20% of the sediment has been supplied to the sedimentation tank.

## System Example

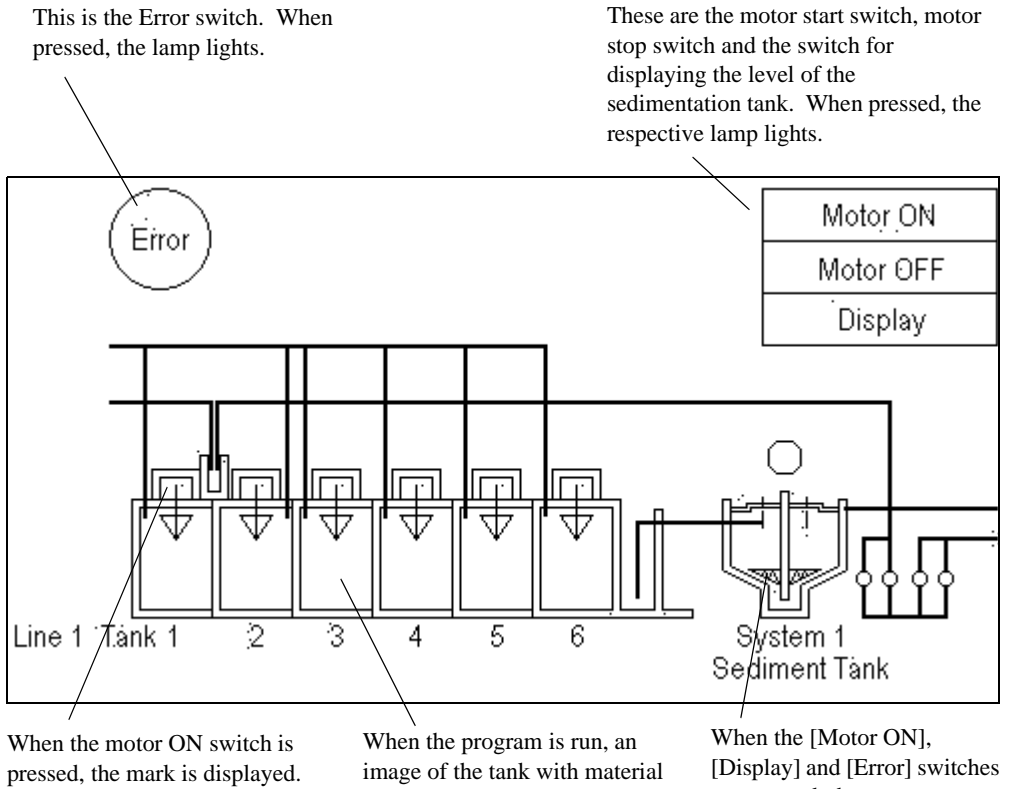

inside is displayed.

are pressed, the current sediment level is displayed.

# Screen Creation

(1) Use the GP-Pro EX to create the screens.

This screen is displayed when the Display is operating.

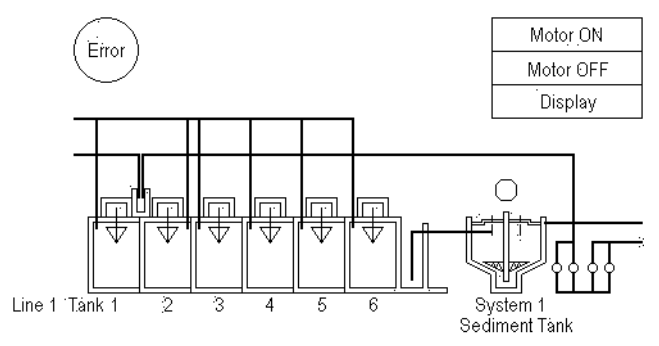

(2) Use the GP-Pro EX to setup Parts

# ■ Parts Setup Example

Switch List

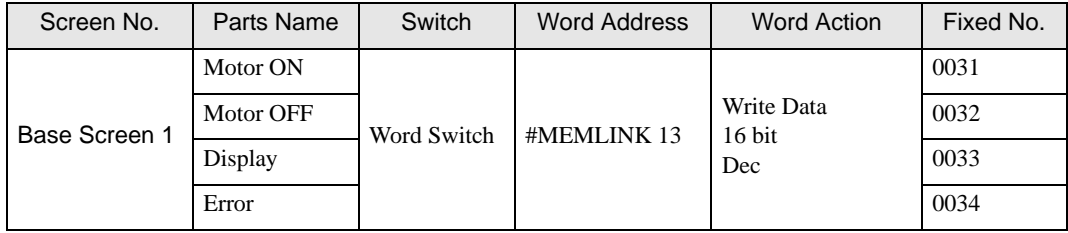

#### ◆ Address Map

Parts shown in the Parts Setup Example are allotted to their corresponding address as follows.

Switch -> Address 13

Writing data to Address 13 (Interrupt) causes an output of the bottom 1 byte code from the RS232C port. For this reason, the Switch (Parts) uses word write.

Motor ON ..............word write 0031 to address 13 Motor OFF.............word write 0032 to address 13 Display ..................word write 0033 to address 13 Error ......................word write 0034 to address 13

#### Tank -> Address 20

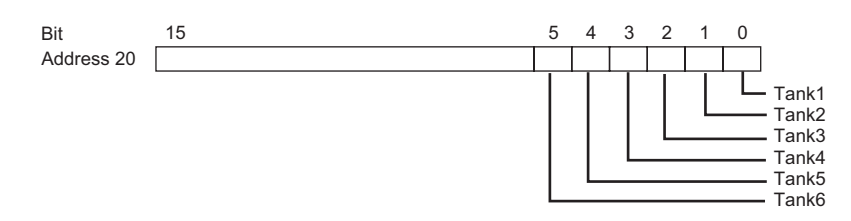

#### Switch -> Address 21

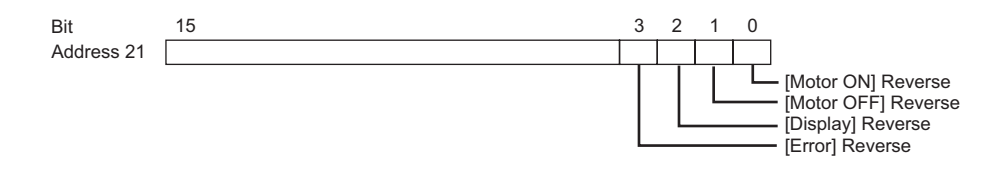

#### Motor -> Address 22

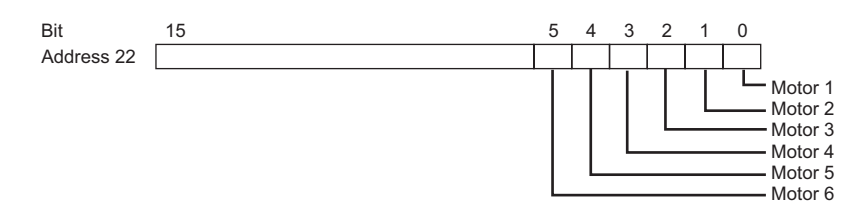

#### Sediment Tank -> Address 23

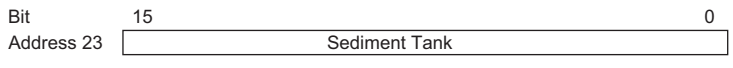

(3) The host unit's company creates the program for data transfer between the Display and the host.

#### ◆ Sample Program

```
E.g. If an IBM PC/AT-compatible machine and the C language are used:
/*****************************************************************************************/
/**/
/* GP series Sample program for memory link communications*/
/**/
/*****************************************************************************************/
```
#include<stdio.h> #include<dos.h> #include<string.h> #include<stdlib.h> #include<conio.h>

#define data\_size\_str220/\*The data size of str2 is 20 bytes\*/ #define data\_size\_wr\_data24/\*The data size of wr\_data is 24 bytes\*/

#define serial\_port\_BIOS0x14/\*PC serial port BIOS\*/ #define serial\_port\_number0x00/\*Serial port number used\*/ #define serial\_port\_INT0xE7/\*The serial port is initialized.\*/ #define serial\_port\_parameter0xE7/\*9600bps,8bit,stopbit;1,parity;none\*/

#define get\_status0x03/\*The status of the serial port is acquired.\*/ #define serial\_port\_write0x01/\*The serial port is written.\*/ #define serial\_port\_read0x02/\*The serial port is read out.\*/

#define status\_bit\_60000x60000/\*Port status bits 13 and 14\*/ #define status\_bit\_00200x0020/\*Port status bit 5\*/

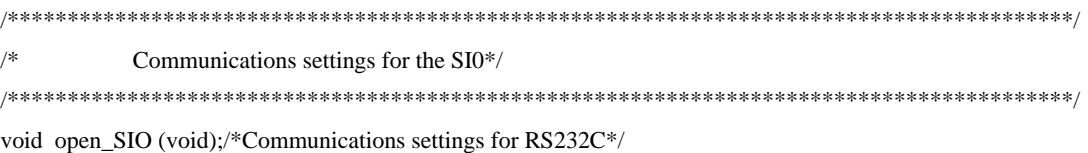

/\*\*\*\*\*\*\*\*\*\*\*\*\*\*\*\*\*\*\*\*\*\*\*\*\*\*\*\*\*\*\*\*\*\*\*\*\*\*\*\*\*\*\*\*\*\*\*\*\*\*\*\*\*\*\*\*\*\*\*\*\*\*\*\*\*\*\*\*\*\*\*\*\*\*\*\*\*\*\*\*\*\*\*\*\*\*\*\*\*/ /\* Acquisition and identification of port status\*/ /\*\*\*\*\*\*\*\*\*\*\*\*\*\*\*\*\*\*\*\*\*\*\*\*\*\*\*\*\*\*\*\*\*\*\*\*\*\*\*\*\*\*\*\*\*\*\*\*\*\*\*\*\*\*\*\*\*\*\*\*\*\*\*\*\*\*\*\*\*\*\*\*\*\*\*\*\*\*\*\*\*\*\*\*\*\*\*\*\*/ int err\_status (void); /\*The port status is acquired.\*/ void write\_ready (void); /\*The transmission buffer register and the transmission register statuses are acquired.\*/ int. read\_ready (void); /\*Confirmation of data set status\*/

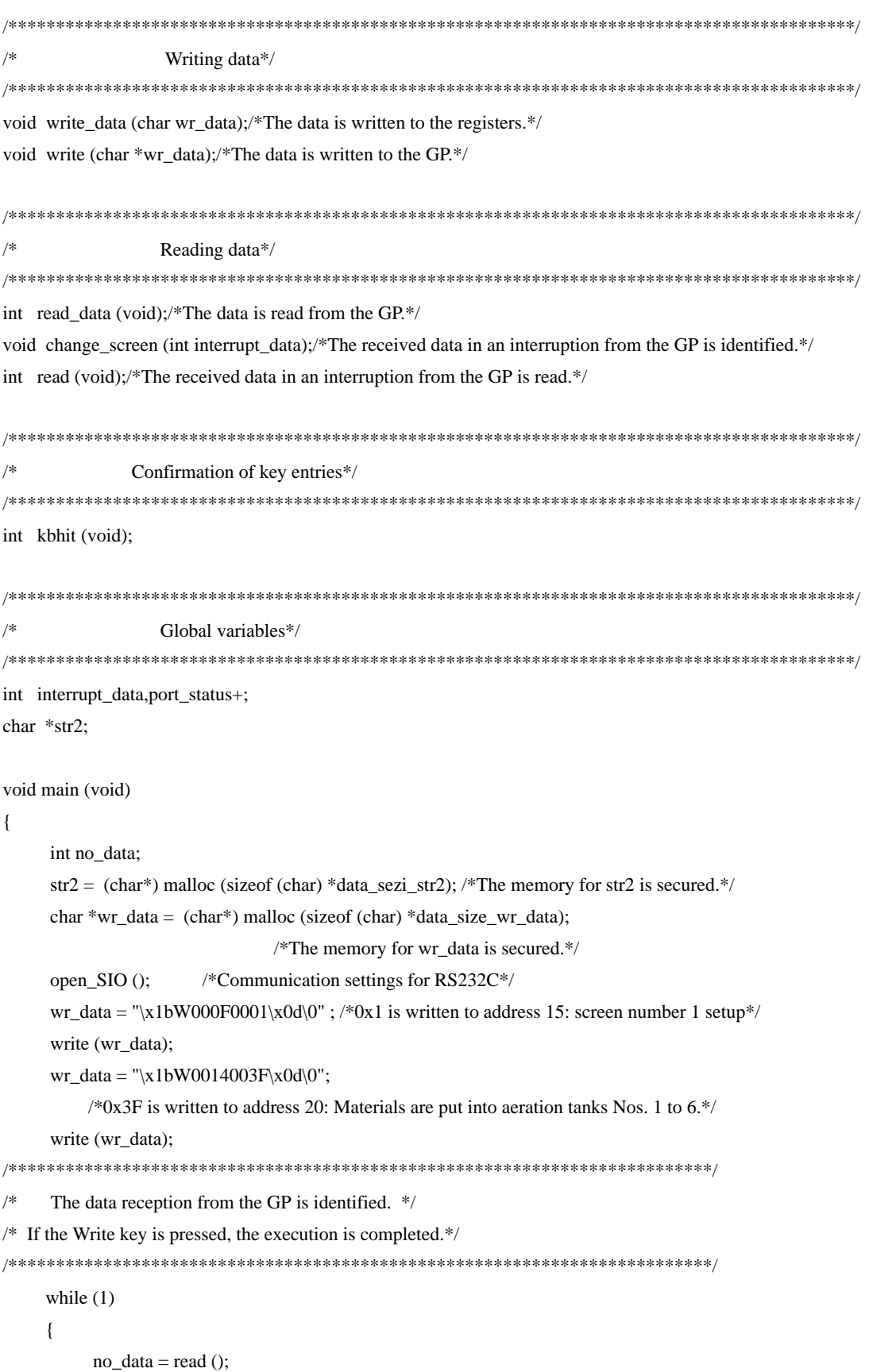

```
if (no_data == 1) \frac{\text{#If there is any key entry, no_data}=1.*}{\text{#If there is any key entry, no_data}}\left\{ \begin{array}{c} \end{array} \right\} break;
              }
              else
\left\{ \begin{array}{c} \end{array} \right\}wr\_data = str2; write (wr_data);
 }
       }
       getch (); /*The codes for keys are removed from the key buffer.*/
       free (wr_data); /*The memory area for wr_data is freed up.*/
       free (str2); /*The memory area for str2 is freed up.*/
```
/\*The transmission buffer register status and the transmission register status are acquired.\*/ void write\_ready (void)

```
{
      int err6000;
     err6000 = 0;while (status_bit_6000 != err6000)
       {
          err6000 = err_status () & status_bit_6000;
       }
      return;
}
/*Confirmation of data set status*/
int read_ready (void)
{
      int no_data,err0020;
     err0020 = 0;
     while (status_bit_0020 != err0020)
       }
           err0020 = 344_status () & status bit_0020;
          if (kbhit () /*Confirms whether there is a key entry or not.*/
           {
                no_data = 1;/*If there is a key entry, no_data=1.*/ break; /*The program is terminated.*/
           }
```
}

```
 }
     return (no_data);
 }
 /*Data is written to the GP.*/
 void write (char *wr_data)
 {
    while (*wr_data != \sqrt{0'} /*The data is written until it becomes NULL.*/
     {
          write_ready ();
         write_data (*wr_data);
          wr_data++; /*The address pointed to by the pointer is incremented.*/
     }
     return;
 }
 /****************************************************************************/
/* The interrupt data received from the GP is confirmed. */* The data is written to addresses 20, 21, 22, and 23. * /****************************************************************************/
 void change_screen (int interrupt_data)
 {
     switch (interrupt_data)
/*If interrupt_data is 1, 0x1 is written to address 21, 0x3F to address 22, and 0x50 to address 23.*/
            case 1: str2 = "\x1bW00150001003F0050\x0d\0"; break;
/*If interrupt_data is 2, 0x2 is written to address 21, 0x0 to address 22, and 0x0 to address 23.*/case 2: str2 = "\x1bW00150002000000000\x9d\0";
                   break;
/*If interrupt_data is 3, 0x4 is written to address 21, 0x0 to address 22, and 0x50 to address 23.*/case 3: str2 = "x1bW00150000400000050 \times 0d0";
                   break;
 /*If interrupt_data is 4, 0x8 is written to address 21, 0x0 to address 22, and 0x20 to address 23.*/
            case 4; str2 = "\x1bW0015000800000020\x0d\0";
                   break;
 /*If interrupt_data is other than 1 to 4, NULL is written.*/
          default : str2 = "0":
                  break;
      {
```

```
GP-Pro EX Device/PLC Connection Manual 123
```
return;

```
 }
```
{

{

```
 /****************************************************************************/
  /* The interrupt data received from the GP is read. */
   /* Reading is performed until the interrupt_data becomes other than NULL. */
   /****************************************************************************/
   int read (void)
    {
         int no_data;
         do
         {
               no_data = read_ready (); /*Confirmation of data set status*/
              if (no\_data == 1) /*If there is a key entry, no\_data = 1.*/\left\{ \begin{array}{c} 1 & 1 \\ 1 & 1 \end{array} \right\} break;
 }
               else
\left\{ \begin{array}{c} 1 & 1 \\ 1 & 1 \end{array} \right\} read_data (); /*The data received from the GP is read out./*
                   change_screen (interrupt_data); /*The data received from the GP is identified.*/
 }
         } while (*str2 == \sqrt{0});
          return (no_data);
    }
   /*Communications settings for RS232C*/
void open_SIO (void)
      union REGS regs ;
           regs.x.dx = serial port_number; regs.h.ah = serial_port_INT;
            regs.h.al = serial_port_parameter;
           int86 (serial_port_BIOS, &regs, &regs);
      return;
}
/*The port status is acquired.*/
int err_status (void)
       union REGS regs;
            regs.x.dx = serial_port_number;
            regs.h.ah = get_status;
```

```
int86 (serial_port_BIOS, &regs, &regs);
           port\_status = \text{regs.x.ax}; return (port_status);
}
/*The data is written to the registers*/
void write_data (char wr_data)
{
       union REGS regs;
           res_x.x.dx = serial port number; regs.h.ah = serial_port_write;
           regs.h.a = wr_data;int86 (serial_port_BIOS,&regs,&regs);
      return;
}
/*The data is read from the GP*/
int read_data (void)
{
      union REGS regs;
           regs.x.dx = serial port_number; regs.h.ah = serial_port_read;
           int86 (serial_port_BIOS,&regs,&regs);
            interrupt_data = regs.h.al;
      return (interrupt_data);
}
```
NOTE

• The availability of open\_SI0 (void), err\_status (void), write\_data (char wr\_data), and read\_data (void) will depend on the models used. If the program is written on a personal computer that is not IBM -compatible, it must be modified in order to be used.

(4) After screen data is transferred to the Display, display (operation) can begin.

### ◆ Display Run Screen

Display Screen (Before running program)

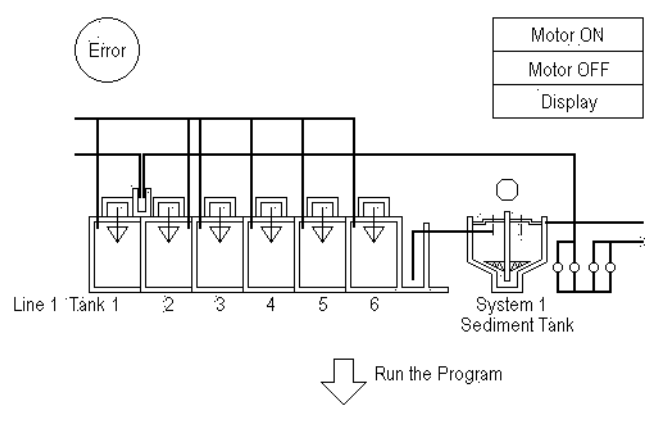

Display Screen (After running program)

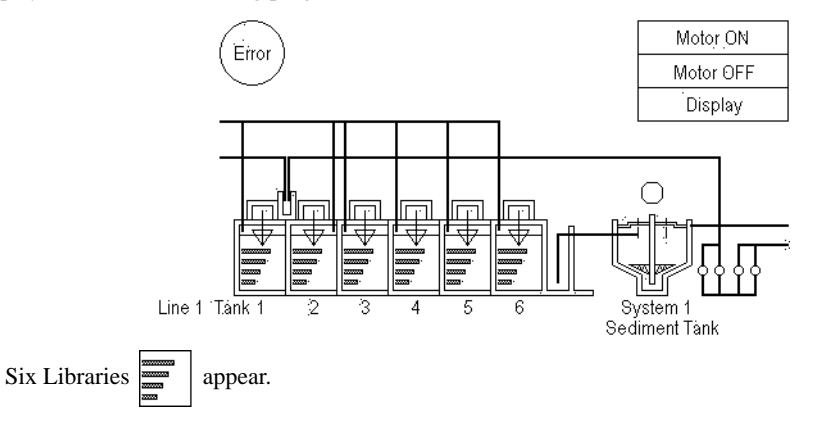

Press the [Motor ON] switch

ASCII Code "31" = Data "1" is output to the Host, causing the screen to change.

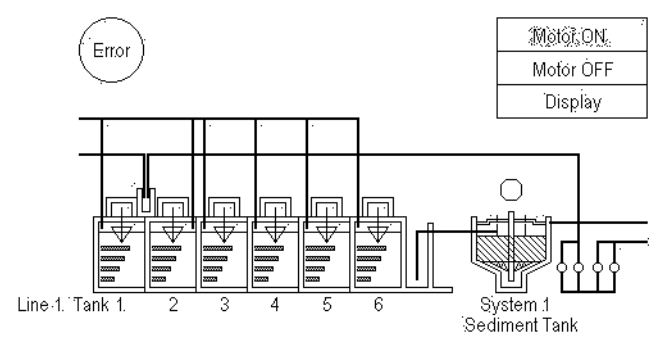

# 10.2 Troubleshooting Multiple Display (Multi-drop) Communication

The host plays the following two roles when controlling multiple Display units:

- 1. transferring data to be displayed
- 2. reading touch panel inputs from Display units through polling

Note that the more Display units to be controlled, and the more data to be transferred, the more burdened the host will be. In addition, an excessive number of Display units or an excessive amount of data can degrade the response speed of the Display units (slower display switching and slower response to touch panel inputs), substantially affecting the system operation. Therefore, you should consider the number of Display units and amount of data when designing a multi-drop system.

# ■ Sending Display Data to All Display units at the Same Time

When you need to send the same data to all Display units, try sending it to all Display units at the same time for improved efficiency, instead of sending it to one Display unit at a time. (This can be accomplished by specifying "FF" for the station number.)

When sending data to one Display at a time

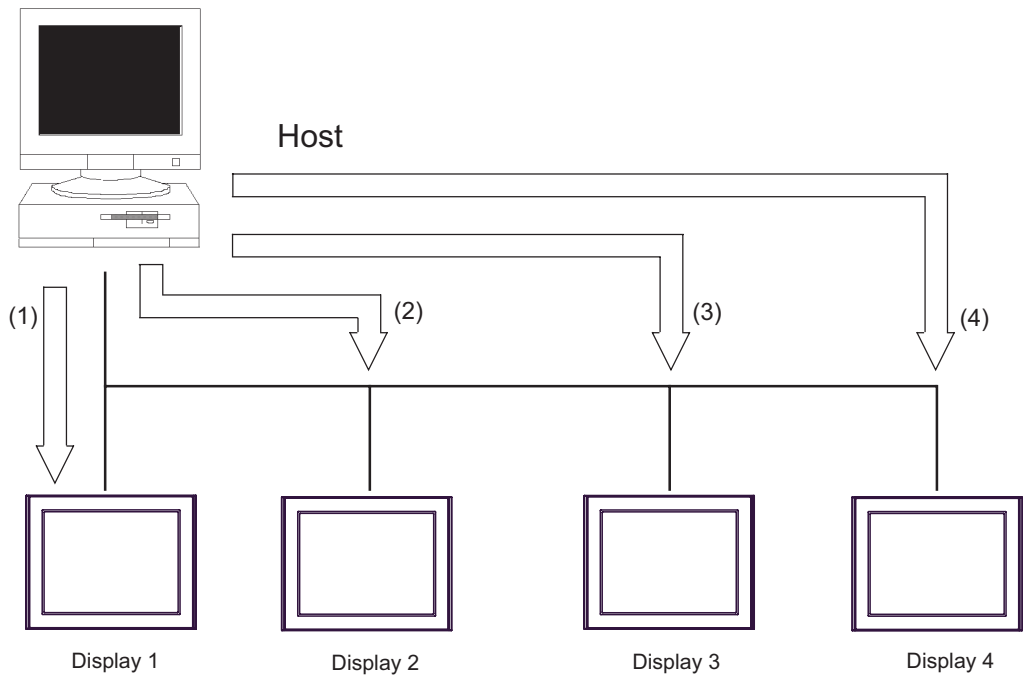

Excessive amount of time required (4 times longer than the case shown below)

## When sending data to all Display units at the same time

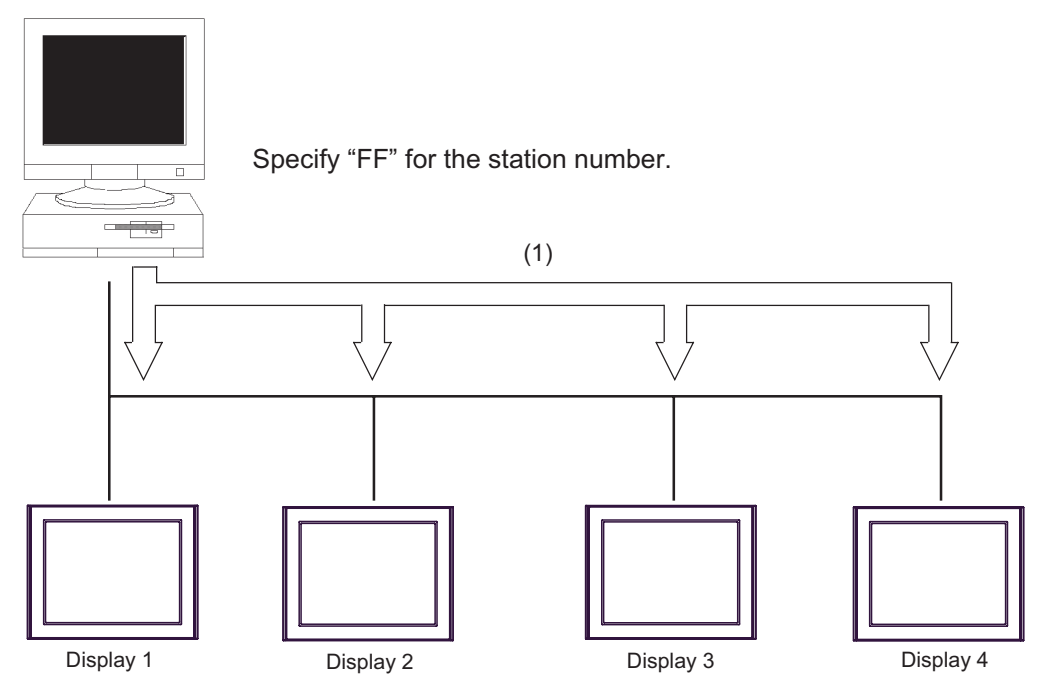

Substantially reduced communication time (4 times shorter than the case shown above)

# 10.3 Program Flowchart for Multi-drop System

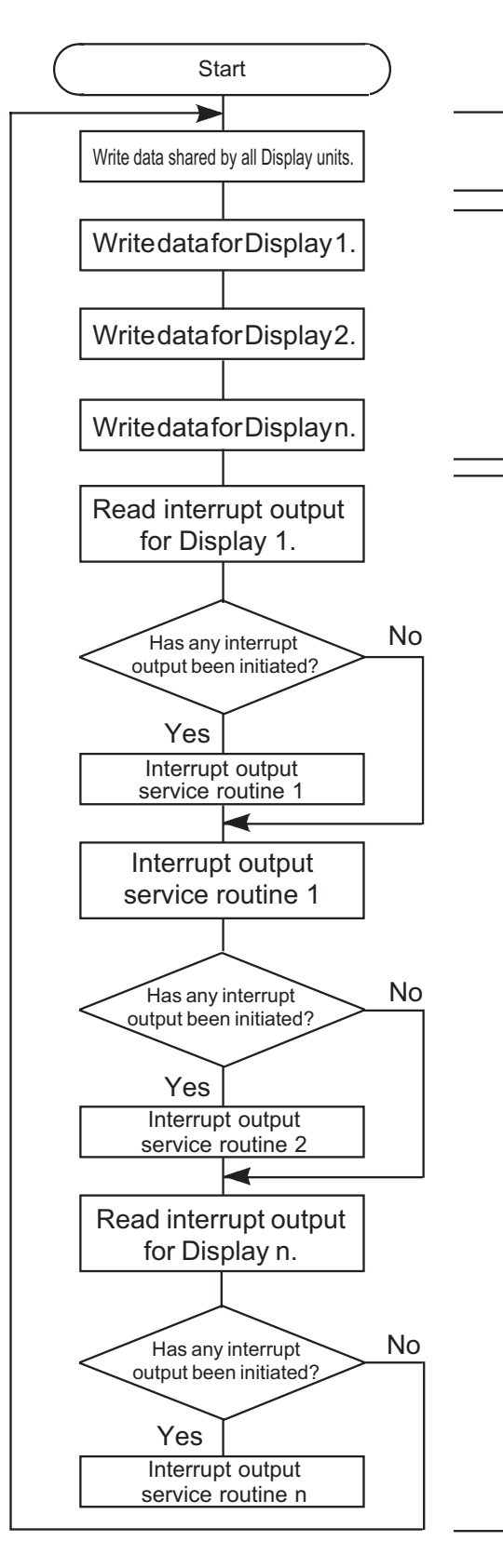

(1) Writing data shared by all Display units Use the ESC W command to write display data shared by all Display units to the system area. (At this time, specify "FF" for station number.) (2) Writing data for a specific Display Use the ESC W command to write data for a specific Display to the system area.

### (3) Polling

Use the ESC I command to poll each Display unit to determine whether any touch panel input has been made. Touch panel inputs are serviced accordingly.

# **NOTE**

- To improve Display response speed for touch panel input, insert a polling sequence after each write sequence (sequence in which data is written for a specific Display unit).
- Make sure that the amount of data to be written to the system area is minimal. In order to accomplish this, youcan, for example, choose to update only data items that have been changed.

# 11 Memory Link Command (Ethernet Communication)

# 11.1 Basic Communication Protocol Control

The basic procedure for controlling the communication protocol is shown below:

## 11.1.1 LAN

## ■ Host to Display Data Transfer

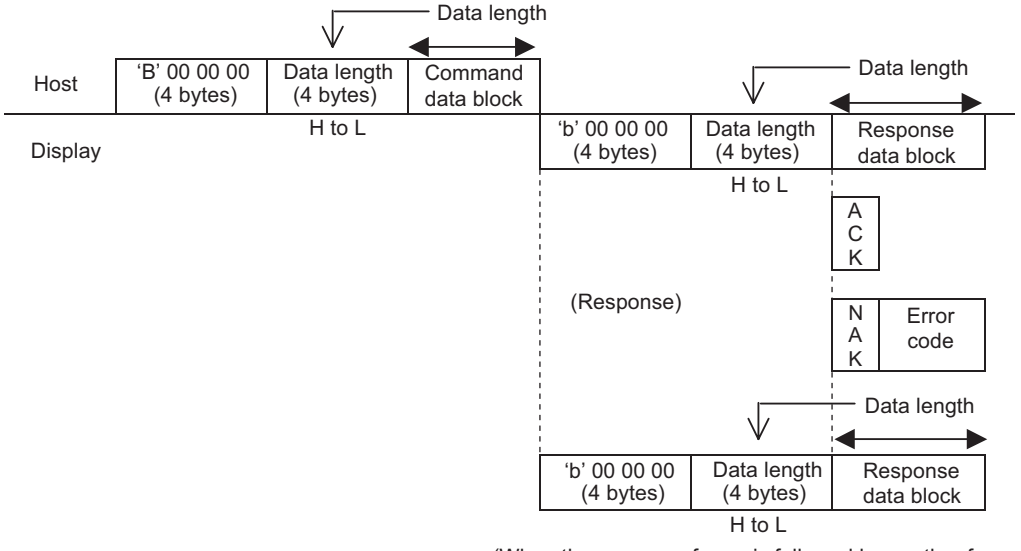

(When the response frame is followed by another frame)

- Command Data area stores the data to be transmitted from the host device to the Display.
- After the Display analyzes the Command Data, Response Data area stores the result of "ACK" or "NAK", or no response.
- Display to Host Data Transfer

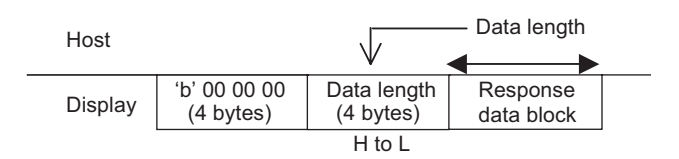

## ◆ Interrupt Output

In the case of TCP, interrupt output is implemented as follows.

Host

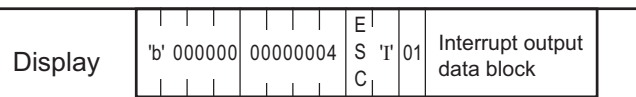

• In the case of UDP, interrupt output cannot be implemented. "Interrupt Output Requests" command is used.

)["11.4.3 Interrupt Output Requests" \(page 142\)](#page-141-0)

## Details on Frame Format

The memory link LAN frame is structured as follows:

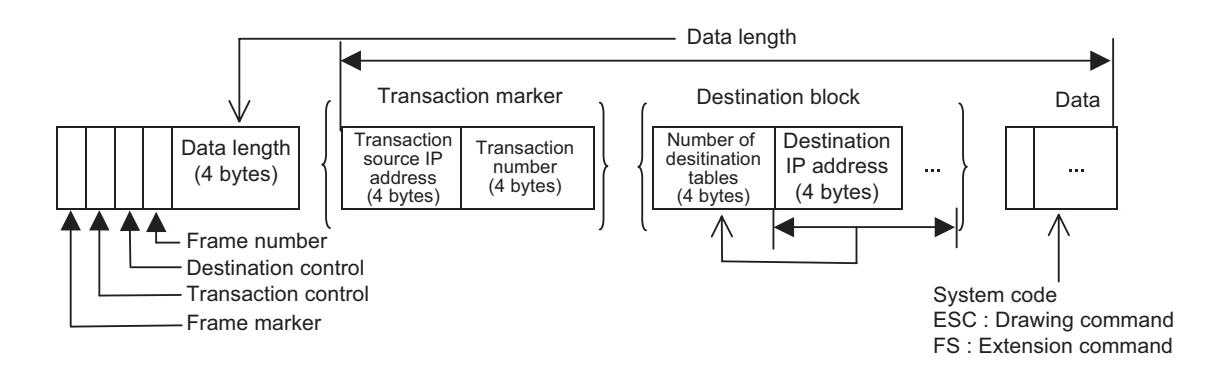

The initial 8 bytes, from frame marker to data length, are provided in all memory link LAN frames. Therefore, during a frame check, the system checks the initial 8 bytes first, and then checks the subsequent data based on the data length specified in the initial 8 bytes.

#### Frame Marker (1 byte)

The frame marker is used to identify the frame type.

'B': Binary command frame

'b': Binary response frame

Only binary frames are supported.

#### Transaction Control (1 byte)

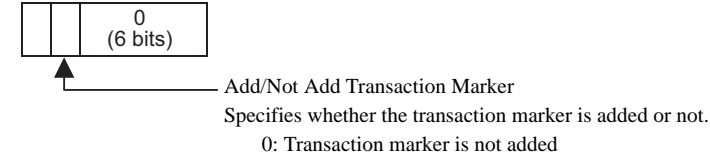

1: Transaction marker is added

◆ Destination Control (1 byte)

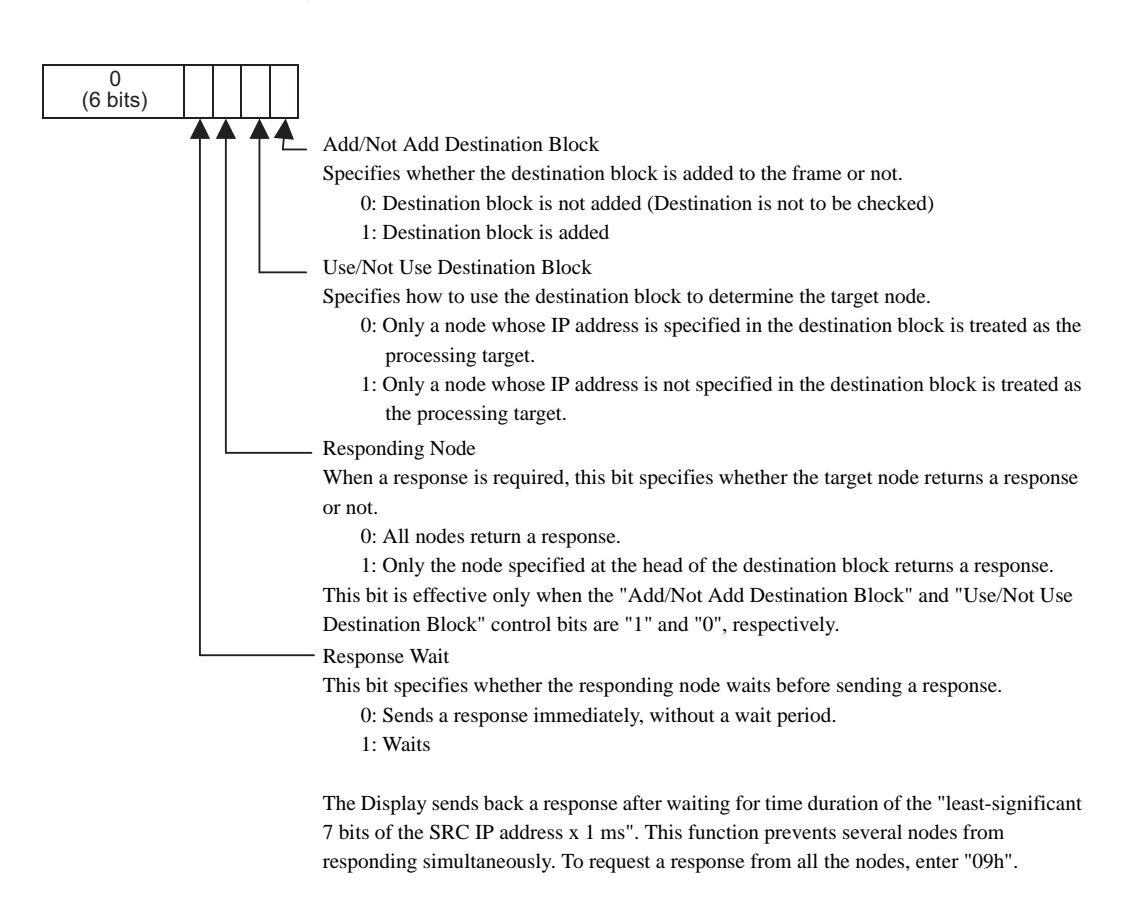

#### Destination Control Applications

To perform normal 1:1 communication, enter "00h" in the destination control bit.

For "1:n" (multi-link) communication, enter "05h" to request a response from only one target node among an unspecified number of nodes ("n" nodes). To request a response from all the nodes, enter "09h".

### ◆ Transaction Marker

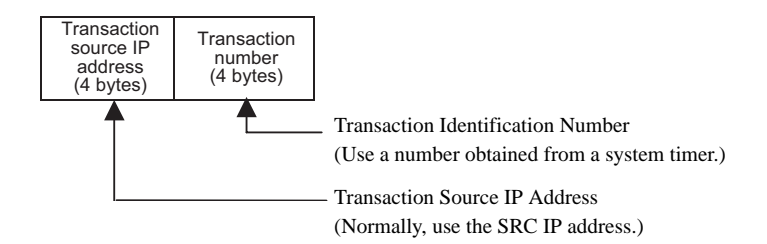

#### Application of transaction marker

After receiving a command frame that includes a transaction marker, the Display executes the command (and sends back a response, if necessary). This process is the same as that for a command frame without a transaction marker. Next, the processing result is stored in the Display.

When the Display receives the next transaction result request, the Display responds by sending the stored data.

The Display can store up to ten transaction results. If there are ten or more transactions, the existing transactions will be deleted, starting from the oldest one, and the new data will be registered.

#### ◆ Destination Block

A destination block is added when the "Add/Not Add Destination Block" control bit is "1". A destination block is not added when this control bit is "0".

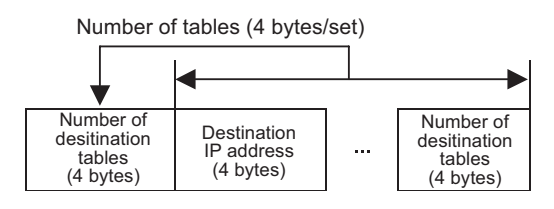

# 11.2 Demand Polling

In TCP connection, when a periodic request is not received from the Host, the Display unit checks for the presence of a Host by performing Demand Polling.

When the Host receives this request, be sure to send a similar Demand Polling request to the Display. After the Display receives this request, it confirms the presence of the Host.

If no response is received from the Host, the Display will close the connection.

If you wish to use Digital Electronics Corporation APIs for the Host, the response processing of the Demand Polling request will be performed automatically by the API.

# 11.2.1 Demand Polling (FS Demand)

The data contents of the Demand Polling request sent from the Display to the Host are as follows:

#### Host: Nothing

Display: Response Data

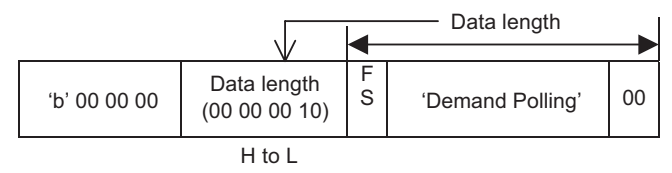

#### Data Name

Data: "Demand Polling"

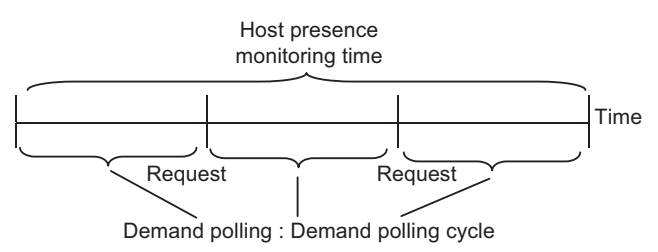

Demand Polling: When the Host Presence Monitoring Time elapses, a Demand Polling request is sent. This request demands the Host send its own Polling command. This type of request allows the Display to not have to wait for a polling request.

Host

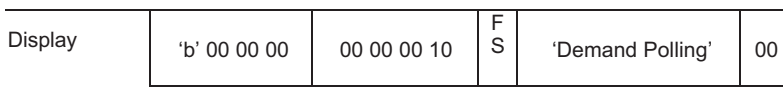

# 11.2.2 Polling Command (FS Polling)

The data contents of the Polling Command sent from the Host to the Display are as follows:

#### Host: Command Data

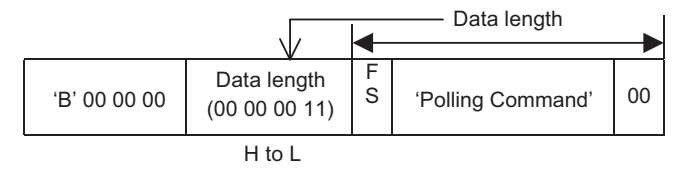

Display: Response Data

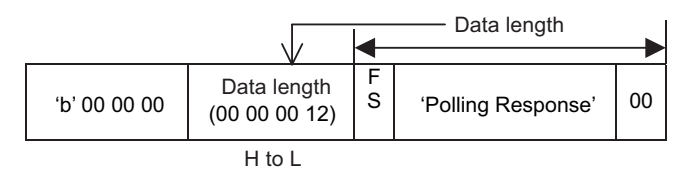

Data Name

• Data: "Polling Command"

Example:

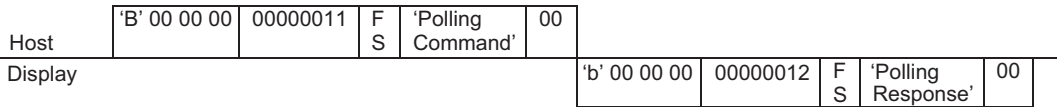

# 11.2.3 Error Detection (FS Error)

When a protocol error occurs, this command allows the Display or the Host to output an error notice about the other unit/device.

This frame does not require a response.

#### Host: Command Data

• Inter-character timeout error frame

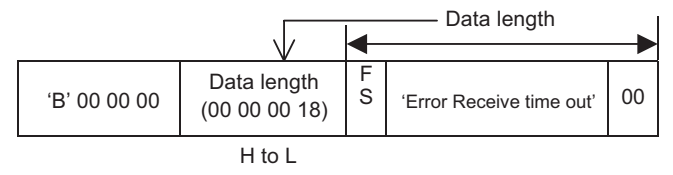

#### Data Name

- Data: "Error Receive time out"
- Display presence monitoring timeout error frame

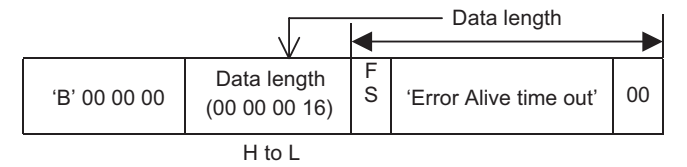

#### Data Name

- Data: "Error Alive time out"
- Inter-protocol timeout error frame

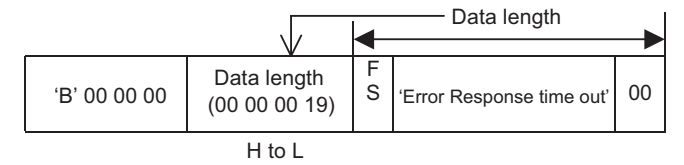

#### Data Name

• Data: "Error Response time out"

#### Display: Response Data

• Inter-character timeout error frame

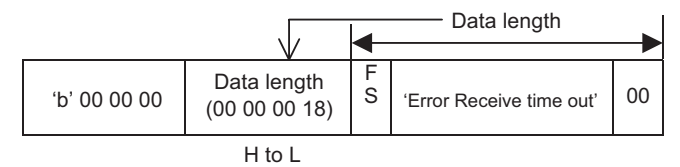

### Data Name

- Data: "Error Receive time out"
- Display presence monitoring timeout error frame

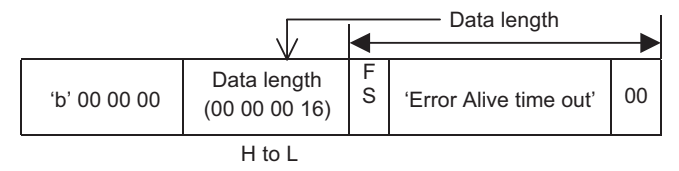

Data Name

- Data: "Error Alive time out"
- Inter-protocol timeout error frame

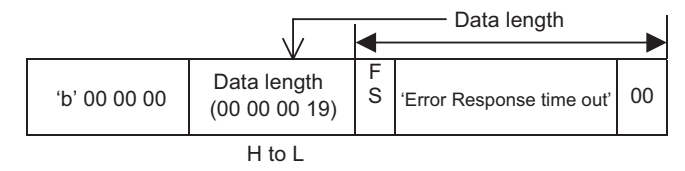

#### Data Name

• Data: "Error Receive time out"

# 11.3 Transaction Result Request Command

This command is enabled only when using the Ethernet.

## 11.3.1 Transaction Result Request

The contents of the transaction result request sent from the host device to the Display are as follows:

#### Host: Command Data

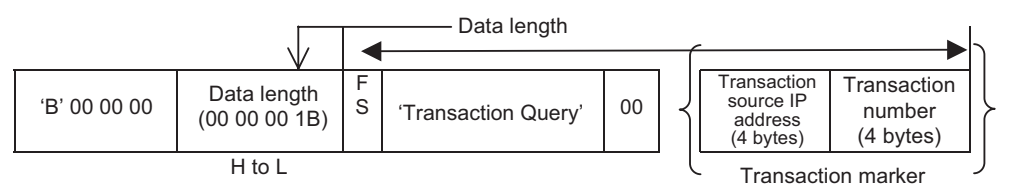

#### Display: Response Data

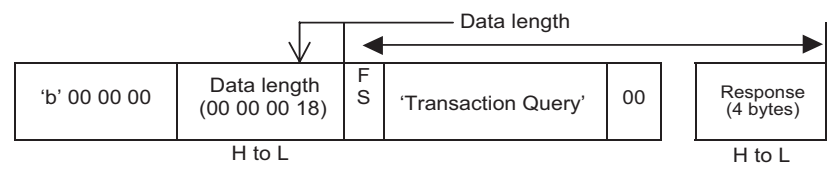

#### Data Name

• Data: 'Transaction Query'

#### Result Executed

• Data: 'Transaction Result'

#### Value Meaning

0x00000000 Processing ends properly.

0x00000001 Error

0x00000002 Designated transaction marker is not stored in the Display.

# 11.4 Command Format

# 11.4.1 Read Format

- **LAN**
- ◆ Command data block (from Host)

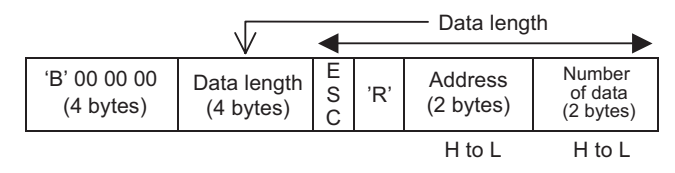

<Setting range>

Address: 0000H to 270FH (0 to 9999)

Number of data packets: 0001H to 0200H (1 to 512)

## Response data block (from Display)

When there is no error

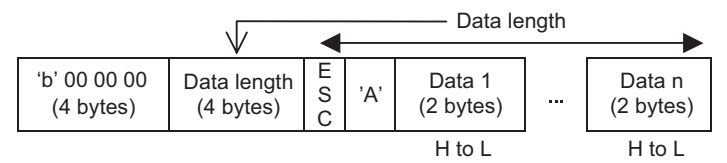

<Setting range> Data: 0000H to FFFFH

#### • If an error occurs

NAK response

## <Example>

Read two words of hexadecimal data from address 100 of the System Area.

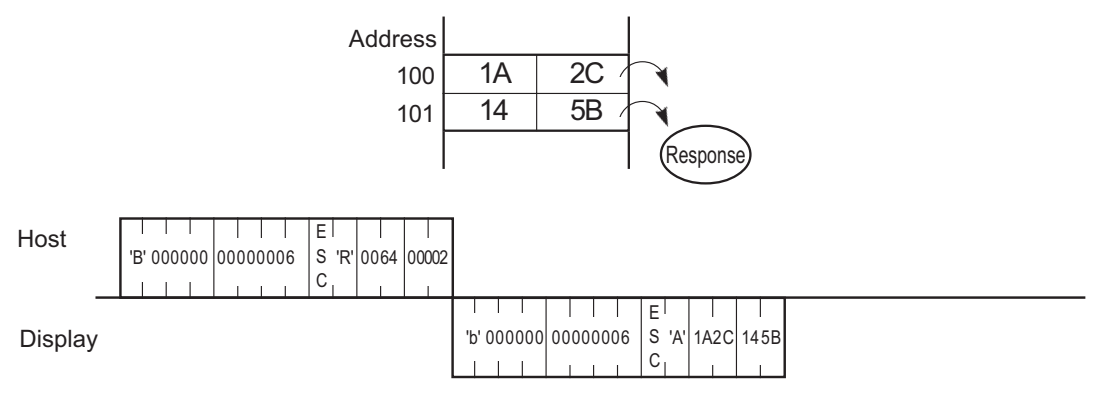

# 11.4.2 Write Format

**LAN** 

Command data block (from Host)

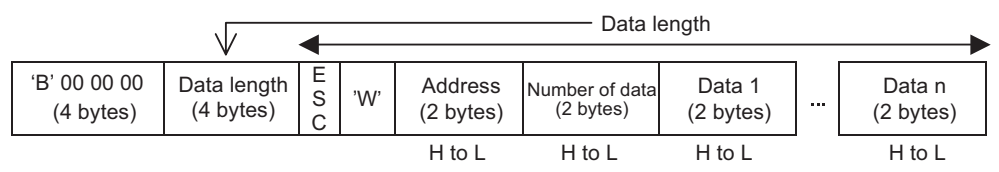

<Setting range>

Address: 0000H to 270FH (0 to 9999)

Number of data packets: 0001H to 0200H (1 to 512)

Data: 0000H to FFFFH

Response data block (from Display)

ACK or NAK response

## <Example>

Write hexadecimal data "1A2C" and "145B" to address 100 of the System Area.

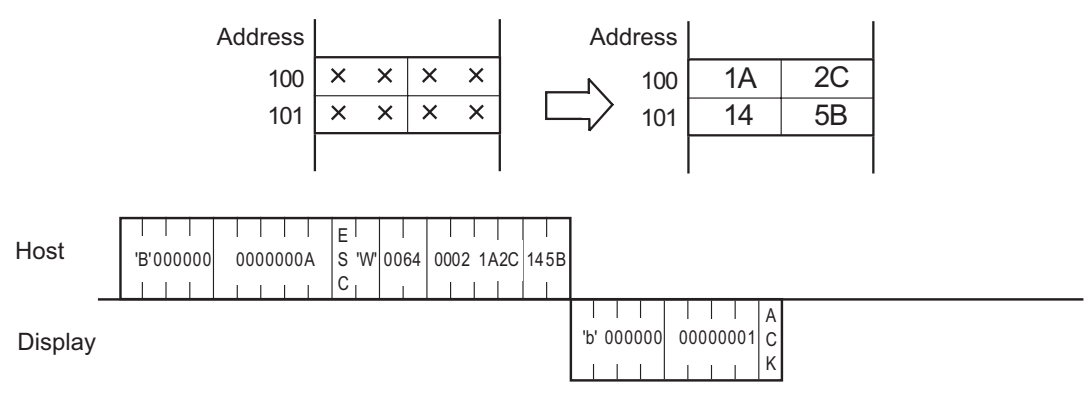

<span id="page-141-0"></span>11.4.3 Interrupt Output Requests

- **LAN**
- Command data block (from Host)

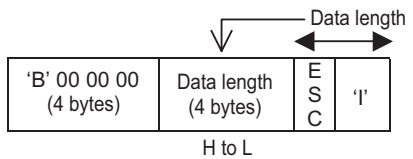

## Response data block (from Display)

• When there is no error

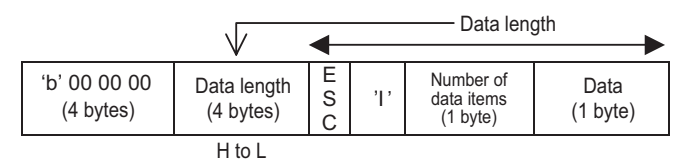

• If an error occurs

NAK response

<Setting range>

Number of data packets

When an enquiry command is sent from the host, this value defines the previously issued interrupt output's number of data items.

Data

The data value (00H to FEH) is output.

"00" will be entered in this field if there is no data to be output.

## <Example>

Request to the Display whether the touch panel input has been activated or not.

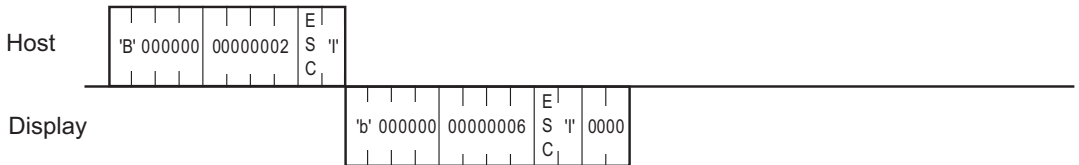

"0031h" is written to the system data area 13 by the Data Display (touch panel input)

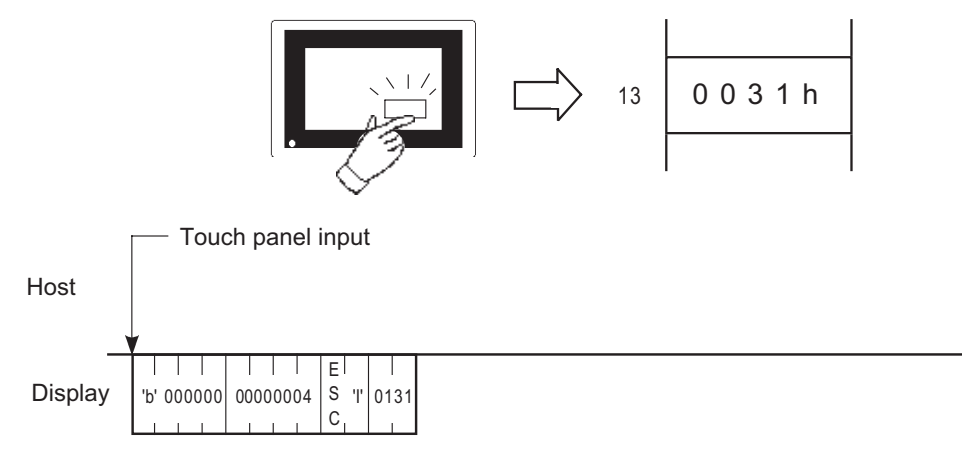

# 11.4.4 Displaying a Character String

The contents of the command data isa for displaying a character string are as follows:

Coordinate is specified at left bottom of character string.

Displayed character string is fixed in standard font (Size 8 x 16 dot).

## **LAN**

◆ Command data block (from Host)

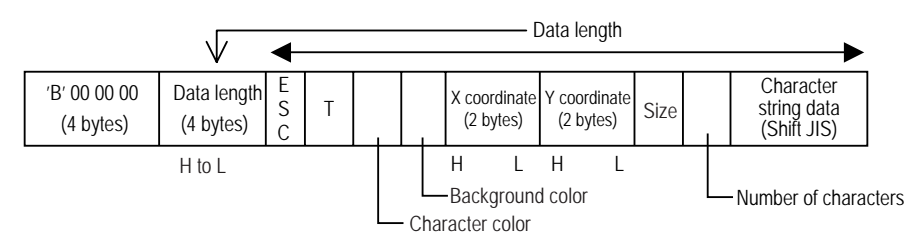

#### <Setting range>

Foreground/Background color

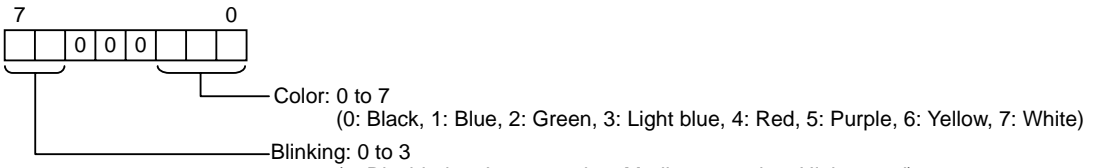

(0: Disabled, 1: Low speed, 2: Medium speed, 3: High speed)

Size

00 00 7 0 Width: 0 to 3 (0: 1 x, 1: 2 x, 2: 4 x, 3: 8 x) Height: 0 to 3 (0: 1 x, 1: 2 x, 2: 4 x, 3: 8 x)

X coordinate : 0000H to 03FFH (0 to 1023)

Y coordinate : 0000H to 02FFH (0 to 767)

Number of characters (bytes) : 01H to 63H (1 to 99)

Character string data : ANK character is 1-byte long. All double-sized characters are 2-bytes long.

• Characters that can be used in character string data are only Japanese (Shift JIS). **NOTE** • If you write over data from 0x00 to 0x1F there may be some damage to communications.

## ◆ Response data block (from Display)

ACK or NAK
"TEST" appears blinking to the right of point (100, 50).

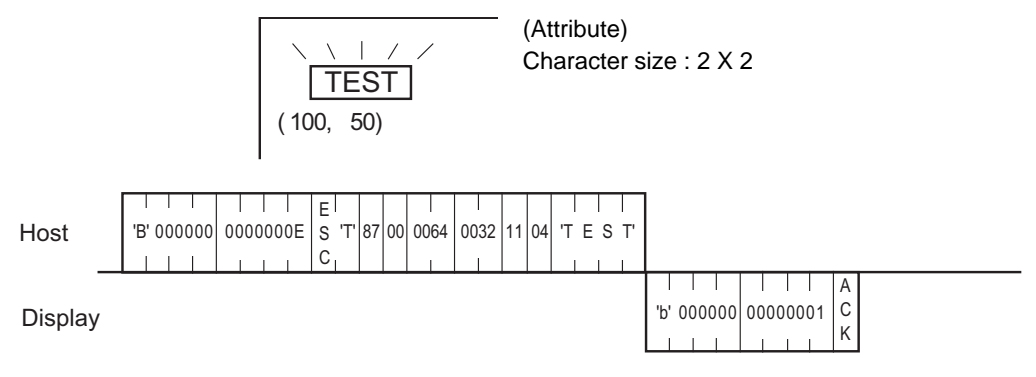

## 11.4.5 Displaying a Line

The contents of the command data for drawing a line are as follows:

When you wish to draw a point, be sure to specify the same value for the start and end points of the X coordinates, and the same value for the start and end points of the Y coordinates.

### **LAN**

◆ Command data block (from Host)

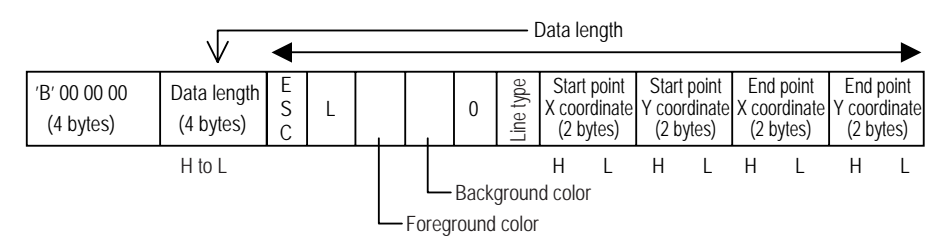

<Setting range>

Foreground/Background color

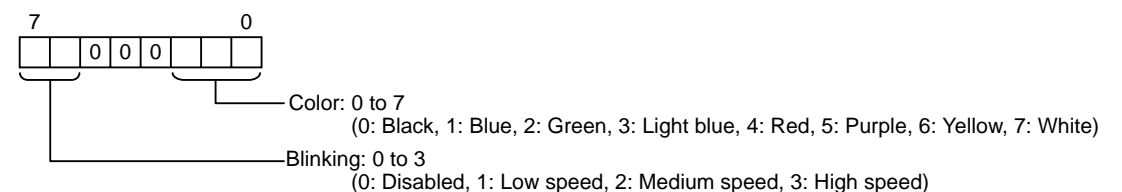

Line type : 0 to 9

(0: Solid line (1-dot), 1: Dotted line (1-dot), 2: Chain lin (1-dot), 3: Chain double-dashed line (1-dot),

4: Solid line (2-dot), 5: Dotted line (2-dot), 6: Chain lin (2-dot), 7: Chain double-dashed line (2-dot),

8: Solid line (3-dot), 9: Solid line (5-dot))

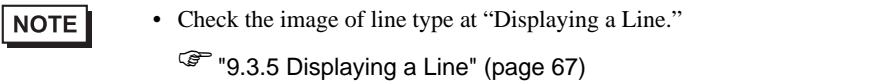

X coordinate : 0000H to 03FFH (0 to 1023)

Y coordinate : 0000H to 02FFH (0 to 767)

◆ Response data block (from Display)

Draw a 2-dot dotted line between (100, 50) and (400, 250).

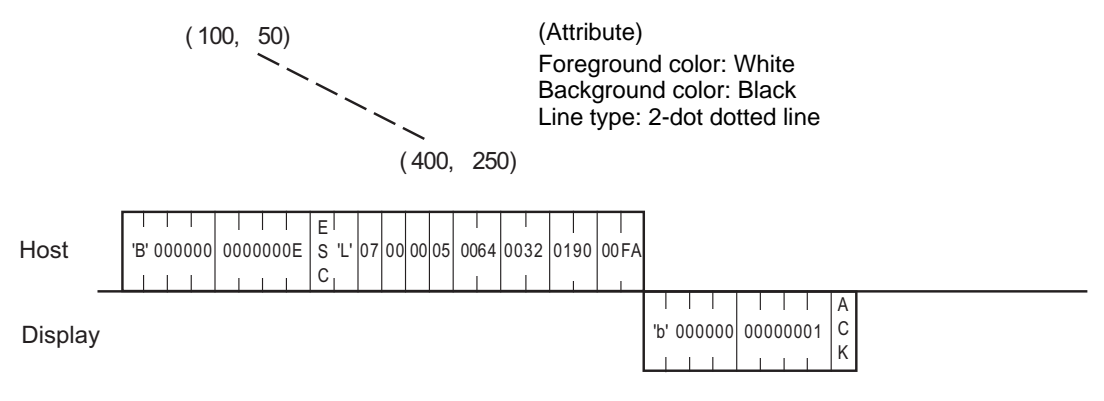

# 11.4.6 Displaying a Rectangle

The contents of the command data for drawing a rectangle are as follows:

- **LAN**
- Command data block (from Host)

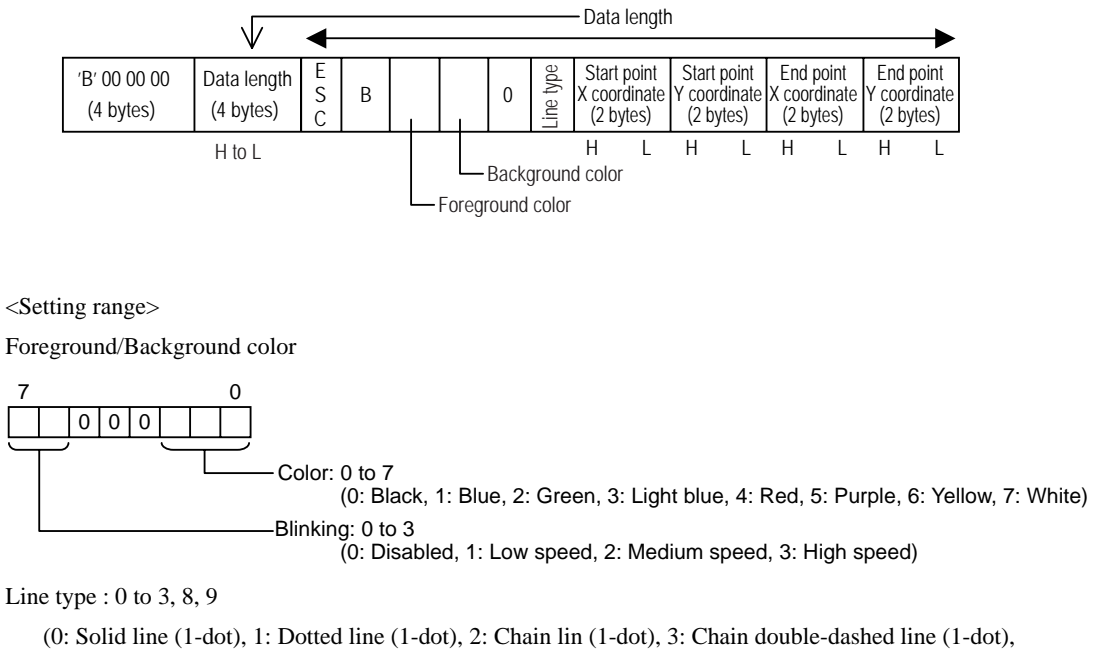

8: Solid line (3-dot), 9: Solid line (5-dot))

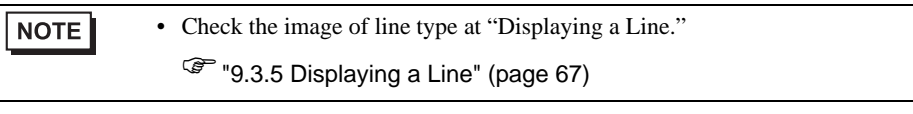

X coordinate : 0000H to 03FFH (0 to 1023)

```
Y coordinate : 0000H to 02FFH (0 to 767)
```
◆ Response data block (from Display)

Draw a rectangle with its two diagonal points placed at (100, 50) and (200, 100).

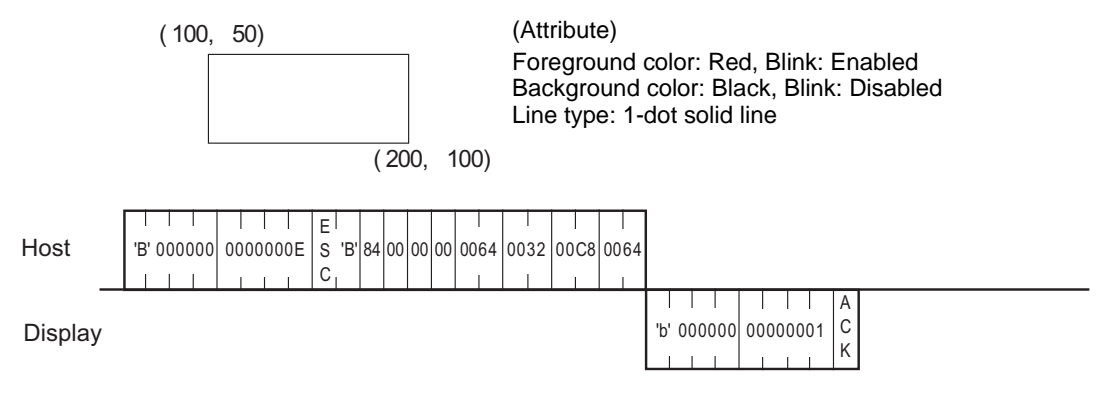

## 11.4.7 Displaying a Filled Rectangle

The contents of the command data for drawing a filled rectangle are as follows:

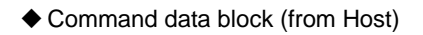

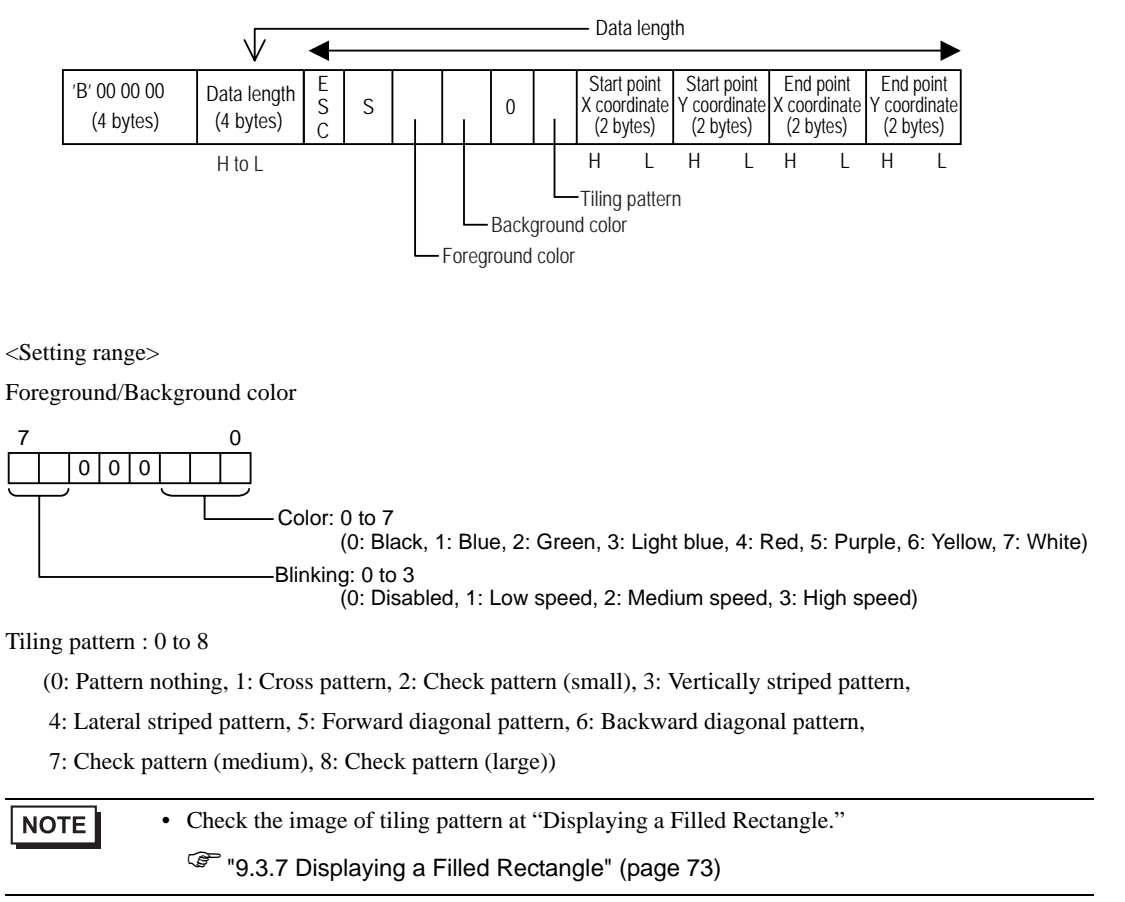

X coordinate : 0000H to 03FFH (0 to 1023)

Y coordinate : 0000H to 02FFH (0 to 767)

◆ Response data block (from Display)

Draw a rectangle with its two diagonal points placed at (100, 100) and (200, 200).

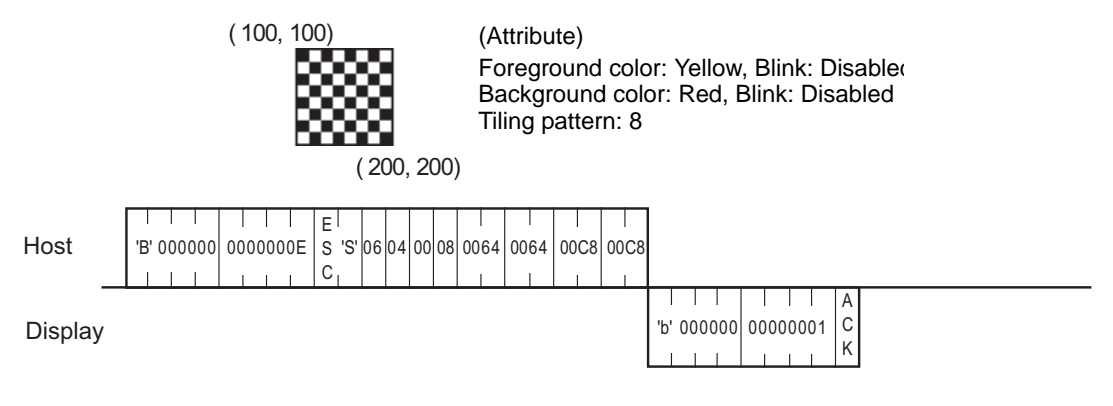

# 11.4.8 Displaying a Circle

The contents of the command data for drawing a circle are as follows:

### **LAN**

Command data block (from Host)

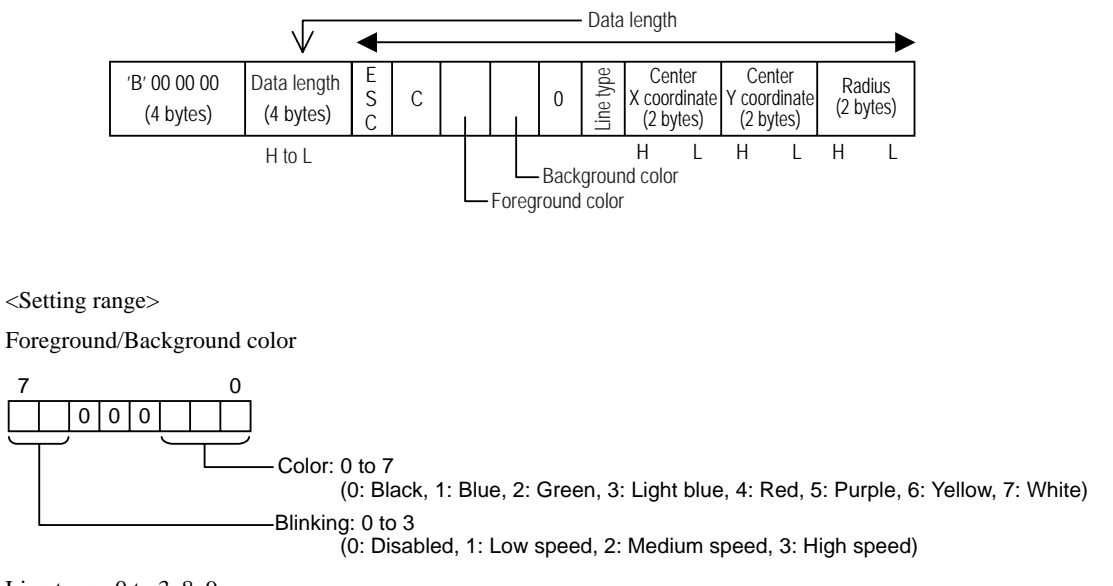

Line type : 0 to 3, 8, 9

(0: Solid line (1-dot), 1: Dotted line (1-dot), 2: Chain lin (1-dot), 3: Chain double-dashed line (1-dot),

8: Solid line (3-dot), 9: Solid line (5-dot))

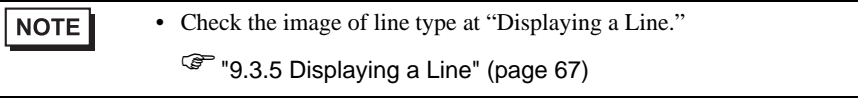

X coordinate : 0000H to 03FFH (0 to 1023)

Y coordinate : 0000H to 02FFH (0 to 767)

Radius : 0001H to 03FFH (1 to 1023)

◆ Response data block (from Display)

Draw a circle with its center placed at (320, 200) and radius of "100".

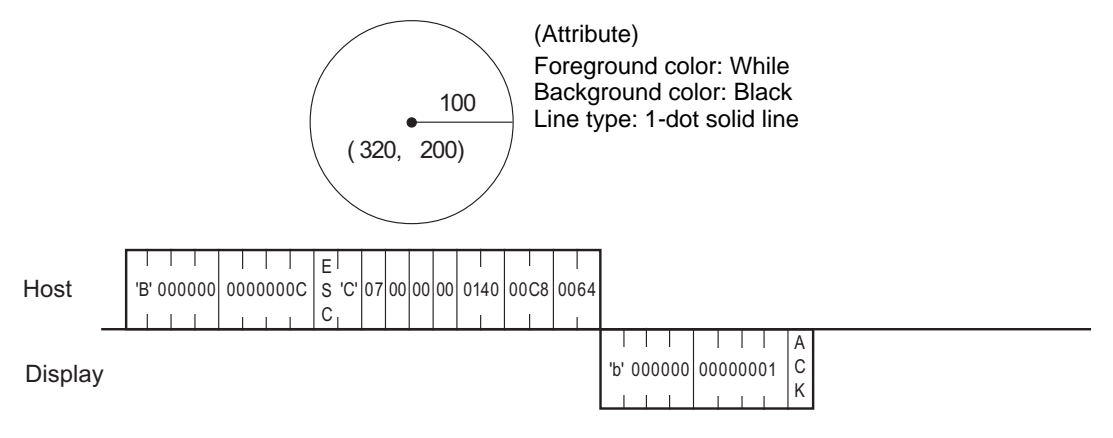

## 11.4.9 Displaying an Arc

The contents of the command data for drawing an arc are as follows:

The drawing direction is counter-clockwise.

Do not enter the same value for the start angle and end angle.

### **LAN**

◆ Command data block (from Host)

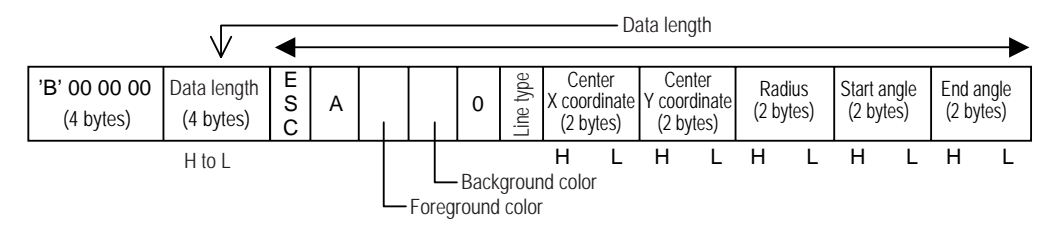

<Setting range>

Foreground/Background color

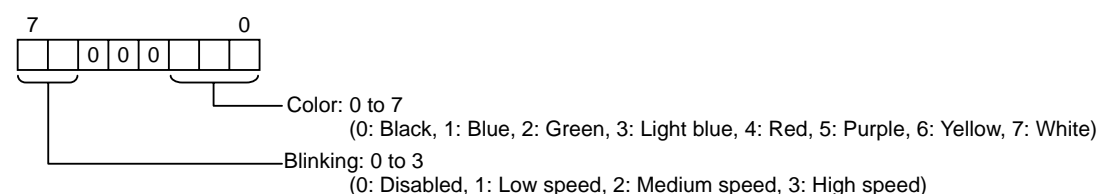

Line type : 0 to 3, 8, 9

(0: Solid line (1-dot), 1: Dotted line (1-dot), 2: Chain lin (1-dot), 3: Chain double-dashed line (1-dot), 8: Solid line (3-dot), 9: Solid line (5-dot))

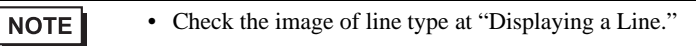

)["9.3.5 Displaying a Line" \(page 67\)](#page-66-0)

X coordinate : 0000H to 03FFH (0 to 1023)

Y coordinate : 0000H to 02FFH (0 to 767)

Radius : 0001H to 03FFH (1 to 1023)

Angle : 0000H to 0168H (0 to 360)

Response data block (from Display)

Draw an arc with its center placed at (320, 200) with a radius of "50".

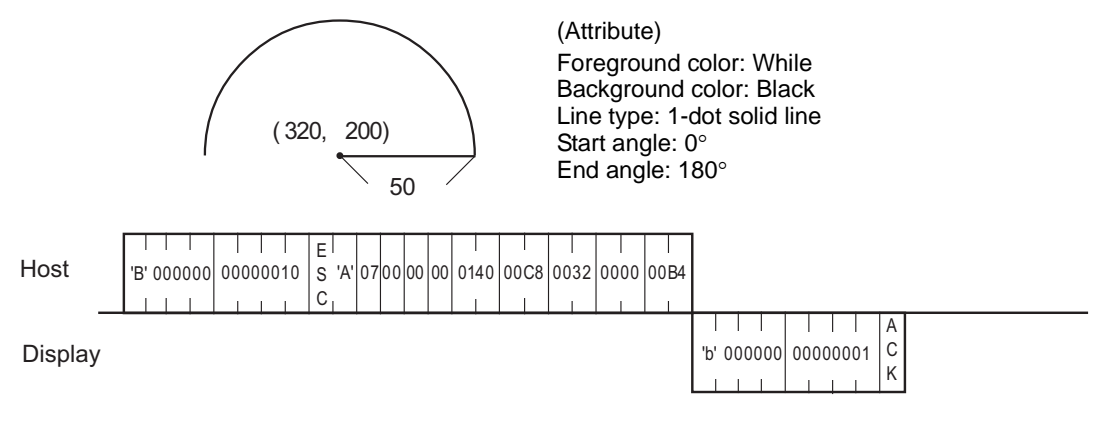

### 11.4.10 Displaying a Sector

The contents of the command data for drawing a sector are as follows:

The drawing direction is counter-clockwise.

Do not enter the same value for the start angle and end angle.

### **LAN**

◆ Command data block (from Host)

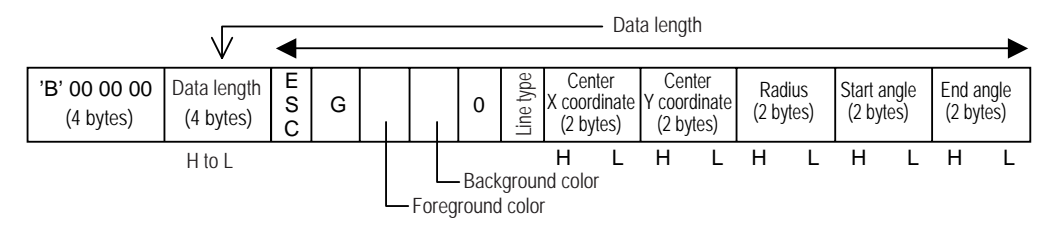

<Setting range>

Foreground/Background color

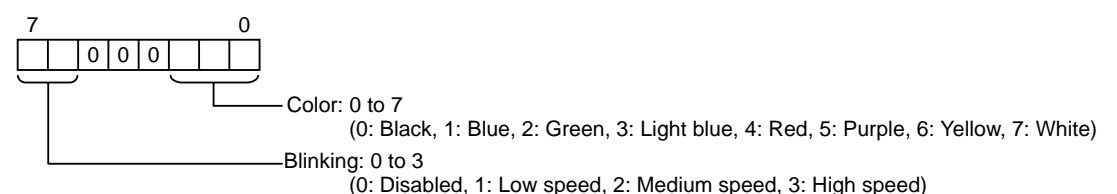

#### Line type : 0 to 3, 8, 9

(0: Solid line (1-dot), 1: Dotted line (1-dot), 2: Chain lin (1-dot), 3: Chain double-dashed line (1-dot), 8: Solid line (3-dot), 9: Solid line (5-dot))

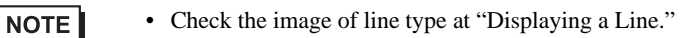

)["9.3.5 Displaying a Line" \(page 67\)](#page-66-0)

X coordinate : 0000H to 03FFH (0 to 1023)

Y coordinate : 0000H to 02FFH (0 to 767)

Radius : 0001H to 03FFH (1 to 1023)

Angle : 0000H to 0168H (0 to 360)

Response data block (from Display)

Draw a sector with its center placed at (320, 200) and a radius of "100".

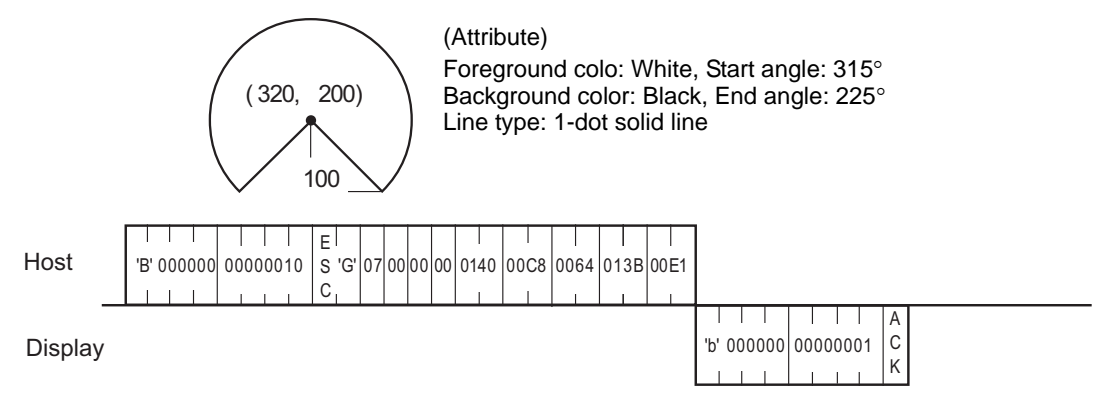

### 11.4.11 Additional Character String Features

The contents of the command data for displaying a character string using the extended functions are as follows: Character type, rotation, direction, and character decoration are available as enhancements.

Coordinate is specified at left bottom of character string. When rotating, character string, which is rotated counterclockwise centered on the specified coordinate, is displayed.

### **LAN**

#### ◆ Command data block (from Host)

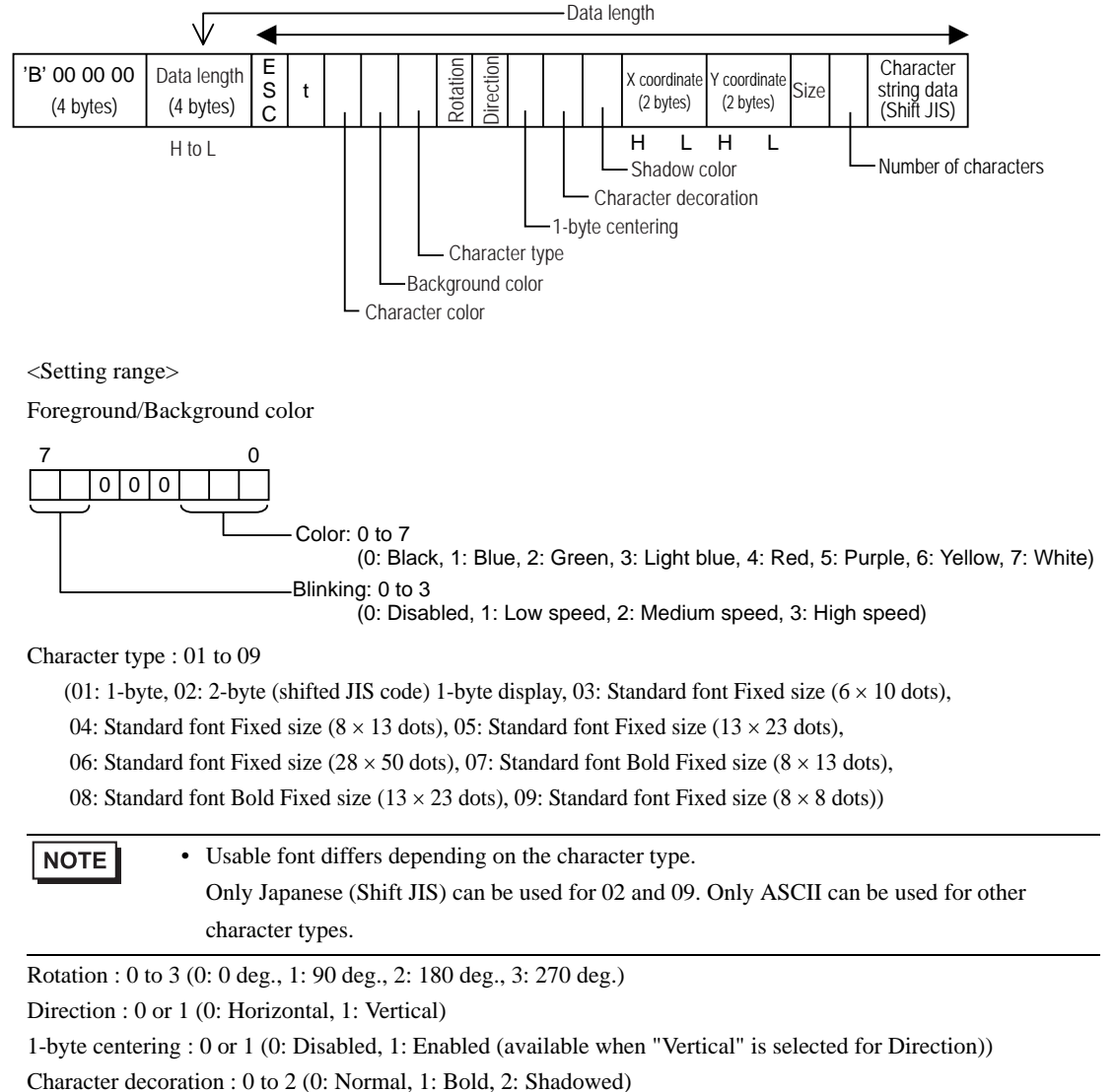

X coordinate : 0000H to 03FFH (0 to 1023)

Y coordinate : 0000H to 02FFH (0 to 767)

Size

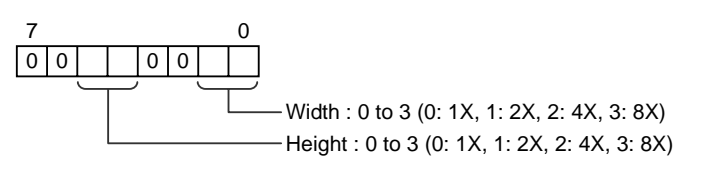

### **NOTE**

• When the character type to be used is [Fixed Size], size setting becomes invalid.

Number of characters (bytes) : 01H to 63H (1 to 99)

Character string data : ANK character is 1-byte long. All double-sized characters are 2-bytes long.

• Characters that can be used in character string data are only Japanese (Shift JIS). **NOTE** 

• If you write over data from 0x00 to 0x1F there may be some damage to communications.

### ◆ Response data block (from Display)

ACK or NAK

### <Example>

Display "TEST" using double-size characters in the blink mode at the coordinates of (100, 50).

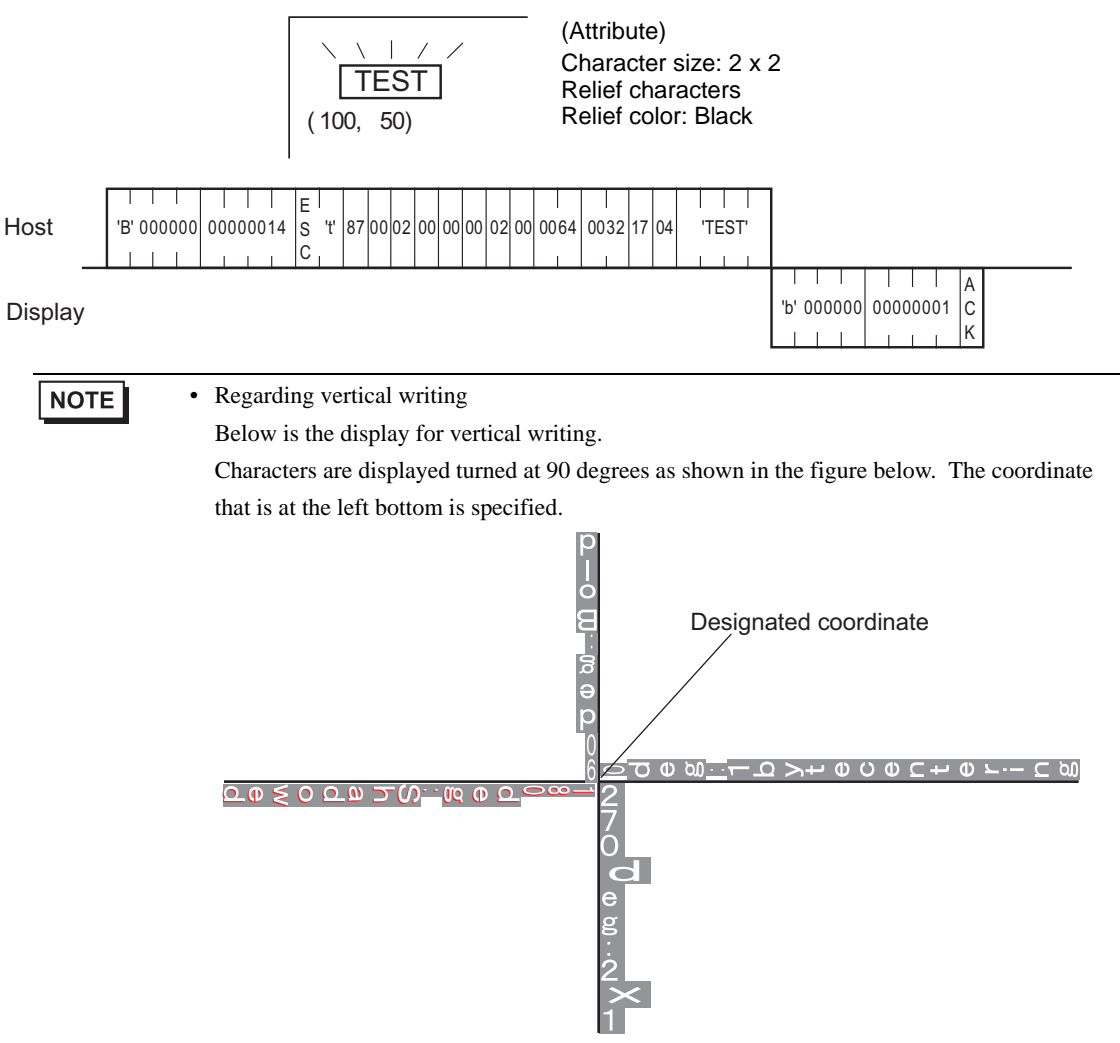

## 11.4.12 Additional Line Features

The contents of the command data for drawing a line using the extended function are as follows: This additional feature is the use of an arrow.

### **LAN**

◆ Command data block (from Host)

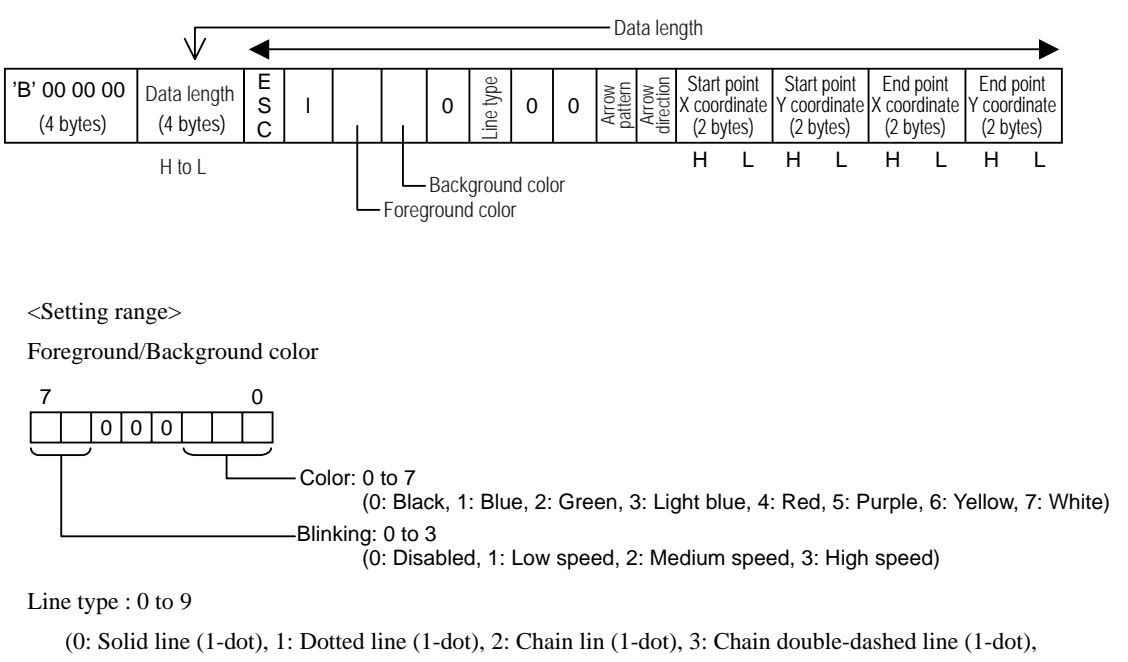

4: Solid line (2-dot), 5: Dotted line (2-dot), 6: Chain lin (2-dot), 7: Chain double-dashed line (2-dot),

8: Solid line (3-dot), 9: Solid line (5-dot))

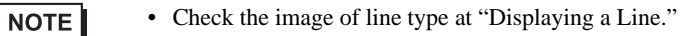

)["9.3.5 Displaying a Line" \(page 67\)](#page-66-0)

Arrow pattern : 0 to 4 (0: Disabled, 1:  $\leftarrow$ , 2:  $\leftarrow$ , 3:

Arrow direction : 0 to 2 (0: Both ends of line, 1: End point of line, 2: Start point of line)

X coordinate : 0000H to 03FFH (0 to 1023)

Y coordinate : 0000H to 02FFH (0 to 767)

### ◆ Response data block (from Display)

Draw a 2-dot dotted line between (100, 50) and (400, 250).

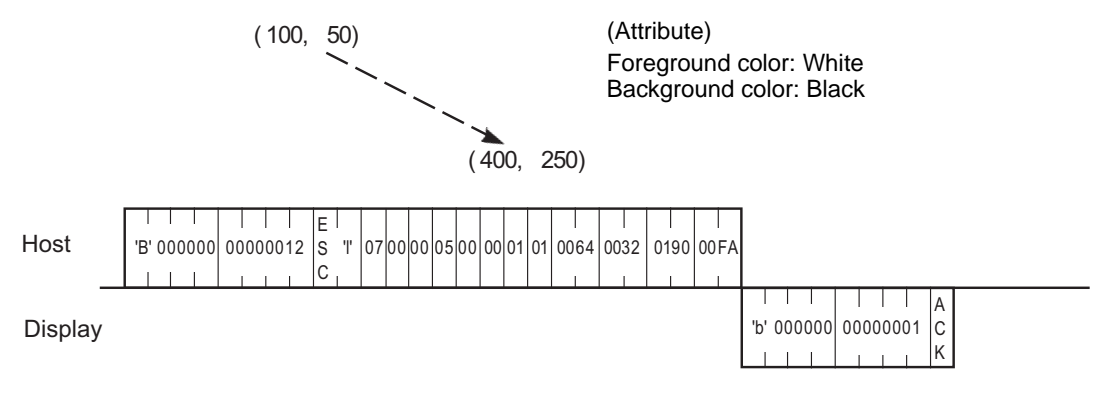

## 11.4.13 Additional Rectangle Features

The contents of the command data for drawing a rectangle using the extended function are as follows: This additional feature is the use of beveling.

**LAN** 

◆ Command data block (from Host)

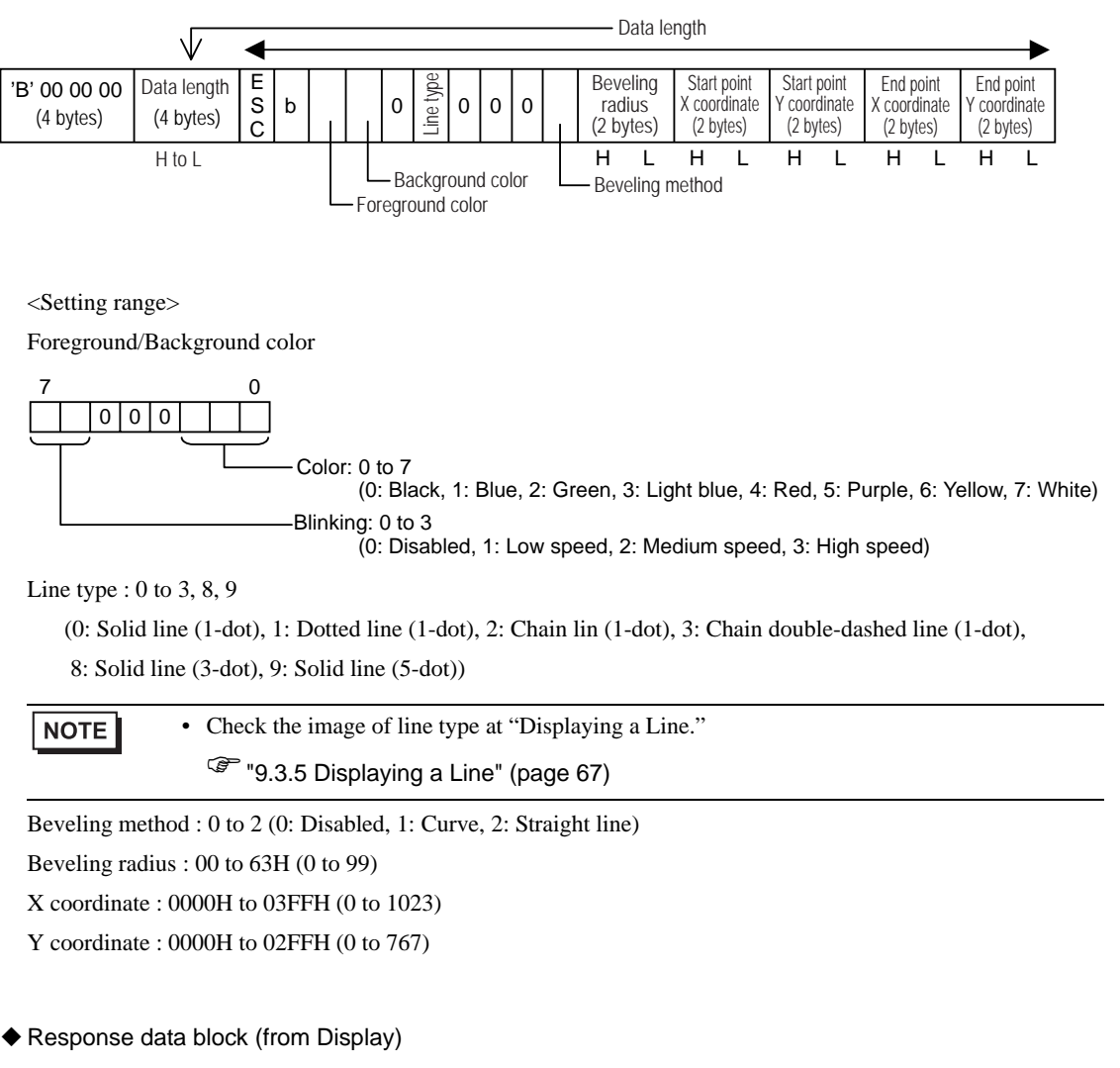

Draw a rectangle using a 1-dot solid line with its two diagonal points placed at (100, 50) and (200, 100).

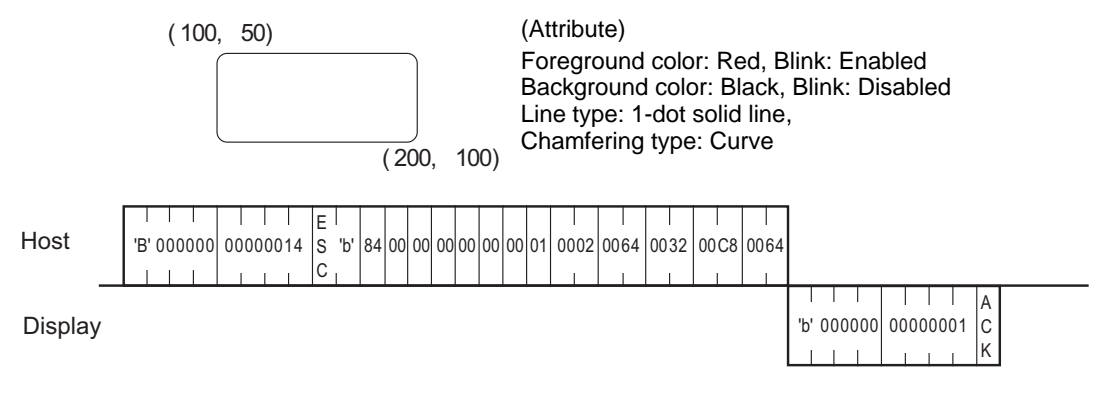

# 11.4.14 Additional Filled Rectangle Features

The contents of the command data for drawing a painted rectangle using the extended function are as follows: This additional feature is the use of beveling.

**LAN** 

◆ Command data block (from Host)

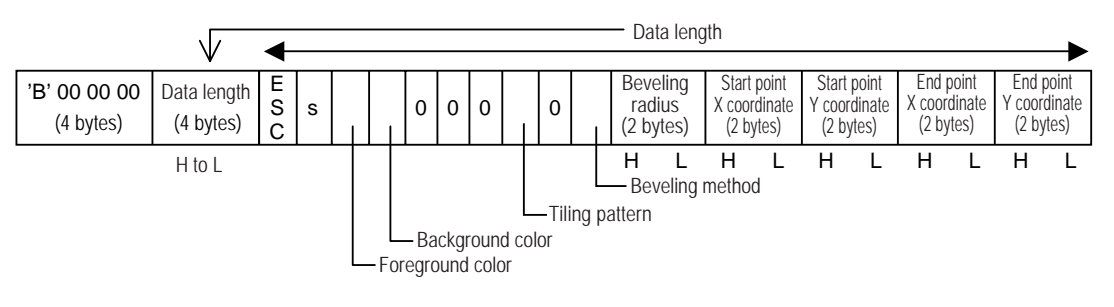

<Setting range>

Foreground/Background color

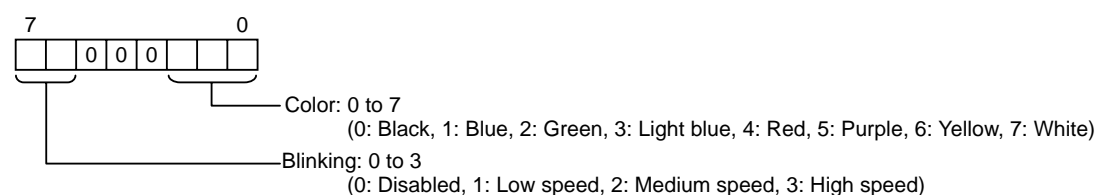

Tiling pattern : 0 to 8

(0: Pattern nothing, 1: Cross pattern, 2: Check pattern (small), 3: Vertically striped pattern,

4: Lateral striped pattern, 5: Forward diagonal pattern, 6: Backward diagonal pattern,

7: Check pattern (medium), 8: Check pattern (large))

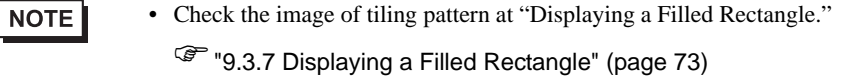

Beveling method : 0 to 2 (0: Disabled, 1: Curve, 2: Straight line)

Beveling radius : 00 to 63H (0 to 99)

X coordinate : 0000H to 03FFH (0 to 1023)

Y coordinate : 0000H to 02FFH (0 to 767)

◆ Response data block (from Display)

Draw a rectangle of tiling pattern 8 with its two diagonal points placed at (100, 100) and (200, 200).

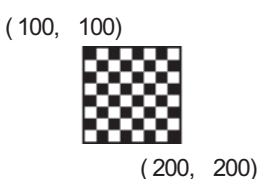

(Attribute) Foreground color: Yellow, Blink: Disabled Background color: Red, Blink: Disabled Tiling pattern: 8

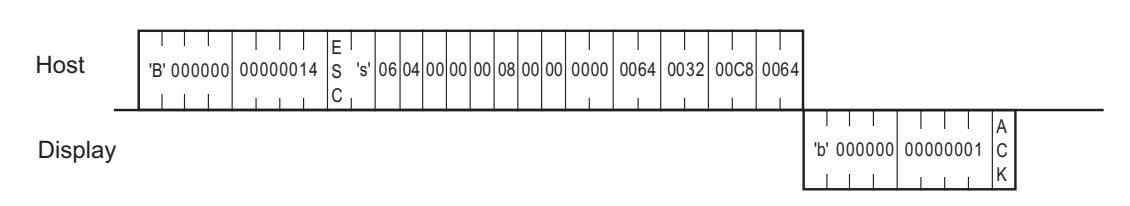

# 11.4.15 Additional Painted Circle Features

The contents of the command data for drawing a painted circle using the extended function are as follows: This additional feature allows the use to Tiling.

### **LAN**

◆ Command data block (from Host)

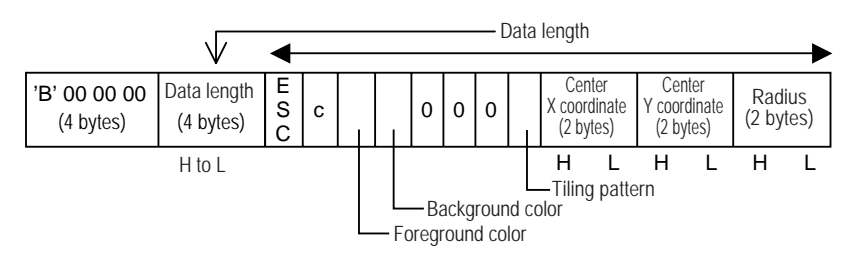

<Setting range>

Foreground/Background color

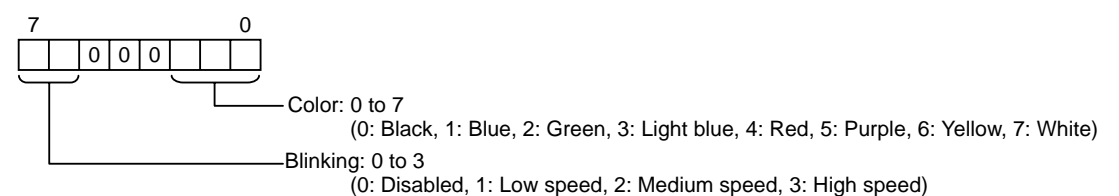

Tiling pattern : 0 to 8

(0: Pattern nothing, 1: Cross pattern, 2: Check pattern (small), 3: Vertically striped pattern,

4: Lateral striped pattern, 5: Forward diagonal pattern, 6: Backward diagonal pattern,

7: Check pattern (medium), 8: Check pattern (large))

• Check the image of tiling pattern at "[Displaying a Filled Rectangle.](#page-72-0)" **NOTE** )["9.3.7 Displaying a Filled Rectangle" \(page 73\)](#page-72-0)

X coordinate : 0000H to 03FFH (0 to 1023)

Y coordinate : 0000H to 02FFH (0 to 767)

Radius : 0001H to 03FFH (1 to 1023)

◆ Response data block (from Display)

Draw a circle of tiling pattern 4 with its center placed at (320, 200) and radius of "100".

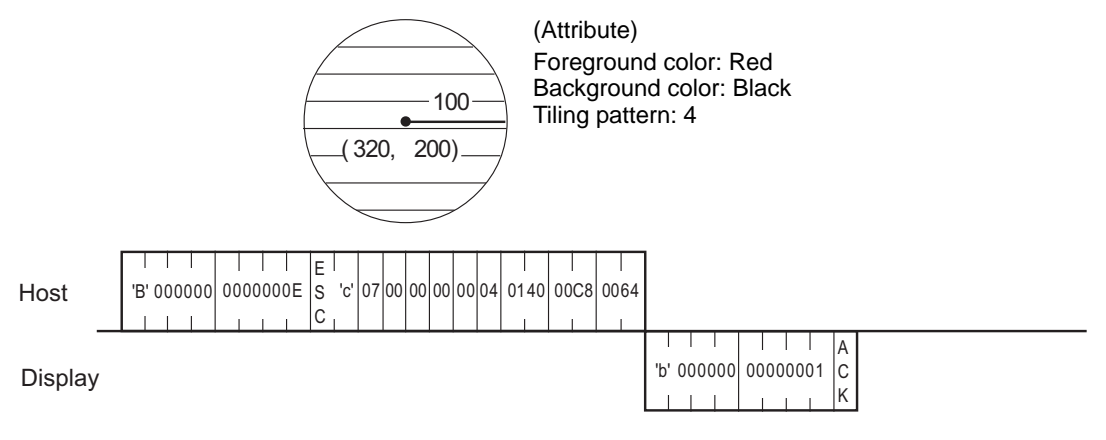

# 11.4.16 Additional Pie Shape Features

The contents of the command data for drawing a pie shape using the extended function are as follows:

This is a GP-Pro PBIII compatible command and has an equivalent function as "Displaying a Pie Shape." Pies are drawn counterclockwise.

Be sure not to specify the same value for start and end angles.

## **LAN**

#### ◆ Command data block (from Host)

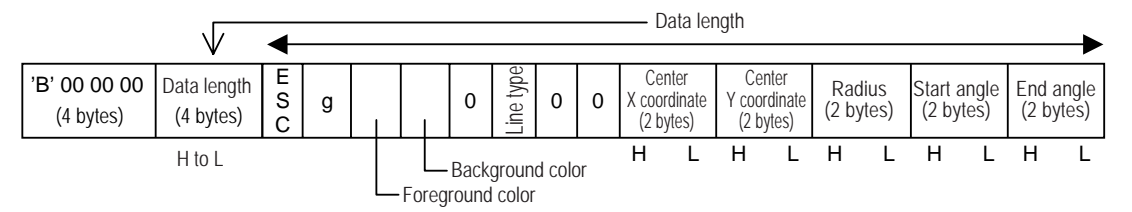

<Setting range>

Foreground/Background color

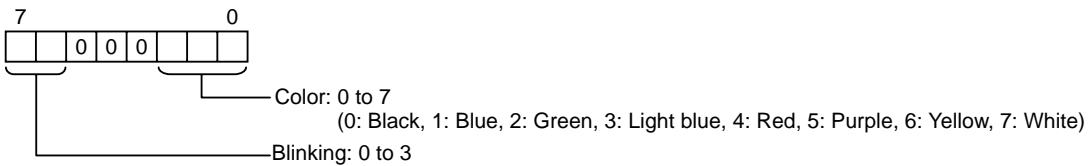

(0: Disabled, 1: Low speed, 2: Medium speed, 3: High speed)

#### Line type : 0 to 3, 8, 9

(0: Solid line (1-dot), 1: Dotted line (1-dot), 2: Chain lin (1-dot), 3: Chain double-dashed line (1-dot), 8: Solid line (3-dot), 9: Solid line (5-dot))

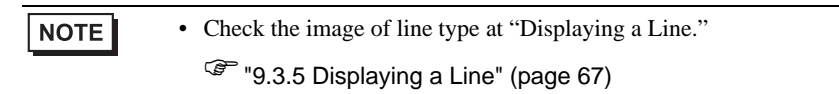

X coordinate : 0000H to 03FFH (0 to 1023)

Y coordinate : 0000H to 02FFH (0 to 767)

Radius : 0001H to 03FFH (1 to 1023)

Angle : 0000H to 0168H (0 to 360)

◆ Response data block (from Display)

Draw a pie shaped using a 3-dot solid line with its center placed at (320, 200) and radius of "100".

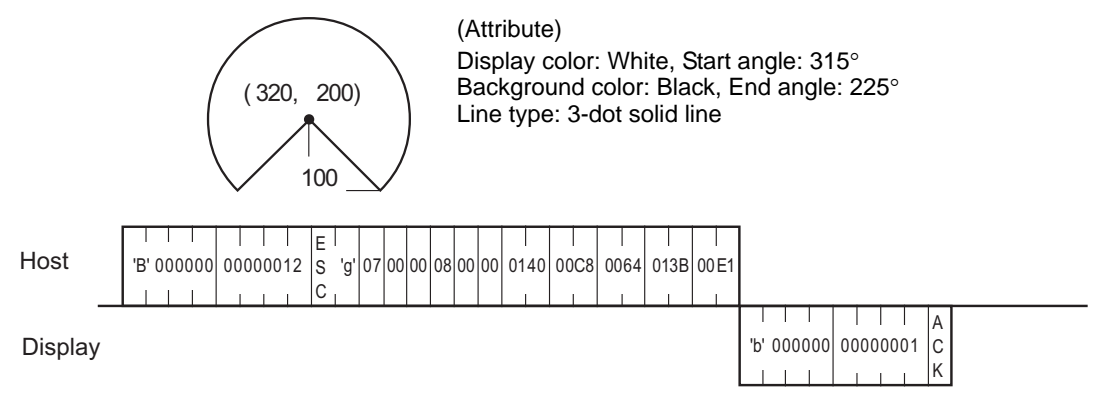

# 11.4.17 Displaying a Polygon

The contents of the command data for drawing a polygon are as follows:

- **LAN**
- ◆ Command data block (from Host)

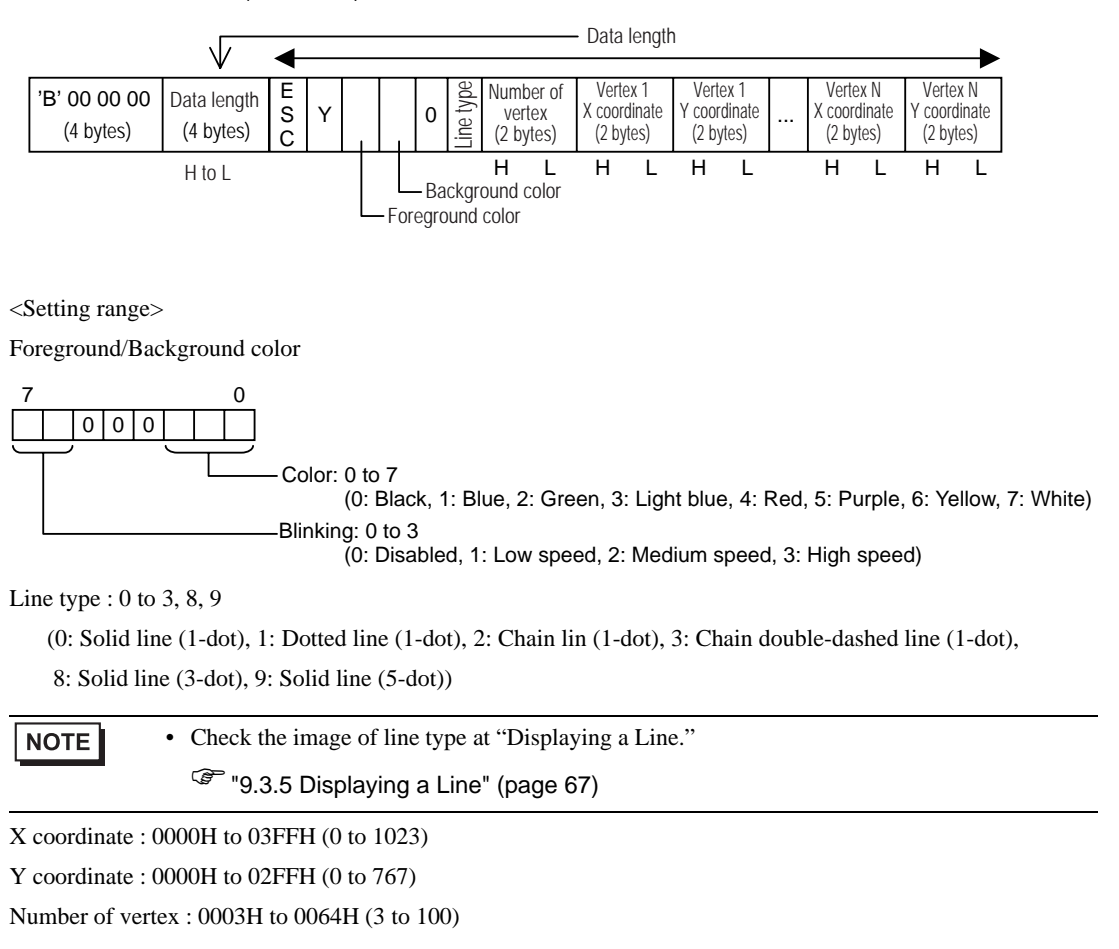

◆ Response data block (from Display)

A triangle is drawn three points (100, 50), (50, 100) and (150, 150).

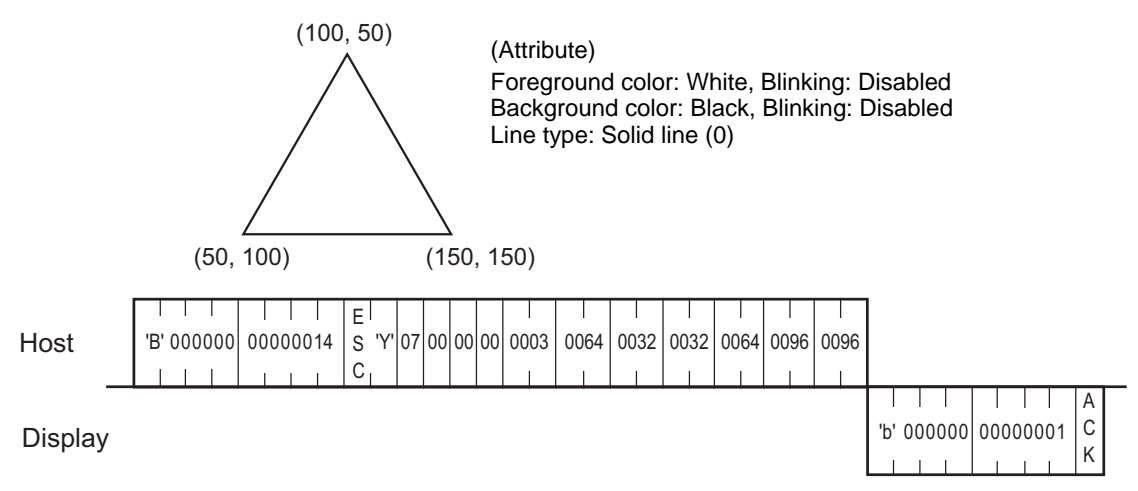

# 11.4.18 Displaying a Filled Polygon

The contents of the command data for drawing a filled polygon are as follows:

- **LAN**
- ◆ Command data block (from Host)

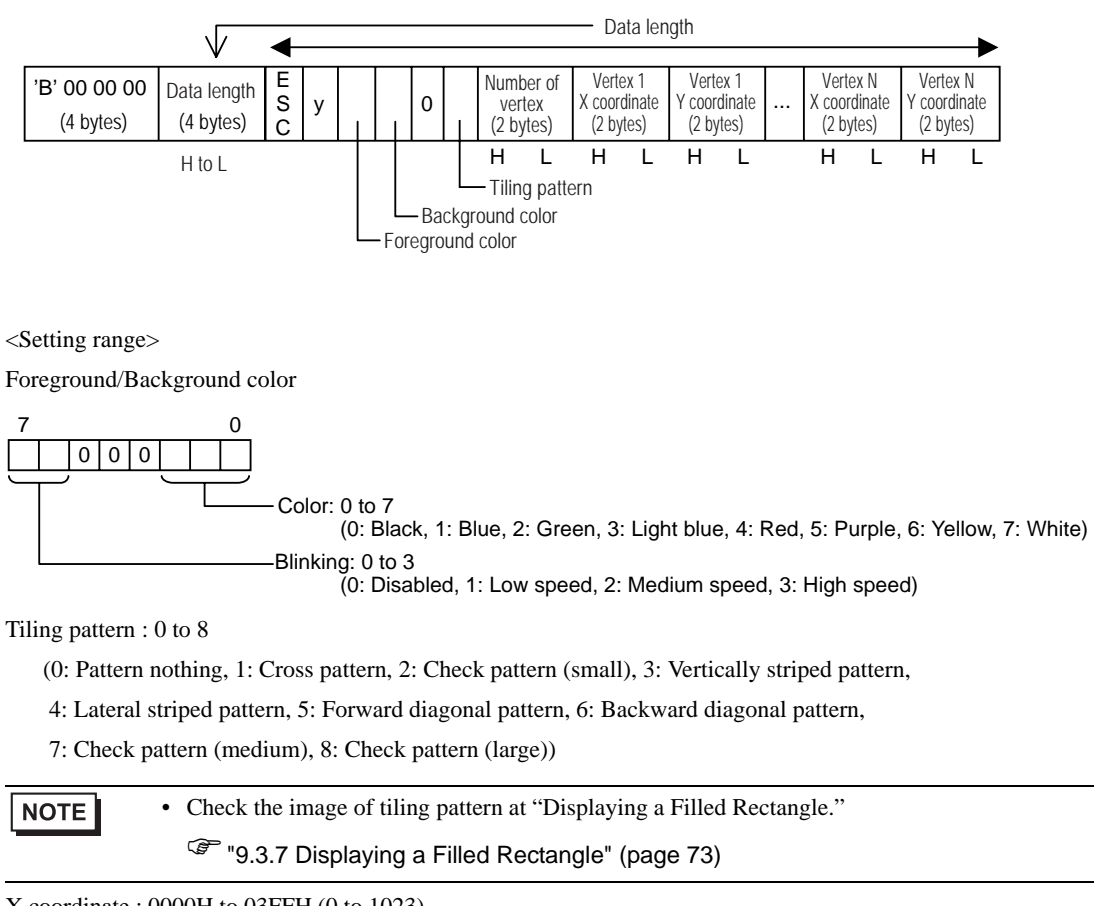

X coordinate : 0000H to 03FFH (0 to 1023)

Y coordinate : 0000H to 02FFH (0 to 767)

Number of vertex : 0003H to 0064H (3 to 100)

◆ Response data block (from Display)

A triangle is drawn three points (100, 50), (50, 100) and (150, 150).

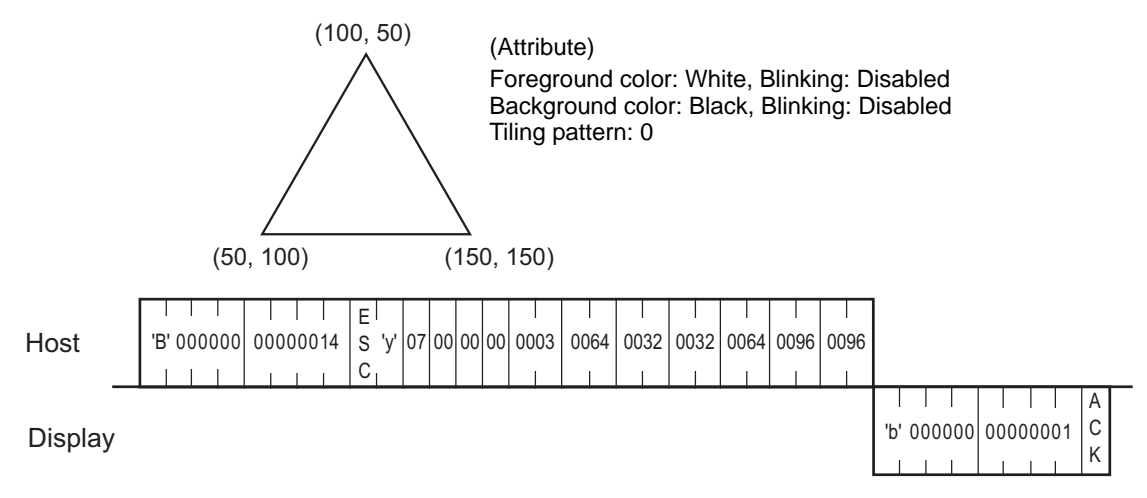

## 11.4.19 Brightness and Contrast Adjustments

The format of the command data block containing the ESC # command (brightness and contrast adjustment command) is shown below. Note that brightness or contrast cannot be adjusted with some Display types.

## $LAN$

◆ Command data block (from Host)

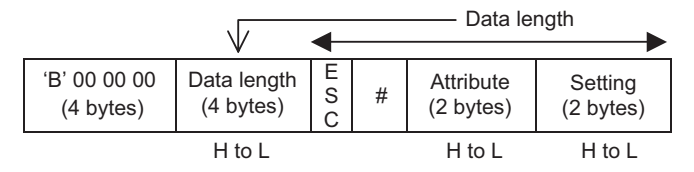

<Setting range>

Attribute: 0000H to 0001H (0: Contrast, 1: Brightness)

Settings: Please refer to "■ [Brightness/Contrast Table" \(page 175\).](#page-174-0)

Be sure to make all data entries in ASCII code format.

### ◆ Response data block (from Display)

ACK or NAK response

### <Example>

Set the setting value 7 of cotrast adjustment.

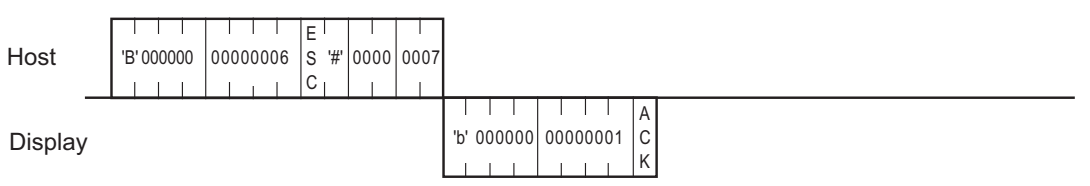

# 11.4.20 Brightness and Contrast Current Value

The format of the command data block to acquire the brightness and contrast current values with the command is shown below. Note that the brightness or contrast level is not available with some Display types.

### **LAN**

Command data block (from Host)

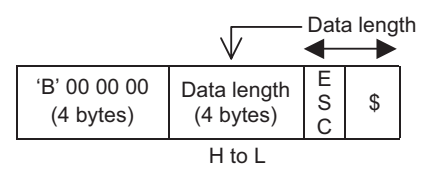

Response data block (from Display)

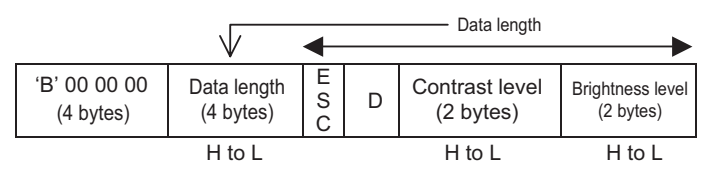

### <span id="page-174-0"></span>■ Brightness/Contrast Table

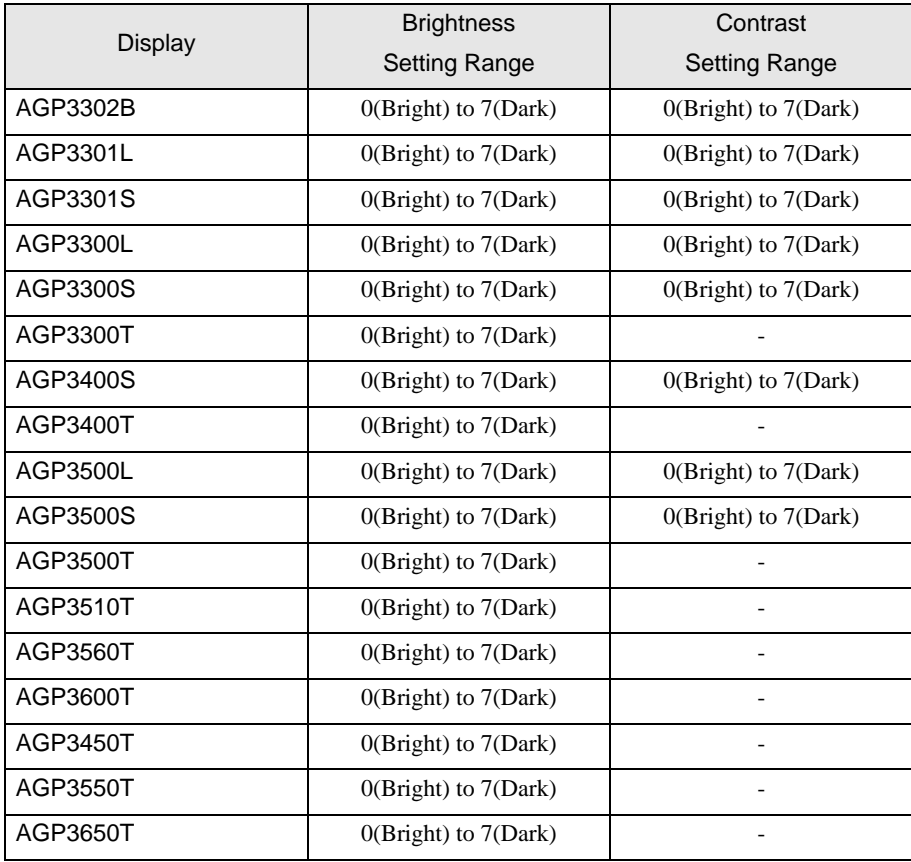

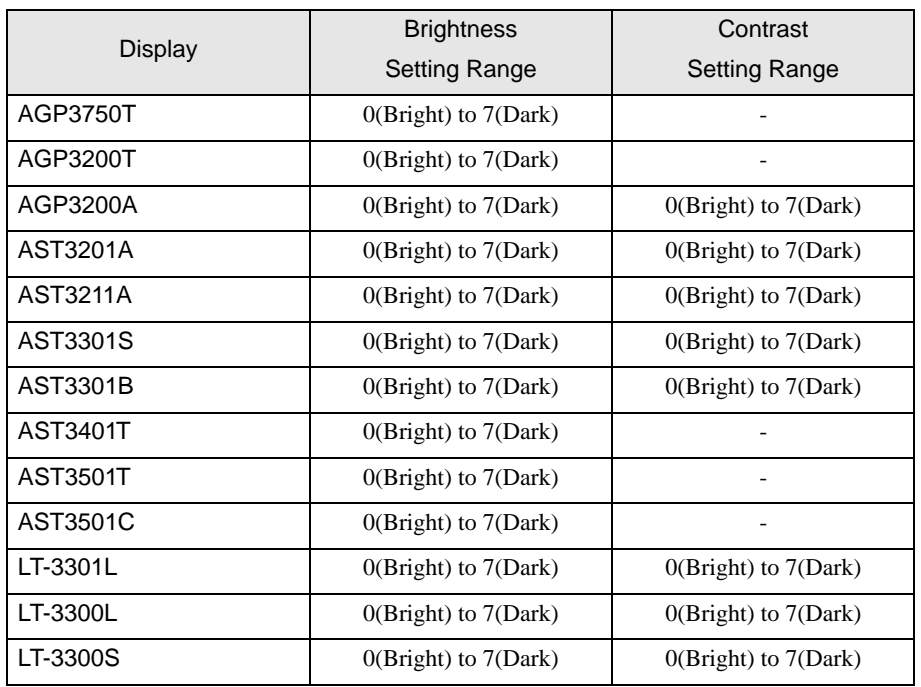

NOTE

• IPC does not support brightness and contrast adjustments.

#### <Example>

The current value of brightness and contrast is acquired.

The contrast setting value 3 and the brightness setting value 1 are acquired in the example.

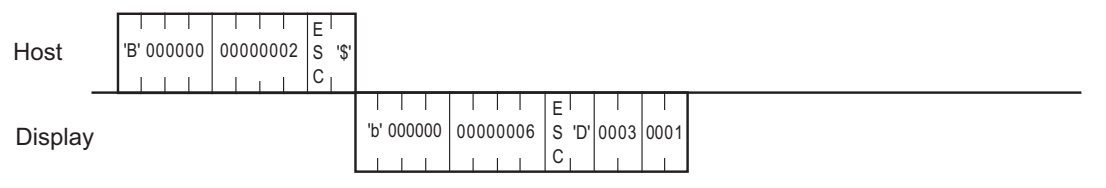

### 11.4.21 Displaying a Banner Message

The content of command data for displaying banner message is explained here. Banner message display command can be used with GP-Pro EX Ver. 2.10 and later versions.

Banner message display setting is performed by GP-Pro EX.

### ■ What is Banner Message?

#### ◆ Operation of Banner Message

Banner message is a function to deliver any character strings to Display through Ethernet and stream-display them at lower or upper of the screen.

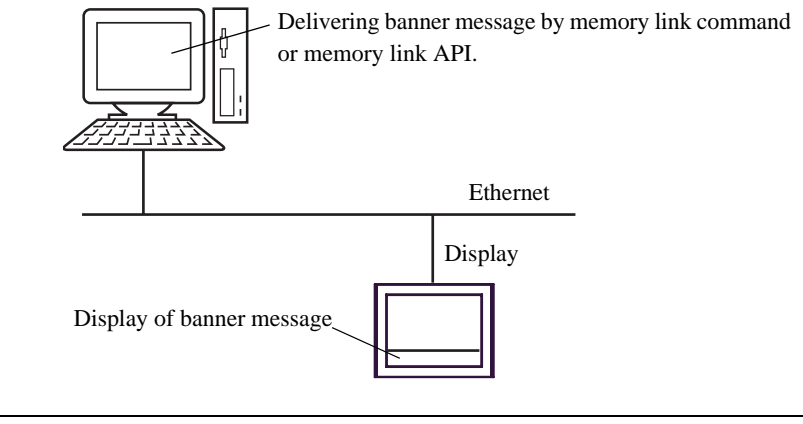

**NOTE** • Banner message can be used with GP and LT that are equipped with an Ethernet interface.

◆ How to Set Banner Message Setting

Banner message display setting is performed by GP-Pro EX.

• Banner message can be used only in Ethernet communication, not in serial **IMPORTANT** communication.

- Banner message cannot be used with stream-display of alarm message.
- (1) Select [Device/PLC Settings] from [System setting window] in workspace.

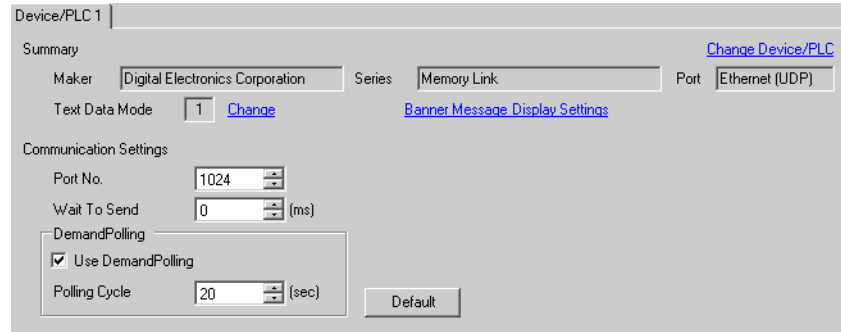

(2) Select [Banner Message Display Settings].

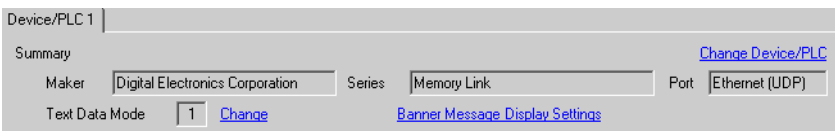

(3) Check [Enable Banner Message Display] to set banner message display.

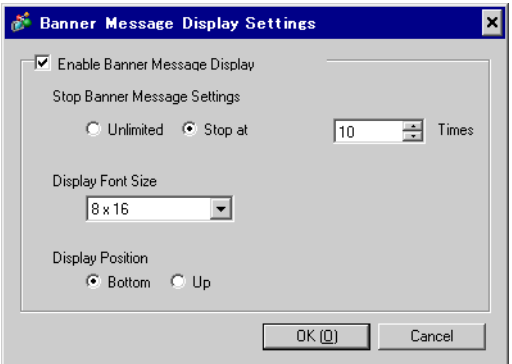

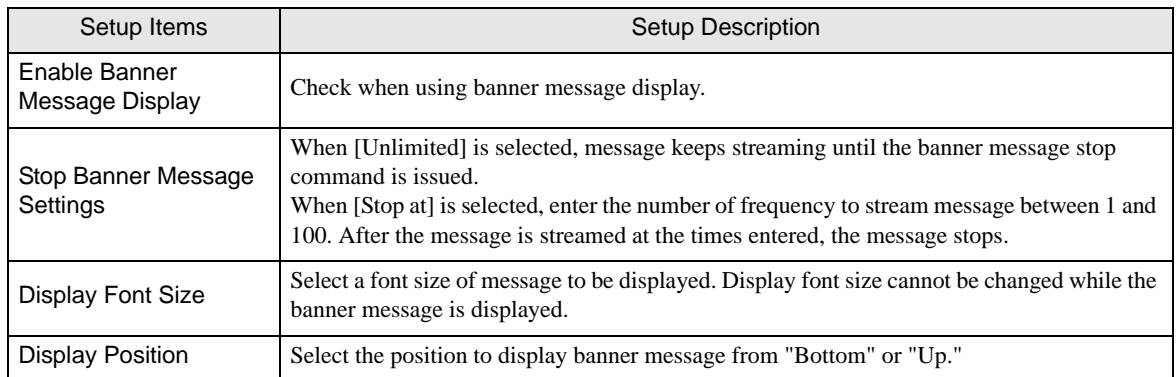

(4) Click [OK].

### **LAN**

◆ Command data block (from Host)

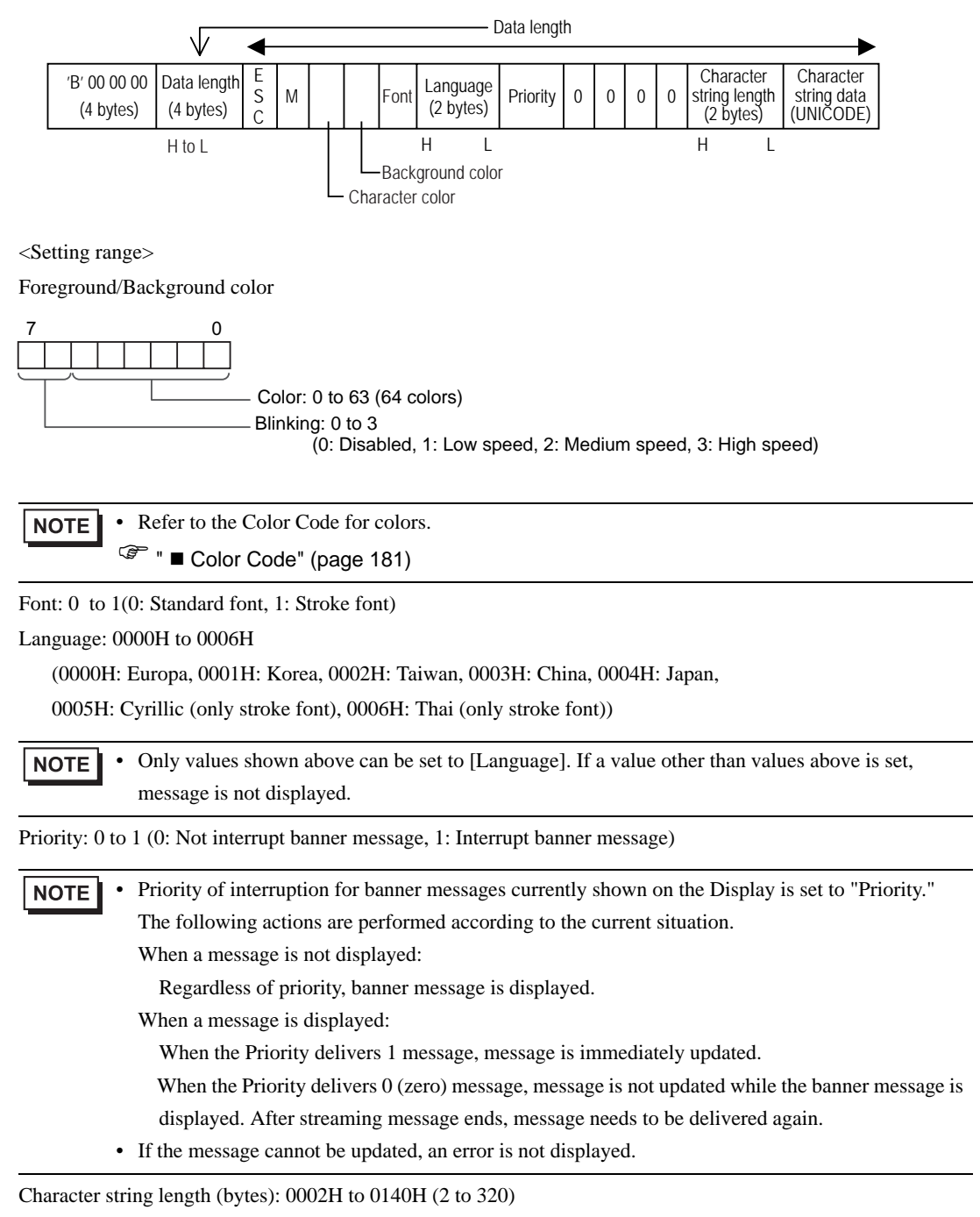

Character string (Character string length bytes): UNICODE character string.

Up to 160 characters are usable for both half size and full size characters.

Response data block (from Display)

ACK or NAK

<Example>

Display a banner message "TEST".

#### (Attribute)

Color: White Blinking: Disabled Background color Blinking: Disabled Font: Standard font Language: Europa Priority: Not interrupt Character string length: 4 bytes Character string data: Test

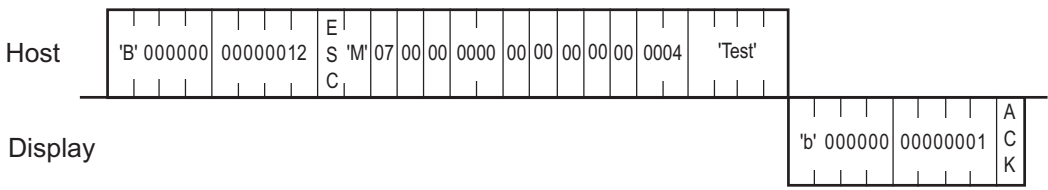
# <span id="page-180-0"></span>■ Color Code

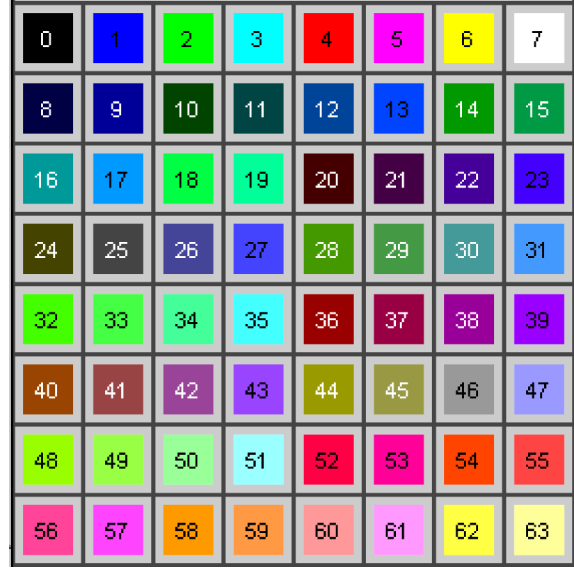

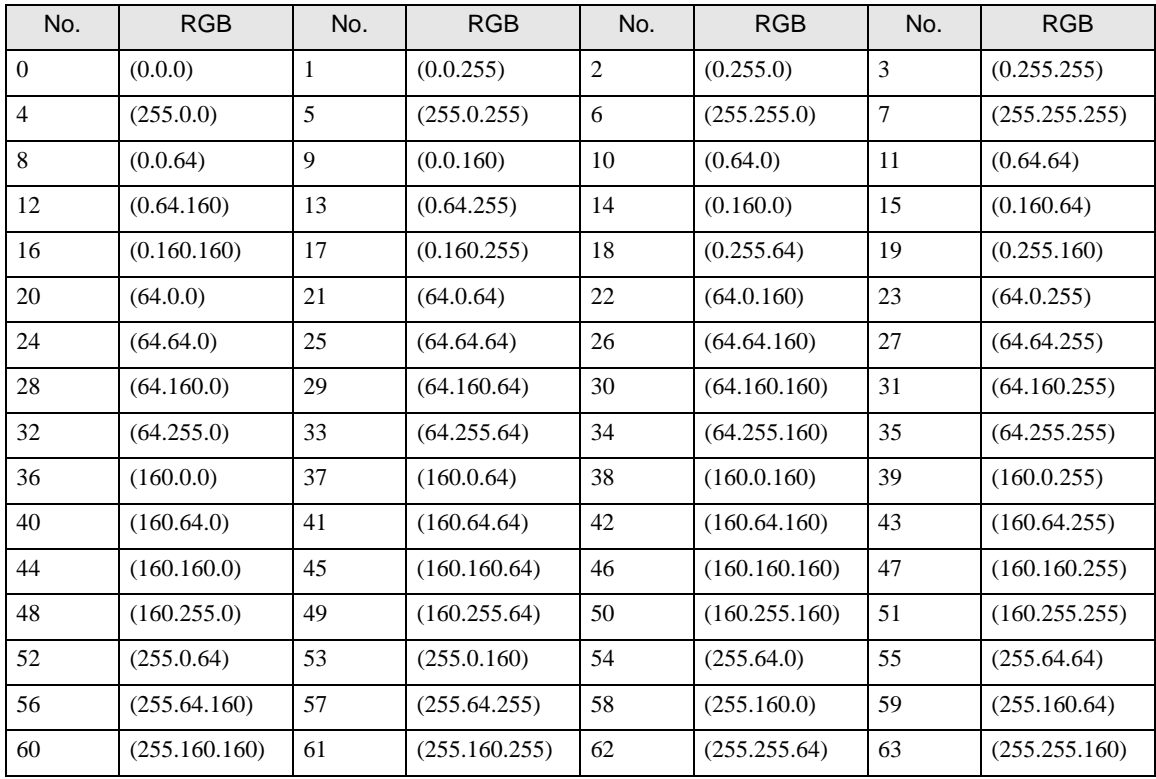

## 11.4.22 Stop a Banner Message

The content of command data to stop the banner message is as follows. Banner message display command can be used with GP-Pro EX Ver. 2.10 and up.

### **LAN**

Command data block (from Host)

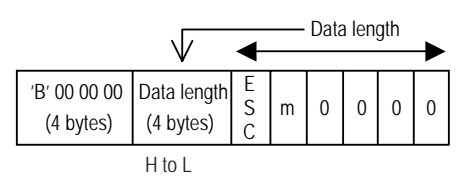

- Response data block (from Display)
	- ACK or NAK
	- <Example>

The flow message is stopped.

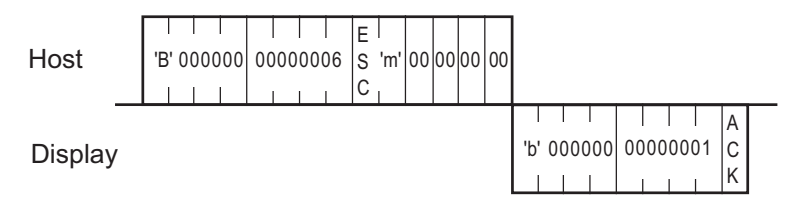

# 12 Memory Link API (Ethernet Communication)

The Memory Link API is a 32-bit API for Windows that enables you to easily access the Display from the application using the memory link protocol, without understanding details of the memory link.

### 12.1 How to Use Memory Link API

Memory Link API users need to first create a communication channel to the Display. (Creating a communication channel is referred to as "opening a connection". )

After necessary communication with the Display is completed, close the communication channel (connection). If you do not intend to use the same socket for the next communication with the Display, cancel the socket. To perform the next communication with the Display, open the connection again. (The socket can be re-used)

#### Development Environments

Compiler : Microsoft Visual C++ Ver 6.0

OS : Microsoft Windows 98 or higher

Others : The following files are contained on the GP-Pro EX CD-ROM. To view them, open the CD-ROM's [MTOMLAN] folder and double-click on the [MTOMLAN.ZIP] file. MTOMAPI.H MTOMLAN.LIB MTOMLAN.DLL

## ■ Memory Link API Software Structure Diagram

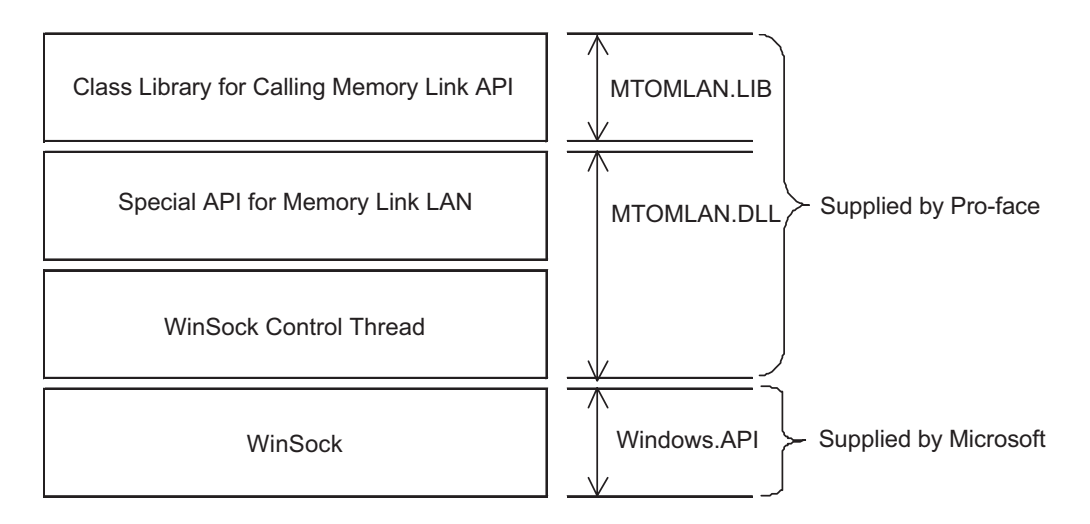

General Operation of Memory Link API

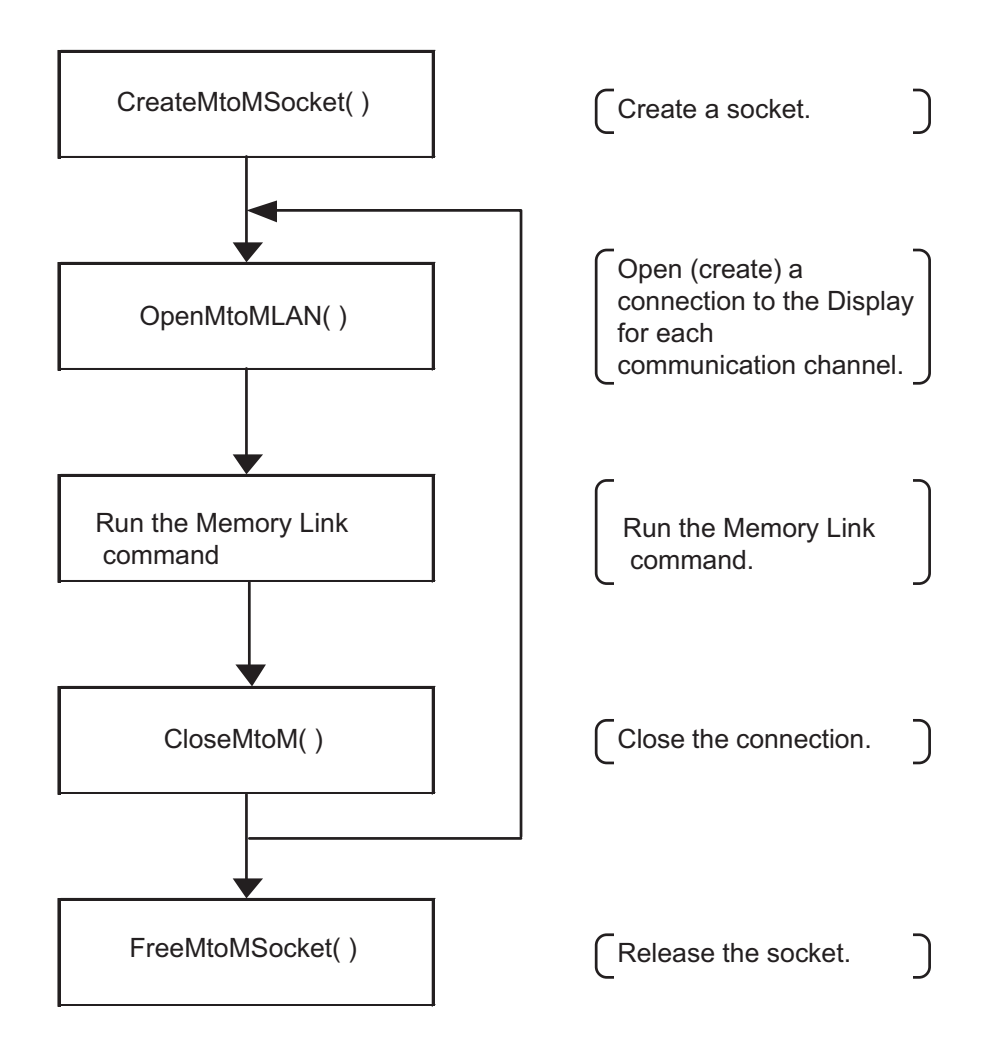

## 12.1.1 Synchronous and Asynchronous Transmision

Synchronous transmission" is a transmission method with which system functionality does not return until the API's processing normally or abnormally ends after an API command is called.

"Asynchronous Transmission" is a transmission method with which the system will return and become ready for further processing before the API's current processing is completed.

Memory Link API supports both synchronous and asynchronous transmission methods.

The second parameter specifies which transmission method is to be used: synchronous or asynchronous.

- When the second parameter is any value other than "MTOMCALLBACK", the API system is NOTE automatically set to synchronous transmission mode.
	- When "NULL" is specified for the MTOMCALLBACK-type argument of the second parameter, API is set to synchronous transmission mode.
	- When any value other than "NULL" is specified for the MTOMCALLBACK-type argument of the second parameter, the API system is set to the asynchronous transmission mode, and it is judged as the callback function to perform the processing.

**Procedure for Synchronous Transmission** 

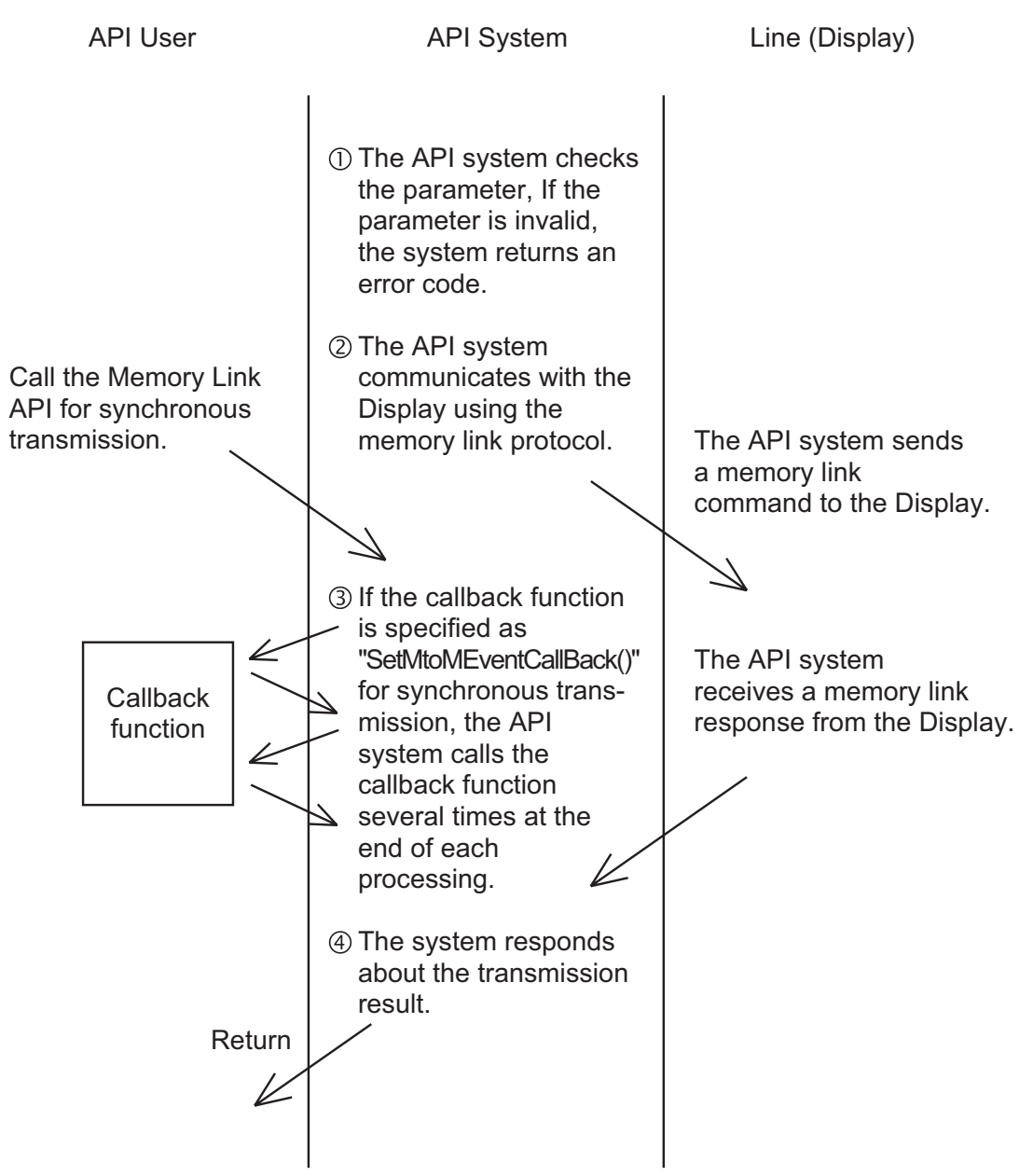

◆ Procedure for Asynchronous Transmission

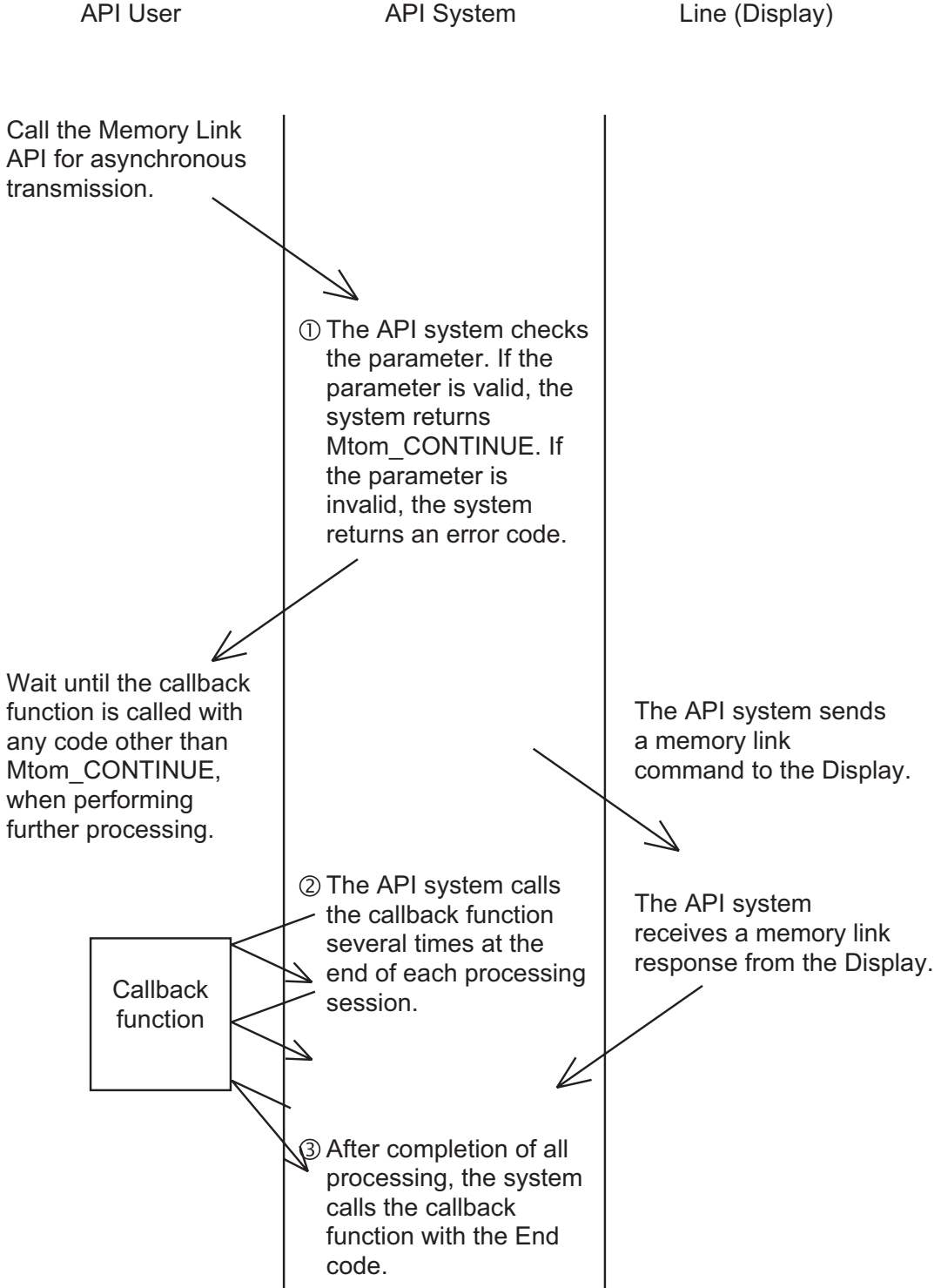

## ■ Canceling Asynchronous Transmission

To cancel the API's processing during asynchronous transmission, the following two methods are available:

◆ Return "FALSE"

The Memory Link API calls the callback function at the end of the current processing session. If the callback function returns FALSE in this status, the Memory Link API cancels subsequent processing safely.

◆ Call "CancelMtoM()"

After canceling subsequent processing, the Memory Link API calls the callback function with the "MtoM\_CANCEL" code. In this status, the socket is unstable, and the API user must then call the FreeMtoMSocket() function to free the socket. To continue communication, use another socket. This procedure is used for forced-termination of the communication application.

### ■ Callback Function for Asynchronous Transmission

To perform asynchronous transmission, API users must prepare the callback function to learn that the processing of asynchronous transmission has been completed.

The type of the callback function is shown below.

#### **◆ Syntax**

MTOMCALLBACK FinisheMtoM(LPMtoMSOCK pMSock,int iMtoMCode)

◆ Argument

LPMtoMSOCK pMSockSocket handle used for processing

int iMtoMCode Processing result MTOM\_OK : Processing has been normally completed. MTOM\_CONTINUE : Processing is in progress. Other : Processing has been canceled due to an error.

**NOTE** 

• The API specifies the MTOM\_CONTINUE code for the iMtoMcode parameter at the end of the current processing, and calls the callback function.

## 12.1.2 Socket Members dwUser1 and dwUser2

The API system does not re-write "dwUser1" or "dwUser2, but the API users can freely use them. Normally, an identifier is used for each socket.

#### Example

If you design the "C++" class that supports the memory link socket, this class can be used with a callback function when the API user calls the CreateMtoMSocket() function with the constructor of this class, creates a socket, and sets up the pointer of this class to "dwUser1" of the socket.

#### Example of Operation

- (1) Set up "this" pointer of the class to "dwUser1" using the constructor of this class.
- (2) Register the function (global and static function) to be called back first when the API system informs of any event using the SetMtoMEvent CallBack() function.
- (3) If any event occurs, the function registered by the SetMtoMEventCallBack() function (EventFUncJump() in this example) will be called back.
- (4) The class pointer is extracted from "dwUser 1" of the EventFuncJump() function, as if the API system had called back the OnEventFunc() function.
- (5) Normally, you can declare the OnEventFunc() function as a virtual function and override it for convenient use.

class CMtoMSock { public: LPMtoMSOCK m\_pMSock ;

#### CMtoMSock();

~CMtoMSock();

//If you need event information from the API system, override this member.

```
virtual void OnEventFunc(int iCode,DWORD dwParam1,DWORD dwParam2){};// (5)
```
} ;

//Function to be called back when an event occurs

(3)

void CALLBACK EventFuncJump

(LPMtoMSOCK pMSock,int iCode,DWORD dwParam1,DWORD dwpara)

{

CMSock\* pCMSock ;

pCMSock = (CMSock\*)pMSock->swUser1 ;

pCMSock->OnEventFunc(iCode,dwParam1,dwParam2) ;//}(4)

}

```
CMSock::CMSock(DWORD dwProtocolType)
{
  if( m_pMSock = ::CreateMtoMSocket(dwProtocolType) ){
    m_pMSock->dwUser1 = (DWORD )this ; // (1)
     ::SetMtoMEventCallBack(m_pMSock,EventFuncJump) ;// (2)
  }
 }
```
## 12.1.3 Transmission Methods (Transaction Types)

This Ethernet protocol supports the follwing four transmission methods (transaction types):

■ 1:1 Transmission

The API system communicates with one Display, ensuring the reliability of the communication result. The internal TCP/IP protocol is used.

The basic procedure for using this transaction type is as follows:

- (1) Create a socket using the CreateMtoMSocket() function. (When a socket is created, this transaction type is selected as the default setting.)
- (2) Open a connection using the OpenMtoMLAN() function.
- (3) Perform transmission using the MtoMESC\_\*() function.
- (4) Close the connection using the CloseMToMLAN() function.
- (5) Free the socket using the FreeMtoMSocket() function.

## ■ Transmission to Unspecified Number of Nodes

The API system communicates with an unspecified number of nodes without checking the response. Therefore, the reliability of the communication results cannot be ensured. Since this transmission method does not consider the processing speed of the destination nodes, transmission data may overflow during continuous transmission.

The UDP/IP broadcast protocol is used. The desired broadcast Net ID (dwNetID), specified in the network information area, is used as the broadcast destination Net ID.

The basic procedure for using this transaction type is as follows:

- (1) Create a socket using the CreateMtoMSocket() function.
- (2) Set up the transaction type by specifying "Transmission to Unspecified Number of Nodes" (B\_dwTransactionType\_BroadCast) for the SetTransactionType() function.
- (3) Open a connection using the OpenMtoMLAN() function. Specify NULL for the destination node IP address.
- (4) Perform transmission using the MtoMESC\_\*() function.
- (5) Close the connection using the CloseMToMLAN() function.
- (6) Free the socket using the FreeMtoMSocket() function.

## **Transmission to Specified Node**

The API system communicates with a specified node (that has been selected as the processing target in the network information area).

Only a response from the node that has been specified as the processing target at the head of the network information area is treated as effective. In other words, the first node is used as the representative of all nodes in the network. This transmission method is used to send a displaying command to several nodes.

If only one node has been specified in the network information area, the normal UDP/IP protocol (not for broadcast) is used. If several nodes have been specified, the UDP/IP broadcast protocol is used.

The basic procedure for using this transaction type is as follows:

- (1) Create a socket using the CreateMtoMSocket() function.
- (2) Set up the transaction type by specifying "Transmission to Unspecified Number of Nodes" (B\_dwTransactionType\_Specifict) for the SetTransactionType() function.
- (3) Specify the target network Net ID as the broadcast target Net ID (dwNetID) in the broadcast network information (pGPNetWORkData) area.
- (4) Specify the destination node in the network information area.

If the destination node is clearly known, call the MtoM\_ResizeGPNetWORkData() function to change the network information size, and specify the destination node IP address and enter B\_dwNodeStatus\_Find as the dwnodeStatus parameter for the node record of the network information area so that the node record becomes effective.

If the destination node is not clearly known, call the MtoMFS\_FindNode function to search for the nodes participating in the network automatically. The search result will be added to the network information

• During this transmission mode, the node record specified at the head of the network information **NOTE** area indicates the node that represents all nodes in this network.

- (5) Perform transmission using the MtoMESC\_\*() function.
- (6) Close the connection using the CloseMToMLAN() function.
- (7) Free the socket using the FreeMtoMSocket() function.

### ■ Transmission to Specified Node (checking the processing status of each node)

The API system communicates with a specified node (that has been selected as the processing target in the network information area).

After a processing command is transmitted, only a response from the node that has been specified as a processing target at the head of the network information area is treated as effective. This transmission method is different from that described in the previous page, since the processing status of each node is checked.

If only one node has been specified in the network information area, the normal UDP/IP protocol (not for broadcast) is used. If several nodes have been specified, the UDP/IP broadcast protocol is used.

- (1) Create a socket using the CreateMtoMSocket() function.
- (2) Set up the transaction type by specifying "Transmission to Unspecified Number of Nodes" (B\_dwTransactionType\_Specifict) for the SetTransactionType() function.
- (3) Open a connection using the OpenMtoMLAN() function. Specify NULL for the destination node IP address.
- (4) Specify the destination node in the network information area.

If the destination node is clearly known, call the MtoM\_ResizeGPNetWORkData() function to change the network information size, and specify the destination node IP address and enter B\_dwNodeStatus\_Find as the dwnodeStatus parameter for the node record of the network information area so that the node record becomes effective.

If the destination node is not clearly known, call the MtoMFS\_FindNode function to search for the nodes participating in the network automatically. The search result will be added to the network information area.

• During this transmission mode, the node record specified at the head of the network information **NOTE** area indicates the node that represents all nodes in this network.

- (5) Specify TRUE for the (dwCheckButtom) parameter so that this node becomes effective as the processing target in the node record of the network information area.
- (6) Perform transmission using the MtoMESC\_\*() function.
- (7) Check the node status of each node record to verify that the processing of each node has been normally completed.

When the node status is specified as B\_dwNodeStatus\_Nothing, this node record can be ignored since it is empty.

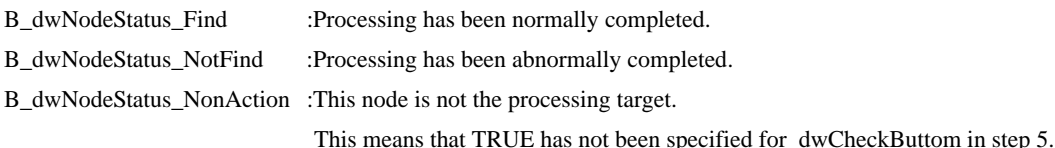

(8) If you attempt to retry after checking the dwNodeStatus value, enter TRUE in the dwCheckButtom parameter of the retry nodes only. With other nodes, enter FALSE in this parameter, and perform step 5 and the subsequent steps again.

(9) Close the connection using the CloseMToMLAN() function.

(10)Free the socket using the FreeMtoMSocket() function.

## 12.2 Basic Commands

This section describes the basic commands used for the Memory Link API system.

#### Basic Command List

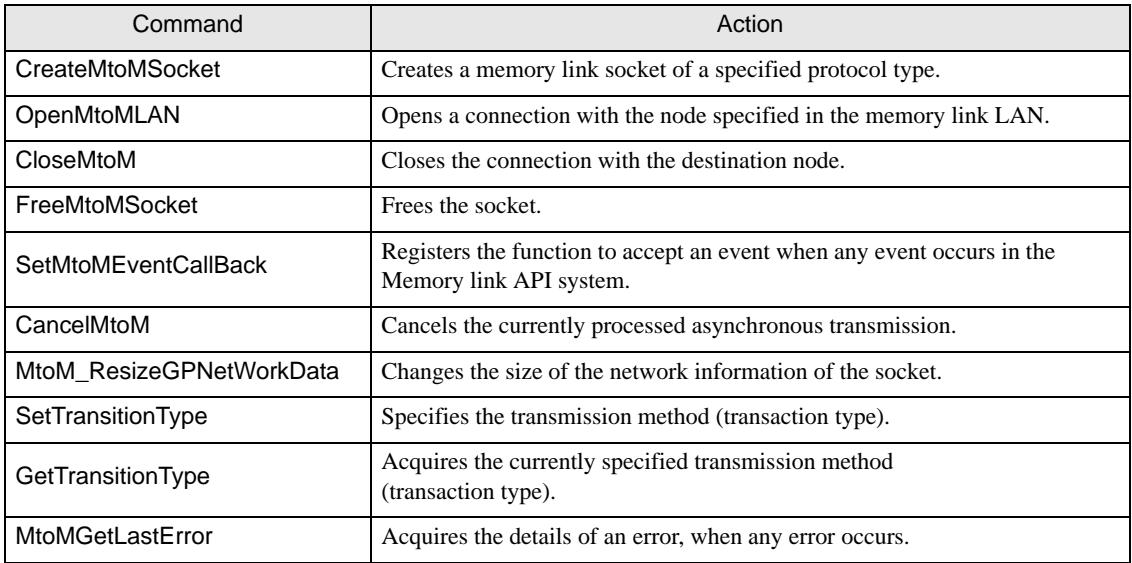

### 12.2.1 Creating Specified Protocol's Memory Link Socket

To create a memory link socket of a specified protocol type, use the following command: This API system secures the resources of the socket.

### **Syntax**

LPMtoMSOCK WINAPI CreateMtoMSocket(DWORD dwProtocolType)

#### Return Value

Other :Handle of the created socket

NULL :Failed to create a socket

## ■ Argument

DWORD dwProtocolType Protocol type to be used

B\_ProtocolType\_SIO :Memory link SIO B\_ProtocolType\_LAN :Memory link LAN

## 12.2.2 Opening Connection with Node Specified in Memory Link LAN

To open a connection with the node specified in the memory link LAN, use the following command:

#### ■ Syntax

int WINAPI OpenMtoMLAN(LPMtoMSOCK pMSock,MTOMCALLBACK pfFinish, LPCSTR szIPAddress)

## Return Value

When pfFinish is NULL

- 00 :Normal termination
- Other :Error code

When pfFinish is any value other than NULL

MTOM\_CONTINUE :The system is normally informed of the processing request. Completion of the processing is informed when pfFinish is called back Other :Error code

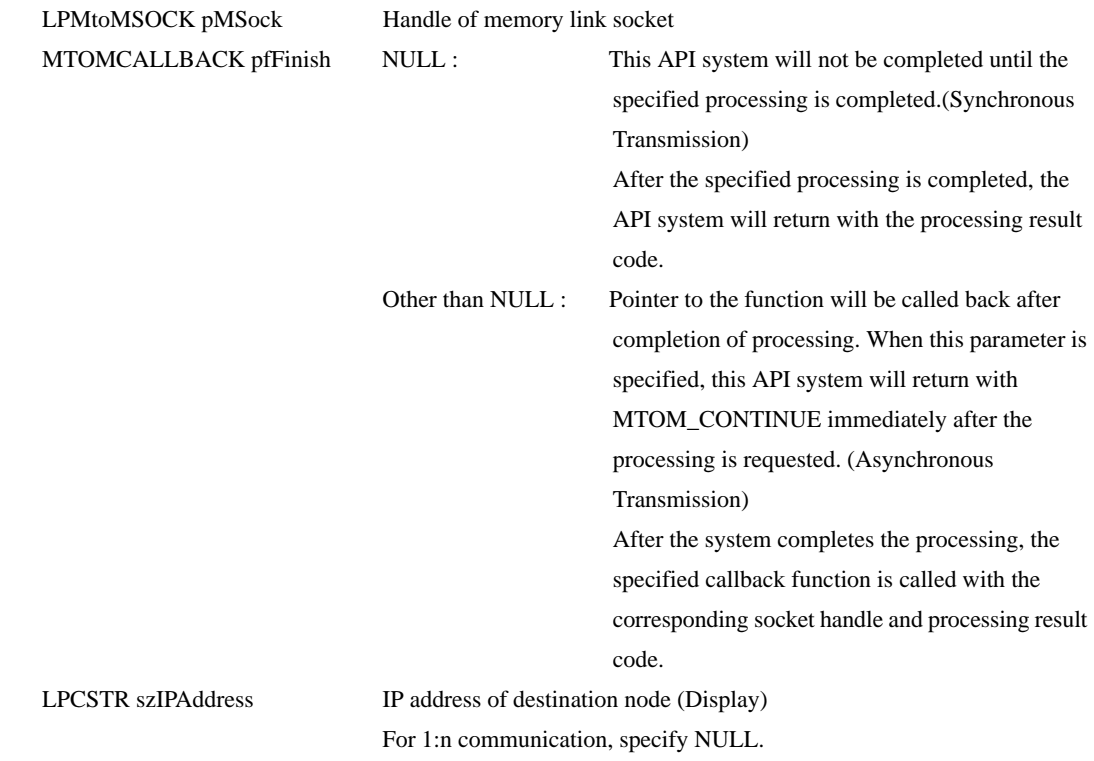

#### NOTE

• The IP address can be specified with the following two methods: Separating an IP address with dots: Example) szipaddress="11.22.33.44"; Specifying a node name for an IP address Example) szipaddress="GP1"; To use this method, you must prepare the HOSTS file that describes the IP addresses corresponding to the node names specified in the Windows folder. Example) Contents of C:\Windows \ HOSTSC 11.22.33.44 GP1

# 12.2.3 Closing TCP Connection with Destination Node

To close the TCP connection with the destination node, use the following command:

## Syntax

int WINAPI CloseMtoM(LPMtoMSOCK pMSock,MTOMCALLBACK pfFinish)

#### Return Value

- Other : Handle of the created socket
- NULL : Failed to create a socket

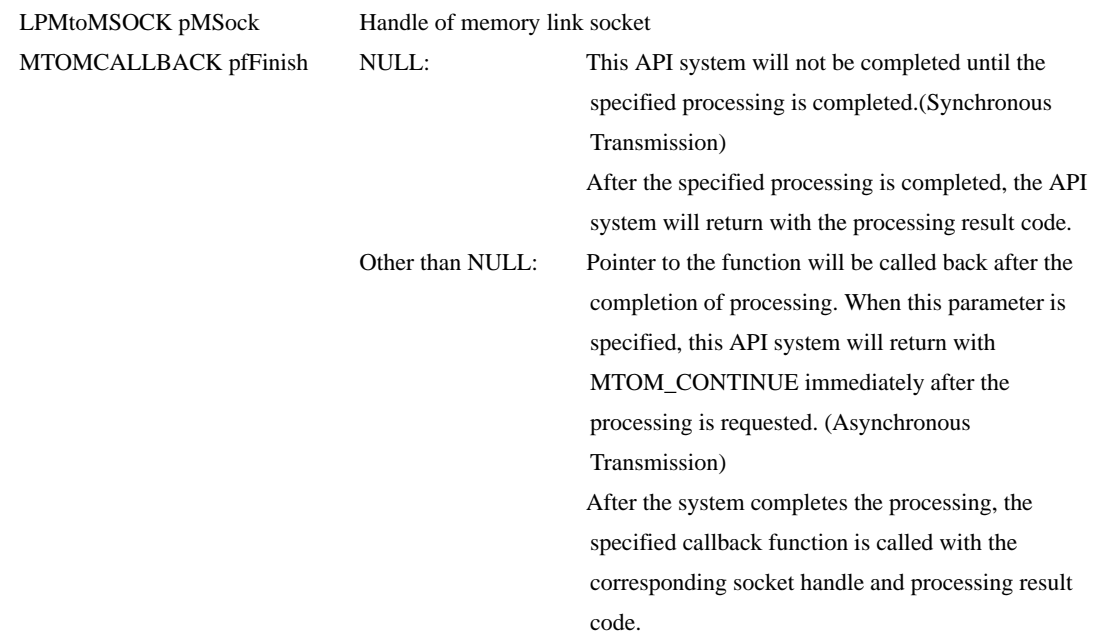

## 12.2.4 Freeing a Socket

To free a socket, use the following command:

## Syntax

int WINAPI FreeMtoMSoket(LPMtoMSOCK pMSock)

## Return Value

Other : Handle of the created socket

NULL : Failed to create a socket

## ■ Argument

LPMtoMSOCK pMSock Handle of memory link socket

## 12.2.5 Registering a Function (Memory Link API System Event)

To register the function to accept an event when any event occurs in the Memory Link API system, use the following command:

## ■ Syntax

int WINAPI SetMtoMEventCallBack(LPMtoMSOCK pMSock,MTOMEVENTBACK pfEventFunc)

#### Return Value

Other : Handle of the created socket NULL : Failed to create a socket

## ■ Argument

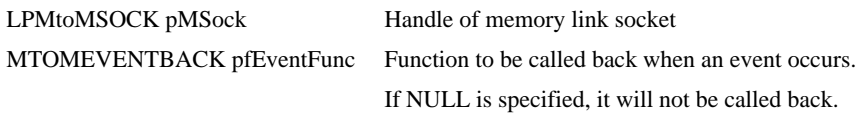

When any event occurs, the API system calls back the specified pfEventFunc with the socket, event code and information (2 packets of 32-bit data, max.). The function to be called back must have the following format:

During synchronous transmission, the system calls the registered callback function, at the end of the processing. During asynchronous transmission, however, the system calls the callback function specified when the processing is requested, instead of the callback function registered by this command.

#### MTOMEVENTBACK EventFunc

(LPMtoMSOCK pMtoMSOCK,int iMtoMCode,DWORD dwParam1,DWORD dwParam2);

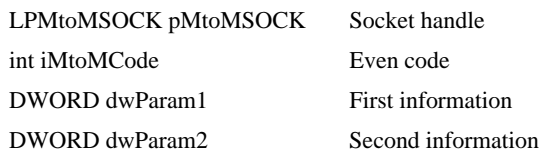

The following events can be called back:

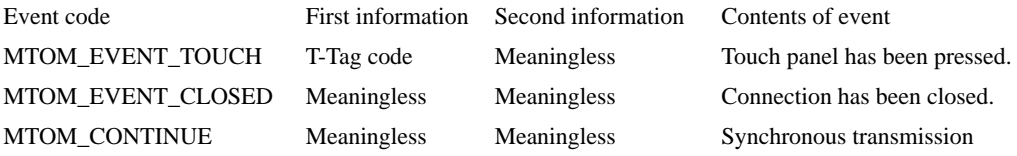

## 12.2.6 Canceling an Asynchronous Transmission (Current)

To cancel the currently-processed asynchronous transmission, use the following command:

## Syntax

int WINAPI CancelMtoM(LPMtoMSOCK pMSock)

#### Return Value

Other :Handle of the created socket

NULL :Failed to create a socket

### ■ Argument

LPMtoMSOCK pMSock Handle of memory link socket

NOTE

• After calling this API command, the socket becomes unstable. Be sure to call the FreeMtoMSocket() function to free the socket.

## 12.2.7 Changing Network Information Size

To change the size of the network information, use the following command:

If there are a small number of node records to be managed, this API command enables the number of node records to be increased or reduced. Calling this API command changes the value of pGPNetWorkData that indicates the pMSock network information area.

## ■ Syntax

int WINAPI MtoM\_ResizeGPNetWorkData(LPMtoMSOCK pMSock,DWORD dwNodeCounter)

## Return Value

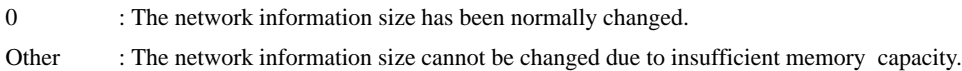

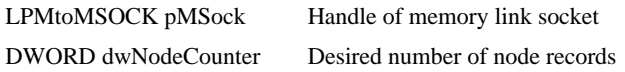

## 12.2.8 Transmission Method Setup (Transaction Type)

To set up the transmission method (transaction type), use the following commands:

### ■ Syntax

DWORD WINAPI SetTransctionType(LPMtoMSOCK pMSock,DWORD dwTranscitonType)

#### Return Value

Setting of the transaction type yet to be changed

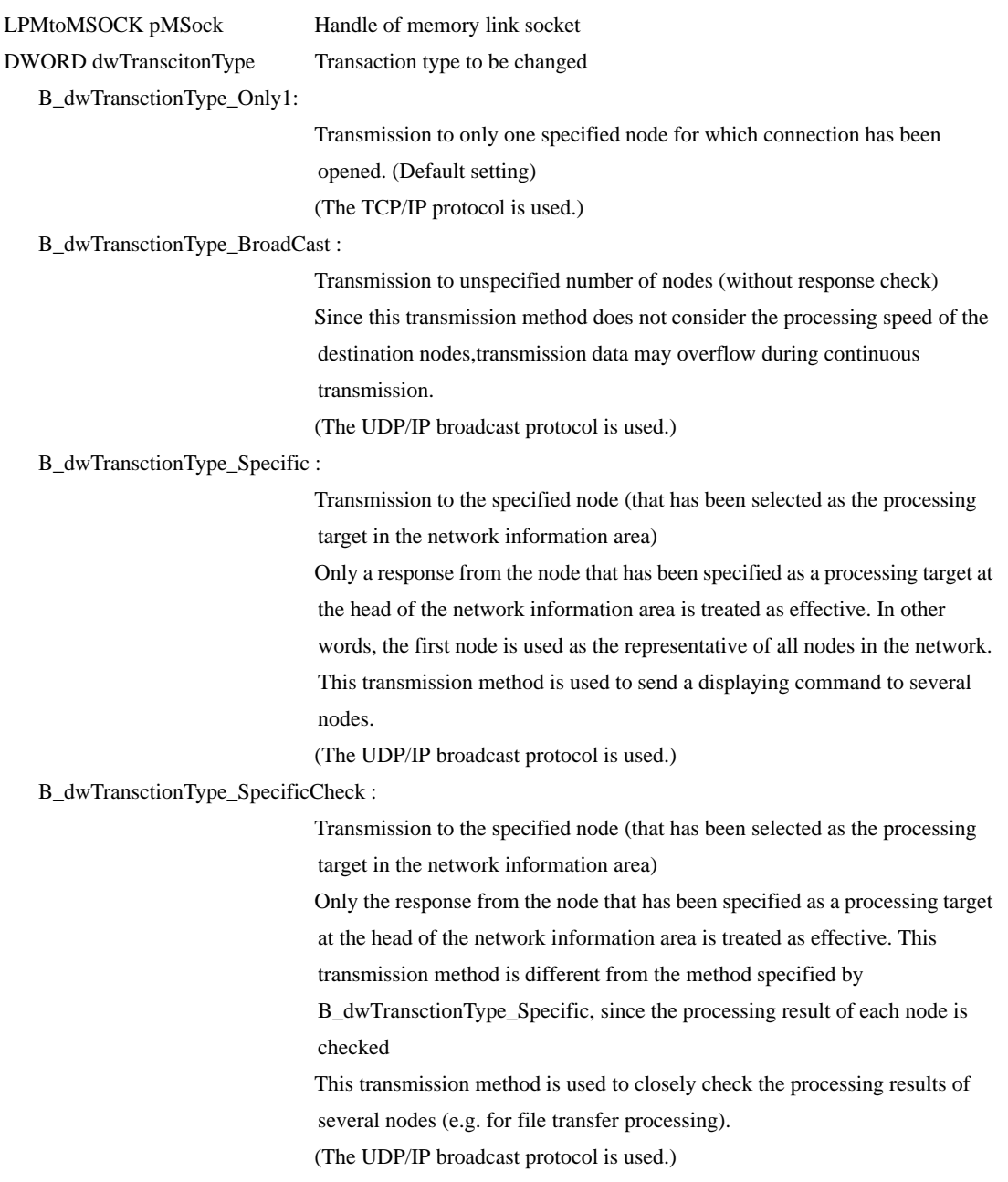

## 12.2.9 Acquiring the Current Transmission Method

To acquire the currently-specified transmission method (transaction type), use the following commands:

## ■ Syntax

DWORD WINAPI GetTranscitonType(LPMtoMSOCK pMSock)

## Return Value

Setting of the currently-specified transmission method (transaction type) For details, refer to the dwTransctionType parameter of the SetTransctionType() function.

## ■ Argument

LPMtoMSOCK pMSockHandle of memory link socket

## 12.2.10 Acquiring Current Error Details

When an error occurs, use the following commands to acquire details of the error.

#### ■ Syntax

DWORD WINAPI MtoMGetLastError(LPMtoMSOCK pMSock)

#### Return Value

If an error occurs when the Memory Link API system is used, details of the error are returned.

#### ■ Argument

LPMtoMSOCK pMSockHandle of memory link socket

#### Description

Generally, details of the error are classified into two types: error response from the Display, and error due to line trouble.

If the former type of error occurs, a value of 9999 or less will be returned. However, "0" indicates that the processing has been normally completed.

If the latter type of error occurs, a value of 10000 or more will be returned. Specifically, since the Memory Link API internally uses Winsock of Microsoft Visual C++, the error code becomes the return value.

#### Display-related error codes

Cf. GP-Pro EX Reference Manual

Winsock-related error codes

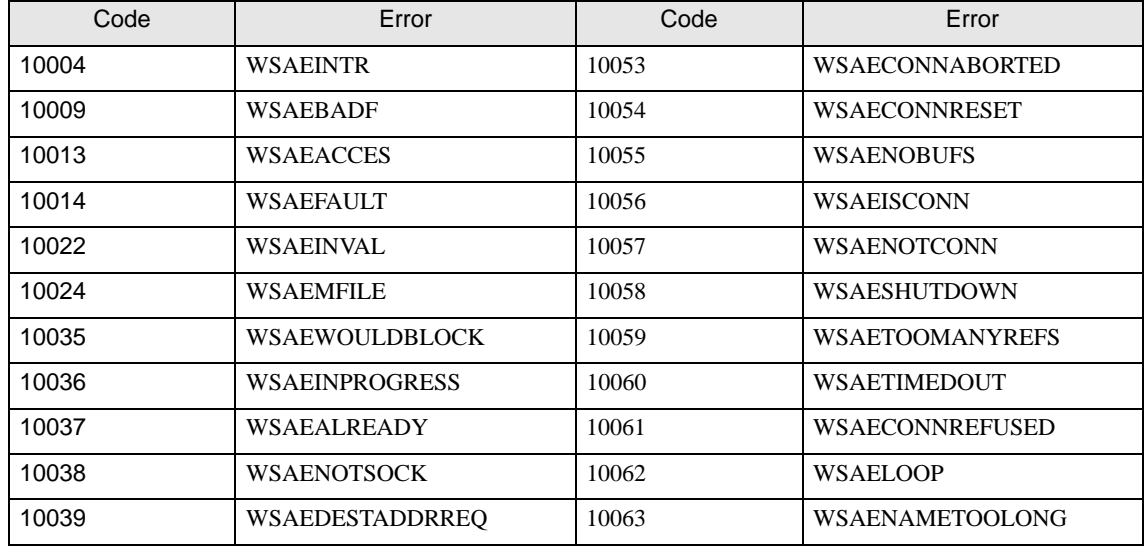

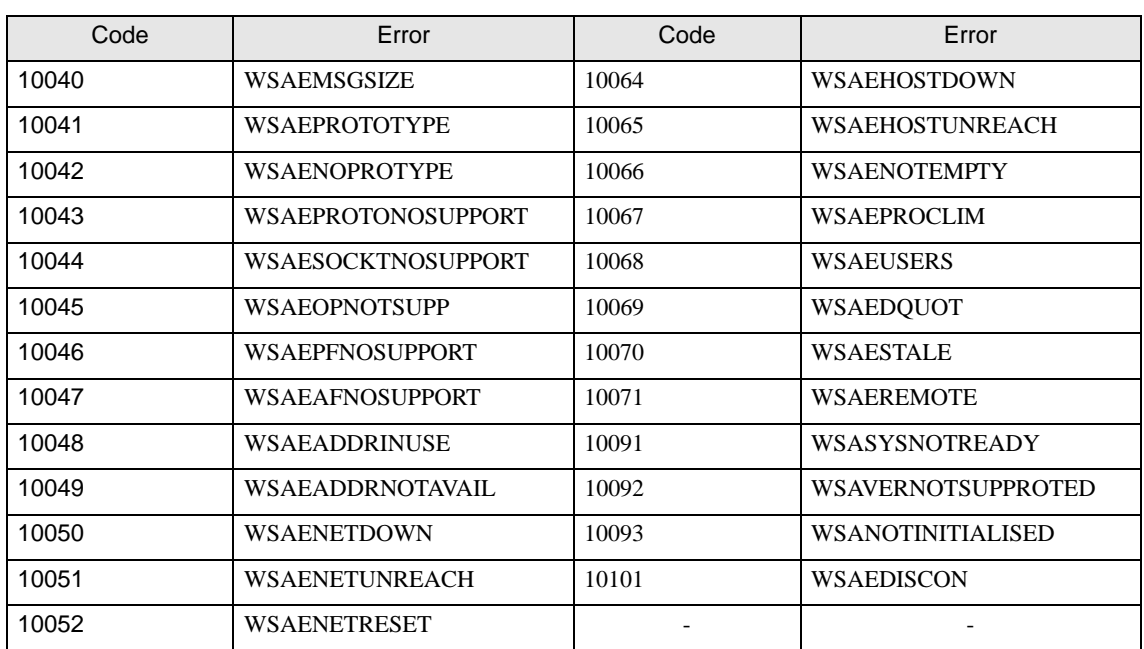

## 12.3 Display Mode Commands

This section describes the displaying commands used for the Memory Link API system.

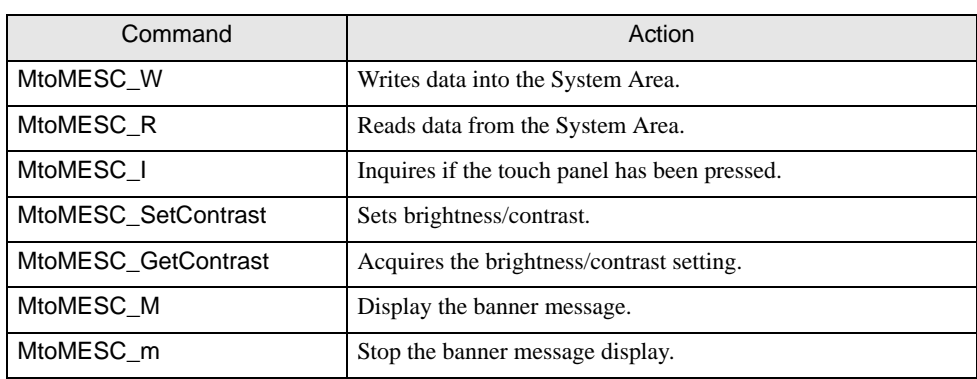

### Displaying Command List

## 12.3.1 Writing Data To System Area

To write data to the System Area, use the following command:

#### ■ Syntax

#### int WINAPI MtoMESC\_W

(LPMtoMSOCK pMSock,MTOMCALLBACK pfFinish,WORD wAddress,INT iDataCount,WORD\* pwData)

#### Return Value

When pfFinish is NULL

00 : Normal termination

Other : Error code

When pfFinish is any value other than NULL

MTOM\_CONTINUE: The system is normally informed of the processing request. Completion of the processing is communicated when pfFinish is called back. Other: Error code

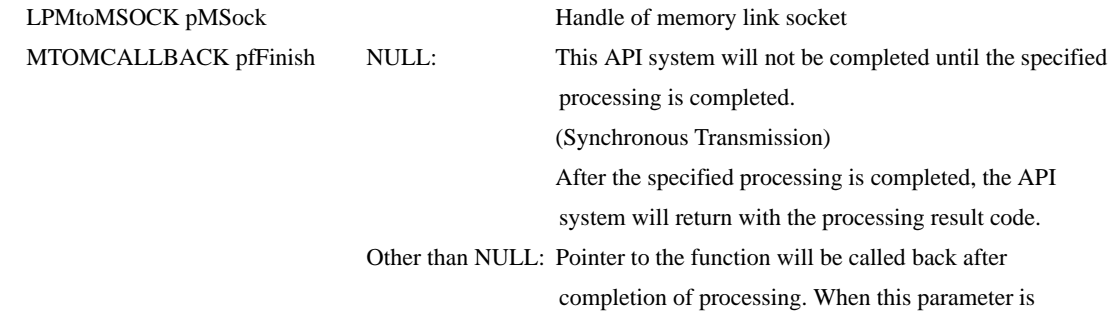

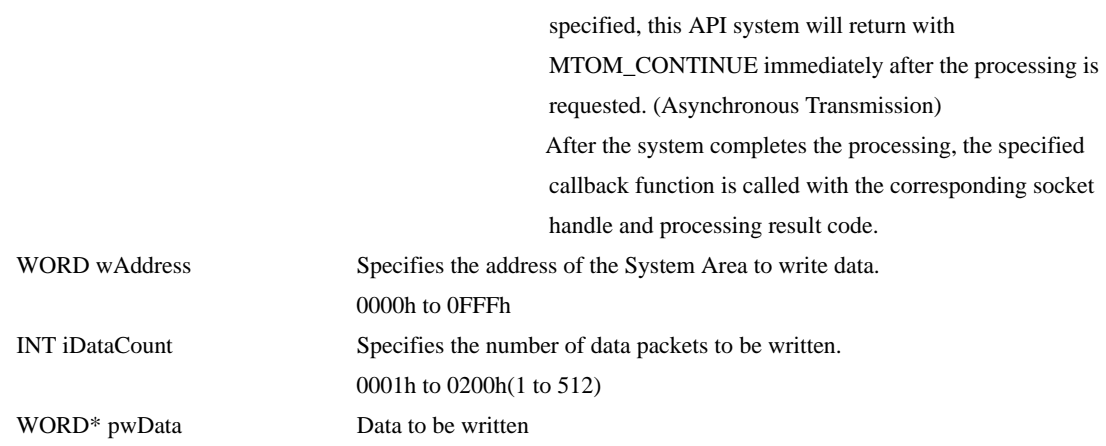

## 12.3.2 Reading Data From System Area

To read data from the System Area, use the following command:

### ■ Syntax

#### int WINAPI MtoMESC\_R

(LPMtoMSOCK pMSock,MTOMCALLBACK pfFinish,WORD wAddress,INT iDataCount,WORD pwoData)

#### Return Value

When pfFinish is NULL

00 : Normal termination

Other : Error code

When pfFinish is any value other than NULL

MTOM\_CONTINUE :The system is informed of the processing request. Completion of the processing is communicated when pfFinish is called back. Other :Error code

#### ■ Argument

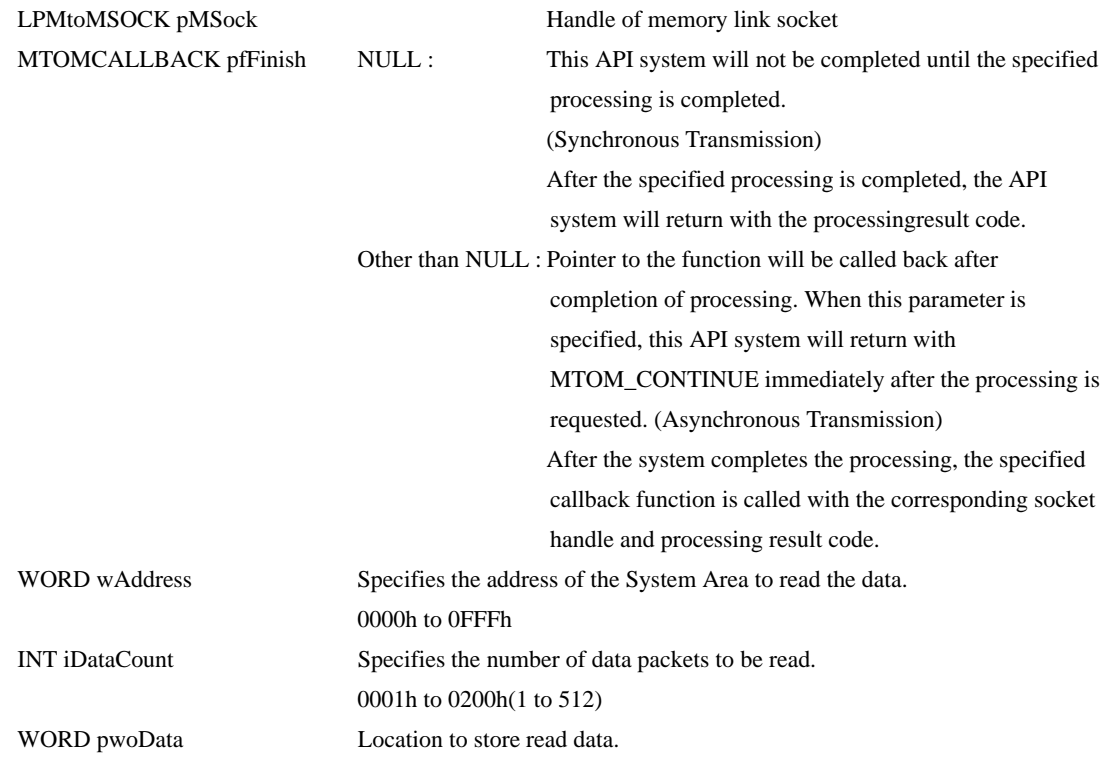

**NOTE** 

• This API system does not check the buffer size specified by pwoData. The API users must prepare a sufficient buffer size.

## 12.3.3 Inquisition of Touch Panel Input

To inquire whether the touch panel has been pressed or not, use the following commands: After the processing of this API system is normally completed, check the pbHave value. If this area is TRUE, refer to the pdwCode value.

### ■ Syntax

int WINAPI MtoMESC\_I

(LPMtoMSOCK pMSock,MTOMCALLBACK pfFinish,BOOL\* pbHave,DWORD \*pdwCode)

#### Return Value

When pfFinish is NULL

00 : Normal termination

Other : Error code

When pfFinish is any value other than NULL

MTOM\_CONTINUE :The system is informed of the processing request. Completion of the processing is communicated when pfFinish is called back. Other :Error code

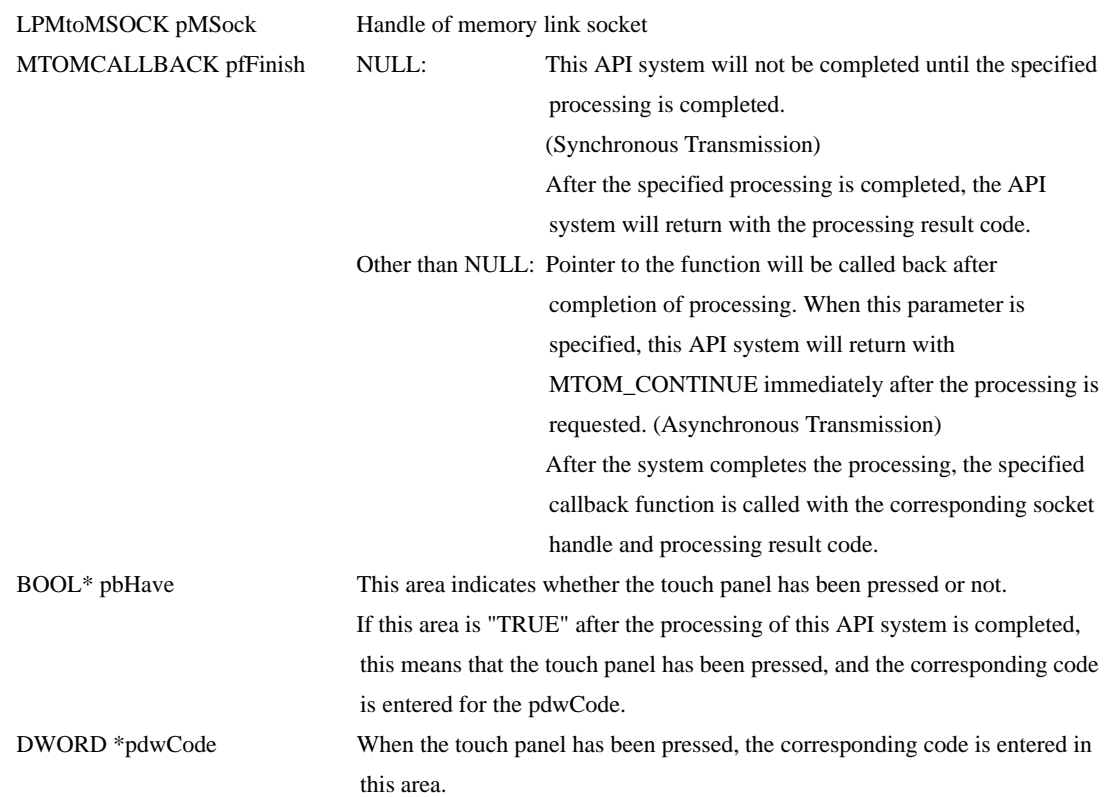

## 12.3.4 Brightness/Contrast Setup

To set up the brightness/contrast, use the following commands:

## Syntax

DWORD WINAPI SetContrase (LPMtoMSOCK pMSock,MTOMCALLBACK pfFinish, DWORD dwContrast, DWORD dwLight)

#### Return Value

Setting of the brightness/contrast to be changed

### ■ Argument

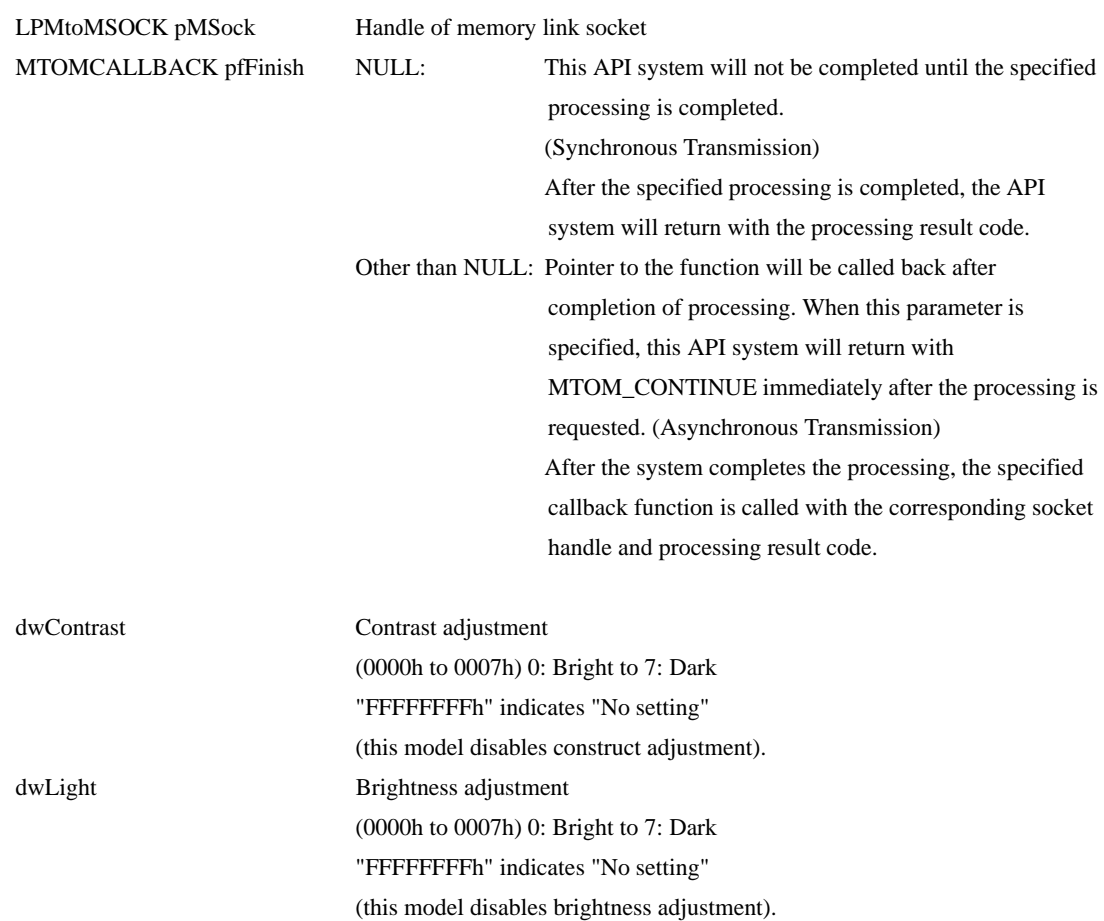

NOTE

• For details about the range of Brightness/Contrast, refer to the Brightness/Contrast Table.

)"  [Brightness/Contrast Table" \(page 175\)](#page-174-0)

## 12.3.5 Acquiring Brightness/Contrast

To acquire the current setting of brightness/contrast, use the following command:

## ■ Syntax

DWORD WINAPI GetContrase

(LPMtoMSOCK pMSock,MTOMCALLBACK pfFinish, DWORD\*dwContrast, DWORD \*dwLight)

#### Return Value

Current brightness/contrast setting

### ■ Argument

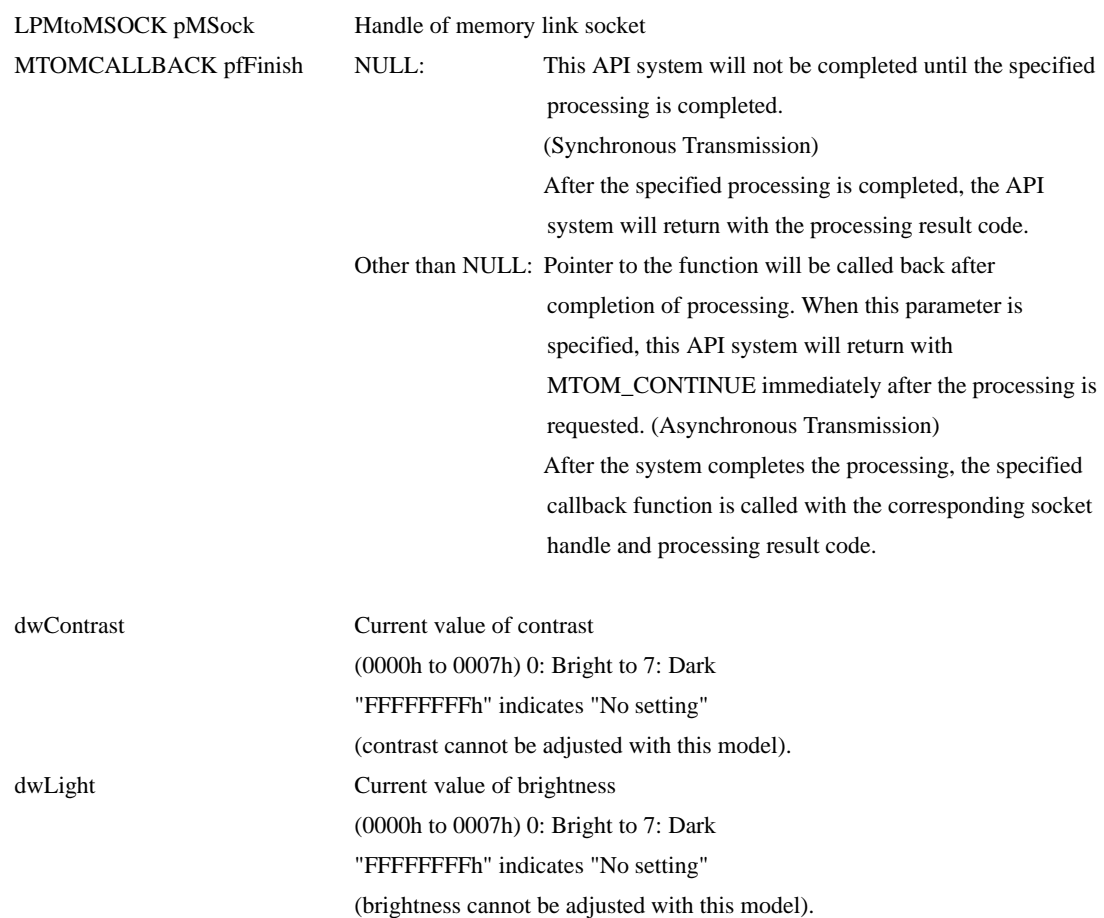

NOTE

• For details about the range of Brightness/Contrast, refer to the Brightness/Contrast Table.

)" [Brightness/Contrast Table" \(page 175\)](#page-174-0)

## 12.3.6 Displaying a Banner Message

Banner message display commands are as follows.

### ■ Syntax

int WINAPI MtoMESC\_M

(LPMtoMSOCK pMSock,MTOMCALLBACK pfFinish, GPCOLOR cDisplayColor, GPCOLOR cBackColor, BYTE bFontType, WORD wLanguage, BYTE bPriority, WCHAR\* szString)

#### Return Value

When pfFinish is NULL

00 : Normal termination

Other : Error code

When pfFinish is any value other than NULL

MTOM\_CONTINUE :The system is informed of the processing request. Completion of the processing is communicated when pfFinish is called back. Other :Error code

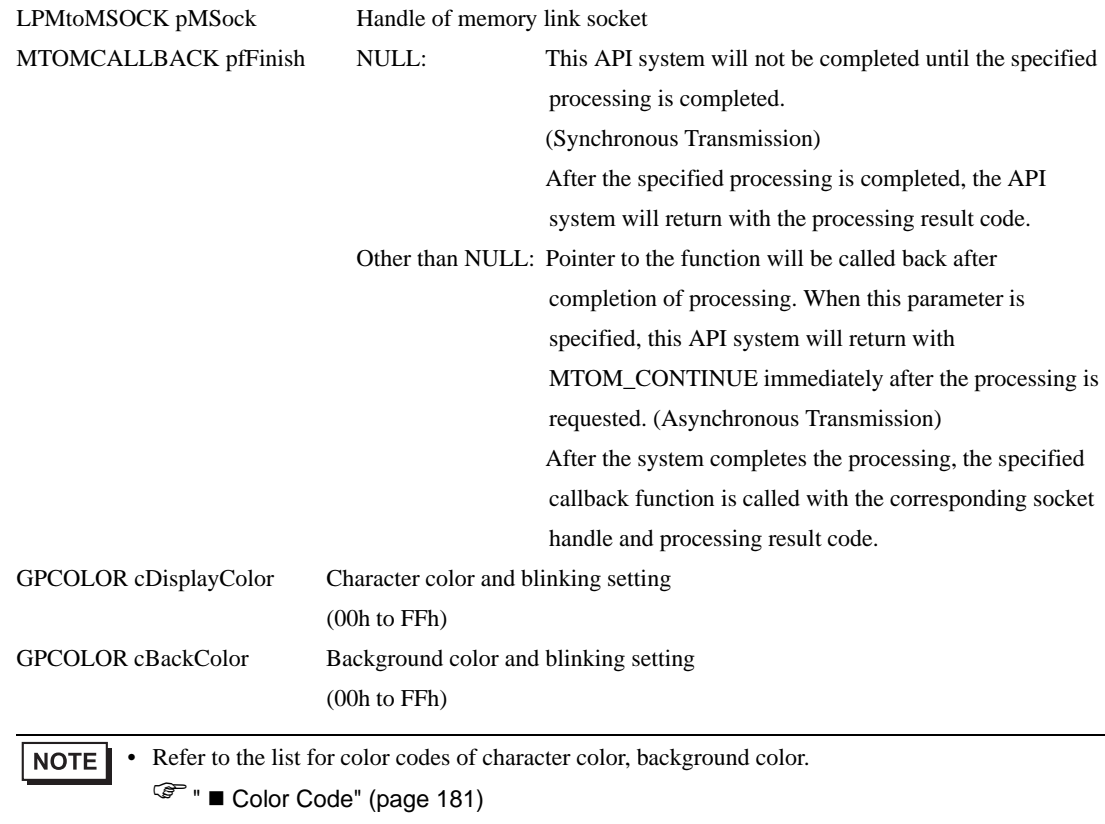

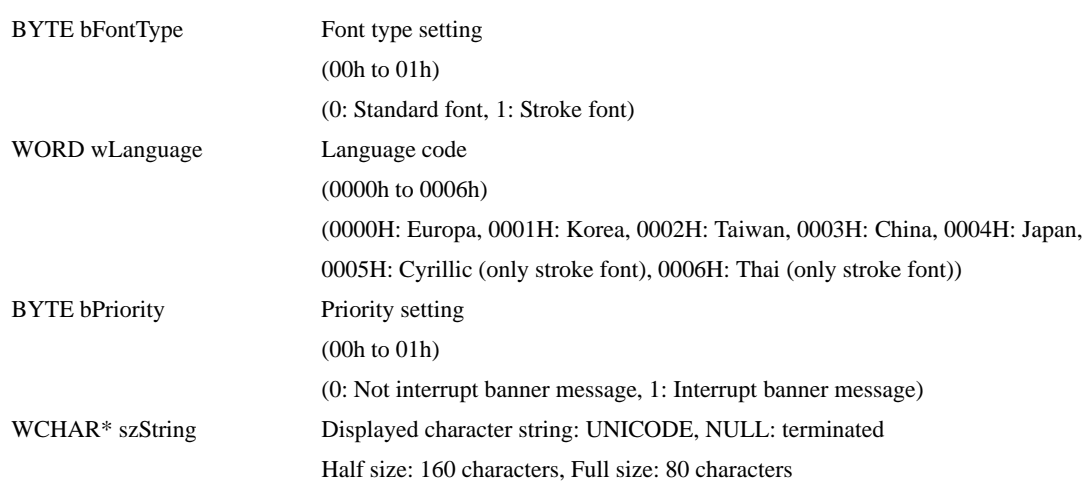

## 12.3.7 Stop a Banner Message

Banner message stop commands are as follows.

## ■ Syntax

int WINAPI MtoMESC\_m (LPMtoMSOCK pMSock,MTOMCALLBACK pfFinish)

## Return Value

When pfFinish is NULL

00 : Normal termination

Other : Error code

When pfFinish is any value other than NULL

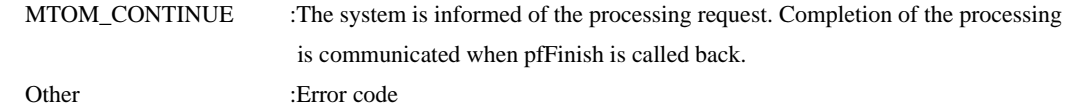

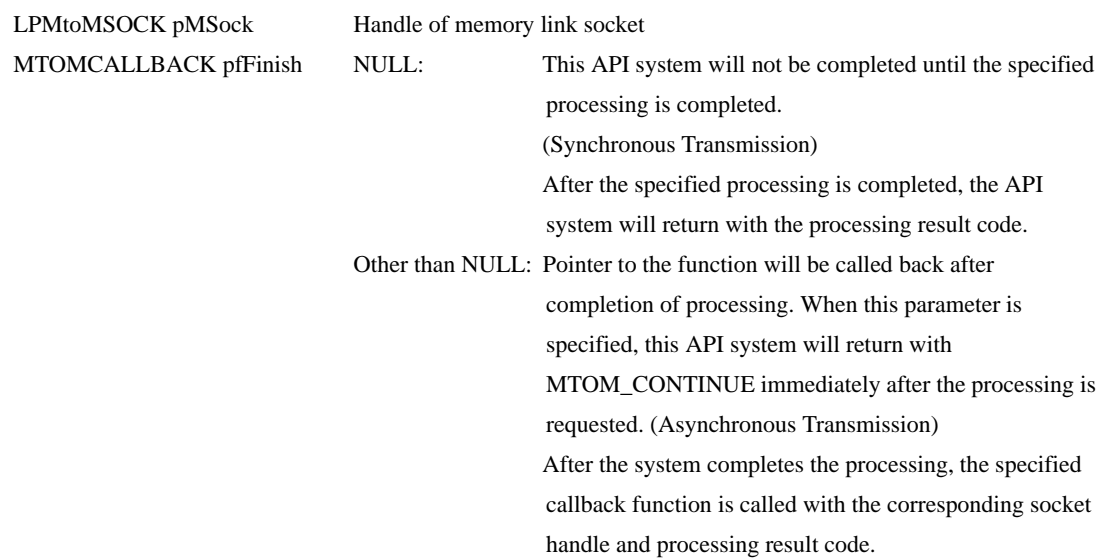

# 12.3.8 API Return Value Error Code List

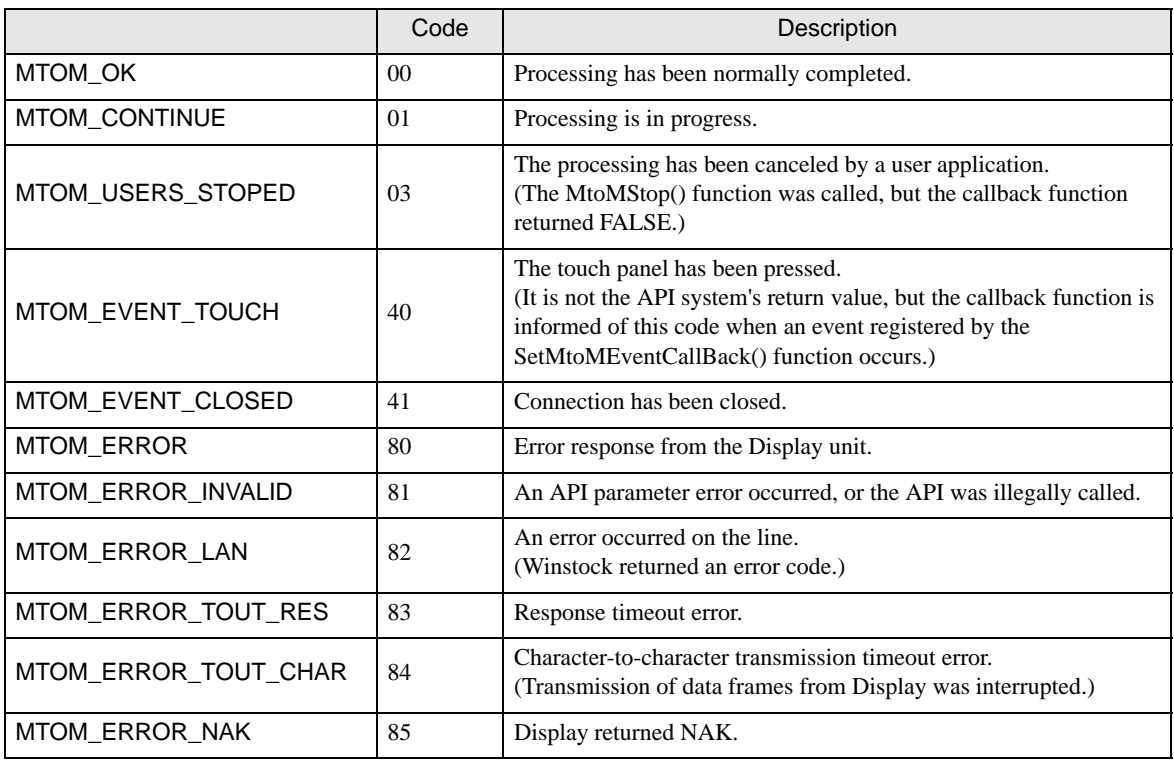

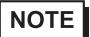

• When the system has received an error response from the Display unit, call the MtoMGetLastError() function to acquire details of the error.
# 13 Sample Program (Ethernet Communication)

This chapter describes the sample program (AGPM.EXE) that uses the Memory Link LAN API included with the Display Ethernet I/F Unit. The AGPM.EXE program is the sample program that enables the memory on the Display to be accessed from the Host on a real time basis through 1:1 or 1:n (multi-link) connection between the Display unit(s) and Windows Host.

#### 13.1 Memory Link LAN API Sample Program

#### ■ Start-up Environments

- (1) The AGPM.EXE program runs on the Windows 98, Windows 2000, Windows XP operating system.
- (2) Since the AGPM.EXE program uses the MtoMLAN.DLL file, copy the MtoMLAN.DLL file into a Windows folder.
- (3) The Memory Link LAN uses TCP/IP protocol; so, you must first install the TCP/IP protocol. (Install Microsoft TCP/IP by selecting [Start] - [Control Panel] - [Network].)

• If "DLL: LAN initialize error" appears at the start-up of the AGPM.EXE program and the program **NOTE** cannot be started, the TCP/IP settings may be incorrect. Check the TCP/IP settings.

#### Development Environment

The AGPM.EXE program has been developed for use in the following environments:

The sample program's source code is contained on the GP-Pro EX CD-ROM.

When the source code found in the CD-ROM's [MTOMLAN] folder is compiled in the following environment, the file [AGPM.EXE] is created.

Compiler : Microsoft Visual C++ Ver 6.0

OS : Microsoft Windows 98

#### ■ How to Access Memory Link API

To access the Memory Link API, the AGPM.EXE program defines and uses Class CMSock. Class CMSock fully includes the Memory Link API as "One Socket - One Object".

The AGPM.EXE program provides a callback from the Memory Link API by overriding the method of Class CMSock.

#### Derivation of CMSock

The AGPM.EXE program uses two classes derived from CMSock: One is inherited by Class CGpMApp for 1:n communication and node search, and another is inherited by Class CGpMDoc for 1:1 communication.

CGpMApp is the application class of AGPM, and CGpMDoc is the document class of AGPM. In other words, the application class manages 1:n communication, and the document class manages 1:1 communication.

## ■ Class CGpMDOC

This class is the core of the AGPM.Exe program. It is used for document data management, including an array of the contents objects. Also, this class manages the connection with a Display unit in the 1:1 communication mode.

## ■ Class CGpMView

This class displays the related contents object of the CGpMDoc class in the window.

## ■ MtoMAPI.H and MtoMLAN.LI

The AGPM.EXE program includes the MtoMAPI.H file in the external device.

The MtoMAPI.H file is stored in the [MtoMLAN] folder. Copy this file into an appropriate folder, and specify the location by changing the #include statement of defsfile.h.

The AGPM.EXE program includes the MtoMLAN.LIB file to call the MtoMLAN.DLL program. Copy this file into an appropriate folder, and specify the location by selecting [Setup] - [Linker] - [Object/Library Module] .